# **ULTRIX**

# digital

Reference Pages<br>Section 8: Maintenance

# **ULTRIX**

# **Reference Pages Section 8: Maintenance**

Order Number: AA-LY20B-TE June 1990

Product Version: UL TRIX Version 4.0 or higher

This manual describes commands for system operation and maintenance for system administrators on both RISC and VAX platforms.

**digital equipment corporation maynard, massachusetts** 

Restricted Rights: Use, duplication, or disclosure by the U.s. Government is subject to restrictions as set forth in subparagraph (c) (1) (ii) of the Rights in Technical Data and Computer Software clause of DFARS 252.227-7013.

#### © Digital Equipment Corporation 1984, 1986, 1988, 1990 All rights reserved.

Portions of the information herein are derived from copyrighted material as permitted under license agreements with AT&T and the Regents of the University of California. © AT&T 1979, 1984. All Rights Reserved.

Portions of the information herein are derived from copyrighted material as permitted under a license agreement with Sun MicroSystems, Inc. © Sun MicroSystems, Inc, 1985. All Rights Reserved.

Portions of this document © Massachusetts Institute of Technology, Cambridge, Massachusetts, 1984, 1985, 1986, 1988.

The information in this document is subject to change without notice and should not be construed as a commitment by Digital Equipment Corporation. Digital Equipment Corporation assumes no responsibility for any errors that may appear in this document.

The software described in this document is furnished under a license and may be used or copied only in accordance with the terms of such license.

No responsibility is assumed for the use or reliability of software on equipment that is not supplied by Digital or its affiliated companies.

The following are trademarks of Digital Equipment Corporation:

**I**digital CDA DDIF DDIS DEC DECnet **DEC** station

**DECUS DECwindows** DTIF MASSBUS MicroVAX Q-bus ULTRIX ULTRIX Mail Connection

UL TRIX Worksystem Software UNIBUS VAX VAXstation VMS VMS/ULTRIX Connection VT XUI

Ethernet is a registered trademark of Xerox Corporation.

Network File System and NFS are trademarks of Sun Microsystems, Inc.

POSIX is a registered trademark of the Institute of Electrical and Electronics Engineers.

PostScript and Display PostScript are registered trademarks of Adobe Systems, Inc.

System V is a registered trademark of AT&T.

Tektronix is a trademark of Tektronix, Inc.

Teletype is a registered trademark of AT&T in the USA and other countries.

UNIX is a registered trademark of AT&T in the USA and other countries.

The *ULTRIX Reference Pages* describe commands, system calls, routines, file formats, and special files for RISC and VAX platforms.

# **Sections**

The reference pages are divided into eight sections according to topic. Within each section, the reference pages are organized alphabetically by title, except Section 3, which is divided into subsections. Each section and most subsections have an introductory reference page called  $intro$  that describes the organization and anything unique to that section.

Some reference pages carry a one- to three-letter suffix after the section number, for example, scan(1mh). The suffix indicates that there is a "family" of reference pages for that utility or feature. The Section 3 subsections all use suffixes and other sections may also have suffixes.

Following are the sections that make up the *ULTRIX Reference Pages.* 

#### **Section 1: Commands**

This section describes commands that are available to all ULTRIX users. Section 1 is split between two binders. The first binder contains reference pages for titles that fall between A and L. The second binder contains reference pages for titles that fall between M and Z.

#### **Section 2: System Calls**

This section defines system calls (entries into the ULTRIX kernel) that are used by all programmers. The introduction to Section 2,  $int r \circ (2)$ , lists error numbers with brief descriptions of their meanings. The introduction also defines many of the terms used in this section.

#### **Section 3: Routines**

This section describes the routines available in UL TRIX libraries. Routines are sometimes referred to as subroutines or functions.

#### **Section 4: Special Files**

This section describes special files, related device driver functions, databases, and network support.

#### **Section 5: File Formats**

This section describes the format of system files and how the files are used. The files described include assembler and link editor output, system accounting, and file system formats.

# **Section 6: Games**

The reference pages in this section describe the games that are available in the. unsupported software subset. The reference pages for games are in the document *Reference Pages for Unsupported Software.* 

#### **Section 7: Macro Packages and Conventions**

This section contains miscellaneous information, including ASCII character codes, mail addressing formats, text formatting macros, and a description of the root file system.

#### **Section 8: Maintenance**

This section describes commands for system operation and maintenance.

# **Platform Labels**

The *ULTRIX Reference Pages* contain entries for both RISC and VAX platforms. Pages that have no platform label beside the title apply to both platforms. Reference pages that apply only to RISC platforms have a "RISC" label beside the title and the VAX-only reference pages that apply only to VAX platforms are likewise labeled with "VAX." If each platform has the same command, system call, routine, file format, or special file, but functions differently on the different platforms, both reference pages are included, with the RISC page first.

# **Reference Page Format**

Each reference page follows the same general format. Common to all reference pages is a title consisting of the name of a command or a descriptive title, followed by a section number; for example,  $date(1)$ . This title is used throughout the documentation set.

The headings in each reference page provide specific information. The standard headings are:

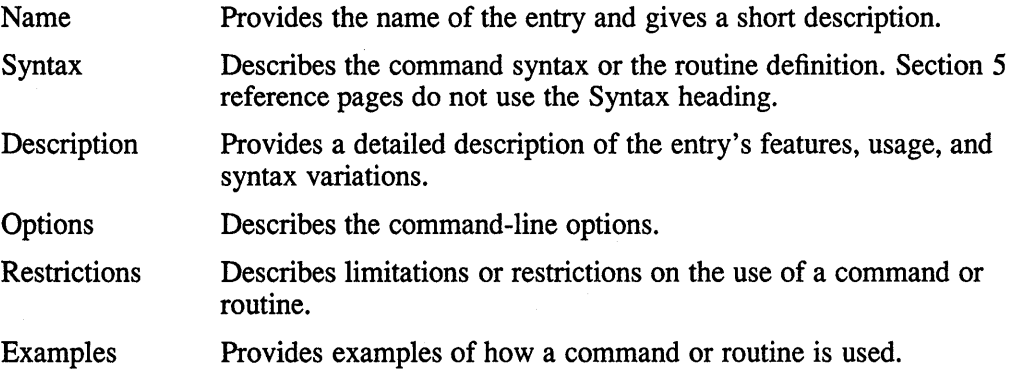

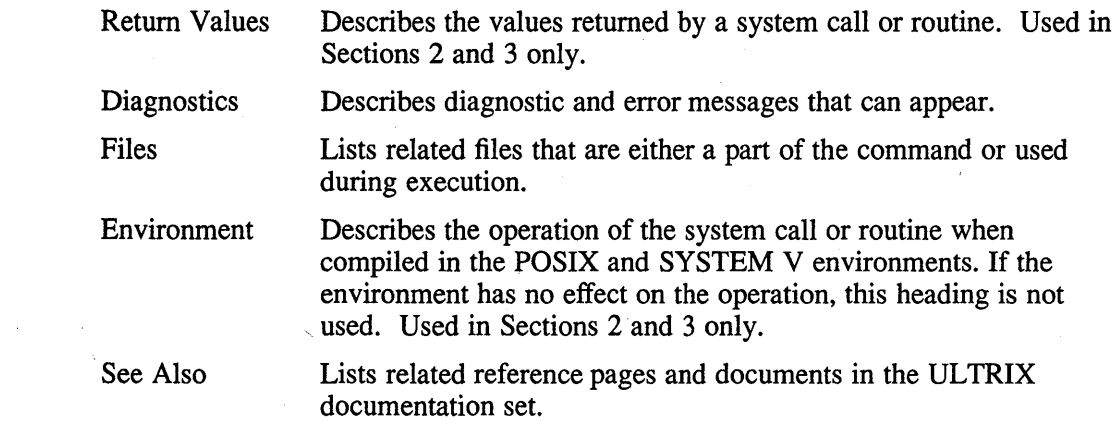

# **Conventions**

 $\hat{\boldsymbol{\lambda}}$ 

The following documentation conventions are used in the reference pages.

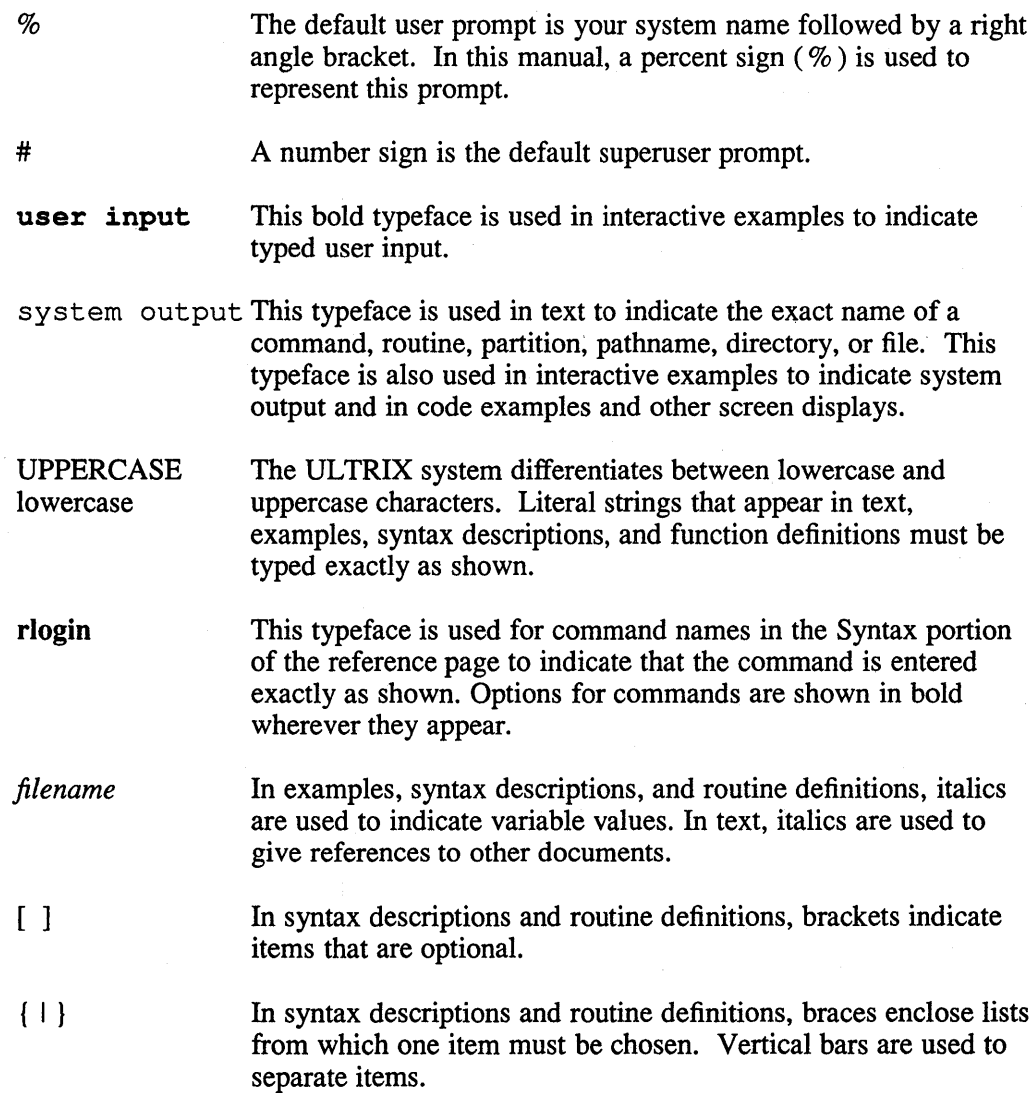

In syntax descriptions and routine definitions, a horizontal ellipsis indicates that the preceding item can be repeated one or more times.

A vertical ellipsis indicates that a portion of an example that would normally be present is not shown.

cat(l)

Cross-references to the *ULTRIX Reference Pages* include the appropriate section number in parentheses. For example, a reference to  $cat(1)$  indicates that you can find the material on the cat command in Section 1 of the reference pages.

#### **Online Reference Pages**

The ULTRIX reference pages are available online if installed by your system administrator. The man command is used to display the reference pages as follows:

To display the  $ls(1)$  reference page:

% man Is

To display the passwd(1) reference page:

% man passwd

To display the passwd(5) reference page:

% man 5 passwd

To display the Name lines of all reference pages that contain the word "passwd":

% man -k passwd

To display the introductory reference page for the family of 3xti reference pages:

% man 3xti intro

Users on ULTRIX workstations can display the reference pages using the unsupported xman utility if installed. See the  $x$ man $(1X)$  reference page for details.

# **Reference Pages for Unsupported Software**

The reference pages for the optionally installed, unsupported ULTRIX software are in the document *Reference Pages for Unsupported Software.* 

# **Name**

intro - introduction to system maintenance and operation commands

#### **Description**

This section contains information related to system operation and maintenance. In particular, commands used to create new file systems, newfs, mkfs, and verify the integrity of the file systems, fsck, icheck, dcheck, and ncheck are described here. The  $format(8v)$  reference page should be consulted when formatting disk packs. The crash(8v) reference page should be consulted in understanding how to interpret system crash dumps.

#### **Name**

2780d - IBM 2780/3780 RJE emulator daemon

#### **Syntax**

**2780d** 

#### **Description**

The 2780 $d$  program is automatically executed when a user runs 2780 $e(1)$  or 3780e(1). Once executed, 278 Od transmits all data files (df\*) in /usr/spool/rje which have associated control files (cf<sup>\*</sup>), to the IBM system.

Two users executing 2780e (3780e) do not cause two daemons to run. The first one executed handles both transmissions. The daemon's process id is kept in  $\sqrt{\text{usr}/\text{spool}/\text{r}}$  ie $\sqrt{\text{r}}$  ried. Each time a daemon is run, it checks that file to see if an active daemon is running and exits if one is.

If 2780d has trouble accessing files, the system manager should clean up the spool directory by removing any outdated received files or data files which are not associated with a corresponding control file.

The 2780d program may become disabled when: the call to the IBM system has not been completed within one minute, the IBM system has gone down during transmission, the /usr/spool/rje/. rjed file can not be read, there has been an error in sending or receiving.

To re-establish the connection to the IBM system, restart the daemon by typing 2780d on the command line.

When files are received from the IBM system, 278 Od places them in /usr / spool/rje/rjetemp. out. If your usemame is included in the job control statements, the files are given a file name with the form *rjedaytime* and placed in your home directory. If your usemame is not included, the files are placed in / $usr/spool/r$  je. If there are problems in renaming the files, they remain in /usr/spool/rje/rjetemp.out.

To obtain a log of all files that are sent and received the system manager must create /usr/spool/rje/acctlog. Once created, this file will list each file transmission. Errors are logged in /usr/adm/rjelog.

# **Files**

/usr/spool/rje/.rjed

Process identification file

/usr/spool/rje/cf\*

Control file

/usr/spool/rje/df\*

Data file

/usr/spool/rje/zf\*

Renamed control file

/usr/spool/rje/acctlog File transmission log file  $\sqrt{\text{usr}/\text{adm}/\text{rjel}}$ og Error log file

# **See Also**

2780e(1), 3780e(1)

 $\hat{f}$ 

**ac(8)** 

#### **Name**

 $ac - login$  accounting

#### **Syntax**

/etc/ac [ -w *wtmp* ] [ -p ] [ -d ] *[people]* ...

#### **Description**

The ac command produces a printout giving connect time for each user who has logged in during the life of the current *wtmp* file. A total is also produced.

The accounting file /usr/adm/wtmp is maintained by init and login. Neither of these programs creates the file, so if it does not exist no connect-time accounting is done. To start accounting, it should be created with length O. On the other hand if the file is left undisturbed it will grow without bound, so periodically any information desired should be collected and the file truncated.

# **Options**

- -w Specifies an alternate *wtmp* file.
- -p Prints individual totals; without this option, only totals are printed.
- -d Causes a printout for each midnight to midnight period. Any *people* will limit the printout to only the specified login names. If no *wtmp* file is given, /usr / adm/wtrnp is used.

# **Files**

/usr/adm/wtmp

# **See Also**

last(1), lastcomm(1),  $login(1)$ , utmp(5),  $init(8)$ , sa(8)

#### **Name**

addnode - add or change an entry in the nodes database

#### **Syntax**

**/etc/addnode** *node* [ *options]* 

#### **Description**

The addnode command adds a new node entry to the nodes database or modifies an existing entry. The nodes database is the one used by DECnet. The addnode command defines the information that is necessary for your ULTRIX node to be capable of down-line loading and up-line dumping a particular target node. The node address is the address of the target node. If the target node is a DEC net node, then the node address is mandatory and the node name is optional. However, if the target node is a non-DECnet node, for example, a tenninal server, you should specify only the node name and omit the node address.

If you do not specify an absolute pathname for secondary load, tertiary load, system load, diagnostic load, or dump file, the default path, /usr/lib/mop, is used during the load or dump process.

A node address is a decimal integer in the range of 1 to 1023 for single area networks, or has the fonnat *a.n* for multiarea networks, where *a* is the network area number (a decimal integer in the range of 1 to 63) and  $n$  is the node number (a decimal integer in the range of 1 to 1023).

The node name is the node name of the target node.

If the target node is a DECnet node, the node name is optional. However, if the target node is a non-DEC net node, for example, a tenninal server, the node name is mandatory (and the node address should be ignored).

A node name can be from 1 to 6 alphanumeric characters, including at least 1 alphabetic character.

#### **Options**

- **-A** Uses the specified host address (next argument) as that of the target node.
- **-D** Creates an up-line memory dump of the target node in the specified file (next argument).
- **-N** Uses the specified name (next argument) as that of the target node.
- -c Uses the specified service and device number (UBA-n or QNA-n) as the circuit to the target node.
- -d Sends the specified diagnostic load image (next argument) to the target node.
- **-h** Uses the specified address (next argument) as the Ethernet address of the target node.
- **-I** Sends the specified system load image (next argument) to the target node.
- **-p** Uses the specified service and password (next arguments) in accessing the target node.

# **addnode(8)**

- **-s** Sends the specified secondary load file (next argument) to the target node.
- **-t** Sends the specified tertiary load file (next argument) to the target node.

#### **Examples**

```
% /etc/addnode mynode -h aa-OO-03-00-01-19 \ <RET> 
-s /usr/down1oad/secondary \ <RET> 
-t /usr/down1oad/tertiary \ <RET> 
-1 system <RET>
```
This command adds the non-DECnet, node mynode, to the nodes database, which has the Ethernet physical address aa-OO-03-00-01-19. This command also specifies the file names for the secondary loader, the tertiary loader, and the system loader. Note that a path name is not specified for the system loader; consequently, the loader uses the default path  $/usr/lib/mop$  when searching for that file.

# /etc/addnode 44.71 -h aa-OO-03-00-01-20 <RET>

This command adds the DECnet node 44.71 to the nodes database, which has the Ethernet physical address aa-OO-03-00-01-20.

#### **See -Also**

 $ccr(8)$ , getnode $(8)$ , load $(8)$ , mop\_mom $(8)$ , remnode $(8)$ , trigger $(8)$ 

# adduser $(8)$

# **Name**

adduser, removeuser, addgroup - add and remove user accounts

# **Syntax**

*letc/adduser letc/removeuser*  /etc/addgroup

#### **Description**

The adduser command provides an interactive facility for adding new user accounts to the system password file.

The adduser command also sets up a home directory with the files. cshrc, .login, and .profile from the /usr/skel directory for new users.

The interactive removeuser command deletes user accounts from the system password file. It also gives the option of deleting the user's home directory and files.

The interactive addgroup command adds new groups to the /etc/group file.

#### **Restrictions**

The 'name' can contain only lower case ASCII characters a to z and the numbers 0 to 9.

# **Files**

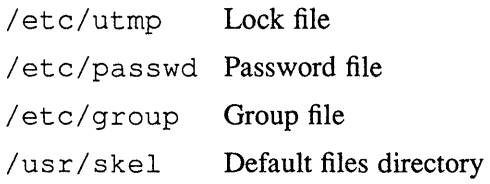

# **See Also**

passwd(1), passwd(5yp), vipw(8)

# ansi  $ps(8)$

#### **Name**

ansi\_ps, regis\_ps, tek\_ps - datatype to PostScript (TM) translators

#### **Syntax**

ansi\_ps [ *options ]* 

regis \_ps [ *options ]* 

tek4014\_ps [ *options]* 

#### **Description**

The ansi ps command is the ANSI to PostScript (TM) translator.

The ANSI translator implements DEC-STD-074-0 *(Printer System Reference Manual*) and conforms to ISO/DSI 6429, ISO/DSI 2022, and ANSI X3.4 standards.

Escape sequences (documented in the translator reference manual) not beginning with DEC are from ISO/DSI 6429, ISO/DSI 2022 and ANSI X3,4 standards. Escape sequences beginning with DEC are legal extensions of DEC-STD-074-0.

The ANSI translator does not implement many escape sequences documented in the above standards.

The regis ps command is the Regis to PostScript (TM) translator.

The tek4014 ps command is the Tektronix 4014 to PostScript (TM) translator.

Each translator reads from standard input and writes to standard output. If the data type is to be printed on a PostScript (TM) printer with specialised support, the translator is invoked by Ipd using the xlator\_call script. Refer to xlator call (8).

#### **Options**

The valid options for the ansi ps translator are:

-e Send <CSI>20h, setting linefeed/newline.

*-Fpagesize* 

Selects the size of the pages to be printed. The valid page sizes are: *letter, a, ledger, b, legal, executive, a5, a4, a3, b5* or *h4.* If the page size is not specified, *a4* is used.

#### *-Oorientation*

Selects the orientation of the text on the page. The valid orientations are: *portrait* or *landscape.* If the orientation is not specified, *portrait* is used.

*-moutput mode* 

Selects the ouput mode of ansi ps. The output modes are:

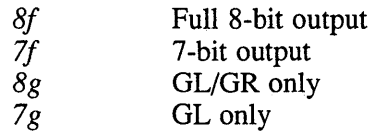

If the output mode is not specified, *8f* is used.

*-Rresource string* 

Informs ansi  $ps$  of a pre-loaded resource present in the PostScript (TM) environment of the printer. Multiple **-R** options may be passed.

-s Inhibits the final showpage. This allows more than one page to be printed on each sheet.

The valid options for the regis ps and tek4014 ps translators are:

*-Fpagesize* 

Selects the size of the pages to be printed. The valid page sizes are: *letter, a, ledger, b, legal, executive, a5, a4, a3, b5 or b4.* If the page size is not specified, *a4* is used.

*-Oorientation* 

Selects the orientation of the text on the page. The valid orientations are: *portrait* or *landscape.* If the orientation is not specified, *portrait* is used.

-s Inhibits the final showpage. This allows more than one page to be printed on each sheet.

# **See Also**

In03rof(8), Ipd(8), xlator\_call(8)

#### **ap(8mh)**

#### **Name**

ap - parse addresses RFC 822-style

#### **Syntax**

/usr/new/lib/mh/ap [-form *formatfile*] [-format *string*] [-normalize] **[-nonormalize] [-width** *columns]* **addrs** ... **[-help]** 

#### **Description**

The ap program parses addresses according to the ARPA Internet standard. It also understands many non-standard formats. It is useful for seeing how MH will interpret an address.

The ap program treats each argument as one or more addresses, and prints those addresses in the official RFC 822-format. Hence, it is usually best to enclose each argument in quotation marks (" ") for the shell.

#### **Options**

To override the output format used by ap, you use the -format *string* or -format *file* options. This permits individual fields of the address to be extracted easily. The *string* argument is a format string; the *file* argument is the name of a format file. See mh-format(5mh) for the details.

In addition to the standard escapes, s can also recognizes the following additional escape: error, which is a diagnostic that is returned if the parse failed.

If the -norrnali ze option is given, ap tries to track down the official hostname of the address.

Here is the default format string used by ap:

%<{error}%{error}: %{text}%I%(proper{text})%>

The previous example says if an error was detected, print the error, a colon (:), and the address in error. Otherwise, output the RFC 822-proper format of the address.

The argument to the  $-$ format option must be interpreted as a single token by the shell that invokes ap. Therefore, you should usually place the argument to this option inside quotation marks ("").

#### **Defaults**

-format Defaults as described previously.

-normalize

-width Defaults to the width of the terminal.

#### **Restrictions**

On systems where MH was configured with the BERK option, address parsing is not enabled. The version of MH that is supplied with ULTRIX Mail Connection has the BERK option enabled.

# **Files**

·\$HOME/.rnh profile

User profile

/usr/new/lib/mh/mtstailor Tailor file

# **See Also**

mh-format(5mh), dp(8mh), *Standard for the Format of ARPA Internet Text Messages* (RFC 822)

# **arcv (8)**

# **Name**

arcv - convert archives to new format

# **Syntax**

*letc/arcv file* ...

# **Description**

The arcv command converts archive files from 32v and Third Berkeley editions to a new portable format. For further information, see  $ar(1)$  and  $ar(5)$ . The conversion is done in place, and the command refuses to alter a file not in old archive format.

Old archives are marked with a magic number of 0177545 at the start. New archives have "!<arch>" as their first line.

# **Files**

/tmp/v\* Temporary copy

#### **See Also**

 $ar(1), ar(5)$ 

#### **Name**

arff - archiver for RT-ll format devices

#### **Syntax**

/etc/arff *key* 

#### **Description**

The arff command manipulates RT-11 formatted devices, such as the console media on VAX computers, or RT -11 formatted device images stored as a file on your ULTRIX system. The *key* argument is a single letter, possibly followed by one or more letters. Possible values for *key* follow:

#### **Keys**

d Name files to be deleted from the RT-l1 device. Note that protected files cannot be deleted. Wild cards are available with this function. At least one RT -11 file name or wild card specification must be given.

 $\mathbf{i}$ The RT-11 device is initialized. The RT-11 device home block and directory segments are rewritten. This effectively deletes all files on the RT-ll device.

Exactly one argument must be given instead of a file name. This argument is a comma -separated list of parameters to use in initializing the device:

- 1. The first parameter is the device size in blocks (8 to 65535); this parameter must be given.
- 2. The second parameter is the directory size in segments (1 to 31); this parameter may be omitted.
- 3. The third parameter is the volume identification (1 to 12 characters); this parameter may be omitted.
- 4. The fourth parameter is the volume owner (1 to 12 characters); this parameter may be omitted.
- 5. The fifth parameter is the number of extra words per directory entry (0 to 500); this parameter may be omitted.

Parameters may be omitted by not placing a value between the separating commas. Trailing commas need not be provided.

The default value for the number of directory segments depends on the specified device size. For sizes up to 640 blocks, 1 directory segment is assumed; for 641 to 1280 blocks, 2 segments; 1281 to 2560 blocks, 4 segments; 2561 to 5120 blocks, 8 segments; 5121 to 10240 blocks, 16 segments; and 10241 or more blocks, 31 segments. This approximates, but does not duplicate, the RT-11 defaults.

The default value for the volume identification is RTI1A; for the volume owner, blanks; and for the number of extra words per directory segment, O. The "system identification" in the home block is set to "DEC ULTRIX"; this cannot be changed by command options.

# **VAX arff(8v)**

- p The named files are protected against deletion. Wild cards are available with this function. If no RT -11 file names or wild card specifications are given, all files on the RT -11 device are protected against deletion.
- r The *key-arguments* name files to be replaced on the RT-11 device. If the named files do not exist on the RT -11 device, they are added to the RT -11 device. Wild cards are not available with this function.
- t The *key-arguments* name files to be listed. Wild cards are available with this function. If no RT-l1 file names or wild card specifications are given, all files on the RT -11 device are listed.
- u The *key-arguments* name files to be made unprotected against deletion. Wild cards are available with this function. If no RT -11 file names or wild card specifications are given, all files on the RT-11 device are protected against deletion.
- x The *key-arguments* name files to be extracted from the RT -11 device. Wild cards are available with this function. If no RT-11 file names or wild card specifications are given, all files on the RT-ll device are extracted into the current working directory.
- b A boot block is written to an RT-l1 device. Currently this works on VAX 8600 media only. The *key-arguments* name the monitor program file and the device handler program file, in that order. The default files if no *key-arguments* are specified are rtllfb.sys and dl.sys. The monitor program file and the device handler file are first extracted from the RT -11 device and a boot block is constructed. The default or named files will not be extracted if the "n" (no extract) modifier is given.

# **Key Modifiers**

The *key-modifier* letters and their effects are:

- c Create new directory. This modifier indicates that a new (one-segment) directory is to be created on the RT-ll device. This modifier may be specified only with the  $r$  (replace) function. The home block is not modified, and, if corrupt, will remain corrupt.
- f File name. This modifier indicates that the first file name specified in the command is the name of a native file which contains an RT-l1 device image. This file is used rather than the default of /dev/bootdev (the real device name should be linked to this). This modifier may be specified with any function.
- h Home block corrupt. This modifier indicates that the home block of the RT -11 volume is known to be corrupt. Directory information contained in the home block is ignored in favor of usually valid assumptions. This modifier may be necessary when dealing with RT -11 format volumes created by the arff program supplied with 4.2bsd and ULTRIX Version 1.0.

Note that if the home block is noticed to be corrupt and this modifier is not given, a warning message is issued and this modifier is assumed.

m No sector mapping. This modifier indicates that the device driver mapping is to be used. If this modifier is not given on ULTRIX systems, the RXOI mapping used by the Digital proprietary operating systems is applied to the RT -11 device image. This modifier should not be specified when the RT-ll device image is

the VAX-ll/780 or VAX-ll/785 RXOI diskette or a physical image thereof, and should be specified in all other cases. On operating system other than UL TRIX, this modifier is assumed and its specification has no effect. This modifier may be specified with any function.

- p Printable files. This modifier indicates that the files transferred to and from the RT -11 device are printable text files. When extracted from the RT -11 device, NUL characters are deleted and CR LF sequences are replaced by newline. When replaced into the RT-11 device, newline is replaced by CR LF sequences. When this modifier is not specified, trailing NUL characters are deleted on extraction, and sufficient NUL characters to fill out a block are appended on replacement. This modifier may be specified only with the r (replace) and x ( extract) functions.
- v Verbose. When specified with the t (list) function, the listing produced is that which would be produced by the RT-l1 command

DIRECTORY /FULL /POSITION /VOLUME /COLUMNS:2

rather than the RT-11 command

DIRECTORY /BRIEF /COLUMNS:6

When specified with the i (initialize) function, the volume parameters specified and implied by the defaulting rules are written to the standard output. When specified with the  $r$  (replace),  $x$  (extract),  $d$  (delete),  $p$  (protect), or  $u$  (unprotect) functions, the names of the files affected are listed on the standard output as they are processed.

n No extract. Do not extract the monitor program and the handler code from the RT-11 device prior to writing a boot block. Used only on VAX 8600 RT-11 device and with the "b" option given above.

#### **File Names**

Most of the functions take a list of file names specifying the files upon which the functions are to be performed. RT-l1 file names may be specified in three formats:

#### RT-ll file names

These consist of one to six characters followed by a period followed by zero to three characters. The characters must be in the set A-Z, 0-9, and dollar sign. The characters before the period are known as the *filename;* the characters before the period are known as the *extension.* 

#### RT-ll wild card specifications

These consist of zero to six characters optionally followed by a period optionally followed by one to three characters. The characters must be in the set A-Z, 0-9, dollar sign, percent sign, and asterisk. Percent sign will match any single character in the RT-l1 file names on the RT-ll volume; asterisk will match zero or more characters in the RT -11 file names on the RT -11 volume. An RT-11 wild card specification may be distinguished from an RT -11 file name by the lack of a filename, the lack of a period and extension, or the use of at least one \* or % wild card character. A null filename is equivalent to \*. No string is equivalent to \*.\*.

#### Native file names

These consist of one or more characters optionally followed by a period optionally followed by one or more characters. If no period appears, the file **VAX arff (8v)** 

name must be at least seven characters long. Native file names generate RT-ll file names as follows: If there is no period or if there are at least seven characters before the first period, the filename is the first six characters and the extension is up to the next three characters, terminated by the end of the native file name or the appearance of a period. If there are one to six characters before the first period, the filename is those characters and the extension is up to the next three characters, terminated by the end of the native file name or the appearance of another period.

In any format, path information may be prepended.

When native file names are generated (for the extract function), the form of the generated file name depends upon the file name argument specified. All prepended path information is present verbatim. If the argument is an RT -11 wild card specification, the last component of the full path name is the lowercase equivalent of the RT-ll file name. Otherwise, the last component of the full path name is exactly that specified in the argument, with uppercase and lowercase intact. Thus,  $\sqrt{u}$  usr  $\sin$  / include  $\sin$  as an argument to the extract function would extract all files on the RT-ll device (a null specification is equivalent to the \*.\* wild card), and store them in the directory  $\sqrt{usr/include}$  with file names the lowercase equivalent of the RT-11 file names; but /usr/include/Makefile as an argument to the extract function would extract the RT-11 file MAKEFI.LE and store it as /usr/include/Makefile.

#### **Examples**

The following example produces a full listing of the files on the RT -11 device image in the file "device\_image".

arff tvf device image

The following example produces a short listing of the files with extension " $C$ " on the RT-ll device image in the file "device\_image".

arff tf device image .c

The following example extracts the file FILENAME.C from the RT-11 device at the standard place and places it in the file /usr /users/kmd/FILENAME. c (with uppercase ).

arff x /usr/users/kmd/FILENAME.C

The following example protects all files on the RT-ll device at the standard place against deletion.

arff p

The following example unprotects all files on the RT-ll device at the standard place with extension "OBJ" against deletion, and notes each file so unprotected on the standard output.

arff uv .obj

The following example causes an error message.

arff d

The following example initializes the file test\_device to be an RT-l1 device image with two directory segments, 494 total blocks, and one extra word per directory entry.

#### arff ivf test\_device  $494, 2, . .1$

The following example extracts the files rt11fb.sys and dl.sys from the RT-11 device, constructs a boot block, and writes the boot block back to the device.

arff bm

The following example uses the files rtlla.sys and dd.sys to contruct a boot block for an RT -11 device. This boot block is then written to the device.

arff bnm rt11a.sys dd.sys

# **Files**

/tmp/arff\* RT-ll file image for the "replace" function

# **arp(8c}**

#### **Name**

arp - address resolution display and control

#### **Syntax**

```
arp -a [vmunix] [kmem] 
arp [-d] hostname 
arp -f filename
arp -s hostname ether _addr [temp] [pub] [trail]
```
#### **Description**

The arp program displays and modifies the Internet-to-Ethernet address translation tables used by the address resolution protocol  $\text{arp}(4p)$ .

The *hostname* is the name of the host system for which information will be displayed or modified.

With no flags, the program displays the current ARP entry for *hostname.* 

### **Options**

- -a Displays current Address Resolution Protocol (ARP) entries from the specified name list and core files (next arguments). If not specified, uses / $v$ munix and / dev /mem, respectively.
- -d Deletes the entry for the host specified by name (next argument).
- -f Reads information from the specified file (next argument) and modifies entries accordingly. Entries in the file should be of the folowing form, with argument meanings as given previously:

hostname ether addr [ temp ] [ pub ] [ trail ]

-s Creates an ARP entry for the host called *hostname* with the Ethernet address *ether addr.* The Ethernet address is given as six hexadecimal bytes separated by colons. The entry will be permanent unless the word *temp* is given in the command. If the word *pub* is given, the entry will be published. That is, the system will act as an ARP server, responding to requests for *hostname* even though the host address is not its own. The word *trail* indicates that trailer encapsulations may be sent to this host.

#### **See Also**

```
arp(4p), ifconfig(8c)
```
#### **Name**

audgen - generate an audit record

# **Syntax**

**audgen** *audit\_record yarameter \_list* 

#### **Description**

The audgen utility generates an audit record, which gets placed in the auditlog. Standard audit event information, such as identification information and timestamp, are automatically inserted. The *audit record parameter list* consists of 1 to 8 strings, each of which gets inserted into the audit record. The event type is set to AUDGEN8.

# **Restrictions**

This utility makes use of the audgen(2) system call, which requires privilege. No record will be generated if the event AUDGEN8 is not being audited for the current process. The maximum number of arguments referenced by argv is AUD\_NPARAM (8).

# **See Also**

audgen(2)

# **auditd (8)**

#### **Name**

auditd - audit daemon

#### **Syntax**

/etc/sec/auditd [ *options* ... ]

#### **Description**

The audit daemon, auditd, operates as a server, monitoring /dev/audit for local audit data, monitoring a known port for data from remote cooperating audit daemons, and monitoring an AF UNIX socket for input from the system administrator.

Local audit data is read from the /dev/audit device. Data read from /dev/audit is buffered by the audit daemon, and eventually output into the auditlog when the buffer nears capacity or the daemon receives an explicit instruction from the administrator to flush its buffer.

Local administrative data is read via the socket  $/\text{tmp}/$ . audit $/\text{audS}$ . Input from the system administrator allows for changing of the daemon's configurable options. The administrator communicates with the audit daemon by executing auditd with the desired options. The first invocation of audited spawns the daemon; subsequent invocations detect that an audit daemon already exists and will communicate with it, passing along directions for the selected options. The first invocation of the daemon also turns on auditing for the system ( $audcnt1(2)$ ). When the daemon is terminated, by the  $-k$  option or the SIGTERM signal, auditing is turned off. It is important not to have system auditing turned on when there is no audit daemon running on the system (processes being audited will sleep until  $/$  dev $/$  audit is read, which is typically done by the audit daemon).

Remote audit data is first detected when the remote audit daemon attempts to communicate with the local audit daemon. To establish a communications path between the remote and the local daemons, the remote audit daemons hostname is first checked against a list of hosts allowed to transmit data to the local host. This list is maintained in /etc/auditd clients. If the remote host is allowed to transfer audit data to the local host, a-child audit daemon dedicated to communicating with the remote host is spawned.

# **Options**

-a Toggle the KERBEROS switch. If on, KERBEROS authentication routines will be used to verify the identity of any audit daemons attempting to communicate. This occurs either when sending to a remote host (by the  $-i$  option) or accepting from remote hosts (by the  $-s$  option).

#### -b *alternate yathname*

Sets the pathname to which the audit daemon will write its data should the location currently accepting data become unavailable. This can happen should the current location specify a remote host which is no longer available, or when the filesystem of the current location reaches an overflow condition (in this case, the alternate pathname must specify a partition other than the currently overflowing partition).

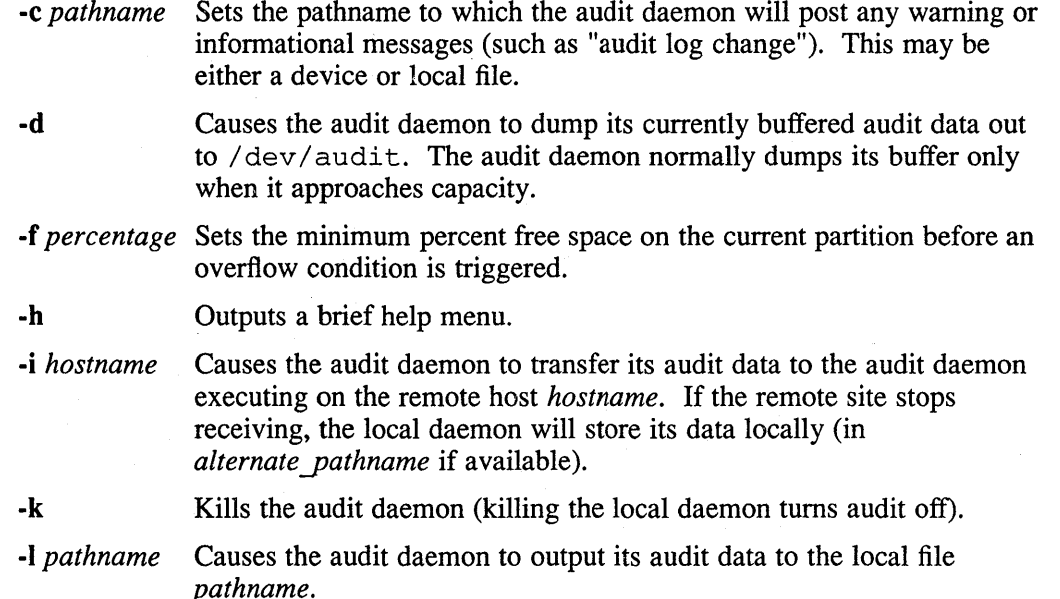

-n *kbytes* Sets the size of the audit daemons buffer for the audit data (minimum is 4).

-0 *overflow action* 

Sets the system action to take on a local overflow condition. Alternatives are a) use the alternate log specified via -b option, b) shutdown the system, c) switch to the root-mounted filesystem with the most free space, d) suspend auditing until space is made available, and e) overwrite the current auditlog.

-p *daemon id* Specifies the id of the audit daemon to receive the current options. When the local audit daemon accepts a connection to receive data from a remote audit daemon, a dedicated child audit daemon is spawned off from the local audit daemon to service that connection. With this scenario, multiple audit daemons may exist on a single system. Specifying the id of the auditd allows for communication with one of the child audit daemons. The id for each daemon can be found by entering the following at the command line:

#### *letdsec/auditd* .?

The previous command line displays the current options. No id's are displayed unless at least one child audit daemon exists. If the -p option is not specified when running with more than one audit daemon, the master daemon (accepting audit data for the local system) handles the request. When the master daemon is killed, it kills all of its child daemons.

-q

Queries the audit daemon for the current location of the audit data.

-s

Toggles the network server switch. If on, allows the audit daemon to accept audit data from other audit daemons whose hostnames are specified in the /etc/auditd clients file.

-t *timeout value* 

Sets the timeout value used in establishing initial connections with remote audit daemons.

·X

·z

• ?

Auditlog pathnames are always appended with a suffix consisting of a generation number. These generation numbers range from 0 to 999. (Generation numbers may be overridden via explicit generation number specification on the pathname for the -lfR option, for example auditlog.345). The  $-x$  option causes a change in auditlog to the next auditlog in the generation number sequence. (If the current log was auditlog. 345, then  $-x$  would change the log to auditlog.346). Whenever an auditlog is closed, it is also compressed (by /usr/ucb/compress).

Removes any AF\_UNIX sockets left by previous daemons. This occurs when the system shuts down abnormally. This option is useful typically only for the auditd invocation from the  $/etc/rc$ . local file. If no AF\_UNIX socket is present, the next invocation of auditd will start the audit daemon. If an AF UNIX socket is present, the next invocation of auditd will spawn a client process which will communicate with the system audit daemon. This  $-z$ option removes any leftover AF \_UNIX sockets, forcing a new audit daemon to start. This should be used only when no audit daemon is present on the system.

Shows the current status of the audit daemons options.

#### **Files**

/etc/auditd\_clients

#### **See Also**

 $audcntl(2), audit(4)$ 

#### **Name**

auditmask - get or set system-call event and trusted-event audit masks

# **Syntax**

**auditmask [** *event[:succeed:fail]* **I -flull] I -n[one] ]** 

# **Description**

The auditmask command with no arguments displays the system-calls and trusted-events currently being audited for the system, and displays whether they are being audited under successful or failed occurrences or both. The format used for the display is acceptable as input to the auditmask command.

The auditmask command with arguments sets the system-call and trusted-event audit masks for the system. This is cumulative operation, so it is possible to tum on or off audit for one set of events, then tum on or off audit for a second set of events without changing the first set of events (except for intersection between the two sets). Command line arguments to auditmask can include one or more events, each with an optional field *:succeed:fail,* where *succeed* is either 0 to specify no auditing of successful occurrences of *event,* or 1 to specify auditing of successful occurrences of *event;* and *fail* is either 0 to specify no auditing of failed occurrences of *event* or 1 to specify auditing of failed occurrences of *event.* The event name is either the systemcall name or the trusted-event name (see  $a$ udit.h).

The auditmask command will also accept redirected input, which can be the output of a previously issued auditmask command. This is a file which contains lines of the format *event*[ succeed] [fail]. If succeed is present, successful occurrences of that event will be audited; if *fail* is present, failed occurrences of that event will be audited; if both are present, successful and failed occurrences will be audited; if neither is present, that event will not be audited.

The auditmask command is used in  $/etc/rc$ . local to initialize the audit mask at boot time according to the file /etc/sec/audit\_events. This makes use of privileged operations within the  $audcnt1(2)$  system call.

# **Options**

- **-f** Turns on full auditing for the system. This list may include events for X or events which are represented by a number (reserved for future use); these events will not be audited, despite their presence in the auditmask.
- **-n** Turns off all auditing for the system.

# **See Also**

audcntl(2)

# **audit\_tool (8)**

#### **Name**

audit\_tool - ULTRIX auditlog reduction tool

#### **Syntax**

/usr/etc/sec/audit\_tool [ *option ...* ] *auditlog filename* 

#### **Description**

The audit tool presents a human-understandable format of selected portions of the collected audit data. If no arguments are provided, a brief help message will be displayed. The auditlog file may be compressed or uncompressed. The audit tool command will uncompress the auditlog file if necessary, and recompress it if it was originally compressed.

Options are used to select specific audit records of interest. For a record to be selected, it must match at least one option of each option type specified. For example, if two usemames and one hostname were specified, an audit record to be selected would have to match one of the usemames and the hostname. Only one start/end time may be selected. Only one deselection rules file may be selected. It is possible to select as many events as exists on the system. For all other option types, up to 8 instances may be selected.

# **Options**

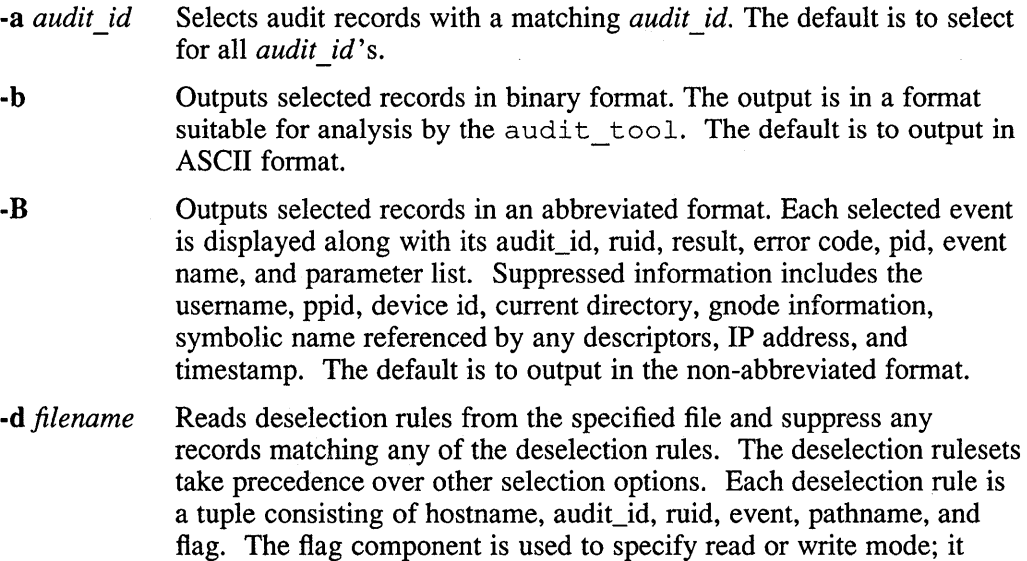

deselection file: # HOST, AUID, RUID, EVENT, PATHNAME, FLAG \* \* \* open /usr/lib/\* r grumpy \* \* \* /usr/spool/rwho\* \*

pertains only to open events. Wildcarding and simple pattern

These lines indicate that any open operations for read access on any object whose pathname starts with /usr/lib/ will not be selected, and on system **grumpy** any operations performed on any object whose

matching are supported. Take, for example, the following lines from a

pathname starts on /usr/spool/rwho will not be selected. (Lines beginning with number signs (#) are treated as comment Jines). Any field can be replaced with an asterisk (\*), which indicates a match with any value. Pathname matching requires an exact match between strings, unless the pathname is suffixed with an asterisk, which matches any string (so, for example,  $/\text{usr}/\text{spool}/\text{rwho*}$  matches /usr/spool/rwho/anything). The default is to apply no deselection rulesets. (Specifying the  $-D$  option instead of  $-d$  will additionally print the deselection rulesets to be applied).

**-e** *event[:success.failJ* 

Selects records with a matching event. Optionally select only those records with a successful/failed return value. For example, the option  $-e$  open:  $0:1$  selects for only failed open events. Multiple events may be specified on the command line. The default is to select for all events, both successful and failed.

**-E** *error*  Selects records with a matching error. The default is to select for all errors.

**-f** Causes the audit tool not to quit at and end-of-file, but to continue attempting to read data. This is useful for reviewing auditlog data as it is being written by the audit daemon. (For SMP systems, audit data should be sorted first, as descriptor translation, loginname, current directory, and root directory all rely on state information maintained by the audit tool).

**-g** *gnode \_id* Selects records with a matching gnode identifier number. The default is to select for all gnode id's.

**-G** *gnode dev major#,minor#* 

Selects records with matching gnode device major/minor numbers. The default is to select for all gnode devices.

**-b** *hostnamelIP address* 

Selects records with a matching hostname or IP address. Hostnames are translated to their IP addresses via the local  $/etc/host$ s file. If the local  $/etc/hosts$  is not available or contains insufficient information, IP addresses should be used. The default is to select for all hostnames and IP addresses.

Enter interactive selection mode to specify options. Interactive mode may also be entered by hitting CTRL/C at any time, then specifying "no" to the exit prompt. Once in interactive mode, each option will be selected for. Press Return to accept the current setting (or default); enter an asterisk (\*) to change the current setting back to the default. The default, unless otherwise stated, is to select every audit record.

Whenever the audit daemon switches auditlogs, an audit log change event is generated. If that event did result in an auditlog change (that is, it was an event which occurred on the local system), the audit\_tool will normally attempt to find and process the succeeding auditlog. This is possible, however, only if the auditlog is maintained locally. The -o option tells the audit tool not to process succeeding auditlogs.

**-p** *pid* 

**-i** 

**-0** 

Selects records with a matching pid. The default is to select for all pids.

# **audit\_tool (8)**

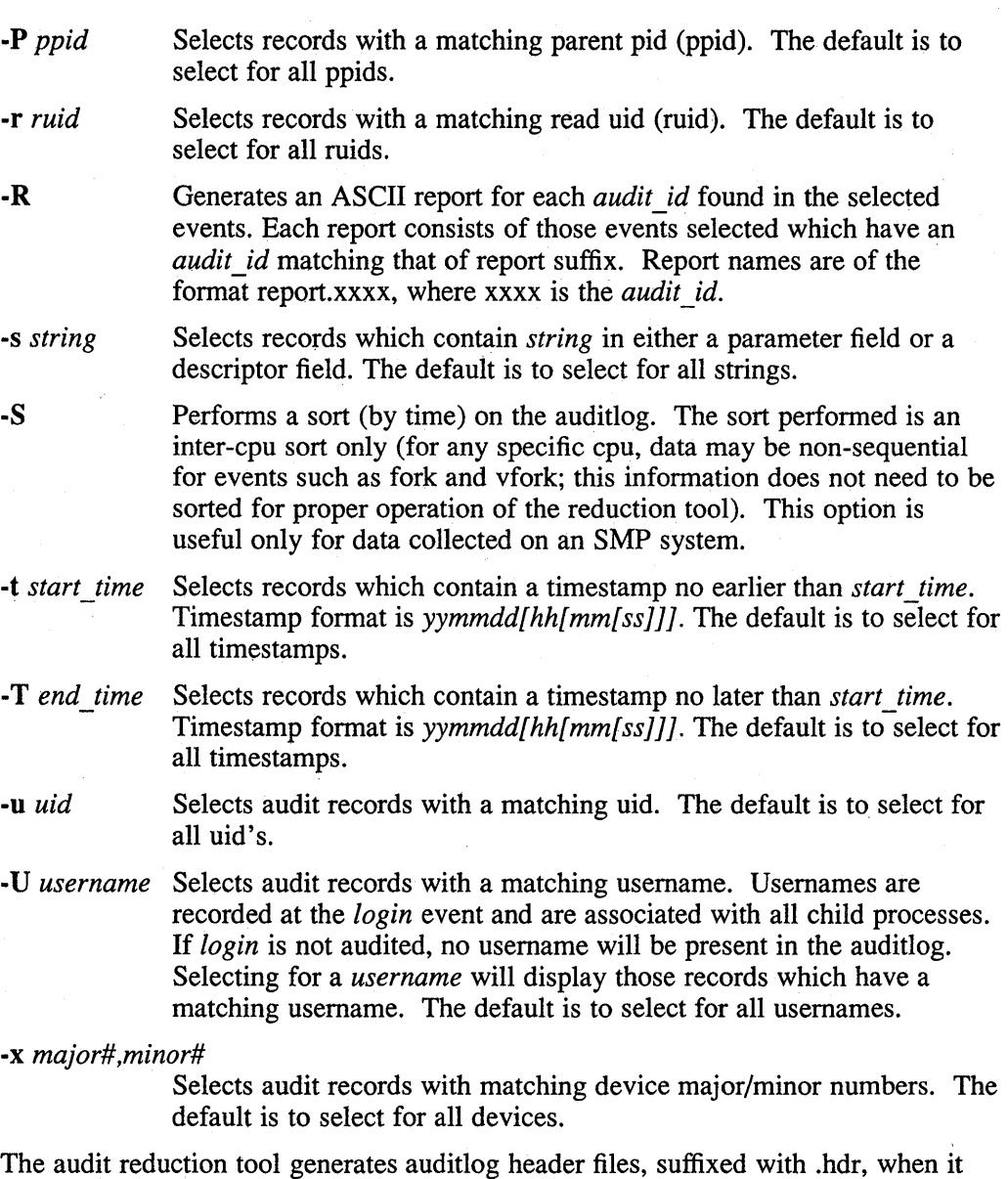

completes processing of a auditlog file. If the -0 option is used, no auditlog header file is generated. This header file contains the time range in which the audited operations occurred, so searching for events by time requires only those auditlogs which were actually written into during that time to be processed by the reduction tool. The header file also contains the sort status of the auditlog, so previously sorted logs don't get sorted more than once.

# **Restrictions**

The audit reduction tool maintains the state of each process in order to translate descriptors back to pathnames, as well as provide current working directory, root, and username. In order not to run out of memory,  $\text{exit}(2)$  should be an audited event. In order to provide current working directory,  $\text{chdir}(2)$  should be an audited event. In order to provide current root (if not /), chroot(2) should be an audited event. In

order to provide usemame, login should be an audited event.

All state relevant information current at the time of an auditlog change is maintained in the header file. This allows subsequent scans of a specific auditlog to not have any dependencies on previous auditlogs.

# **Examples**

The following example selects all login, **open** and **creat** events performed on system **grumpy** by any process with audit\_id 1123:

audit\_tool -e login -e open -e creat -h grumpy -a 1123 auditlog.OOO

The following example applies deselection file *deselect* to auditlog.OOO and selects for events between 10:47 a.m. on April 13, 1986 and 5:30 p.m. on April 20, 1986:

audit tool -d deselect -t 8604131047 -T 8604201730 auditlog.OOO

# **See Also**

 $auditd(8)$ ,  $auditmask(8)$ 

# **automount (8nfs)**

#### **Name**

automount - automatically and transparently mounts and unmounts NFS file systems

#### **Syntax**

*lusr/etc/automount* [ -mnTv ] [ -D *name= value]* [ -f *master-file ]*  [ -M *mount-directory]* [ -tl *duration]* [ -tm *interval]* [ -tw *interval] [ directory mapname* [ - *mount-options* ]]

#### **Description**

The automount command transparently mounts and unmounts NFS file systems on an as-needed basis. It is useful for mounting file systems and directories that are needed only occasionally and it provides an alternative to using / etc/ fstab for NFS mounting file systems on client machines.

The automount program can be started from the / etc/ rc .local file or the command line. The daemon forked by the automount program sleeps until a user attempts to access a directory that is associated with an automount map. The daemon then consults the appropriate map and mounts the NFS file system. If the indicated directory has not already been created, the daemon creates it and removes it after automatic unmount. Automount maps are typically located in the / etc directory but can be placed in any directory. The maps indicate where to find the file system to be mounted, the local mount point, and mount options. After a specified period of inactivity on a file system, 5 minutes by default, the automount daemon unmounts that file system.

An individual automount map is either local or served by the Yellow Pages. A system, however, can use both local and Yellow Pages automount maps. When a map is referenced, the automount program first looks for the designated mapname locally. If it cannot find the mapname locally, it looks for a Yellow Pages map by that name. The names of the maps are passed to automount from the command line, or from a master map.

If there are contradictory arguments on the command line and in the master map, those on the command line take precedence.

By default, the daemon mounts the remote file system under the directory  $/\text{tmp}$  mnt and creates a symbolic link between the requested and the actual mount points.

#### **Maps**

Conventionally, automount maps are files that are located in the / etc directory with names that have the prefix auto. They indicate what remote file systems to mount, where to mount them, and with what options.

#### *The Master Map*

The automount program can consult a master map, which contains entries that point to other maps that can be either direct or indirect. If Yellow Pages is running, automount checks for the presence of a YP map named auto .master. You are not required to run YP or have an auto. master map. A master map can also be a file whose location is specified with the  $-f$  command line option.

The master map provides automount a list of maps, and arguments that pertain to each of the maps. The syntax for each line in the master map is:

#### *mount-point map [mount-options]*

- *Mount-point* is the full pathname of a local directory if the *map* argument is the name of an indirect map or the name of a special map. If the *map* argument is the name of a direct map, the dummy directory "/-" is specified as the *mountpoint.*
- *Map* is the name of the map the automount command uses to find the mount points and locations. This can either be a filename, a YP map name, or a special map name.
- *Mount-options* is a list of options used to regulate the mounting of entries listed in *map.*

#### *Direct Maps*

Direct maps specify what remote file systems to mount locally and what the local mount points are. They do not point to other maps. They also can specify mount options. The syntax for direct maps is:

*key [mount-options] location* 

- *Key* is the full pathname of the mount point.
- *Mount-options* are the options for this specific mount. They are optional, but if present override mount options specified on the command line or in the master map.
- *Location* is the location of the resource being mounted, specified as: *server:pathname.* Multiple *location* fields can be specified, in which case automount sends multiple mount requests and mounts from the first server to respond.

#### *Indirect Maps*

Indirect maps have the same format as direct maps. The only difference between a direct and an indirect map is that the key in a direct map is a full pathname, whereas the key in an indirect map is a simple name that does not begin with a slash. (Remember that the indirect map as a whole has been associated with a directory specified in the master map or on the command line. The entries in an indirect map list subdirectories that are individually mounted within the directory associated with the map.)

#### *Special Maps*

The -hosts map is a special automount map that is used to access all directories exported by a server to a client.

The following command allows a client to access directories that are exported from any host in its / etc/hosts file or the Yellow Pages hosts database if the client is running YP.

# automount /net -hosts
## **automount (8nfs)**

For example, suppose that hera and sheba are both hosts on a local area network that is running Yellow Pages. If the / etc/ rc .local file on hera contains the command automount /net -hosts, then users on hera can access any directories that sheba exports to hera. All of the exported directories are mounted under /net/ sheba on hera.

The -null map, when indicated on the command line, cancels the map associated with the directory indicated. It can be used to cancel a map specified in the master map. For example, invoking the automounter with:

# automount /net -null

causes the /net entry in auto. master to be ignored.

#### **Pattern Matching**

The ampersand  $(\&)$  is expanded into the key field in a map wherever it appears. For example, in this case, the amptersand (&) expands to oak:

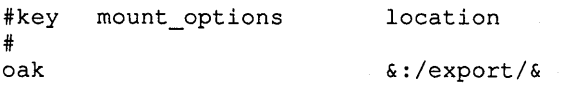

The asterisk (\*), when supplied as the key field, is recognized as the catch-all entry. It is used to substitute for lines that are all formatted similarly. The automount program uses the asterisk to match any hostname not listed as a key in an entry before the asterisk. Any entry following the asterisk is ignored. An example of pattern matching in a map follows:

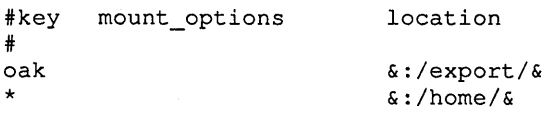

#### **Environment Variables**

The value of an environment variable can be used within an automount map by prefixing a dollar sign (\$) to its name. You can also use braces to delimit the name of the variable from appended letters or digits. The environment variables can be inherited from the environment or can be explicitly defined with the  $-D$  command line option.

#### **Hierarchical Mounts**

You can mount different directories within an automount file system hierarchy from different servers. For example, if you are mounting the  $/\text{usr}/\text{local}$  file system on your machine, you can mount the various subdirectories within /usr/local from different servers.

In the following example, the directories /usr/local, /usr/local/bin, /usr/local/src, and /usr/local/tools are mounted from the machines host1, host2, host3, and host4 respectively. When the root of the hierarchy is referenced, the automount program mounts the whole hierarchy.

/usr/local\

```
/ -ro,soft 
/bin -ro, soft 
/src -ro, soft 
/tools -ro, soft 
                    host1:/usr/local \
                    host2:/usr/local/bin \
                    host2:/usr/local/src \
                    host2:/usr/src/tools
```
Readability has been improved by splitting the entry into five lines and indenting the continuation lines.

### **Options**

- -m Ignores directory-mapname pairs listed in the / etc/ auto. master Yellow Pages database.
- -n Disables dynamic mounts. Lookups intercepted by the automount daemon succeed when the target file system has been previously mounted.
- -T Traces all NFS requests received by the daemon. Information about the details of the request are expanded and sent to standard output.
- -v Logs status messages to the console. (Stands for "verbose".)
- -D *name=value*

Defines an automount environment variable by assigning *value* to the variable.

-f *master-file* 

Uses *master-file* for a list of initial directory to mapname pairs, ahead of the auto. master Yellow Pages map. If an entry exists in both *master-file* and auto. master, that specified in *master-file* is used since it is read first. Similarly, entries on the command line take precedence over *master-file* entries. This technique can be used to replace entries in global maps with your own.

#### -M *mount-directory*

Uses *mount-directory* instead of the default, /tmp\_mnt.

-tl *duration* 

Specifies a *duration* in seconds, that a file system is to remain mounted when not in use. The default is 5 minutes.

-tm *interval* 

Specifies an *interval* in seconds, between attempts to mount a file system. The default is 30 seconds.

-tw *interval* 

Specifies an *interval* in seconds, between attempts to unmount file systems that have exceeded their cached times. The default is 1 minute.

*-mount options* 

Specifies the mount options to be applied to all of the directories listed in *mapname.* If mount options are listed in the specified map, they take precedence over these options.

#### **NOTE**

Sending the SIGTERM signal to the automount daemon causes it to unmount all file systems that it has mounted, and to exit.

Sending the SIGHUP signal to the automount daemon causes it to reread the system mount table to update its internal record of currentlymounted file systems. If a file system mounted with automount is

# **automount (anfs)**

unmounted by a umount command, automount should be forced to reread the system mount table.

### **Restrictions**

Shell filename expansion does not apply to objects not currently mounted.

Since automount is single-threaded, any request that is delayed by a slow or nonresponding NFS server will delay all subsequent automount requests until it completes.

### **Examples**

#

The following is a sample auto. master map:

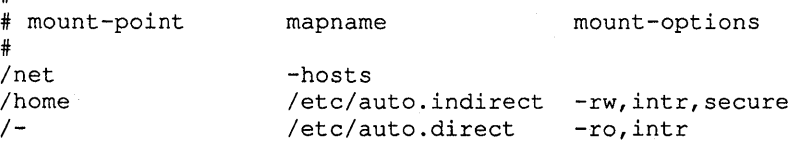

The following is a typical automount indirect map:

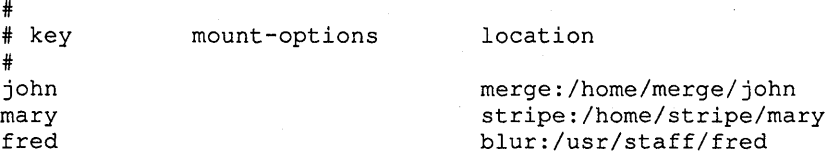

The following is a typical automount direct map:

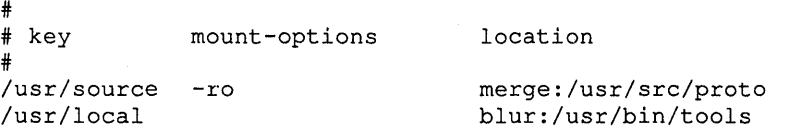

The following is a sample indirect map that specifies mUltiple mount locations for the file system reference. The first server to respond to a mount request gets mounted:

reference -ro,soft earl:/usr/src/ref\ fern:/usr/staff/ron/ref\ irv:/usr/backup/reference

### **Files**

/tmp mnt

Directory where automounted file systems reside

### **See Also**

mount(8), mount(8nfs), umount(8) *Guide to the Network File System* 

bad144 - read/write DEC Standard 144 bad sector information

#### **Syntax**

/etc/bad144  $\lceil -f \rceil$  disktype disk  $\lceil$  sno  $\lceil$  bad ...  $\rceil$   $\rceil$ 

### **Description**

The bad14 4 command can be used to inspect the information stored on a disk that is used by the disk drivers to implement bad sector forwarding. The format of the information is specified by DEC Standard 144, as follows.

The bad sector information is located in the first five even numbered sectors of the last track of the disk pack. There are five identical copies of the information, described by the *dkbad* structure.

Replacement sectors are allocated starting with the first sector before the bad sector information and working backwards towards the beginning of the disk. A maximum of 126 bad sectors are supported. The position of the bad sector in the bad sector table determines which replacement sector it corresponds to. The bad sectors must be listed in ascending order.

The bad sector information and replacement sectors are conventionally only accessible through the "c" file system partition of the disk. If that partition is used for a file system, the user is responsible for making sure that it does not overlap the bad sector information or any replacement sectors.

The bad sector structure is as follows:

```
struct dkbad {<br>long b
long bt_csn;
 u_short bt_mbz;
 u_short bt_flag;
 struct bt_bad { 
} ; 
         u_short bt_cyl; 
/* cylinder number of bad sector */ 
         u_short bt_trksec; 
/* track and sector number */ 
 bt_bad[126] ; 
                             /* cartridge serial number */ 
                             /* unused; should be 0 \times/
                             /* -1 \Rightarrow alignment cartridge */
```
Unused slots in the *bt \_bad* array are filled with all bits set, an accepted illegal value.

The bad144 command is invoked by giving a device type (for example, rk07, rm03, rm05, and so forth), and a device name (for example, hkO, hpl, and so forth). It reads the first sector of the last track of the corresponding disk and prints out the bad sector information. It may also be invoked giving a serial number for the pack and a list of bad sectors, and will then write the supplied information onto the same location. Note, however, that bad14 4 does not arrange for the specified sectors to be marked bad in this case. This option should only be used to restore known bad sector information which was destroyed. It is necessary to reboot before the change will take effect.

If the disk is an RP06, Fujitsu Eagle, or Ampex Capricorn on a Massbus, the -f option may be used to mark the bad sectors as "bad". This can only be done safely when there is no other disk activity, preferably while running single-user. Otherwise, new bad sectors can be added only by running a formatter. Note that the order in which the sectors are listed determines which sectors used for replacements. If new

# **VAX bad144(8)**

sectors are being inserted into the list on a drive that is in use, care should be taken that replacements for existing bad sectors have the correct contents.

#### **Restrictions**

On an 11/750, the standard bootstrap drivers used to boot the system do not understand bad sectors, handle ECC errors, or the special SSE (skip sector) errors of RM80 type disks. This means that none of these errors can occur when reading the file /vmunix to boot. Sectors 0-15 of the disk drive must also not have any of these errors.

The drivers which write a system core image on disk after a crash do not handle errors. Thus the crash dump area must be free of errors and bad sectors.

### **See Also**

badsect(8), format(8v)

badsect - create files to contain bad sectors

#### **Syntax**

*letc/badsect* bbdir sector ...

#### **Description**

The badsect command makes a file to contain a bad sector. Normally, bad sectors are made inaccessible by the standard formatter, which provides a forwarding table for bad sectors to the driver. For further information, see  $bad144(8)$ . If a driver supports the bad blocking standard it is much preferable to use that method to isolate bad blocks, since the bad block forwarding makes the pack appear perfect, and such packs can then be copied with  $dd(1)$ . The technique used by this program is also less general than bad block forwarding, as badsect can't make amends for bad blocks in the i-list of file systems or in swap areas.

On some disks, adding a sector which is suddenly bad to the bad sector table currently requires the running of the standard DEC formatter. Thus to deal with a newly bad block or on disks where the drivers do not support the bad-blocking standard badsect may be used to good effect.

The badsect command is used on a quiet file system in the following way: First mount the file system, and change to its root directory. Make a directory BAD there. Run badsect giving as argument the BAD directory followed by all the bad sectors you wish to add. (The sector numbers must be relative to the beginning of the file system, but this is not hard as the system reports relative sector numbers in its console error messages.) Then change back to the root directory, unmount the file system and run fsck (8) on the file system. The bad sectors should show up in two files or in the bad sector files and the free list. Have fsck remove files containing the offending bad sectors, but do not have it remove the *BAD/nnnnn* files. This will leave the bad sectors in only the BAD files.

The badsect command works by giving the specified sector numbers in a mknod(2) system call, creating an illegal file whose first block address is the block containing bad sector and whose name is the bad sector number. When it is discovered by fsck it will ask "HOLD BAD BLOCK"? A positive response will cause f s ck to convert the inode to a regular file containing the bad block.

### **Restrictions**

If more than one sector that comprises a file system fragment is bad, you should specify only one to badsect, as the blocks in the bad sector files cover all the sectors in a file system fragment.

#### **Diagnostics**

The badsect command refuses to attach a block that resides in a critical area or is out of range of the file system. A warning is issued if the block is already in use.

# **VAX** bad sect **(8 )**

# **See Also**

bad144(8), format(8v), fsck(8)

Ã,

# **bindsetup (8)**

#### **Name**

bindsetup - set up the Berkeley Internet Name Domain (BIND)/Hesiod service

#### **Syntax**

/usr/etc/bindsetup [ -c [ -d *directory]* -b *binddomain name},IP} name2,IP2... ]* 

#### **Description**

The bindsetup command sets up the Berkeley Internet Name Domain (BIND)/Hesiod service on your system and places aliases, auth, group, hosts, networks, passwd, protocols, rpc, and services resolution under BIND/Hesiod control. You can use this command to set up your system as a primary, secondary, slave, or caching server, or as a client.

In order to run BIND/Hesiod, your system's host name must include the BIND domain name. The BIND host name consists of the local host name plus the BIND domain name, separated by periods. For example, the BIND host name for a system whose local host name is orange, and whose BIND domain name is col.ecd.comisorange.col.ecd.com.

The bindsetup command edits the /etc/hosts and /etc/rc .local files and changes the local host name to the BIND host name, if it is not there already.

If the bindsetup command changes your system's host name, you should reboot the system to be sure that the change is propogated throughout the system.

Before you run bindset up , your system must be established on a local area network. In addition, you must know the BIND domain name for your local area network, and whether your system will be a primary, secondary, slave, or caching server, or a client.

The bindset up command asks if you want to run a Kerberos authentication server. You must already have set up Kerberos to do do. For more information, see the *Guide to Kerberos.* 

You should run the bindsetup command as superuser and with the system in multiuser mode.

If you use the  $-c$  option with the respective arguments, the bindset up command sets up your system as a BIND/Hesiod client non-interactively.

If you run the bindset up command with no arguments, a menu is displayed giving you a choice of responses. You are then prompted for further information. Before bindset up exits, it lists the files that have been updated.

Once BIND/Hesiod is installed on a machine, it cannot be used until the / etc/ svc. conf file is modified to contain BIND entries on the desired database lines. The bindsetup command reminds a user to run /usr / etc/ svcsetup or edit the / etc/ svc. conf file manually.

#### **Options**

-c Sets up your system as a BIND/Hesiod client according to the following arguments you supply on the command line:

# **bindsetup (8)**

-d *directory* This option and argument are required if you are setting up a diskless client from the diskless server. The *directory* is the full path name of the root directory for your system (a diskless client) on the diskless server. The following is an example of a root directory for a diskless client named orange:

/dlclientO/orange.root

**-b** *binddomain* 

This is the name of the BIND domain on which your system will be a BIND client. For example, cities.us is a sample BIND domain name.

*name,/P*  This is the host name and the IP address of the BIND server on the domain, for example foobar, 128 .11.22.33. You can specify one or more BIND server by listing more *name,/P* arguments, each separated by a space.

## **Files**

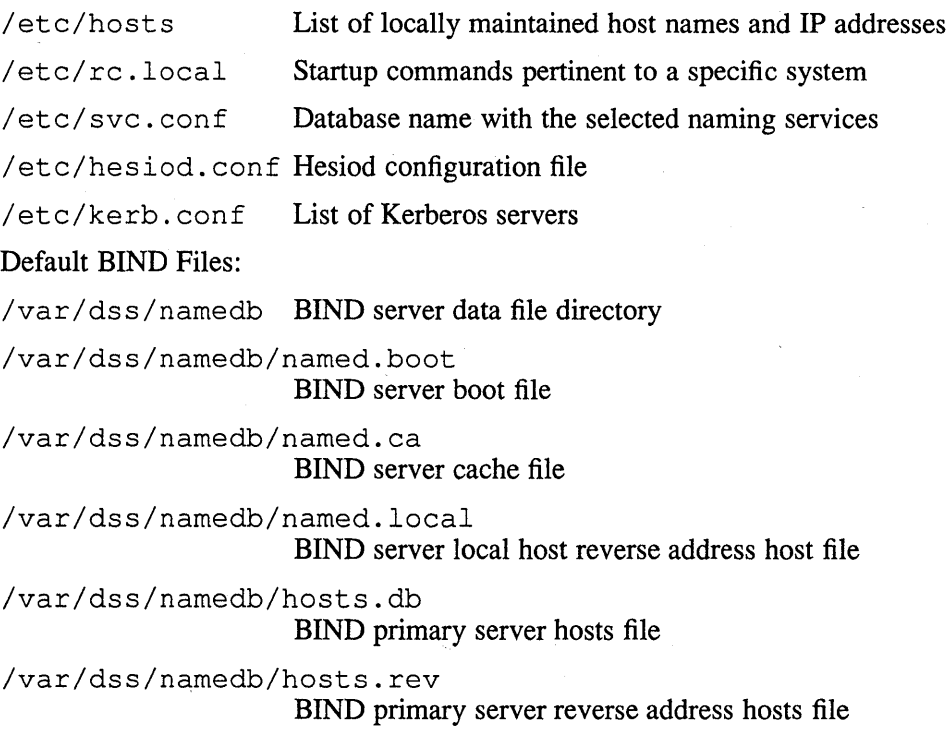

/etc/resolv.conf BIND data file

# **See Also**

nslookup(l), hesiod(3), hesiod.conf(5), svc.conf(5), svcsetup(8), named(8),  $krb.config(5)$ , resolv.conf(5) *Guide to the BINDIHesiod Service Guide to Kerberos* 

# **biod(Snfs)**

#### **Name**

biod - Start NFS asynchronous block I/O daemons

### **Syntax**

letc/biod *[ndaemons]* 

# **Description**

The biod daemon starts the specified number of asynchronous block I/O daemons. The *ndaemons* argument tells biod how many asynchronous block I/O daemons to start. The biod daemon is only useful to NFS clients. This command is used by NFS clients to perform read-ahead and write-behind of remote file system blocks. Like the nfsd(8nfs) daemon, biod is normally invoked at boot time via the / etc/rc .local file.

### **Examples**

/etc/biod 2 /\* start two biod daemons \*/

### **See Also**

exports(5nfs), mountd(8nfs), nfsd(8nfs)

### **bootpd(8)**

#### **Name**

bootpd - Server to help boot diskless clients

#### **Syntax**

```
I etc/bootpd [ -d ] [ -i ]
```
### **Description**

The bootpd server is for the Internet BOOTP protocol (a UDP-based protocol). This allows a diskless machine to find out its Internet address, the address of a bootserver, and the name of a file to boot.

The bootpd server is either started from  $/etc/rc$ . local, or from inetd. If bootpd is started from inetd, the **-i** flag must be supplied by / etc/ inetd. conf. The bootpd server reads its configuration file, /etc/bootptab, when it starts up. When a new request arrives, bootpd checks to see if the file has been modified, and if so, reads it again.

If started by inetd, bootpd waits until no new requests arrive for one minute. This limits the overhead of restarting the daemon without tying up a process slot when nothing is happening. The following is an example of the format of the configuration file:

```
# 
# /etc/bootptab: database for bootp server (/etc/bootpd) 
# 
# Blank lines and lines beginning with '#' are ignored. 
# 
# home directory 
/usr/local/bootfiles 
# default bootfile 
defaultboot 
# end of first section 
%# 
# The remainder of this file contains one line per client 
# interface with the information shown by the table headings 
# below. The host name is also tried as a suffix for the 
# bootfile when searching the home directory (that is,
# bootfile.host) 
# 
# host htype haddr iaddr bootfile 
# 
hostx 1 02:60:8c:06:35:05 99.44.0.65 ultrix 
hosty 1 02:07:01:00:30:02 99.44.0.65 vms<br>hostz 1 02:60:8c:00:77:78 99.44.0.03 lps
            hostz 1 02:60:8c:00:77:78 99.44.0.03 lps40 
node1 1 02:60:8c:00:99:47 99.44.0.01 tops20
```
The first two lines specify the home (default) directory and the default bootfile, respectively. A line starting with two percent signs (%%) separates these first lines from the host infonnation table, which contains an entry for each bootable host.

You should start with a configuration file similar to this and edit the host entries to correspond to your local systems. The host field does not have to be a formal host name; it is used for identification in the log file and also as a possible extension to the bootfile name.

The htype is always 1 and corresponds to the hardware type assigned Ethernet by the Assigned Numbers RFC. The haddr field can use a period (.), a hyphen (-), or a  $\text{colon}$  (:) as separators. The bootfile entry is the file used if the client does not know the name of the file it wants to boot. This is frequently the case when a diskless workstation is booted.

The bootpd server logs interesting events using syslog.

### **Options**

- **-d** Logs all requests and indicates what responses are made.
- **-i** If bootpd is started from inetd, the **-i** flag must be supplied by /etc/inetd.conf.

### **Files**

/etc/bootptab

Configuration file

### **See Also**

 $tftpd(8)$ , inetd $(8)$ 

### **catman (8)**

### **Name**

catman - create the cat files for the manual

#### **Syntax**

**letclcatman [ -p ] [ -n ] [ -w ] [** *sections]* 

# **Description**

The catman command creates the preformatted versions of the on-line manual from the nroff input files. Each manual page is examined and those whose preformatted versions are missing or out of date are recreated. If any changes are made, catman will recreate the /usr/lib/whatis database.

If there is one parameter not starting with a minus sign  $(-)$ , it is taken to be a list of manual sections to look in. The following example causes updating to occur to manual sections 1, 2, and 3.

catman 123

# **Options**

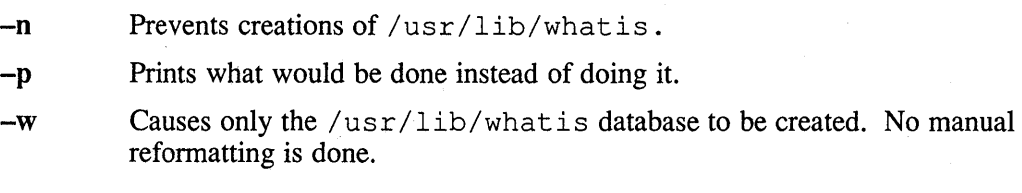

# **Files**

/usr/man/man?/\*.\*

Raw (nroff input) manual sections

/usr/man/cat?/\*.\*

Preformatted manual pages

/usr/lib/makewhatis

Commands to make whatis database

## **See Also**

 $man(1)$ 

ccr - remote console carrier requester

### **Syntax**

**ccr** [ *options* ] *node* 

#### **Description**

The ccr command establishes a logical connection between your ULTRIX system and the console carrier server on a remote system. ccr enables your terminal to act as the console for a remote unattended system. For example, your terminal can act as the console for a Digital Ethernet Communications Server (DECSA) and its resident software. The *node* is the name or address of the target node. A node name consists of from one to six alphanumeric characters. A node address consist of two decimal integers (n.n), where the first indicates the network number (1-63), and the second indicates the node address (1-1023).

You can use ccr to force a crash if a server node becomes unresponsive. To determine how to force a crash, see the documentation for the respective server product.

The requirements for using ccr are as follows:

- The host node (that is, your local ULTRIX node) and the remote node must be on the same Ethernet.
- If your server product is a DECSA, the console carrier server image (plutocc.sys) and its loader file (plutowl.sys) must be located in /usr / lib/ dnet on your ULTRIX node. The pluocc.sys and plutowl.sys files are not need, nor is any loading done for other servers. For more details, see the installation guide for the particular server product.

 $\langle \text{CTRL/D} \rangle$  exits from console carrier mode and terminates  $\text{ccr}$ .

### **Options**

- -c Uses the specified circuit to connect to the target node.
- **-h** Uses the specified address (next argument) as the Ethernet address of the target node.
- **-0** Uses the next argument as the target node ID.
- **-p** Uses the specified service password (next arguments) in accessing the target node.

#### **Examples**

```
# /etc/ccr -c qna-O -n dallas <RET> 
ccr: Remote console reserved 
<CTRL/D> 
ccr: Remote console released 
#
```
**ccr(8)** 

### **Restrictions**

You must have superuser privileges to run ccr.

#### **Diagnostics**

The ccr command can return the following diagnostic messages:

#### ccr: Remote console reserved

The ccr command has successfully connected to the remote console server and your terminal is now capable of acting as a console for the remote node.

#### ccr: Remote console released

Your connection with the remote console server has been terminated and you are no longer in console carrier mode.

#### ccr: Remote console already in use

The remote console server that you are attempting to connect to is already reserved by another user.

#### ccr: Permission denied

You do not have the necessary privileges to run ccr. (You must be a superuser.)

#### ccr: Hardware address required

The ccr command is unable to locate the hardware address of the remote node to which you are attempting to connect. A remote node's hardware address must be defined either in the  $ccr$  command line, or in its nodes database entry. (Nodes database entries are defined with the addnode command.)

#### ccr: No node entry in database

The  $cc$  r command does not recognize the remote node to which you are attempting to connect, since the *node-id* that you specified is not defined in the nodes database. (Nodes database entries are defined with the addnode command.)

### **Files**

/usr/lib/dnet/plutocc.sys

Console carrier server image

/usr/lib/dnet/plutowl.sys

Console carrier server loader

### **See Also**

addnode(8), getnode(8), load(8), remnode(8), trigger(8) *Guide to Local Transport Servers* 

chown - change owner and, optionally, group

#### **Syntax**

/etc/chown [ **-fR** ] *owner [.group ]file ...* 

### **Description**

The ehown command changes the owner and, optionally, group for one or more files and directories. The value for *file* can be a full or partial path. The value for *owner*  can be either a decimal UID or a login name found in the password file. The value for *group* can be either a decimal GID or a group name found in the group file.

The user invoking ehown must be either the superuser or the owner of all specified files and, if *group* is specified, must belong to the specified group.

### **Options**

- **-f** Inhibits display of errors that are returned when ehown cannot change the owner or group of the specified files.
- **-R** Causes ehown to recursively descend any directories subordinate to *file* and to set the owner, group, or both for each file encountered. When symbolic links are encountered, ehown changes the owner and group for the link file itself but does not traverse the path associated with the link. The  $-R$  option is useful only when *file* is a directory that is not empty.

### **Examples**

Change the owner of myfile to ecbell:

/etc/chown ecbell myfile

Change the owner of myfile to craig and group of myfile to admin:

/etc/chown craig.admin myfile

Change the owner to richart and group to eng for the directories  $\text{projecta}$  and pro jeetb and for all files and directories on any levels subordinate to pro jeeta and pro jeetb:

/etc/chown -R richart.eng projecta projectb

# **Files**

/ete/passwd

/etc/group

/ete/yp/sre/passwd /ete/yp/sre/group

# **chown(8)**

# **See Also**

chgrp(l), chown(2), group(5), group(5yp), passwd(5), passwd(5yp)

chpt - change a disk partition table

#### **Syntax**

```
/etc/chpt [ -a ] [ -d ] [ -q ] [ -v ] [ [ -px offset size] ... ] device
```
#### **Description**

The chpt command lets you alter the partition sizes of a disk pack. Using chpt, you can tailor your system disks and their partitions to suit your system's individual needs.

If you want to create a file system on a partition that has been modified, you must use newfs(8).

The standard procedure to change a partition table is:

- 1. Look at the current partition table using the -q option.
- 2. If a file system does not exist on the a partition, create one using the new  $fs(8)$ command.

If a file system exists on the *a* partition but does not contain a partition table in its superblock, copy the partition table from the driver to the superblock using the chpt command with the -a option.

3. Change the partition offsets and sizes using the *-px* option. You can change all the partitions for one pack on one command line.

The device must be either the *a* or c partition of the raw device, depending upon where the file system resides. For example, if the file system resides in the  $a$ partition of an RM05 in drive 0, *device* is rhpOa.

A file system must exist on the *a* or c partition of the pack. If you do not have a file system there, create one using  $newfs(8)$ .

#### **Options**

- -a Copies the partition table in the device driver to the disk pack.
- -d Copies the default partition table to the disk pack and to the current partition table in the driver. The default partition table is the table that was built with the disk driver.
- -q Runs chpt without modifying the partition tables. This prints the partition table of the specified disk pack. It prints the default partition table in the driver if there is no partition table on the disk pack.
- -v Prints verbose messages showing the progress of chpt.
- *-px* Changes the parameters of partition *x* on the disk pack to the specified *offset*  and *size. x* is the partition you are modifying (a, b, c, d, e, f, g, or h). *Offset*  is the new beginning sector, and *size* is the new total number of sectors of the partition being modified.

### **chpt(8)**

### **Examples**

This example shows how to change the partition table on an RM05 disk pack in drive 1. The commands in this example change the the size of the  $h$  partition to include the *g* partition. Comments are in parenthesis to the right of commands.

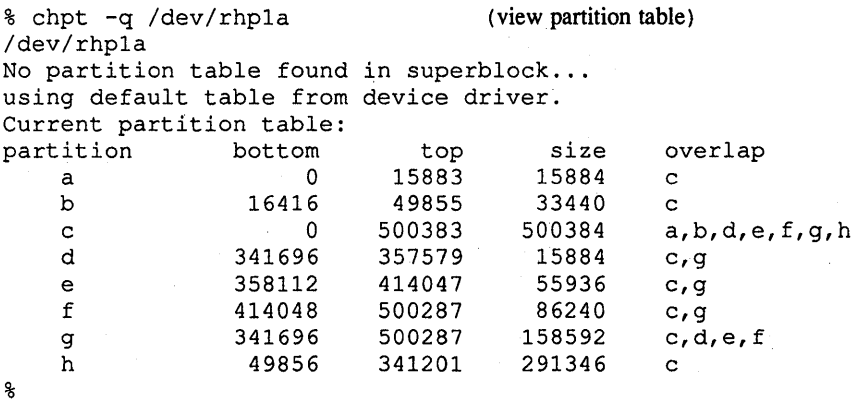

#### **NOTE**

In all of the tables generated by chpt, *bottom* is the offset (starting sector), *top* is the ending sector, and *size* is the number of sectors in the partition. The *overlap* is the other sectors that are partially or entirely included in the partition.

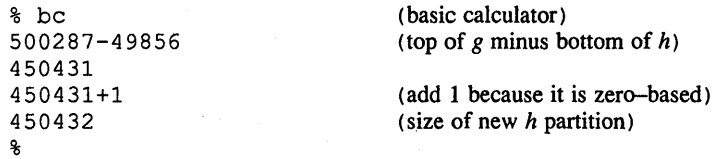

From the query, you can see that there is no partition table in the superblock of the *a*  partition. If this is because there is no file system in the *a* partition, run the newfs command to create one.

For this example, assume that there is a file system in the *a* partition of the disk, but the file system does not contain a partition table in its superblock. Therefore, run chpt with the -a option to copy the partition table in the driver to the superblock of the *a* partition.

% chpt -a /dev/rhpla %

(add table to *a* partition)

Now you have a partition table to change.

```
% chpt ~v -ph 49856 450432 /dev/rhp1a 
/dev/rhp1a 
New partition table:<br>partition bott
partition bottom 
top 
   a 0 
   b 16416 
   c 0 500383 500384 a,b,d,e,f,g,h
   d 341696 
357579 
15884 
c,g,h 
   e 358112 414047 55936 c, g, h
    f 414048 
500287 
86240 
c,g,h 
   g 341696 
   h 49856 
% 
                      15883 
                      49855 
                      500287 
                      500287 
                             size 
                              15884 
                              33440 
                             158592 
                             450432 
                                   overlap 
                                    c 
                                    c 
                                    c,d,e,f,h 
                                    c,d,e,f,g 
                                                (change h)
```
### **Caution**

Changing partition tables indiscriminately can result in losing large amounts of data.

Check for file systems on all the partitions of the disk before using the **-p** option. If a file system exists whose partition may be destroyed, copy it to a backup medium. After you have changed the partitions, restore the backed up file system.

### **Restrictions**

You must have superuser privileges to use chpt .

You can not shrink or change the offset of a partition with a file system mounted on it or with an open file descriptor on the entire partition.

You can not change the offset of the *a* partition.

#### **See Also**

ioctl $(2)$ , disktab $(5)$ , fsck $(8)$ , mkfs $(8)$ , newfs $(8)$ *Guide to System Disk Maintenance* 

**clri (8)** 

#### **Name**

clri - clear inodes

#### **Syntax**

*letc/clri filesystem i-number* ...

#### **Description**

The clri command has been superseded by  $f \text{sc}(8)$  for normal file system repair work.

The clri command writes zeros on the i-nodes with the decimal *i-numbers* on the *filesystem.* After clri, any blocks in the affected file will show up as 'missing' in an icheck(8) of the *filesystem.* 

Read and write permission is required on the specified file system device. The i-node becomes allocatable.

The primary purpose of this command is to remove a file which for some reason appears in no directory. If it is used to zap an i-node which does appear in a directory, care should be taken to track down the entry and remove it. Otherwise, when the i-node is reallocated to some new file, the old entry will still point to that file. At that point removing the old entry will destroy the new file. The new entry will again point to an unallocated i-node, so the whole cycle is likely to be repeated again and again.

### **Restrictions**

If the file is open,  $clri$  is likely to be ineffective.

#### **See Also**

icheck(8)

cmx - generic communication exerciser

#### **Syntax**

lusr/field/crnx [ **-h** ] [ *-ofile* ] [ *-tn* **] -I** *line-l* ••.

#### **Description**

The cmx exerciser will write, read, and validate random data and packet lengths on a given communications line. The line under test must have a loopback connector attached to the distribution panel or the cable and the line must be disabled in the  $/etc/ttys$  file and a non-modem line. That is, the  $ty$  status flag must be set /usr/field/cmx  $[-h] [-ofile] [-tn] -] line$ <br>
tion<br>
The cmx exerciser will write, read, and validate random data and packet lengths on a<br>
given communications line. The line under test must have a loopback connector<br>
attached to the di

The exerciser runs until <CTRL/C> or kill -15 *pid* is sent to the process.

A logfile is made in  $/\text{usr/field}$  for you to examine and then remove. If there are errors listed in the logfile, make sure that you check the

/usr / adm/ syserr / syserr. <hostnarne> file, because that is where the driver and kernel error messages are saved.

You must specify the **-I** flag followed by the lines to test. The *line-n* arguments identify the lines to be tested. A maximum of 32 lines can be tested at anyone time. The *line-n* arguments are specified as names taken from the / dev directory without the letters' 'tty". For example, if the *I* dev directory lists tty03, the *line* argument is 03.

The DEVICES section lists the devices that can be tested.

### **Options**

- **-h** Prints help message about this command.
- *-ofile* Save output diagnostics in *file.*
- $-tn$  Run time in minutes *(n)*. The default is to run until a <CTRL/C> or kill **-15** *pid* is sent to the process.

# **Restrictions**

If there is a need to run a system exerciser over an NFS link or on a diskless system there are some restrictions. For exercisers that need to write into a file system, such as  $f(sx(8))$ , the target file system must be writable by root. Also the directory, in which any of the exercisers are executed, must be writable by root because temporary files are written into the current directory. These latter restrictions are sometimes difficult to overcome because often NFS file systems are mounted in a way that prevents root from writing into them. Some of the restrictions may be overcome by copying the exerciser to another directory and then executing it.

Pseudo devices (those whose first character after tty is p, q, r, s, t, u) cannot be tested. Neither can Ita devices with major #39.

# **cmx(8)**

### **Devices**

Use the file command on  $/$  dev/tty\* to find out which tty line corresponds to a device line number.

### **Examples**

The following example runs the cmx exerciser for 60 minutes on lines 00, 13, 22, and 32.

% /usr/fie1d/crnx -t60 -1 00 13 22 32

The following example runs the cmx exerciser on lines 11, 42, 45, and 76 in the background until interrupted by a <CTRL/C> or **kill ·15** *pid.* 

% /usr/fie1d/crnx -1 11 42 45 76 &

# **See Also**

*Guide to System Exercisers* 

**comsat(8c)** 

#### **Name**

comsat – biff server

### **Syntax**

*letc/comsat* 

#### **Description**

The comsat command is the server process which receives reports of incoming mail and notifies users if they have requested this service. The comsat command is invoked by inetd(8c), when it detects an incoming packet on the datagram port associated with the "biff" service specification. For further information, see services(5). The comsat command reads the packet, which is a one line message of the form:

#### *user@mailbox-offset*

If the *user* specified is logged in to the system and the associated terminal has the owner execute bit turned on (by a "biff y"), the *offset* is used as a seek offset into the appropriate mailbox file and the first 7 lines or 560 characters of the message are printed on the user's terminal. Lines which appear to be part of the message header other than the From:, To:, Date:, or Subject: lines are not included in the displayed message.

### **Restrictions**

The message header filtering is prone to error.

### **Files**

/etc/utmp Information about who is logged on to which terminals

### **See Also**

 $\text{biff}(1)$ , inetd $(8c)$ 

config - build system configuration files

### **Syntax**

 $/etc$ *config*  $[-p]$   $[-s]$  *config file* 

### **Description**

The config command builds a set of system configuration files from a short file which describes the sort of system that is being configured. It also takes as input a file which tells config what files are needed to generate a system. This can be augmented by a configuration specific set of files that give alternate files for a specific machine. (See the Files section.) If the  $-p$  option is supplied, config will configure a system for profiling. You must have sources to use the -p option. Use the -8 option when building a kernel from sources.

The config command should be run from the conf subdirectory of the system source (usually  $\sqrt{s}$ ys $\sqrt{const}$ ). The config command assumes that there is already a directory . . / config file created and it places all its output files in there. The output of config consists of a number files:  $\text{icconf.c}$  contains a description of what I/O devices are attached to the system, and makefile is a file used by make(1) in building the system; a set of header files which contain the number of various devices that will be compiled into the system; and a set of swap configuration files which contain definitions for the disk areas to be used for swapping, the root file system, argument processing, and system dumps.

After running config, it is necessary to run make depend in the directory where the new makefile was created. The con fig command reminds you of this when it completes.

If you receive other error messages from config, fix the errors in your configuration file and try again. If compile a system that has configuration errors, the system will fail.

### **Restrictions**

The line numbers reported in error messages are usually off by one.

### **Files**

/sys/conf/mips/makefile.mips Generic makefile

/sys/conf/mips List of common files that the system is built from

/sys/conf/mips/files.mips

List of machine specific files

/sys/conf/mips/devices.mips

Name to major device mapping file

/sys/conf/mips/filesystems List of known file systems

**Rise** 

# **See Also**

The Syntax portion of each device in Section 4 of the *ULTRIX Reference Pages*  "Building 4.2BSD UNIX System with Config, " *ULTRIX Supplementary Documents, Volume* 3: *System Manager* 

 $\text{config}$  - build system configuration files

### **Syntax**

 $/etc/config$   $[-p]$   $[-s]$  *config file* 

#### **Description**

The config command builds a set of system configuration files from a short file that describes the sort of system that is being configured. It also takes as input a file that tells config what files are needed to generate a system. This can be augmented by a configuration specific set of files that give alternate files for a specific machine. (See the Files section.) If the  $-p$  option is supplied, configurally configure a system for profiling. You must have sources to use the -p option. Use the -s option when building a kernel from sources. For further information, see  $kqmon(8)$  and  $qprof(1)$ .

The config command should be run from the conf subdirectory of the system source (usually  $\sqrt{s}$ ys/conf). The config command assumes that there is already a directory .. / config\_file created and it places all its output files in there. The output of config consists of a number files: ioconf. c contains a description of what I/O devices are attached to the system, ubg  $\lceil \log n \rceil$  up as set of interrupt service routines for devices attached to the UNIBUS, and makefile is a file used by make $(1)$  in building the system; a set of header files which contain the number of various devices that will be compiled into the system; and a set of swap configuration files which contain definitions for the disk areas to be used for swapping, the root file system, argument processing, and system dumps.

After running config, it is necessary to run makedepend in the directory where the new makefile was created. The config command reminds you of this when it completes.

If you get any other error messages from config, you should fix the problems in your configuration file and try again. If you try to compile a system that had configuration errors, you will likely meet with failure.

### **Restrictions**

The line numbers reported in error messages are usually off by one.

#### **Files**

/sys/conf/makefile.vax

Generic makefile for the VAX

/ s y s / con f / f i 1 e s List of common files system is built from

/sys/conf/files.vax

List of VAX specific files

/sys/conf/devices.vax

Name to major device mapping file for the VAX

/sys/conf/files.ERNIE

List of files specific to ERNIE system

/sys/conf/filesystems

List of known file systems

# **See Also**

The Syntax portion of each device in Section 4. *ULTRIX Supplementary Documents, Volume* 3: *System Manager* 

### **conflict (8mh)**

#### **Name**

conflict - search for alias/password conflicts

#### **Syntax**

lusr/new/lib/mh/conftict.8mh [-mail *name]* [-search *directory]* [aliasfiles ... ] [-help]

### **Description**

The conflict program checks to see if the interface between MH and transport system is in good shape. It also checks for maildrops in /usr/spool/mail which do not belong to a valid user. It assumes that no user name will start with a dot (.) and thus ignores files in  $/\text{usr}/\text{spool}/\text{mail}$  which begin with a dot (.). It also checks for entries in the group (5) file which do not belong to a valid user, and for users who do not have a valid group number. In addition, duplicate users and groups are noted.

The conflict program should be run under cron, or whenever system accounting takes place. Note that aliasfiles defaults to /usr/new/lib/mh/MailAliases

#### **Options**

-mail *name*  -search *directory*  Sends the results to the specified *name.* Otherwise, the results are sent to the standard output. Searches directories other than  $/usr/spool/mail$  and to report anomalies in those directories. The -search *directory*  switch can appear more than one time in an invocation to conflict.

# **Files**

```
/usr/new/lib/mh/mtstailor 
/etc/passwd 
/etc/group 
/usr/new 
/mh/mhmail 
/usr/spool/mail
```
#### **See Also**

mh-alias(5mh), cron(8)

**crash (8)** 

#### **Name**

crash - examine system images

#### **Syntax**

/etc/crash [ *system]* [ *name list* ]

#### **Description**

The crash utility is an interactive program that lets you examine the core image of the operating system. This utility has facilities for interpreting and formatting the various control structures in the system and certain miscellaneous functions that are useful when perusing a dump.

The arguments to the crash utility are the file name where the *system* image can be found and a *namelist* file to be used for symbol values.

The default values are  $/$  dev/mem and /vmunix; hence, the crash utility specified without arguments can be used to examine an active system. If a *system* image file is given, it is assumed to be a system core dump and the default process is set to be that of the process running at the time of the crash. This is determined by a value stored in a fixed location by the dump mechanism.

#### **Commands**

Use the following input to the crash utility:

**command** [ *options* ] [ *structures ]* 

If used, *options* modify the format of the printout. If a specific structure element is not specified, all valid entries are used. For example, **proc 12 15 3** prints only process table slots 12, 15, and 3, but **proc** prints the entire process table in standard format.

In general, those commands that perform I/O with addresses assume hexadecimal on 32-bit machines and octal on 16-bit machines.

The commands include the following:

**user** [ *process table entry]* [ *\*proc address]* [ *#pid ]* 

Aliases: uarea, u area, u.

Prints the user structure of the named process as determined by the information contained in the process table entry. If an entry number is not given, the information from the last executing process is printed. Swapped processes produce an error message since their uareas are swapped.

**utile** [ *process table entry]* [ *\*proc address]* [ *#pid ]* 

Prints the open file table for the given process.

**trace** [-] *[process table entry* ] [ *\*proc address* ] [ *#pid ]*  Aliases: t.

> Generates a kernel stack trace of a process. The process is either a process slot number, an address of process slot, or the running process. If the process is not running, the trace begins at the pcb. If an entry number is not given, the information from the last executing process will be printed. It is not possible to trace the executing process on a running system.

#### **crash (8)**

Using the - flag allows the registers and variables for each stack frame to be dumped.

**stack** [ *process table entry* ] [ *\*proc address* ] [ *#pid ]* 

Aliases: s, stk.

Generates a kernel stack dump of a process. This is an unformatted display of the kernel stack.

**proc [ -r]** *[process table entry* ] [ *\*proc address* ] [ *#pid ]* 

Aliases: p.

Formats the process table. The **-r** option causes only runnable processes to be printed.

**proclock [ -r]** *[process table entry]* [ *\*proc address* ] [ *#pid ]* 

Shows the SMP sleep locks held by a non-running process. Same optional arguments as **proc.** 

**pcb [** *process table entry* ] [ *\*proc address* ] [ *#pid ]* 

Prints the process control block of the current process. The process control block is a part of the user area (VAXen only). If no entry number is given, the information from the last executing process will be printed.

- **ps [** *process table entry]* [ *\*proc address]* [ *#pid ]*  Prints the process slots, process id's, and process names for all processes.
- **pcb** [ *process table entry]* [ *\*proc address]* [ *#pid ]*  Prints the process control block for the given process.
- **ppte** [ *process table entry* ] [ *\*proc address* ] [ *#pid ]*  Prints the pte's associated with the given process.

#### **spt** Dumps the system page table.

#### **cmap** *<page frame number>*

Prints the memory freelist or the cmap for the given PFN.

#### **cmap** -i *index*

Prints the core map for the given coremap index.

**cmap** -h *index* 

Prints the core maps for the given hash starting at index.

#### **cmap** -b *block*

Prints the core maps hashed on the given block.

#### **cmap** -a *at*

Prints the core map at the given address.

- **goode** [ ] [ *gnode table entries* ] [ \* *gnode address ]*  Aliases: gno, g. Formats the gnode table.
- **goode** -maj *<major number>*  Formats all gnodes with the given major number.

**goode** -min *<minor number>*  Formats all gnodes with the given minor number.

#### **goode** -fs *<mount slot number>*

Formats all gnodes for a given file system slot.

**goode** -gno *<gnode number>* 

Formats all gnodes with the given gnode number.

**goode** -uid *<user id>* 

Formats all gnodes owned by the given uid.

**goode** -gid *<group id>* 

Formats all gnodes owned by the given gid.

**goode** -lmod *<file permissions>* 

Formats all gnodes with the given protection. The command gnode -Imod **777** finds all gnodes that allow read/write/execute pennission to everyone.

**goode** -hmod *<file type>* 

Formats all gnodes with the given file type. gnode -hmod 2 find all gnodes that are character special files.

**goode** -amod *<file modesjR>* 

Formats all gnodes that match the given modes exactly. The command **goode -amod 20777** finds all gnodes for character devices that allow read/write/execute pennission to every one.

**goode** -all

Displays a more extensive list of the gnodes contents.

**gnode** -lock

Shows the SMP lock contained in the gnode.

**gfree** Prints the list of all inactive gnodes.

**block** [ - ] [ *gnode table entries* ] [ \* *gnode address ]*  Prints the gnode data block addresses.

**rnode** [ *gnode table entries* ] [ \* *gnode address ]*  Alias: v.

Prints the associated mode values for gnodes that are remote (via NFS).

**file** *[file table entries]* [ *\*file address ]* 

Alias: f.

Fonnats the file table.

#### **cred** *address*

Prints the credentials at the given address.

#### **erred** *address*

Verifies the references of a credential at the given address.

**ercheek** Verifies all references to all credentials.

**mount** [ -s ] [ *mount table entries]* [ *\*mount address]* 

Aliases: mnt, m.

Formats the mount table. The  $-$ s option gives a abbreviated format.

**fsdata** [ *mount table entries]* [ *\*mount address]* 

Alias: df.

Prints the fsdata structure associated with a mount entry.

**mntiofo [** *mount table entries* ] [ *\*mount address ]* 

Alias: mi.

Prints the mntinfo data structure associate with an NFS file system.

# crash (8)

buf [ - ] [ *buffer headers]* [ *\*buffer header address]*  Aliases: hdr, bufhdr.

> Formats the system buffer headers. By using the  $-$  option, all buffer headers (including ones marked invalid) are printed.

bufgp [ *gnode slots* ] [ \* *gnode address* ].

Alias: cache.

Prints the buffer headers associated with the given gnode.

buflock Prints the buffer headers on the locked list.

buflru Prints the buffer headers on the lru list.

bufage Prints the buffer headers on the aged list.

bufempty

Prints the buffer headers on the empty list.

buffer *[format]* [ *list of buffers ]* 

Alias: b.

Prints the data in a system buffer according to *format.* If *format* is omitted, the previous *format* is used. Valid formats include decimal, octal, hex, character, byte, directory, gnode, and write. The last creates a file in the current directory (see the Files section) containing the buffer data.

- text [ *text table entries]* [ *\*text address]*  Aliases: txt, x. Formats the text table.
- ftext Alias: freet. Prints the list of free texts.
- callout Aliases: calls, call, c, timeout, time, tout. Prints all entries in the callout table.
- arp [ ] [ *address ]*

Prints the arp table. The - option prints the entire table.

- socket *[file slot]* [ *\*file address ]*  Prints the socket structure associated with the given file slot.
- tty [ ] *[process slot]* [ *\*proc address]* [ *#pid ]*  Alias: term. Prints the terminal structure attached to a process. The – option allows for the raw, cannonical, and output clists.
- tty -clist Includes clists in display of the tty struct.

tty -addr *address* 

Prints the contents of a tty structure at the specified address.

map [ *map names]* 

Formats the named system map structures.

om [ *symbols]* 

Prints the symbol value and type as found in the *namelist* file.

ts [ *text addresses ]* 

Finds the closest text symbols to the given addresses.

#### ds [ *data addresses ]*

Finds the closest data symbols to the given addresses.

od [ *symbol name or address* ] [ *count] [format]* 

Aliases: dump, rd.

Dumps *count* data values starting at the symbol value or address given according to *format.* Allowable formats are octal, longoct, decimal, longdec, character, hex, or byte.

dis *address* [ *address ]* 

Disassembles starting at the first address and continuing until the second address. These addresses may be symbolic (that is, syscall+33).

stat Prints useful statistics pertaining to the buffer cache, dnlc, namei translation cache, and others.

dupreq Displays the contents of the duplicate request cache. This is useful in finding out the recent history of NFS requests made to the server.

mbuf *address* 

Displays the mbuf chain starting at the given address.

inpcb -udp -tcp

Displays the inpcb chain of the corresponding protocol, or both TCP and UDP if no protocol is specified.

client . Displays the client table, which contains client handles used to initiate rpc requests.

sync Resynchronizes the proc, mount, gnode, buffer, file and other internal tables up to the current state of / dev /kmem. This command is useful for looking at changing values in runing kernels. However, you chould not use it when looking at vmcore files.

svcxprt *address* 

Prints the svcxprt structure located at address.

scs Traverses data structures in the System Communications Services (SCS) tree and displays the contents of the data structures.

#### scs -cb *address*

Displays the contents of an SCS connection block data structure at the specified address.

scs -cib *address* 

Displays the contents of an SCS connection information block data structure at the specified address.

scs -pb *address* 

Displays the contents of an SCS path block data structure at the specified address.

scs -pib *address* 

Displays the contents of an SCS path information block data structure at the specified address.

scs -sb *address* 

Displays the contents of an SCS system block data structure at the specified address.

### **crash** (8)

scs -sib *address* 

Displays the contents of an SCS system information block data structure at the specified address.

scsi Prints SCSI controller information.

scsi -target

Prints SCSI target information.

scsi -devtab

Prints SCSI devtab information.

scsi -trans Prints SCSI transfer information.

scsi -cmd Prints SCSI message or command data.

scsi -bbr Prints SCSI Bad Block Replacement data.

scsi-error Prints SCSI error information.

scsi -sii Prints SCSI SII information.

scsi -dct Prints SCSI DCT statistics.

scsi -spin Prints SCSI SPIN statistics.

scsi -all Prints all SCSIBUS information.

lock [-all] *address* 

Prints the SMP lock structure located at address. The all flag displays all global SMP locks.

mscp Traverses both the mscp disk and tape subsystems, and prints the data structures for class blocks, connection blocks, unit blocks, and active request blocks.

#### mscp -disk

Traverses the mscp disk subsystem and prints the data structures for the mscp class block, mscp connection blocks, mscp unit blocks, and active request blocks.

mscp -tape

Traverses the tmscp tape subsystem and prints the data structures for the tmscp class block, tmscp connection blocks, tmscp unit blocks, and active request blocks.

mscp -config

Traverses both the mscp disk and tape subsystems, and display the system configuration. This is done by printing summary information from the class, connection, and unit blocks.

mscp -connb *address* 

Prints the contents of an mscp connection block at the specified address.

mscp -classb *address* 

Prints the contents of an mscp class block at the specified address.

mscp -unitb *address* 

Prints the contents of an mscp unitb block at the specified address.

mscp -reqb *address* 

Prints the contents of an mscp request block at the specified address.

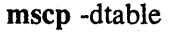

Displays all the elements of the mscp disk unit table. Unused elements of the array will be specified as NULL.

#### mscp -ttable

Displays all the elements of the tmscp tape unit table. Unused elements of the array will be specified as NULL.

Ţ Escapes to the shell.

#[ *history ]* 

Repeats the last command. If a number is given (that is, #5), that command number is re-executed.

- #h Alias: history, Shows the history list.
- q Exits from crash.
- ? Prints a synopsis of commands.

#### **Aliases**

There are built-in aliases for many of the *formats* as well as those listed for the commands. Some of them are:<br>byte b.

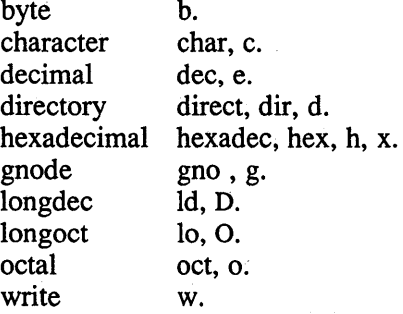

### **Restrictions**

Many of the flags are abbreviated making them difficult to interpret. A source listing of the system header files would be helpful when using the crash utility.

Examing the stack of the current process on a running system and procs running at the time of a crash does not work.

#### **Files**

/usr/include/sys/\*.h

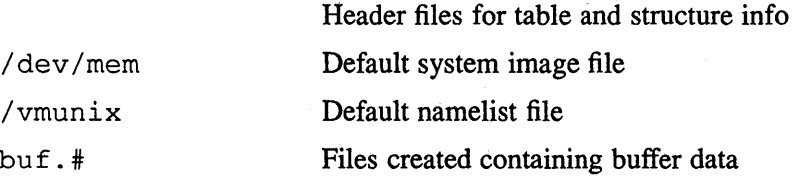
# **crash (8)**

# **See Also**

mount(8), nm(l), ps(1), sh(1), stty(l), pstat(8)

crash - what happens when the system crashes

# **Description**

This section explains what happens when the system crashes and shows how to analyze crash dumps.

When the system crashes voluntarily it prints a message on the console in the form:

#### panic: explanation

The system takes a dump on a mass storage peripheral device or the network, and then invokes an automatic reboot procedure as described in reboot(8). Unless there is some unexpected inconsistency in the state of the file systems due to hardware or software failure, the system then resumes multi-user operations. If autoreboot is disabled, the system halts at this point.

The system has a large number of internal consistency checks; if one of these fails, it prints a short message indicating which one failed.

The most common cause of system failures is hardware failure. In all cases there is the possibility that hardware or software error produced the message in some unexpected way. These messages are the ones you are likely to encounter:

#### 10 err in push

#### hard 10 err in swap

The system encountered an error when trying to write to the paging device or an error in reading critical information from a disk drive. Fix your disk if it is broken or unreliable.

#### timeout table overflow

Due to the current data structure, running out of entries causes a crash. If this happens, make the timeout table bigger.

#### Exception Condition

An unexpected system error has occurred. The exception types are as follows:

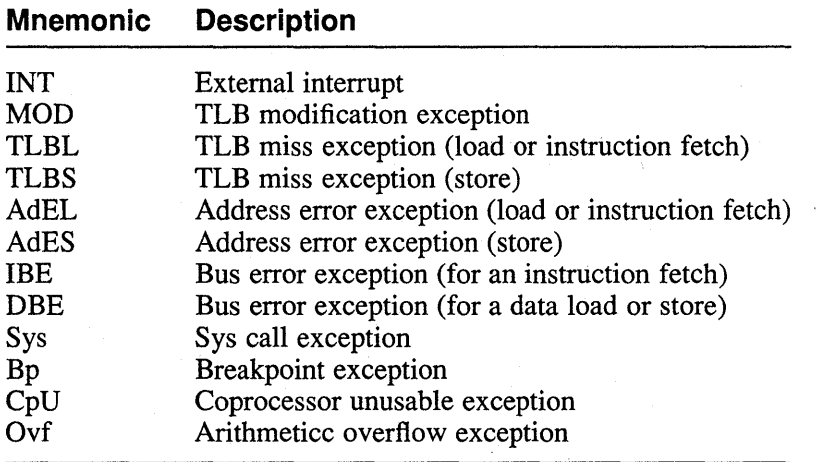

# **Rise crash (8v)**

## **KSP not valid**

This indicates either a problem in the system or failing hardware.

**init died** The system initialization process has exited. The only solution is the automatic reboot procedure described in reboot(8). Until this is done, new users cannot log in.

When the system crashes, it attempts to write an image of memory into the back end of the primary swap area. After the system is rebooted, the program savecore(8) runs and preserves a copy of this core image and the current system in a specified directory for later access. See savecore(8) for details.

To analyze a dump, you should begin by running  $\text{dbx}(1)$  with the  $-k$  flag on the core dump.

## **See Also**

 $\text{dbx}(1)$ , reboot $(8)$ , savecore $(8)$ 

### Name

crash - what happens when the system crashes

### **Description**

This section explains what happens when the system crashes and shows how to analyze crash dumps.

When the system crashes voluntarily it prints a message on the console in the form:

#### panic: explanation

The system takes a dump on a mass storage peripheral device, and then invokes an automatic reboot procedure as described in reboot(8). Unless there is some unexpected inconsistency in the state of the file systems due to hardware or software failure, the system then resumes multi-user operations. If auto-reboot is disabled on the front panel of the machine, the system halts at this point.

The system has a large number of internal consistency checks; if one of these fails, it prints a short message indicating which one failed.

The most common cause of system failures is hardware failure. In all cases there is the possibility that hardware or software error produced the message in some unexpected way. These messages are the ones you are likely to encounter:

#### IO.err in push hard 10 err in swap

The system encountered an error when trying to write to the paging device or an error in reading critical information from a disk drive. Fix your disk if it is broken or unreliable.

#### timeout table overflow

Due to the current data structure, running out of entries causes a crash. If this happens, make the timeout table bigger.

#### KSP not valid

#### SBI fault

#### CHM? in kernel

These indicate either a problem in the system or failing hardware. If SBI faults recur, check out the hardware or call field service. Run the . processor microdiagnostics to determine if the problem is caused by an unreliable processor.

#### machine check  $% x$ :

*description* 

*machine dependent machine-check information*  Call field service.

#### trap type %d, code=%d,  $pc = %x$

An unexpected trap has occurred within the system; the trap types are:

- o reserved addressing fault
- 1 privileged instruction fault
- 2 reserved operand fault
- 3 bpt instruction fault

# **VAX crash (Bv)**

- 4 xfc instruction fault
- 5 system call trap<br>6 arithmetic trap
- 6 arithmetic trap<br>7 ast delivery tra
- 7 ast delivery trap<br>8 segmentation fail
- 8 segmentation fault<br>9 protection fault
- protection fault
- 10 trace trap
- 11 compatibility mode fault<br>12 page fault
- 12 page fault<br>13 page table
- page table fault

The most common traps in system crashes are trap types 8 and 9, indicating a wild reference. The code is the referenced address, and the pc at the time of the fault is printed. These problems tend to be easy to track down if they are kernel problems because the processor stops, but there are random occurrences with unpredictable causes.

**init died** The system initialization process has exited. The only solution is the automatic reboot procedure described in reboot(8). Until this is done, no new users can log in.

When the system crashes, it attempts to write an image of memory into the back end of the primary swap area. After the system is rebooted, the program  $\text{savecore}(8)$ runs and preserves a copy of this core image and the current system in a specified directory for later access. See savecore(8) for details.

To analyze a dump, you should begin by running  $add(1)$  with the  $-k$  flag on the core dump. Normally, the command  $*(\text{intstack-4})$  \$c provides a stack trace from the point of the crash and this should provide a clue as to what went wrong.

# **See Also**

 $adb(1)$ , reboot(8), savecore(8)

**cron (8)** 

# **Name**

cron - clock daemon

# **Syntax**

/etc/cron

# **Description**

The cron command executes commands at specified dates and times according to the instructions in the file /usr / lib/ crontab . Since cron never exits, it should only be executed once. This is best done by running cron from the initialization process through the file  $/etc/rc$ .

The crontab file is examined by cron every minute.

# **Files**

/usr/lib/crontab

# **See Also**

 $crontab(5)$ , init(8) *Guide to System Environment Setup* 

# **dcheck(8)**

# **Name**

dcheck - check directory consistency

# **Syntax**

*letc/dcheck* **[ -i** *numbers] [filesystem ]* 

# **Description**

The dcheck command is obsoleted for normal consistency checking by fsck(8).

The dcheck command reads the directories in a file system and compares the linkcount in each i-node with the number of directory entries by which it is referenced. If the file system is not specified, a set of default file systems is checked.

The **-i** flag is followed by a list of i-numbers; when one of those i-numbers turns up in a directory, the number, the i-number of the directory, and the name of the entry are reported.

The program is fastest if the raw version of the special file is used, since the i-list is read in large chunks.

# **Diagnostics**

When a file turns up for which the link -count and the number of directory entries disagree, the relevant facts are reported. Allocated files which have 0 link-count and no entries are also listed. The only dangerous situation occurs when there are more entries than links. If entries are removed, so the link-count drops to 0, the remaining entries point to nothing. They should be removed. When there are more links than entries, or there is an allocated file with neither links nor entries, some disk space may be lost but the situation will not degenerate.

# **Restrictions**

Since dcheck is inherently two-pass in nature, extraneous diagnostics may be produced if applied to active file systems.

# **Files**

Default file systems vary with installation.

# **See Also**

fs(5), clri(8), fsck(8), icheck(8), ncheck(8)

# **dgated(8)**

# **Name**

dgated - Provide daemon login service via Decnet

# **Syntax**

letc/dgated *host* 

# **Description**

The / etc/ dgated daemon is spawned by dgate(1c) on the gateway system (the intermediate ULTRIX DECnet host).

The program maintains the ownership of the master end of a pseudo terminal, operating as an intermediary between the DECnet login process and the client instantiation of the dg ate process.

The dgated daemon also writes a utmp entry to record activity.

# **Diagnostics**

All diagnostic messages are written through  $syslog(3)$ .

All network ports in use. A free pseudo terminal could not be found.

Cannot fork A fork call failed.

Cannot exec /usr/bin/dlogin The dlogin routine could not be found.

# **Files**

/etc/utmp /usr/adm/wtmp

# **See Also**

dgate(lc), dlogin(ldn), fork(2), syslog(3) DECnet-ULTRIX documentation

**dms(8)** 

# **Name**

dms - diskless management services utility

# **Syntax**

/etc/dms

# **Description**

The dms utility performs diskless management services. You can use dms to install products into diskless management services areas on a server machine and register diskless clients so that they can access those products on the server machine, rather than having each client install the products to a disk on its local machine. The server machine can be either a VAX or a RISC machine and it can serve both VAX and RISC clients.

Before you set up a diskless management services area on a server, the following software should be installed: Local Area Network (LAN); Network File System (NFS); and Maintenance Operations Protocol (MOP).

The dms utility performs the following functions:

a - Add Client Processor

m - Modify Client Parameters

r - Remove Client Processor

I - List Registered Clients

s - Show Products in Diskless Environments

i-Install Software

c - Create Diskless Area on Disk

k - Kernel Rebuild or Copy

To set up a diskless management services area on a server, select dms functions in the following order:

1. Create Diskless Area on Disk (c)

This sets up the disk partitions needed for the two diskless management services file systems, /dlenv? and /dlclient?. (The question mark (?) represents a unique number assigned by  $dms$ .) The  $/dlenv$ ? file system contains a common root area that is copied to each client when it is registered, and a  $/\text{usr}$  area that is shared by all the clients. The / dlclient? file system contains a copy of the common root area for each registered diskless client.

#### 2. Install Software (i)

This installs the products from the distribution media to the / dlenv? file system. If the product will be accessed by VAX clients, the images from the media are put under a root? vax directory under the  $/$  dlenv file system. If the product will be accessed by RISC clients, the images from the media will be put under a root? . mips directory under the / dlenv file system. The question mark (?) represents a unique number assigned by dms.

To register a diskless client, select the Add Client Processor option (a). This copies the common root area in the / dlenv? file system, for example,

/ dlenvO / root 0 . vax to the diskless client's directory in the / dlclient? file system, for example, /dlclient0/hostname.root. The server's

/ etc/ exports file is updated to allow the client to access its individual root and the shared /usr area.

Each diskless client's area also contains a client parameter file, / etc/ dlparam.

You must use dms interactively to set up a diskless environment or to modify client parameters.

There are several functions you can use either interactively or from the command line:

- Add Client Processor

- Show Products in Diskless Environments

- Remove Client Processor

- Kernel Rebuild

When the first diskless client is registered for a diskless management services area, a database file,  $/\text{usr/diskless/dmsdb}$ , is created on the server machine. You can use this file and the command line to manage groups of diskless clients.

# **Files**

/usr/diskless/dmsdb /etc/dlparam

## **See Also**

exports(5nfs), addnode(8), setld(8) *Guide to Diskless Management Services Guide to Server Setup* 

## **Name**

doconfig - a program to aid system configuration

#### **Syntax**

/etc/doconfig  $[-c \text{ config file}]$   $[-e \text{ ed script}]$ 

# **Description**

The doconfig shell script modifies a copy of the GENERIC configuration file for a new UL TRIX system kernel. The script prompts you for the system name. If the system name does not currently exist, a system configuration file with that system name is built.

Whether the configuration file is built or not, the script then allows you to edit, configure, and build until both the configuration and the kernel build run without errors. Additional runs of doconfig can be made to tune the configuration further.

When new hardware is added to a system, the configuration file should be updated to reflect the new system configuration. When updating an existing configuration file or creating a new configuration file with doconfig, the system must be operating the generic kernel or new hardware may not be found. To successfully complete the doconfig process, follow these steps:

- 1. Save the running vmunix as vmunix . old.
- 2. Move / genvmunix to / vmunix.
- 3. Reboot the system to single user mode.
- 4. Check file systems.
- 5. Mount the  $/\text{usr file system}$ .
- 6. Run the doconfig program. (When execution is complete, make a note of the message doconfig prints showing the path and location of the new vmunix.)
- 7. Move /  $v$ munix to / genvmunix.
- 8. Copy the new vmunix (from the message noted above) to /vmunix.
- 9. Reboot the system.

## **Options**

- -c The name of the existing configuration file should be supplied without specifying the pathname. This file should exist in the  $\sqrt{s}$  / conf/mips directory. A new kernel is built using the specified configuration file.
- -e When specified, the configuration file is edited by the ed script before building the new kernel.

## **Files**

*/trnp/SYSTEMNAAfE /sys/MIPS/SYSTEMNAME /sys/conf/rnips/SYSTEMNAME* 

# **See Also**

ed(1), config(8) Installation Guide *Guide to System Configuration File Maintenance* 

# **dp{Smh)**

# **Name**

dp - parse dates RFC 822-style

## **Syntax**

/usr/new/lib/mh/dp [-form *formatfile*] [-format *string*] [-width *columns*] dates [-help]

# **Description**

The dp command parses dates according to the ARPA Internet standard. It also understands many non-standard formats, such as those produced by TOPS-20 sites and some UNIX sites using ct ime(3). It is useful for seeing how MH will interpret a date.

The dp program treats each argument as a single date, and prints the date out in the official RFC 822-format. Hence, it is usually best to enclose each argument in double-quotes for the shell.

To override the output format used by dp, the -format string or -format file switches are used. This permits individual fields of the address to be extracted with ease. The string is simply a format string and the file is simply a format file. See mh-format(5mh) for the details.

The default format string used by dp is:

%«nodate{text})error: %{text}%I%(pretty{text})%>

When an error is detected this prints error: and the date in error. Otherwise, output the RFC 822-proper format of the date. The width value  $-w$ idth defaults to the width of the terminal.

The argument to the  $-$ format switch must be interpreted as a single token by the shell that invokes dp. Place the argument to this switch inside double quotes.

# **Files**

```
$HOME/.mh-profile
```
User profile

# **See Also**

ap(8mh) Standard for the Format of ARPA Internet Text Messages (RFC 822)

 $\vec{e}_i$ 

## **Name**

drtest - standalone disk test program

## **Description**

The drt est program is a standalone program used to read a disk track by track. It was primarily intended as a test program for new standalone drivers, but has shown useful in other contexts as well, such as verifying disks and running speed tests. For example, when a disk has been formatted (by  $format(8v)$ ), you can check that hard errors have been taken care of by running drtest. No hard errors should be found, but in many cases quite a few soft ECC errors will be reported.

While drtest is running, the cylinder number is printed on the console for every 10th cylinder read.

## **Examples**

A sample run of drtest is shown below. In this example (using a 750), drtest is loaded from the root file system; usually it will be loaded from the machine's console storage device. Boldface means user input. As usual, the number sign (#) and the at sign  $(a)$  can be used to edit input.

 $>>$  $B/3$ %% loading hk(O,O)boot Boot : hk(O,O)drtest Test program for stand-alone up and hp driver

Debugging level (1=bse, 2=ecc, 3=bse+ecc)? Enter disk name [type(adapter,unit), e.g. hp(1,3)]? hp(O,O) Device data: #cylinders=1024, #tracks=16, #sectors=32 Testing hp(O,O), chunk size is 16384 bytes. *(chunk size is the number of bytes read per disk access)*  Start ... Make sure hp(O,O) is online

*(errors are reported as they occur)* 

*( ... program restarts to allow checking other disks)*  ( .. *. to abort halt machine with* "P)

## **Diagnostics**

The diagnostics are intended to be self explanatory. Note, however, that the device number in the diagnostic messages is identified as *typeX* instead of *type*( $a, u$ ) where X  $=$  a\*8+u, for example, hp(1,3) becomes hp11.

# **See Also**

 $bad144(8)$ , format $(8v)$ 

# **dskx(8)**

# **Name**

 $d$ skx – generic disk exerciser

## **Syntax**

lusr/field/dskx [ *options·] -rdev*  lusr/field/dskx [ *options] -pdevpart*  lusr/fieldldskx [ *options] -cdev* 

# **Description**

The dskx exerciser tests the disk drives on your system. The exerciser has three main options which include read only, write/read/validate data on a partition, and write/read/validate data of a disk.

The exerciser does random seeks and reads of random block sizes and random seeks, writes, reads, and validations of random data patterns of random block sizes. The exerciser will run until <CTRL/C> or kill -15 *pid* is sent to the process.

A logfile is made in  $/\text{usr/field}$  for you to examine and then remove. If there are errors in the logfile, make sure you check the

/usr / adm/ syserr / syserr. <hostname> file, because that is where the driver and kernel error messages are saved.

CAUTION: Both the  $-c$  and  $-p$  options of the dskx exerciser destroy data on the disk. Use extreme caution before using them on any non-scratch media. If you are unsure of what data is on the disk, contact your system manager before running ds kx with either of these options.

## **Arguments**

One of the following function flags and arguments must be specified.

*-rdev* 

Performs a random read-only test on all partitions except the c partition. The *dev* argument can be a raw or buffered device name and number. For example, rhpO, ra3, hkI.

*-pdevpart* 

Writes, reads, and validates data from the device name and number specified by *dev* and the partition specified by *part.* The *dev*  argument can be a raw or buffered device name and number. For example, rhpO, ra3, hkl. The *part* argument can be any valid partition from  $a - h$ .

CAUTION: Be careful when exercising partitions that overlap other partitions, as you may inadvertently destroy data on a partition that you do not want to test. You can use the  $-q$  option of the chpt $(8)$ command to see what partitions overlap on the device on your system.

*-cdev* 

Writes, reads, and validates data from all partitions except the c partition on the device specified *by.dev.* The *dev* argument can be a raw or buffered device name and number. For example, rhpO, ra3, hkl.

,

# **Options**

The ds kx options are:

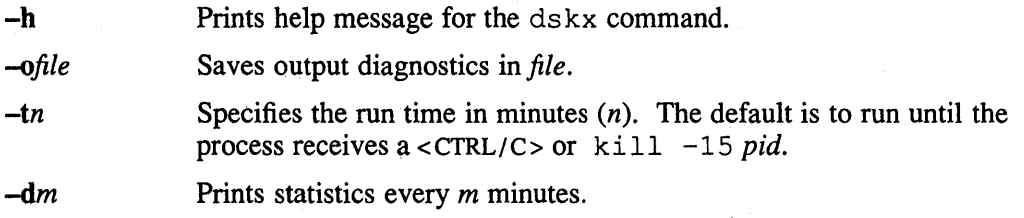

# **Restrictions**

If there is a need to run a system exerciser over an NFS link or on a diskless system there are some restrictions. For exercisers that need to write into a file system, such as  $f \, \text{sx}(8)$ , the target file system must be writable by root. Also the directory, in which any of the exercisers are executed, must be writable by root because temporary files are written into the current directory. These latter restrictions are sometimes difficult to overcome because often NFS file systems are mounted in a way that prevents root from writing into them. Some of the restrictions may be overcome by copying the exerciser to another directory and then executing it.

# **Examples**

The following example exercises RA disk unit 1, for 60 minutes in the background:

% /usr/field/dskx -t60 -eral &

The following example exercises raw HP disk unit 0, partition d, until  $\langle \text{CTR}/C \rangle$  or **kill** -15 *pid:* 

% /usr/field/dskx -prhpOd

## **See Also**

*Guide to System Exercisers* 

# **dump(8)**

#### **Name**

dump - create file system dump

### **Syntax**

fete/dump [ *key* [ *argument ...* ] *filesystem ]* 

# **Description**

The dump command copies all files changed after a certain date from a specified *filesystem* to a file, a pipe, magnetic tapes, or disks. The *key* specifies the date and other options to be used by dump.

Dumping a filesystem requires operator attention. An operator must intervene when the end of a tape or disk is reached, when the end of the dump occurs, or when an unrecoverable input disk read error occurs (if more than 32 read errors occur). In addition to alerting all operators in the operator group, dump interacts with the operator at the control terminal when dump can no longer proceed, or if something is grossly wrong. All questions that dump poses must be answered by typing yes or no.

Because a full dump uses considerable system time, dump checkpoints itself at the start of each tape or disk volume. If writing that volume fails, dump asks the operator to restart from the checkpoint after the present tape or disk has been replaced.

The dump utility reports to the operator periodically, giving usually low estimates of the number of blocks to write, the number of tapes or disks the dump will take, the time to completion, and the time until the tape or disk must be changed. The output is verbose, so that others know that the terminal controlling dump is busy, and will be for some time.

This utility supports EOT handling which allows the use of multiple media. The utility prompts for the next volume when it encounters the end of the current volume.

# **Options**

With the dump command, you specify a string of one or more of the options described below. If no options are specified, the *key* 9u is assumed.

- 0-9 Specifies the dump level. All files that were modified since the last date stored in the file / etc/ dumpdates for the same filesystem at lesser levels will be dumped. If no date is determined by the level, the beginning of time is assumed. Thus, the level  $\theta$  causes the entire filesystem to be dumped.
- B Indicates that the next *argument* is a number that specifies the size, in 1024-byte blocks, of a storage medium, such as a diskette or removable disk cartridge. See the first example.
- d Indicates that the density of the tape, expressed in bits per inch, is taken from the next *argument.* This density is used in calculating the amount of tape used per reel. The default density is 1600 bpi.
- f Places the dump on the file or device specified by the next *argument.* If the name of the file is -, dump writes to standard output. The default dump

Y,

device is / dev / rmt Oh.

n Notifies, by means similar to a wall(1) command, all users in the group operator when dump needs operator attention.

- S Prints output file size in bytes, or number of volumes for devices. See the third example.
- s Indicates that the next *argument* specifies the size of the dump tape, in feet. When the specified size is reached, dump waits for the reel to be changed. The default tape size is 2300 feet.
- u Writes the date of the beginning of the dump on the file / etc/ dumpdates if the dump completes successfully. This file records a separate date for each filesystem and each dump level. The format of / etc/ dumpdates consists of one free format record per line: filesystem name, increment level and  $ctime(3)$  format dump date. The superuser can carefully edit / etc/ dumpdates to change any of the fields.
- W Tells the operator which file systems need to be dumped. This information is taken from the files /etc/dumpdates and /etc/fstab. The  $W$ option causes dump to print out, for each file system in / etc/ dumpdates, the most recent dump date and level, and highlights those file systems that should be dumped. If the W option is used, all other options are ignored, and dump exits immediately.
- w Lists only those filesystems that need to be dumped.

### **Examples**

This example dumps the file system  $/$  dev $/$  r a 0 a to RX50 diskettes. The B option is needed when running restore(8) to read this dump.

dump 9Bf 400 /dev/rra2a /dev/raOa

This example dumps the filesystem  $/$ usr $/$ users to a 6250 bpi tape on a TU78 tape drive:

dump Oundf 6250 *Idev/rmt?h* lusr/users

This example reports number of bytes to be output for a level 0 dump of the root file system. Please note: the file test is not created.

dump OSf test /

# **Restrictions**

The dump programs returns a 1 on successful completion.

Sizes are based on 1600-bpi blocked tape.

Anything fewer than 32 read errors on the filesystem are ignored.

Each reel requires a new process, so parent processes for reels already written remain until the entire tape is written.

# **dump(8)**

# **Files**

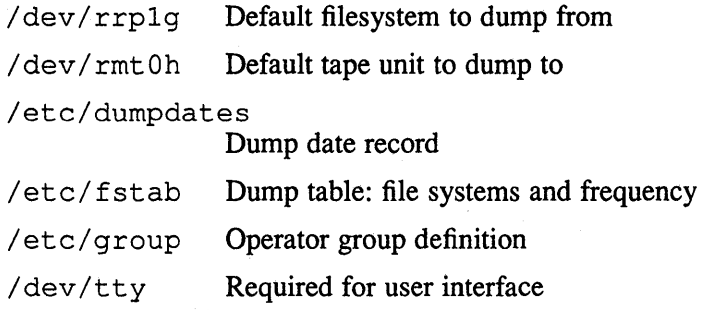

# **See Also**

dump(5), fstab(5), opser(8), restore(8), rrestore(8c) *Guide to Backup and Restore* 

 $\boldsymbol{\gamma}$ 

# **Name**

dumpfs - dump file system information

# **Syntax**

**dumpfs** *fi/esys Idevice* 

# **Description**

The dumpfs command prints out the super block and cylinder group information for the file system or special device specified. The listing is very long and detailed. This command is useful mostly for finding out certain file system information such as the file system block size and minimum free space percentage.

# **See Also**

disktab(5), fs(5), fsck(8), newfs(8), tunefs(8)

Ś.

 $\tilde{\mathcal{A}}$ 

# **edauth (8)**

### **Name**

edauth - edit user auth entry

#### **Syntax**

**edauth** *username* 

## **Description**

The edauth command is an authorization editor. edauth creates a temporary file with an ASCII representation of the current auth database entry for the user specified by *username* and then invokes an editor on the file. You can then modify the user's auth fields. Upon leaving the editor, edauth reads the temporary file and modifies the binary database to reflect the changes made. If there are errors in the temporary file edauth will allow the user to resume editing the file to fix them.

The editor invoked is  $ed(1)$ , unless the environment variable EDITOR specifies otherwise. Here is an example of the temporary file produced by edauth:

```
uid = 268password = MXP3BnKLEWW960BEJc9DbHb6 
passlifemin = 1 hour 
passlifemax = 60 days 
passmod = 12/20/89 - 10:24:38authmask = login, change_password, enter_password
fail count = 0audit id = 268audit\_control = oraudit<sub>Syscalls</sub> = creat, unlink
audit^- tevents = login:0:1
```
Each field of the auth entry is represented as a keyword followed by an equals sign. The value part of the field may be an integer, a string, a time specification, a date, or a comma-separated list of value keywords. The effect of the field is described in auth(5).

The uid, fail count, and audit id fields expect integer values.

The password field is a string containing the encrypted password. One way of disabling an account is to set this to a non-empty string less than 24 characters in length such as 'nologin'.

The passlifemin and passlifemax fields specify the password expiration information. They may contain an integer specifying seconds, or a combination of scaled values. The units recognized for scaling are seconds, minutes, hours, and days. Only the first letter of the unit need be supplied. A passlifemax of one day, one hour and five minutes could be specified as any of:

```
passlifemax = 1 day 1 hour 5 minutespasslifemax = 25 h 5 m 
passlifemax = 90300 seconds 
passlifemax = 90300
```
in addition to other combinations.

The passmod field is a date. It is specified in the same format as the default output of the ULTRIX date ( 1) command. The time portion is optional and defaults to the beginning of the day.

The authmask, audit syscalls, and audit tevents fields expect a comma-separated list of value tokens. For  $\text{authmask}$  this is zero or more of login, change password, and enter password. For the audit information this corresponds to the name of the audit event. See the auditmask (8) manpage for more information on audit events.

The audit control field may be one of or, and, or off. See the audcntl  $(2)$  manpage for more information on the affect of these values.

# **Restrictions**

Only the superuser can edit auth entries.

Changing the auth entry will not affect the uid and audit information of exisiting login sessions.

If the uid field of the entry is changed the mapping to the / etc/passwd file will be affected. Changes to the passwd file will probably be necessary.

# **Diagnostics**

Various messages about incorrect input. All are self-explanatory.

## **Files**

/etc/auth. [dir,pag]

Contains all authorization information

/etc/passwd Maps usernames to UIDs

# **See Also**

audcntl(2), auth(5), auditmask(8), getauth(8), vipw(8) *Security Guide for Administrators* 

# **edquota(8)**

## **Name**

edquota - edit user quotas

# **Syntax**

**edquota [ -p** *proto-user] users ...* 

## **Description**

The edquota command is a quota editor. You can specify one or more users on the command line. For each user, edquota creates a temporary file with an ASCII representation of the current disc quotas for that user and an editor is then invoked on the file. You can then modify the quotas, add new quotas, and so forth. Upon leaving the editor, edquota reads the temporary file and modifies the binary quota files to reflect the changes made.

If a valid quota file does not exist, edquota refers the user to quotacheck(8). The user then has the option of either supplying the command quotacheck  $-f$ filesystem, which automatically creates the necessary quota file, or creating an empty quota file by various other means.

If the -p option is specified, edquota duplicates for each user, the quotas of the prototypical user specified. This is the usual mechanism used to initialize quotas for groups of users.

The editor invoked is  $vi(1)$ , unless the environment variable EDITOR specifies otherwise.

Only the superuser can edit quotas.

# **Diagnostics**

Various messages about inaccessible files. Other messages are self-explanatory.

# **Files**

*quotas* At the root of each file system with quotas / etc/ fstab Used to find file system names and locations

# **See Also**

quota(1), quota $(2)$ , quotacheck $(8)$ , quotaon $(8)$ , repquota $(8)$ "Disk Quotas in a UNIX Environment," *ULTRIX Supplementary Documents, Volume* 3: *System Manager* 

## **Name**

elcsd - error logging daemon

## **Syntax**

*letc/elcsd* 

# **Description**

The elcsd daemon logs hardware and system-related error packets, or error messages, from the kernel errorlog buffer to the file syserr. *<hostname>.*  Hostname is the name of the local system. At system startup, the  $\epsilon$  lcsd daemon is invoked out of / $etc/rc$ . For further information, see  $rc(8)$ . The elcsd daemon must be running whenever the system is in multiuser mode.

To invoke the elcsd daemon in single-user mode, use the command with the-s option.

You can configure the elcsd daemon to log error packets locally from a remote ULTRIX host, or you can configure the  $\epsilon$  lcsd daemon to send local error packets to a remote system. Do this by changing the entries in the elcsd.conf file. For further information, see  $\epsilon$  lcsd. conf(5). The daemon uses an internet datagram socket to log information across systems.

Parameters related to elcsd, such as the desired location for the errorlog file or files, as well as instructions for local and remote logging, can be specified in the error logging configuration file, /etc/elcsd.conf. For further information, see elcsd. conf(5).

# **Restrictions**

You must have superuser privileges to invoke the elcsd daemon.

## **Diagnostics**

The elcsd daemon logs general status and error messages to /usr/adm/elcsdlog in multiuser mode. This file is purged whenever the daemon is restarted.

# **Files**

```
/etc/elcsd.conf 
/usr/adm/elcsdlog
```
# **See Also**

elcsd.conf(5), eli(8),  $rc(8)$ , uerf(8) *Guide to the Error Logger* 

# eli (8)

#### **Name**

eli - error log initialization program

### **Syntax**

**eli [** *options ]* 

## **Description**

The eli command initializes error logging. This command enables error logging of hardware and system-related error packets, or error messages, from the kernel errorlog buffer. It can also disable error logging, reconfigure error logging parameters, or initialize the kernel errorlog buffer.

# **Options**

**-d** Disables error logging.

-e Enables error logging in multiuser mode.

- **-f** Forces the subsequent option; the system will not prompt. This is the only eli command option you can use with another option.
- **-h** Prints information about the eli command.
- **-i** Initializes the kernel errorlog buffer. The previous contents of the errorlog buffer are lost.
- **-I** Logs a one-line status message to the kernel errorlog buffer.
- **-0** Only supported for local error logging. Disables logging error packets to disk by the elcsd daemon. High priority error messages continue to be printed at the console. Note that error log packets can be viewed by using the uerf-n option in real time, but are never written to the disk. For this reason, this option is rarely used.
- **-q** Suppresses the periodic display, on the console, of the missed error message that results from a full kernel errorlog buffer.
- **-r** Reconfigures error logging. Use this option after changing the /etc/elcsd.conf file.
- -s Enables error logging in single-user mode.
- -w Enables the missed error message to appear on the console every 15 minutes. This option is the opposite of  $-q$ .

# **Examples**

This example logs a one-line message into the errorlog file.

eli -f -1 "This is a test message"

This example logs a message, up to and including the first new line, from the file myfile:

eli -f -1 < myfile > /dev/null

# **Restrictions**

You must have superuser privileges to use the eli command.

Only the -f option can be used with other eli options. You must use the syntax shown in the examples above.

# **Diagnostics**

#### eli: Request Aborted.

The requested action was aborted. The reason for the aborted command is included with the output.

# **Files**

/etc/elcsd.conf

# **See Also**

elcsd.conf(5), elcsd(8), uerf(8) *Guide to the Error Logger* 

# ext\_ **srvtab (Skrb)**

# **Name**

ext\_srvtab - extracts service key files.

## **Syntax**

/var/dss/kerberos/bio/ext\_srvtab *[-n] [hostname* ... ]

## **Arguments**

*hostname* Name of the service key file.

# **Description**

The ext srvt ab utility extracts service key files from the Kerberos database. When you invoke the utility, it prompts you to enter the master key string for the database. If the  $-n$  option is specified, ext srvtab fetches the master key from the master key cache file, produced by kstash (8krb) .

For each *hostname* that you specify in the command line, ext srvtab creates the service key file *hostname-new-srvtab.* This file contains all the entries in the Kerberos database with an instance field that matches *hostname.* In addition, the *hostnamenew-srvtab* file contains all the keys registered for Kerberos services that can run on the host specified in *hostname.* 

## **Options**

 $-n$  Causes ext srvtab utility to fetch the master key from the master key cache file.

# **Files**

```
/var/dss/kerberos/dbase/principal.pag 
/var/dss/kerberos/dbase/principal.dir 
/var/dss/kerberos/dbase/principal.ok
```
# **See Also**

kdb\_edit(8krb), kdb\_init(8krb), kdb\_util(8krb), kdb\_destroy(8krb)

## **Name**

fingerd - remote user information server

## **Syntax**

/etc/fingerd

# **Description**

The fingerd program is a protocol that provides an interface to the Name and Finger programs at several network sites. The program returns an in depth status report on either the system currently in use or on a particular user whether that user is logged in or not.

The fingerd program is never executed directly by a user, but rather by the ULTRIX Internet listener daemon / etc/ inetd. When / etc/ inetd is listening on port 79, it passes any requests that it receives to /etc/fingerd. Once fingerd receives control, it reads a single command line terminated by a  $\langle$ CTRL/F> which is passed to finger(1). The fingerd command closes its connections as soon as the output is finished.

If the line is null, for example  $a < \text{CTRL}/F >$  is sent, then  $f$  inger returns a default report that lists all the users logged into the system at that moment.

If a user name is specified as  $eric^F$ , for example, more extended information is listed for only that particular user, whether he is logged in or not. Allowable names in the command line include both login names and user names. If a name is ambiguous, however, all possible derivations are returned.

# **See Also**

 $finger(1),$  services(5), inetd(8c)

# **fitset(8)**

### **Name**

fitset – determine if subset fits on a system

# **Syntax**

fitset [ -d ] [ *root-path]* 

## **Description**

The fitset utility is used to determine if the files in a software subset will fit on a system.

Subset inventory records are read from the standard input. For each record, the space required to install the file described in that record is deducted from the available free space on the file system to which it would be installed. Only currently mounted UFS file systems are used in the computations. Space requirements for files already on the disk will be modified to account for the size of the resident copy. After all records have been read, the free space computed for all file systems is checked. If the space required to install the files would cause any file system to be more than 90% full, fitset returns an exit status of  $-1$ .

The setld utility uses fitset to size all subsets before attempting to install them. The *root-path* argument is the pathname of the top directory for the hierarchy into which the files are going to be installed. If no *root-path* is specified, the directory '/' is assumed.

## **Options**

-d Enable debugging. This will make fit set print voluminous status information on standard output. This information is the initial file system statistics, the file system location of the file from each input record and the statistics for the file system after the space required to install the file has been deducted.

# **Restrictions**

NFS mounts are ignored. If software would be installed to an NFS mounted directory, it is sized against the file system containing the NFS mount point.

The program does not detect the use of symbolic links in paths to *root-path* or any of the mount points. This can cause fit set to size a subset incorrectly if *root-path* is a symbolic link or a symbolic link exists in the path of any of the pathnames used with the mount command to mount local file systems.

## **Examples**

To determine if a particular subset will fit on the system, redirect the contents of the subset inventory file into fitset. For example:

fitset < /usr/etc/subsets/ULTUUCP400.inv

To determine if the same subset will fit in a hierarchy rooted at  $/\text{var}/\text{tmp}/\text{root}$ , the command would be:

fitset /var/tmp/root < /usr/etc/subsets/ULTUUCP400.inv

# **Diagnostics**

fitset: root path must be absolute

A relative pathname was specified for *root-path.* This path must be absolute.

fitset: cannot stat *root-path (error message)*  The *root-path* cannot be accessed. The error message provides more information.

fitset: *root-path* is not a directory. Either *root-path* is not a directory or it is a symbolic link to something which is not a directory.

# Files

/usr/etc/subsets/\*.inv Subset inventory files

# See Also

stl\_inv(5), setld(8) *Guide to Preparing Software for Distribution on ULTRIX Systems* 

# **VAX flcopy(8v)**

# **Name**

flcopy - copier for floppy

## **Syntax**

/etc/f1copy **[ -h** ] [ *-tn ]* 

# **Description**

The flcopy command copies the console floppy disk (opened as /dev/floppy) to a file created in the current directory, named floppy, then prints the message Change Floppy, hit return when done. Then flcopy copies the local file back out to the floppy disk.

The -h option to flcopy causes it to open a file named floppy in the current directory and copy it to /dev/floppy. The -t option causes only the first *n* tracks to participate in a copy.

# **Files**

/dev/floppy

/dev/rrx??

floppy In the current directory

# **See Also**

 $cfl(4)$ ,  $rx(4)$ ,  $rxformat(8v)$ 

# **Name**

format – how to format disk packs

## **Description**

There are two ways to format disk packs. The simplest is to use the format program. The alternative is to use the DEC standard formatting software which operates under the DEC diagnostic supervisor. This manual page describes the operation of format, then concludes with some remarks about using the DEC formatter.

The format program is a standalone program used to format and check disks prior to constructing file systems. In addition to the formatting operation, format records any bad sectors encountered according to DEC Standard 144. Formatting is performed one track at a time by writing the appropriate headers and a test pattern and then checking the sector by reading and verifying the pattern, using the controller's ECC for error detection. A sector is marked bad if an unrecoverable media error is detected, or if a correctable ECC error greater than 5 bits in length is detected (such errors are indicated as "ECC" in the summary printed upon completing the format operation). After the entire disk has been formatted and checked, the total number of errors are reported, any bad sectors and skip sectors are marked, and a bad sector forwarding table is written to the disk in the first five even numbered sectors of the last track. The format may be used on any UNIBUS or MASSBUS drive supported by the *up* and *hp* device drivers which uses 4-byte headers (everything except RP's).

The test pattern used during the media check may be selected from one of: OxfOOf (RH750 worst case), Oxec6d (media worst case), and Oxa5a5 (alternating 1 's and O's). Normally the media worst case pattern is used.

The format program also has an option to perform an extended "severe burnin," which makes 46 passes using different patterns. Using this option, sectors with any errors of any size are marked bad. This test runs for many hours, depending on the disk and processor.

Each time format is run a completely new bad sector table is generated based on errors encountered while formatting. The device driver, however, will always attempt to read any existing bad sector table when the device is first opened. Thus, if a disk pack has never previously been formatted, or has been formatted with different sectoring, five error messages will be printed when the driver attempts to read the bad sector table; these Odiagnostics should be ignored.

Formatting a 400 megabyte disk on a MASSBUS disk controller usually takes about 20 minutes. Formatting on a UNIBUS disk controller takes significantly longer. For every hundredth cylinder formatted format prints a message indicating the current cylinder being formatted. (This message is just to reassure people that nothing is is amiss.)

The format program uses the standard notation of the standalone i/o library in identifying a drive to be formatted. A drive is specified as  $zz(x,y)$ , where zz refers to the controller type (either *hp* or *up), x* is the unit number of the drive; 8 times the UNIBUS or MASSBUS adaptor number plus the MASSBUS drive number or UNIBUS drive unit number; and *y* is the file system partition on drive *x* (this should always be 0). For example, "hp $(1,0)$ " indicates that drive 1 on MASSBUS adaptor 0

# **VAX** format (8v)

should be formatted; while "up(10,0)" indicates UNIBUS drive 2 on UNIBUS adaptor 1 should be fonnatted.

Before each formatting attempt, format prompts the user in case debugging should be enabled in the appropriate device driver. A carriage return disables debugging information.

The format should be used prior to building file systems (with  $newfs(8)$ ) to insure all sectors with uncorrectable media errors are remapped. If a drive develops uncorrectable defects after formatting, the program badsect (8) must be used.

#### **Examples**

A sample run of format is shown below. In this example (using a VAX-II/780), format is loaded from the console floppy; on an 11/750 format will be loaded from the root file system. Boldface means user input. As usual, a number sign (#) or an at sign (@) can be used to edit input.

»>LFORMAT

LOAD DONE, 00004400 BYTES LOADED  $>>S 2$ Disk format/check utility

Enable debugging (0=none, 1=bse, 2=ecc, 3=bse+ecc)?  $0$ Device to format? hp(8,O) *(error messages may occur as old bad sector table is read)*  Formatting drive hpO on adaptor 1: verify (yes/no)? yes Device data: #cylinders=842, #tracks=20, #sectors=48 Available test patterns are:

1 - (fOOf) rh750 worst case

- 2 (ec6d) media worst case
- 3 (a5a5) alternating 1 's and O's
- 4 (ffft) Severe bumin (takes several hours)

Pattern (one of the above, other to restart)? 2 Start formatting...make sure the drive is on line

*(soft ecc's and other errors are reported as they occur)* 

*(if* 4 *write check errors were found, the program terminates like this ... )* 

 $\ddotsc$ Errors: Write check: 4 Bad sector: 0  $ECC: 0$ Skip sector: 0 Total of 4 hard errors found. Writing bad sector table at block 808271 *(808271 is the block* # *of the first block in the bad sector table)*  Done *( ... program restarts to allow formatting other disks) ( ... to abort halt machine with "P)* 

# **Diagnostics**

The diagnostics are intended to be self explanatory.

## **Using DEC Software To Format**

## **Caution**

These instructions are for people with 11/780 CPU's." The steps needed for 11/750 or 11/730 CPUs are similar, but not covered in detail here.

The formatting procedures are different for each type of disk. Listed here are the formatting procedures for *RKOT*'s, *RPOX*, and *RMOX* disks.

You should shut down ULTRIX and halt the machine to do any disk formatting. Make certain you put in the pack you want formatted. It is also a good idea to spin down or write protect the disks you don't want to format, just in case.

## **Formatting an RK07**

Load the console floppy labeled, "RXII VAX DSK LD DEV #1" in the console disk drive, and type the following commands:

```
»>BOOT 
DIAGNOSTIC SUPERVISOR. ZZ-ESSAA-XS.0-119 23-JAN-1980 12:44:40.03 
DS>ATTACH DW780 SBI DWO 3 5 
DS>ATTACH RK611 DMA 
DS>ATTACH RK07 DWO DMAO 
DS>SELECT DMAO 
DS>LOAD EVRAC 
DS>START/SEC:PACKINIT
```
### **Formatting an RPOX**

Follow the above procedures except that the ATTACH and SELECT lines should read:

DS>ATTACH RH780 SBI RHO 8 5 DS>ATTACH RPOX RHO DBAO (RPOX is, e.g. RP06) DS>SELECT DBAO

This is for drive 0 on mbaO; use 9 instead of 8 for mbal, etc.

#### **Formatting an RMOX**

Follow the above procedures except that the ATTACH and SELECT lines should read:

DS>ATTACH RH780 SBI RHO 8 5 DS>ATTACH RMOX RHO DRAO DS>SELECT DRAO

Do not forget to put your ULTRIX console floppy back in the floppy disk drive.

## **See Also**

 $bad144(8)$ , badsect $(8)$ , newfs $(8)$ 

# **fsck(8)**

## **Name**

fsck - check and repair file system

# **Syntax**

 $\text{/etc/fsck}$   $\left[-p - P\right]$   $\left[\text{files} \times \text{fem} \dots \right]$ letc/fsck [ -b *block]* [ -y ] [ -0 ] *[filesystem* ] ...

# **Description**

The f sck command checks and corrects either a standard set of file systems or the specified file systems for consistency. This command is normally used in the script  $\ell$  etc/rc during automatic reboot. In this case, fsck reads the /etc/fstab file to determine which UFS file systems to check. It uses the f stab information to inspect groups of disks in parallel, taking advantage of I/O overlap to check the file systems as quickly as possible.

The f s ck command makes a number of passes to check the file systems for consistency. Usually, the root file system is checked on pass 1, other root file systems such as partition a are checked on pass 2, and other small file systems are checked on separate passes. For example, the d file systems are usually checked on pass 3 and the e file systems are usually checked on pass 4. The large user file systems are usually checked on the final pass. A pass number of  $0$  in /etc/fstab causes a disk to not be checked. Similarly, partitions that are not shown to be mounted with rw or ro are not checked.

The  $-p$  option should be used to check file systems. The generic file system interface,  $qfs$ , causes  $fsck$  to realize when a file system is unmounted cleanly and thus prevents fsck from doing the check. File systems are unmounted cleanly only when an error-free shutdown has been performed or the file system was unmounted. However, a timeout factor is used by  $f \, \text{sck}$  to determine if  $f \, \text{sck}$  should be run regardless of the value of the clean byte. The timeout factor is initially set to 20 and is decremented when anyone of three events occur:

- A file system is mounted,
- 10,000 updates have occurred
- A file system was updated and  $f \text{sck}$  occurred more than 60 days prior

When the timeout factor reaches  $0, f \in \mathbb{R}$  will automatically check it. This factor can be changed with tune  $fs$ . If the  $-P$  option is used, the parallel consistency checks are performed like the  $-p$  option regardless of how the file system was unmounted.

If an attempt is made to check a mounted file system using the block device, fsck will report *filesystem*: NO WRITE ACCESS and will check the filesystem as if the -n option is selected.

The system ensures that only a restricted class of file system inconsistencies can occur unless hardware or software failures intervene. The inconsistencies are limited to:

Unreferenced inodes

Link counts in inodes are too large

Missing blocks in the free list

Blocks in the free list are also in files

Counts in the superblock are wrong

These are the only inconsistencies that  $f \circ c$  corrects with either the  $-p$  or  $-p$ option. If  $f$  sck encounters other inconsistencies, it exits with an abnormal return status and an automatic reboot will then fail. For each corrected inconsistency one or more lines are printed identifying the file system on which the correction will take place and the nature of the correction. If any inconsistencies occur, the message \*\*\*\* FILE SYSTEM MODIFIED, VERIFYING is printed and fsck runs again to verify that the appropriate changes were made. After correcting a file system, f s ck prints the number of files on that file system and the number of used and free blocks and also the percent of fragments vs blocks. When the fragmentation exceeds 5% it is recommended that the file system be dumped to tape, newfs, and restored. Also, a clean byte is set for the checked file system. The root file system is checked regardless of whether the clean byte is set.

Without the  $-p$  or  $-P$  options,  $f \in \mathbb{R}$  audits and interactively repairs inconsistent conditions for file systems. If the file system is inconsistent, the operator is prompted before each correction is attempted. It should be noted that a number of the corrective actions which are not fixable using the  $-p$  or  $-p$  options will result in some loss of data. The amount and severity of data lost may be determined from the diagnostic output. The default action for each consistency correction is to wait for the operator to respond yes or no. If the operator does not have write permission, f s ck defaults to  $a - n$  action.

If no file systems are given to  $f \text{sck}$ , then a default list of file systems is read from the file / etc/fstab. The fsck command only checks file systems of type UFS.

The fsck command checks for the following inconsistencies:

Blocks claimed by more than one inode or the free list.

Blocks claimed by an inode or the free list outside the range of the file system.

Incorrect link counts.

Size checks; directory size not of proper format.

Bad inode format.

Blocks not accounted for.

Directory checks; file pointing to unallocated inode; inode number out of range.

Superblock checks; more blocks for inodes than there are in the file system.

Bad free block list format.

Total free block or free inode count incorrect.

If fsck detects allocated but unreferenced files and directories, it prompts you before placing them in the lost+found directory. The only restriction is that the directory lost+found must exist in the root of the file system being checked and must have empty slots before fsck is run. If necessary, the lost+found directory can be enlarged by creating many files in the directory and then removing them.
### **fsck(8)**

General users can run  $f \subset k$  on file systems with certain restrictions. The user must have execute permissions on the device and general users cannot run fsck on a mounted file system.

### **Options**

- **-b** Use the block specified immediately after the flag as the superblock for the file system. Block 32 is always an alternate superblock.
- -y Assume a yes response to all questions asked by fsck; this should be used with caution as this allows  $f \circ c$  to continue after essentially unlimited trouble has been encountered.
- **-n** Assume a no response to all questions asked by f sck; do not open the file system for writing.
- **-p** Check a file system that was not unmounted cleanly.
- **-p** Check a file system regardless of how it was unmounted.

# **Restrictions**

Inode numbers for. and.. in each directory should be checked for validity. The f sck command will not allow checking a raw device if the block device is mounted.

#### **Files**

/etc/fstab Contains default list of file systems to check

# **See Also**

getmnt(2), fstab(5), ufs(5), crash(8v), mkfs(8), mklost+found(8), mount(8), mount(8ufs), newfs(8), reboot(8), tunefs(8)

# **fsirand (8nfs)**

# **Name**

fsirand - install random inode generation numbers

#### **Syntax**

**fsirand [ -p** ] *special* 

# **Description**

The fsirand command installs random inode generation numbers on all the inodes on device *special.* This helps increase the security of file systems exported by NFS.

The fsirand command must be used only on an unmounted file system that has been checked with fsck(8). The only exception is that it can be used on the root file system in single-user mode, if the system is then immediately rebooted.

# **Options**

**-p** Print out the generation numbers for all the inodes, but do not change the generation numbers.

 $fsx(8)$ 

#### Name

 $fsx$  – file system exerciser

#### Syntax

```
lusr/field/fsx [ -h ] [ -ofile ] [ -tn ] [ -fpath ] [ -pm ]
```
### Description

The f sx exerciser exercises a file system by spawning up to 250 (the default is 20) processes that create, open, write, close, open, read, validate, close, and unlink a test file. These test files are created in  $/\text{usr/field}$  (the default) unless the -fpath option is used. The exerciser will run until  $\langle \text{CTR}/C \rangle$  or kill -15 pid is sent to the process.

A logfile is made in  $/\text{usr/field}$  for you to examine and then remove. If there are errors in the logfile, make sure you check the

/usr/adm/syserr/syserr.<hostname> file, because that is where the driver and kernel error messages are saved.

#### **Options**

The f s x options are:

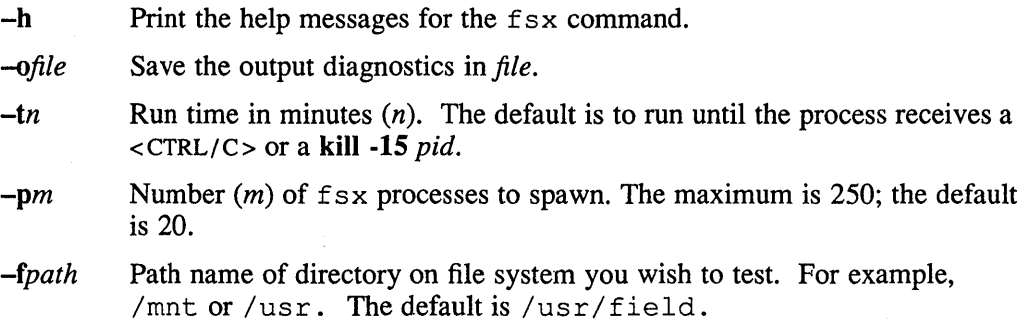

#### Examples

The following example runs 10  $f$  sx processes on /mnt until the process receives a  $<$ CTRL/C $>$  or kill -15 pid:

% /usr/field/fsx -pIO -f/mnt

The following example runs 20 fsx processes on /usr/field for 120 minutes in the background:

% /usr/field/fsx -t120 &

#### **Restrictions**

If there is a need to run a system exerciser over an NFS link or on a diskless system there are some restrictions. For exercisers that need to write into a file system, such as  $f s x(8)$ , the target file system must be writable by root. Also the directory, in which any of the exercisers are executed, must be writable by root because temporary files are written into the current directory. These latter restrictions are sometimes difficult to overcome because often NFS file systems are mounted in a way that prevents root from writing into them. Some of the restrictions may be overcome by

copying the exerciser to another directory and then executing it. A void using the f sx exerciser over an NFS or diskless file system.

# **See Also**

*Guide to System Exercisers* 

# ftpd(8c)

#### Name

ftpd - DARPA Internet File Transfer Protocol server

### **Syntax**

```
\sqrt{\text{usr/etc/ftpd}[-d] [-1] [-t \text{timeout} ]}
```
### **Description**

The ftpd server is the DARPA Internet File Transfer Protocol server process. The server uses the TCP protocol and is invoked by inetd (Bc) when it receives a connection on the port specified in the ftp service specification. For further information, see services (5) .

The ftp server currently supports the following ftp requests. Case is not distinguished.

#### Request Description

- ABOR Abort previous command
- ACCT Specify account
- ALLO Allocate storage
- APPE Append to a file
- CDUP Change to parent of current working directory
- CWD Change working directory
- DELE Delete a file
- HELP Give help information
- **LIST** Give list of files in a directory  $(1s 1g)$
- MKD Make a directory
- MODE Specify data transfer *mode*
- NLST Give name list of files in directory (1s)
- NOOP Do nothing
- PASS Specify password
- PASV Prepare for server-to-server transfer
- PORT Specify data connection port
- PWD Print the current working directory
- QUIT Terminate session
- RETR Retrieve a file
- RMD Remove a directory
- RNFR Specify rename-from file name
- RNTO Specify rename-to file name
- STOR Store a file
- **STOU** Store a file with a unique name
- STRU Specify data transfer *structure*
- TYPE Specify data transfer *type*
- USER Specify user name
- **XCUP** Change to parent of current working directory
- XCWD Change working directory
- XMKD Make a directory
- XPWD Print the current working directory
- XRMD Remove a directory

The remaining ftp requests specified in Internet RFC 959 are recognized, but not implemented.

The ft pd server interprets file names according to the globbing conventions used by csh (1). This allows users to utilize the metacharacters \*? [ $|\cdot|$  ~..

The ftpd server authenticates users according to three rules:

- 1. The user name must be in the password database, / etc/passwd, and not have a null password. In this case a password must be provided by the client before any file operations may be performed.
- 2. The user name must not appear in the file /etc/ftpusers.
- 3. If the user name is anonymous or ftp, an anonymous ftp account must be present in the password file (user ftp). In this case the user is allowed to log in by specifying any password (by convention this is given as the client host's name),

In the last case, ftpd takes special measures to restrict the client's access privileges. The server performs a chroot (2) command to the home directory of the ftp user. To preverit system security from being breached, it is recommended that the ftp subtree be constructed with care. Thus the following rules are recommended:

- $\gamma$  T(p) Make the home directory owned by ftp and unwritable by anyone.
- ~ftp/bin) Make this directory owned by the superuser and unwritable by anyone. The program  $ls(1)$  must be present to support the list commands. This program should have mode 111.
- ~ftp/etc) Make this directory owned by the superuser and unwritable by anyone. The files  $passwd(5)$  and  $group(5)$  must be present for the  $1s$ command to work properly. These files should be mode 444.
- $\gamma$ ftp/pub) Make this directory mode 777 and owned by  $f_{\text{tp}}$ . Place the files, which are to be accessible by the anonymous account, in this directory.

## **Options**

- -d Enables certain debugging messages that are printed by ftpd.
- $-I$  Logs each ftp session to the syslog.
- -t Sends the inactivity timeout period to *timeout;* otherwise, the ftp server will timeout an inactive session after 15 minutes.

# **ftpd (Bc)**

### **Restrictions**

Support does not exist for aborting commands.

The use of an anonymous account is inherently dangerous and should be avoided when possible.

The server must run as the superuser to create sockets with privileged port numbers. The server maintains an effective user id of the logged in user, reverting to the superuser only when binding addresses to sockets. The possible security holes have been extensively scrutinized, but are possibly incomplete.

# **Files**

/etc/ftpusers

Contains the list of unauthorized users

# **See Also**

ftp $(1c)$ , services $(5)$ , inetd $(8c)$ , syslog $(8)$ 

#### **Name**

fverify - verify software subsets

#### Syntax

fverify [-yo]

#### **Description**

The fverify command reads subset inventory records from standard input and verifies that the attributes for the files on the system match the attributes listed in the corresponding records. Invoking f verify with no arguments causes it to report errors to the standard output and prompt the user for confinnation before making corrections.

Missing files and inconsistencies in file size, checksum, user id, group id, mode, and file type are reported. If inconsistencies in user id, group id or mode are detected the user is asked if they are to be corrected. If a missing file is a directory, it will be created. All errors and infonnational messages are logged to the file /var/adm/fverifylog.

The setld utility uses fverify when installing subsets to guarantee correct installation.

# **Options**

Specifying both options will cause the -y option to be ignored.

- $-n$  Error reporting only. When specified, fverify reports errors and does not perform any fixes.
- 
- -y Fixes only. When specified, fverify fixes modes, DIDs and GIDs on any files which have incorrect values for these attributes. No user input is required.

#### **Restrictions**

Problems with file size, file type, and file checksum cannot be corrected.

Because the subset inventories give file names as relative paths, run  $fverify$  in the root directory to which the software is installed.

Many of the files on the system cannot be read or modified without appropriate privilege. Attempting to run fverify without appropriate privilege may result in an excess of access errors being reported.

#### Examples

To use fverify to report verification problems with the BASE subset on DLTRIX, Version 4.0 (VAX), use the following command:

 $%$  cd /

% /etc/stl/fverify -n </usr/etc/subsets/ULTBASE400.inv

# fverify (8)

To correct all problems with the same subset without being presented any prompts or diagnostic output, type:

 $%$  cd /

% /etc/stl/fverify -y < /usr/etc/subsets/ULTBASE400.inv

To interactively repair verification problems with the COMM subset on ULTRIX, Version 4.0 (RISC), use the fverify command with no arguments:

 $%$  cd  $/$ 

% /etc/stl/fverify < /usr/etc/subsets/UDTCOMM400.inv

### **Diagnostics**

#### fverify: out of memory

Not enough memory is available from the system.

*pathname:* cannot stat *(error-message)* 

The file *pathname* is listed in the inventory but is not on the system. The *errormessage* explains why.

#### *pathname:* file type *'x'* should be *'y'*

The file is listed in the inventory as being of type *'y',* but the copy of the file on the disk is type *'x'.* The file type codes are:

- b block device files
- c character device files
- d directory files
- f regular files
- I hard links
- p fifos (named pipes)
- s symbolic links

#### *pathname:* checksum *n* should be *m*

There is a checksum error on *pathname.* The values nand *m* are the actual and expected values.

#### *pathname,'* size *n* should be *m*

The size of file *pathname* is not as expected. The numbers *n* and *m* are the actual and expected values.

#### *pathname,'* gid *n* should be *m*

The group id for *pathname* is not as expected. The group ids nand *m* are the actual and expected values.

#### *pathname,'* uid *n* should be *m*

The user id for *pathname* is not as expected. The user ids *n* anq *m* are the actual and expected values.

#### *pathname:* permissions *string1* should be *string2*

The permissions for *pathname* are not as expected. *String* 1 and *string2* are the actual and expected permissions. The format of *string* 1 and *string2* is the same as that used by the 1s command.

#### **Creating directory** *path name*

The directory *pathname* is listed in the input inventory but does not exist on the system. The fverify command will attempt to create the directory.

#### **cannot correct** *pathname (error-message)*

A problem reported with *pathname* could not be corrected. The *error-message*  explains why.

#### *pathname* **corrected**

A problem with *pathname* was successfully corrected.

#### **Cannot create dir** *pathname (error-message)*

The fverify program could not create a directory it was attempting to create. The accompanying *error-message* explains why.

#### **n verification errors encountered.**

*m* **corrections performed.** 

Before exiting, the fverify program prints these statistics describing what had been done.

The exit status from  $fverify$  is the total number of errors detected minus the total number of successful fixes.

### **Files**

/usr/etc/subsets/\*.inv

Subset inventory files

/var/adm/fverifylog Log File

### **See Also**

 $ls(1)$ , stl\_inv(5), setld(8) *Guide to Preparing Software for Distribution on ULTRIX Systems* 

#### **genra(8)**

#### **Name**

genra - produce distribution RA60 media

#### **Syntax**

/etc/genra I -{wv}] *[hostname:]product \_code* special

#### **Description**

The genra utility is used to produce RA60 distribution media. The utility searches /etc/kitcap for the *product\_code* (as provided by the user on the command line), creates a new file system on the partition defined in the kit description, mounts the disk, transfers files and subsets as described in the kitcap kit description, uses  $sum(1)$ to verify files for accuracy in transfer, and then unmounts the file system. The genra utility can create multiple· directories on the RA60 for separate products, and can also combine multiple products into one product, all controlled by /etc/kitcap.

The optional *hostname:* argument is the name of a remote TCP/IP network machine that contains the kitcap file. The utility will search  $/etc$  kitcap on the remote machine for the *product* code and use it for creating the media. The colon (:) is a required delimiter for TCP/IP networks, and there is no space between the colon and the *product\_code.* For example, if the product code was ULT-2.2-V-BW, and the kitcap file to be used was on node "mynode", the proper syntax for this option would be

#### mynode:ULT-2.2-V-BW

The *product code* is a user defined code that is located in /etc/kitcap, and describes the partition, directories, and subsets, that make up a kitcap description. It can be any set of numbers or letters, and is usually formed in a way to have some meaning as to the product that it describes. For example, if the product name is MYPRODUCT and it is version 1, a proper *product\_code* for that product might be MYPOIO.

The special argument indicates that the device is a special device such as  $/$  dev $/$ r r a 1 a. The actual partition that the utility will write the files on is defined in the kitcap description for the *product\_code* that is being used. Therefore, it makes no difference what partition is appended to the special device file used on the command line.

#### **Options**

-w Write only.

-v Verify only.

If neither option appears on the command line, then by default, the utility will write, then verify, the files in the kit descriptor.

# **Restrictions**

You must be a superuser to run this program. If the optional hostname is used, you must be able to access files on the remote host as superuser.

# **Files**

/dev/ra?a ra device special files /etc/kitcap Kit descriptor database

# **See Also**

gentapes(1), sum(1), kitcap(5)

# gentapes (8)

#### Name

gentapes - produce distribution mag tape media

#### Syntax

/etc/gentapes [-{wv}] *[hostname:]product \_code* special

#### Description

The gent apes utility is used to produce MT9 or TK50 mag tape distribution media. The utility searches / etc/ki tcap for the *product\_code* as provided by the user on the command line, plus the letters "TK" which is appended to the product code by the utility. If a corresponding kit descriptor is found in  $/etc./kitecap$ , the utility uses the information in the kit descriptor to copy files to the tape media mounted on tape drive special. Once all files have been transferred, the tape is rewound and each file is verified by using the results of sum and comparing it to sums given in the kit image file. The gentapes utility can support multi-volume tape kits, and multiproduct tape kits. See  $k$ itcap(5) for information on how to set up these features.

The optional *hostname:* is the name of a remote TCP/IP network machine that contains the kitcap file. The utility will search  $/etc$  kitcap on the remote machine for the *product* code and use it for creating the media. The colon (:) is a required delimiter for TCP/IP networks, and there is no space between the colon and the *product\_code.* For example, if the product code was ULT-2.2-V-BW, and the kitcap file to be used was on node "mynode", the proper syntax for this option would be

mynode:ULT-2.2-V-BW

The *product code* is a user defined code that is located in /etc/kitcap, and describes the partition, directories, and subsets, that make up a kitcap description. It can be any set of numbers or letters, and is usually formed in a way to have some meaning as to the product that it describes. For example, if the product name is MYPRODUCT and it is version 1, a proper *product\_code* for that product might be MYPOIO.

The special argument is a special device such as /dev/nrmt?!.

### **Options**

-w Write only.

-v Verify only.

If neither option appears on the command line, then by default, the utility will write, then verify, the files in the kit descriptor.

#### **Restrictions**

You must be a superuser to run this program. If the optional hostname is used, you must be able to access files on the remote host as superuser.

# **gentapes (8)**

# **Files**

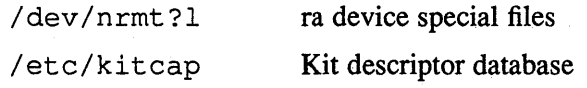

# **See Also**

genra(1), sum(1), kitcap(5)

# **getauth (8)**

#### **Name**

 $getauth, setauth, rmauth - author database maintenance$ 

#### **Syntax**

**getauth** *[username]* 

**setauth** 

**rnnauth** *username* 

#### **Description**

The command getauth takes as it's only argument a user name or UID. If a user name is supplied it is converted to a UID by searching through /etc/passwd. The UID is then used to look up the users entry in the  $/etc/auth$  database. If an entry is found it is converted to an ASCII string with a syntax resembling that of the passwd file and printed out as a single line. If no entry is found nothing is printed and an exit status of '1' is returned.

# getauth username lOOO:idvidfy8d:1920129:3600:2678400:0e:O:1000:O:oo:oo

The first field is the UID of the entry which is used as the key into the database. Then follows: the encrypted password, password modification time, minimum password lifetime, maximum password lifetime, account mask, login failure count, audit ID, audit control, audit mask, and a reserved field.

If the optional username argument is not supplied to getauth it will produce an output line for every entry in the auth database.

The setauth command expects one or more lines from the standard input which must be of a form identical to that produced by the getauth command. The setauth command converts and stores these lines into the auth database, one entry per line, replacing any entry already existing for the given UID. By piping the output of the getauth command into the input of the setauth command an expensive NOP can be produced:

# /usr/etc/sec/getauth I /usr/etc/sec/setauth

The rmauth command expects exactly one argument, the user name or UID of an auth entry to be deleted. If the entry is found it is erased and deleted. If it is not found no action is taken and an exit status of 1 is returned.

#### **Restrictions**

Only the superuser and members of the group authread may read infonnation from the auth database. Only the superuser may modify the auth database.

#### **Diagnostics**

An exit value of 0 indicates a successful operation. An exit status of 1 indicates the entry was not found on a lookup or deletion operation. Any other exit status indicates an error.

# **getauth (8)**

# **Files**

/etc/auth. [pag,dir] /etc/passwd

# **See Also**

getauthuid(3), getpwent(3), auth(5), edauth(8) *Security Guide for Administrators* 

# **getnode(8)**

#### **Name**

getnode - display one or more entries from the nodes database

### **Syntax**

/etc/getnode [ *node ...* ]

#### **Description**

For each given *node* argument, getnode displays the corresponding node entry (or entries) from the nodes database. The nodes database is the one used by DECnet. If you do not specify any *node* argument(s), all of the entries in the nodes database are displayed.

The *node* is either the node address or the node name for each node entry that you want to display. (Note that you can specify more than one *node* argument in a single command.)

A node address is a decimal integer in the range of 1 to 1023 for single area networks, or has the format *a.n* for multiarea networks, where *a* is the network area number (a decimal integer in the range of 2 to 63) and *n* is the node number (a decimal integer in the range of 1 to 1023).

A node name can be from 1 to 6 alphanumeric characters, including at least 1 alphabetic character.

### **Examples**

# /etc/getnode 44.70 mynode <RET>

This command displays the entries in the nodes database for nodes 44.70 and mynode.

# /etc/getnode <RET>

This command displays all of the entries in the nodes database.

# /etc/getnode Ittwi <RET>

This command displays the entry in the nodes database for node lttwi.

#### **See Also**

 $addnode(8), ccr(8), load(8), mop_mom(8), remnode(8), trigger(8)$ *Guide to Ethernet Communication Servers* 

# **gettable (8c )**

#### **Name**

gettable - get NIC format host tables from a host

## **Syntax**

/etc/gettable *host* 

# **Description**

The gettable program is used to obtain the NIC standard host tables from a "nicname" server. The indicated *host* is queried for the tables. The tables, if retrieved, are placed in the file *hosts. txt* .

The gettable program operates by opening a TCP connection to the port indicated in the service specification for "nicname". A request is then made for "ALL" names and the resultant information is placed in the output file.

The gettable program is best used in conjunction with the htable  $(8)$  program which converts the NIC standard file format to that used by the network library lookup routines.

### **See Also**

intro(3n), htable(8)

# getty (8)

#### **Name**

 $g$ etty – set terminal mode

#### **Syntax**

 $f$  /etc/getty  $\lceil f v p e \rceil$   $\lceil f t v \rceil$ 

#### **Description**

The getty routine is one of several (init, getty, login, shell) by which users gain access to the ULTRIX system from a terminal. The getty routine initializes a terminal line, reads a login name, and invokes  $login(1)$ . While reading the name, the getty routine tries to adapt the system to the speed and type of terminal on the line specified by the tty argument.

The init command typically invokes getty, as directed by the *command* field in the / etc/ttys file.

The getty routine first tries to initialize the line. It examines  $/etc/ttys$  and sets up the line for local or remote connections, as appropriate. Next, the  $q$ etty routine calls vhangup(2) to revoke access to the terminal by any background processes that could have  $/$  dev/tty open. The getty routine then opens  $/$  dev/tty for reading and writing. File descriptors 0, 1, and 2 become the standard input, output, and diagnostic devices. If the terminal line is connected to a modem, the open is not completed until someone dials up and establishes carrier on the channel.

If a terminal exists, but an error occurs when trying to open the terminal, the  $q$ etty routine writes a message to the system console. The message is repeated every 10 minutes until the terminal is available, or the  $/etc/t$ ty s entry for the terminal is modified to indicate that the terminal is off, and  $init(8)$  is notified by a hangup.

The  $q$ et t y routine checks every minute to see if the terminal is still off.

Next, the getty routine reads a login name, terminated by a newline or carriagereturn character. For a carriage return, the system is set to treat carriage returns appropriately. For further information, see  $\text{tty}(4)$ .

The getty routine scans the user's name to see if it contains any lowercase alphabetic characters. If it does not, and the name is nonempty, the system is told to map any future uppercase characters into the corresponding lowercase characters.

Finally, getty calls login with the user's name as an argument.

Most of the default actions of getty can be changed with a suitable gettytab table.

The getty routine can be set to timeout after some interval with the *to* variable in the  $q$ ettytab(5) table. Thus, if the user does not enter a login name after a reasonable amount of time, getty hangs up the dialup line.

#### **Arguments**

- *tty* The special device file in the / dev directory to open for the terminal (for example, ttyhO). If there is no argument or the argument is "+", the terminal line is assumed to be open as file descriptor 0.
- *type* Used to make getty treat the line specially. This argument is used as an

index into the  $q$ ettytab $(5)$  database, to determine the characteristics of the line. If there is no argument, or there is no such table, the default entry in gettytab(5) is used. If there is no /etc/gettytab, a set of system defaults is used.

The  $q$ ettytab $(5)$  entry is used to define specific terminal hardware attributes such as the baud rate and number of bits per character. Terminals which are setup to transmit and receive 8-bit characters must specify a gettytab entry which appropriately sets up the line. For example a terminal line setup to operate at 9600 baud with 8-bit characters may use the "8bit.9600" gettytab entry. If a terminal is setup to use 8-bit characters, but uses a 7-bit gettytab entry (such as "std.9600") the output from the getty program may be corrupted. This output corruption appears as multinational characters being generated by getty or login programs. When these programs operate in 7 -bit mode, the high order bit of the character is used as software provided parity. This parity generation causes conventional ASCII characters to be transformed into multinational characters. By using an 8-bit gettytab entry, characters will be transmitted without any software generated parity.

If indicated by the table located,  $q$ etty will clear the terminal screen, print a banner heading, and prompt for a login name. Usually either the banner or the login prompt will include the system hostname. Then the user's name is read, a character at a time. If a null character is received, it is assumed to be the result of the user pushing the break (interrupt) key. The speed is usually then changed and the "login:" prompt is displayed again. a second break changes the speed again and redisplays the "login:" prompt. Successive break characters cycle through some standard set of speeds.

## **Diagnostics**

The getty uses  $syslog(3)$  to produce diagnostic messages. Therefore, the syslog configuration file will determine where the messages are printed. For further information, see  $syslog(8)$ .

#### getty: *tty:* cannot open

A tenninal which is turned on in the tty s file cannot be opened. This is probably because the requisite lines are either not configured into the system or the associated device was not attached during boot-time system configuration. The syslog error logging level is LOG\_ERR.

#### getty: *command, tty* failing, open blocked

The getty routine tried a non-blocking open of the terminal line and the open still blocked. This can only happen on devices that have not implemented O\_NDELAY. For further information, see  $open(2)$ . The getty routine tries to continue but the line may not be properly initialized. The syslog error logging level is LOG\_ERR.

#### getty: *command, tty* open failed, reason

The getty routine tried a non-blocking open of the terminal line and the open failed. The *reason* is the explanation produced by the  $\text{perror}(3)$  routine for why the open failed. The getty routine tries to continue but the line may not be properly initialized. The syslog error logging level is LOG\_ERR.

# **getty(8)**

#### getty: in use line *tty*

The *Itty* is in use by some other process. The getty routine will not initialize a line that is already in use. The getty routine will block until the line is no longer in use. See  $\text{try}(4)$  and  $\text{open}(2)$  for discussions on shared lines. The syslog error logging level is LOG\_INFO.

# getty could not set pgrp, *reason*

The getty routine tried and failed to initialize the process group of the terminal to process group O. See t t y( 4) for a discussion of process groups. The *reason* is the explanation produced by perror(3) for the failure. The syslog error logging level is LOG\_INFO;

### **Files**

/etc/gettytab

Data base describing terminal lines

# **See Also**

 $login(1)$ , tty(4), gettytab(5), ttys(5),  $init(8)$ , syslog(8)

# Name

halt - stop the processor

# **Syntax**

/etc/halt  $[-n] [-q] [-y]$ 

# Description

The halt command writes information to the disks and then returns the processor to the monitor. The machine does not reboot.

# **Options**

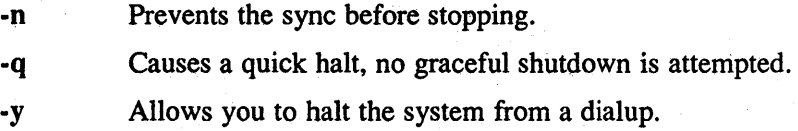

# See Also

reboot(8), shutdown(8)

VAX **halt(8)** 

#### **Name**

halt – stop the processor

#### **Syntax**

/etc/halt  $[-n] [-q] [-y]$ 

# **Description**

The halt command writes out sandbagged information to the disks and then stops the processor. The machine does not reboot, even if the auto-reboot switch is set on the console.

# **Options**

 $-n$  Prevents the sync before stopping.

-q Causes a quick halt, no graceful shutdown is attempted.

-y Halts the system from a dialup.

# **Restrictions**

It is very difficult to halt a VAX, as the machine wants to then reboot itself. A rather tight loop suffices.

#### **See Also**

reboot(8), shutdown(8)

# **hesupd(8)**

### **Name**

hesupd - Hesiod update daemon for modifying BIND/Hesiod passwords

#### **Syntax**

/usr/etc/hesupd

#### **Description**

The Hesiod update daemon,  $/usr/etc/hesupd$ , is a server that handles password change requests from the passwd command and is run only on the BIND/Hesiod primary server serving the password database. The daemon changes the password entries on the BIND/Hesiod primary server.

The primary server is identified by the host name alias, bindmaster, which must exist on the server's host entry in the hosts database. The bind setup command adds the host name alias, bindmaster to the /var/dss/namedb/src/hosts file if it does not already exist.

This daemon is not run by default, nor can it be started up from the inetd daemon. If you want to enable remote password updating for BIND/Hesiod, put an entry for hesupd in the / etc/ rc .local file of the host serving as the primary server for the BIND/Hesiod passwd file. You can add the startup lines for hesupd to /etc/rc .local by running the bindsetup command.

Hesiod keeps a log file, /var / adm/hesupd .log, which records successful and unsuccessful password changes by uid.

#### **Examples**

This following example shows lines you can add to  $/etc/rc$ . local in order to start the Hesiod update daemon at boot time.

```
[-f /usr/etc/hesupd ] && {
   /usr/etc/hesupd;echo -n ' hesupd' >/dev/console 
\mathcal{E}
```
## **Files**

/etc/rc.local

Startup commands pertinent to a specific system

/var/adm/hesupd.log

Log of password changes

#### Default BIND Files:

/var/dss/namedb/src/passwd

/var/dss/namedb/src/hosts

BIND/Hesiod passwd file BIND hosts file

#### **See Also**

bindsetup $(8)$ , passwd $(1)$ *Guide to the BINDIHesiod Service* 

### **htable (8)**

#### **Name**

htable - convert NIC standard format host tables

#### **Syntax**

**/etc/htable** *file* 

#### **Description**

The htable program is used to convert host files in the format specified in Internet RFC 810 to the format used by the network library routines. Three files are created as a result of running htable: *hosts, networks, and gateways.* The *hosts* file is used by the gethostent (3n) routines in mapping host names to addresses. The *networks* file is used by the getnetent (3n) routines in mapping network names to numbers. The *gateways* file is used by the routing daemon in identifying passive Internet gateways; see routed (8e) for an explanation.

If any of the files *loealhosts, loealnetworks,* or *loealgateways* are present in the current directory, the file's contents is prepended to the output file without interpretation. This allows sites to maintain local aliases and entries which are not normally present in the master database.

The htable program is best used in conjunction with the gettable (8e) program which retrieves the NIC database from a host.

### **Restrictions**

Does not properly calculate the *gateways* file.

# **See Also**

intro(3n), gettable(8c)

#### **Name**

icheck - check inode consistency

## **Syntax**

*letc/icheck* [ -s] **[-b** *numbers* ] *[filesystem ]* 

#### **Description**

The icheck command is obsoleted for normal consistency checking by  $fsck(8)$ .

The icheck command examines a file system, builds a bit map of used blocks, and compares this bit map against the free list maintained on the file system. If the file system is not specified, a set of default file systems is checked. The normal output of icheck includes a report of:

- The total number of files and the numbers of regular, directory, block special and character special files.
- The total number of blocks in use and the numbers of single-, double-, and triple-indirect blocks and directory blocks.
- The number of free blocks.
- The number of blocks missing, that is, not in any file nor in the free list.

The -s option causes icheck to ignore the actual free list and reconstruct a new one by rewriting the super-block of the file system. The file system should be dismounted while this is done; if this is not possible (for example if the root file system has to be salvaged) care should be taken that the system is quiescent and that it is rebooted immediately afterwards so that the old, bad in-core copy of the superblock will not continue to be used. Notice also that the words in the super-block which indicate the size of the free list and of the i-list are believed. If the superblock has been curdled these words will have to be patched. The  $-s$  option causes the normal output reports to be suppressed.

Following the  $-b$  option is a list of block numbers; whenever any of the named blocks turns up in a file, a diagnostic is produced.

The icheck command is faster if the raw version of the special file is used, since it reads the i-list many blocks at a time.

#### **Diagnostics**

For duplicate blocks and bad blocks (which lie outside the file system) icheck announces the difficulty, the i-number, and the kind of block involved. If a read error is encountered, the block number of the bad block is printed and icheck considers it to contain O. 'Bad freeblock' means that a block number outside the available space was encountered in the free list. *'n* dups in free' means that *n* blocks were found in the free list which duplicate blocks either in some file or in the earlier part of the free list.

# **icheck(8)**

# **Restrictions**

Since icheck is inherently two-pass in nature, extraneous diagnostics may be . produced if applied to active file systems.

It believes even preposterous super-blocks and consequently can get core images.

# **Files**

Default file systems vary with installation.

# **See Also**

fs(5), clri(8), dcheck(8), fsck(8), ncheck(8)

# **ifconfig (8c )**

#### **Name**

ifconfig - configure network interface parameter

## **Syntax**

**/ete/ifeonfig** *interface* [ *address* [ *dest\_address* ] ] *[parameters]* 

# **Description**

The ifconfig command assigns an address to a network interface and/or configures network interface parameters. You must use ifconfig at boot time to define the network address of each interface present on a machine. You can also use it at a later time to redefine an interface's address. The *interface* parameter is a string of the form: name, unit, for example; enO. The address is either a host name present in the host name data base,  $hosts(5)$ , or a DARPA Internet address expressed in the Internet standard dot notation.

#### **Arguments**

You can set the following parameters with if config:

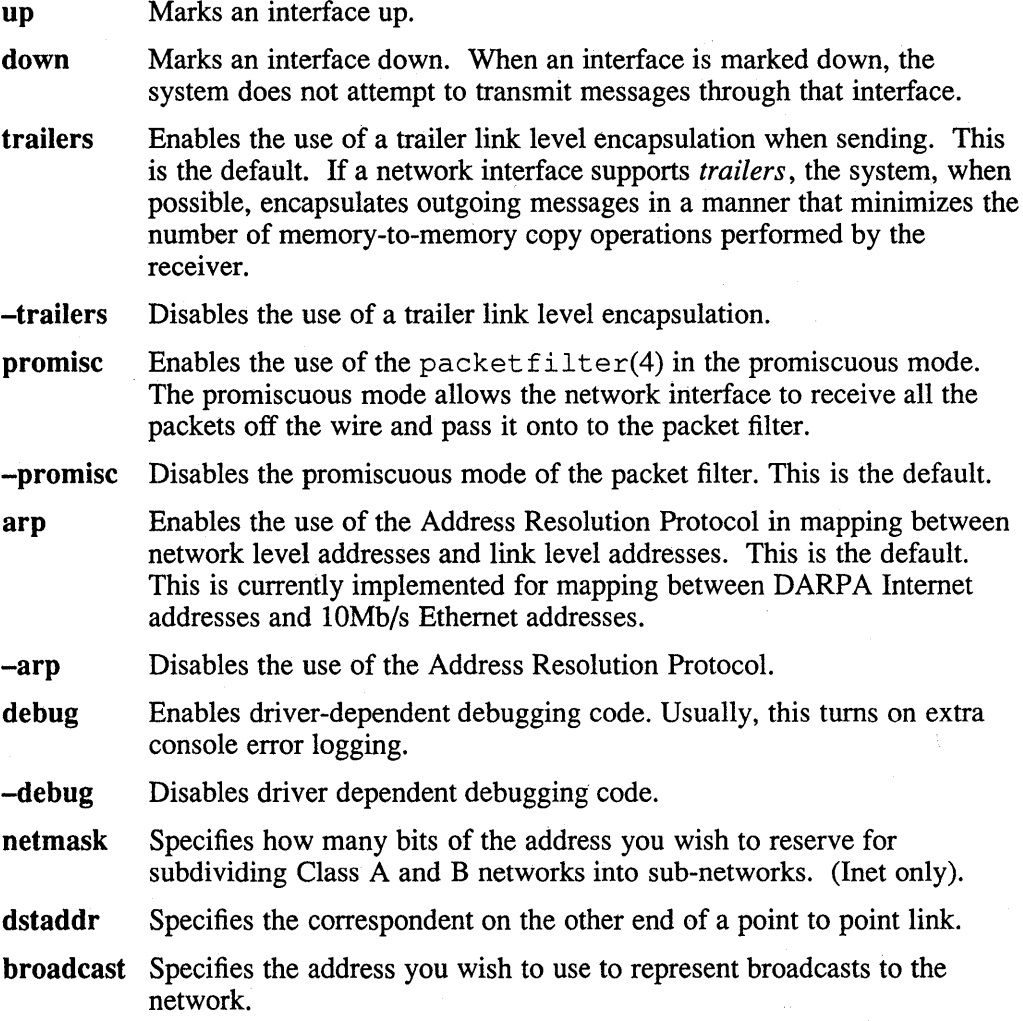

# **ifconfig (8c )**

The ifconfig command displays the current configuration for a network interface when no optional parameters are supplied.

Only the superuser can modify the configuration of a network interface.

# **Diagnostics**

The ifconfig command returns messages indicating the specified interface does not exist, the requested address is unknown, the user tried to alter an interface's configuration but is not privileged.

# **See Also**

netstat(l), intro(4n), packetfilter(4), MAKEDEV(8), pfconfig(8c), pfstat(8), rc(8)

#### **Name**

implog - IMP log interpreter

#### **Syntax**

/etc/implog [ *options]* 

#### **Description**

The implog program interprets the message log produced by implogd(8c).

If no arguments are.specified, implog interprets and prints every message present in the message file.

### **Options**

Options may be specified to force the printing of only a subset of the logged messages.

- ·c In addition to printing any data messages logged, show the contents of the data in hexadecimal bytes.
- ·D Do not show data messages.
- ·f Follow the logging process in action. This flag causes implog to print the current contents of the log file, then check for new logged messages every 5 seconds.
- -h *host#* Show only those messages received from the specified host. (Usually specified in conjunction with an imp. )
- -i *imp#* Show only those messages received from the specified irnp.
- -I [ *link#]* Show only those messages received on the specified link. If no value is given for the link, the link number of the IP protocol is assumed.
- -r Print the raw imp leader, showing all fields, in addition to the formatted interpretation according to type.
- -t *message-type*

Show only those messages received of the specified message type.

#### **Restrictions**

Cannot specify multiple hosts, imps, and so forth.

Cannot follow the reception of messages without looking at those currently in the file.

#### **See Also**

 $imp(4)$ , implogd $(8c)$ 

# **implogd (8c)**

#### **Name**

implogd - IMP logger process

#### **Syntax**

 $/etc/implogd$   $[-d]$ 

#### **Description**

The implogd program logs messages from IMP, placing them in the file /usr/adm/implog.

Entries in the file are variable length and each log entry has a fixed length header of the form:

```
struct sockstamp { 
} ; 
      short sin_family; 
      u_short sin-port; 
      struct in_addr sin_addr; 
      time_t sin_time;
      int sin len;
```
This is followed, possibly, by the message received from the IMP. Each time the logging process is started up, it places a time stamp entry in the file (a header with the sin\_len field set to 0).

### **Restrictions**

The logging process will catch only those messages from the IMP which are not processed by a protocol module. Thus the log should contain only status information such as "IMP going down" messages, "host down" and other error messages, and, perhaps, stray NCP messages.

# **See Also**

 $imp(4p)$ , implog $(8c)$ 

**inetd (8c)** 

#### **Name**

inetd - internet service daemon

#### **Syntax**

letc/inetd [ -d ] [ *configfile* ]

# **Description**

The inetd daemon is the listener daemon for most of the internet service functions.

When inetd is started, it reads the configuration file specified *(configfile)* and opens a socket for each specified service.

When inetd receives a connection on a stream socket or a packet on a datagram socket, then inetd invokes the server specified in the configuration file to service the request. The server is given a socket descriptor of 0 for the service requested. The *configfile* is the configuration file specifying the services requiring the inetd daemon's services. If a configuration file is not specified, then inetd uses the default file, / etc/ inetd. conf. The format of this file is described in inetd. conf(5). The configuration file is reread whenever inetd receives a hangup signal.

# **Options**

-d Open all sockets with the debug option. The socket will be passed to the server with debug enabled.

### **Restrictions**

The inetd daemon can only handle a limited number of services at anyone time. This number is related to the maximum number of file descriptors that a process can have. If many services are needed, you should run multiple copies of inetd, each with its own individual configuration file.

#### **Files**

/etc/inetd.conf

### **See Also**

 $in {\mathsf{etd}}.\mathsf{conf}(5)$ 

**Rise init(8)** 

#### **Name**

init – process control initialization

#### **Syntax**

Ibin/init [ *options ]* 

#### **Description**

The ULTRIX system invokes the init command as the last step in the boot procedure. The system normally then runs the automatic reboot sequence, as described in  $reboot(8)$ . If reboot succeeds, the init command begins multiuser operation. If reboot fails, init begins single-user operation by giving the superuser a shell on the console.

You can use the boot command so that parameters are passed from the boot program to init so that multiuser operation begins immediately. When the superuser terminates the single-user shell (by pressing CTRL $/D$ ), init runs the  $/$ etc $/$ rc command file without the reboot parameter. This command file performs housekeeping operations such as removing temporary files, mounting file systems, and starting daemons. For further information, see reboot(8).

In multiuser operation, init creates a process for each terminal port where a user may log in. To begin such operations, it reads the file  $/etc/t$ tys. For further information, see  $\text{trys}(5)$ . For each terminal that is marked "on" in the  $\text{trys}$  file, init forks and invokes the command specified for the current line. The command is passed the name of the terminal as the last argument. The other arguments (if any) are specified after the command in the ttys file. Usually, the command is getty(8), but it may be any command.

The getty command reads the user's name and invokes login to log in the user and execute the shell.

Ultimately, the shell terminates because of an end-of-file. The end-of-file may be typed explicitly or generated as a result of hanging up on a terminal line. The main path of in it, which has been waiting for such an event, wakes up and removes the appropriate entry from the file utmp, which records current users. The init command then makes an entry in  $/\text{usr}/\text{adm}/\text{wtmp}$ , which maintains a history of logins and logouts. The wtmp entry is made only if a user logged in successfully on the line. Then the appropriate terminal is reopened and  $q$ etty is reinvoked.

The init command catches the hangup signal (signal SIGHUP) and interprets it to mean that the file  $/$ et  $c/t$ tys should be read again. The shell process on each line which used to be active in  $t_{\text{t}}$  is no longer there is terminated; a new process is created for each added line; lines unchanged in the file are undisturbed. Thus it is possible to drop or add phone lines without rebooting the system by changing the ttys file and sending a hangup signal to the init process, using  $kill$  -HUP 1.

The init command terminates multiuser operations and resumes single-user mode if it receives a terminate (TERM) signal. That is, the superuser types  $kill$  -TERM 1. If there are processes outstanding which are deadlocked (due to hardware or software failure), init does not wait for them all to die, but times out after 30 seconds and prints a warning message.

If init receives a terminal stop signal (the superuser types kill  $-TSTP$  1), init stops creating new processes and lets the system slowly die away. A later hangup will resume full multiuser operations, or a terminate will initiate a single user shell. This feature is used by  $reboot(8)$  and  $halt(8)$ .

If init dies, the system will reboot itself automatically. If, at bootstrap time, the init process cannot be located, the system will loop in user mode at location  $0x13$ .

#### **Options**

- -a Specifies that the system should autoreboot to multiuser mode. This option is similar to specifying auto to the console prompt or specifying either shutdown with the -r option or reboot from the command line.
- -s Specifies that the system should boot to single-user mode.

#### **Diagnostics**

#### WARNING: Something is hung (wont die); ps axl advised

The system is shutting down and  $init$  cannot kill a certain process. This usually occurs when a process cannot exit a device driver due to a persistent device error condition.

init: *'command tty'* failing, sleeping.

The init command tried to spawn a new process (use the  $exe cve(2)$  system call) for the *command* five times. Each time, the *command* failed. This may indicate that the *command* was invoked with invalid arguments. Check the /etc/ttys file for errors. This error message is printed at syslog(3) level LOG\_ERR.

#### init: exec failed: cmd= *command reason*

The init commmand tried to spawn a new process using the  $exece(2)$  system call for the *command.* The execve failed. The *reason* is the explanation produced by the  $\text{perror}(3)$  routine for why the execve failed. This error message is printed at syslog(3) level LOG\_ERR.

# **Files**

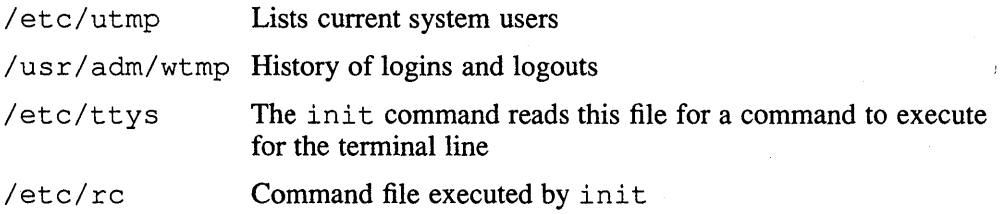

#### **See Also**

ttys(5), getty(8),  $rc(8)$ , reboot(8)

#### **Name**

init - process control initialization

#### **Syntax**

/bin/init

#### **Description**

The ULTRIX system invokes the init command as the last step in the boot procedure. The system normally then runs the automatic reboot sequence, as described in reboot(8). If reboot succeeds, ini t begins multiuser operation. If reboot fails, init begins single-user operation by giving the superuser a shell on the console.

You can use the BOOT command so that parameters are passed from the boot program to init so that multi-user operation begins immediately. When the superuser terminates the single-user shell (by pressing CTRL/D), init runs the  $/$ etc $/$ rc command file without the reboot parameter. This command file performs housekeeping operations such as removing temporary files, mounting file systems, and starting daemons. For further information, see reboot(8).

In multi-user operation, init creates a process for each terminal port where a user may log in. To begin such operations, it reads the file /etc/ttys. For further information, see  $t_{\text{tvs}}(5)$ . For each terminal that is marked "on" in the  $t_{\text{tvs}}$  file, init forks and invokes the command specified for the current line. The command is passed the name of the terminal as the last argument. The other arguments (if any) are specified after the command in the ttys file. Usually, the command is  $q$ et t y(8), but it may be any command.

The getty command reads the user's name and invokes login to log in the user and execute the shell.

Ultimately, the shell terminates because of an end-of-file. The end-of-file may be typed explicitly or generated as a result of hanging up on a terminal line. The main path of in it, which has been waiting for such an event, wakes up and removes the appropriate entry from the file utmp, which records current users. The init command then makes an entry in  $/\text{usr}/\text{adm}/\text{wtmp}$ , which maintains a history of logins and logouts. The wtrnp entry is made only if a user logged in successfully on the line. Then the appropriate terminal is reopened and getty is reinvoked.

init catches the hangup signal (signal SIGHUP) and interprets it to mean that the file / etc/ttys should be read again. The shell process on each line which used to be active in ttys but is no longer there is terminated; a new process is created for each added line; lines unchanged in the file are undisturbed. Thus, it is possible to drop or add phone lines without rebooting the system by changing the tty s file and sending a hangup signal to the init process, using  $kill$  -HUP 1.

The init command terminates multi-user operations and resumes single-user mode if it receives a terminate (TERM) signal. That is, the superuser types  $kill$  -TERM 1. If there are processes outstanding which are deadlocked (due to hardware or software failure), init does not wait for them all to die, but times out after 30 seconds and prints a warning message.

If init receives a terminal stop signal (the superuser types kill  $-TSTP$  1), init stops creating new processes and lets the system slowly die away. A later hangup will resume full multi-user operations, or a terminate will initiate a single user shell. This feature is used by  $reboot(8)$  and  $halt(8)$ .

If init dies, the system will reboot itself automatically. If, at bootstrap time, the init process cannot be located, the system will loop in user mode at location  $0x13$ .

#### **Diagnostics**

#### WARNING: Something is hung (wont die); ps axl advised

The system is shutting down, and init cannot kill a certain process. This usually occurs when a process cannot exit a device driver due to a persistent device error condition.

init: *'command tty'* failing, sleeping

The init command tried to spawn a new process (use the  $exe cve(2)$  system call) for the *command* five times. Each time; the *command* failed. This may indicate that the *command* was invoked with invalid arguments. Check the /etc/ttys file for errors. This error message is printed at syslog(3) level LOG\_ERR.

#### init: exec failed: cmd= *command reason*

The init command tried to spawn a new process using the  $e$ xecve $(2)$  system call for the *command.* The execve failed. The *reason* is the explanation produced by the  $\text{perror}(3)$  routine for why the execve failed. This error message is printed at syslog(3) level LOG\_ERR.

#### **Files**

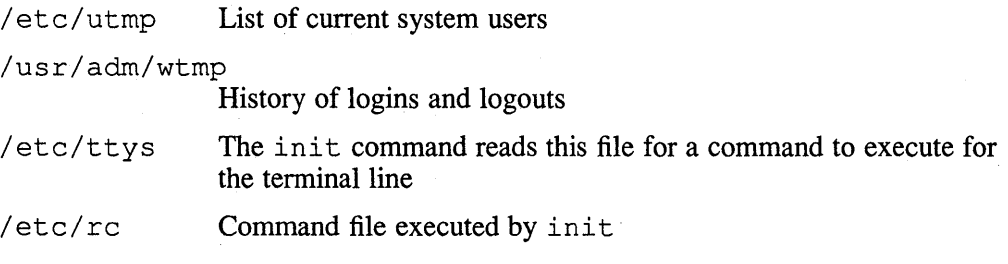

#### **See Also**

ttys(5), getty(8), rc(8), reboot(8)
# **install-mh (Smh)**

### **Name**

install-mh - initialize the MH environment

### **Syntax**

lusr/new/lib/mh/install-mh [-auto]

# **Description**

When a user runs any MH program for the first time, the program will invoke install-mh (with the -auto switch) to query the user for the initial MH environment. The user does not invoke this program ditectly. The user is asked for the name of the directory that will be designated as the user's MH directory. If this directory does not exist, the user is asked if it should be created. Normally, this directory should be under the user's home directory, and has the default name of Mail/. After install-mh has written the initial .mh profile for the user, control returns to the original MH program.

As with all MH commands,  $install-mh$  first consults the \$HOME envariable to determine the user's home directory. If \$HOME is not set, then the *letc/passwd*  file is consulted.

**Files** 

```
$HOME/.mh-profile
```
User profile

#### **Profile Components**

Path: To set the user's MH directory

# **Context**

With -auto, the current folder is changed to inbox.

# **kdb \_destroy (Skrb )**

# **Name**

kdb\_destroy - destroy the Kerberos master database

### **Syntax**

/var/dss/kerberos/bin/kdb\_destroy

# **Description**

The kdb destroy command removes the Kerberos master database by unlinking the /var/dss/kerberos/dbase/principal.dir, /var/dss/kerberos/dbase/principal.pag, and /var/dss/kerberos/dbase/principal. ok files.

# **Restrictions**

This utility can be used only on the master database host.

# **Files**

```
/var/dss/kerberos/dbase/principal.dir 
/var/dss/kerberos/dbase/principal.pag 
/var/dss/kerberos/dbase/principal.ok
```
### **See Also**

kdb\_init(8krb), kdb\_edit(8krb), kstash(8krb), kdb\_util(8krb)

# **kdb\_edit (Skrb)**

#### **Name**

kdb\_edit - Kerberos database editing utility

#### **Syntax**

Ivar/dss/kerberos/bio/kdb **\_edit** [-n]

#### **Description**

You use the kdb edit command to create or change principals stored in the Kerberos database. When you invoke kdb edit, the command prompts you for the Kerberos database master key and verifies that the key is the same as the master key of the Kerberos database. If the  $-n$  option is used, the key is fetched from the master key file.

Once the master key is verified, kdb\_edit begins a loop that prompts you for the principal and instance name to modify. If kdb edit does not find an entry, you can create one. Once kdb edit finds or creates an entry, you can set the password, expiration date, maximum ticket lifetime, and attributes of a principal.

The kdb edit command displays, in brackets, the default values for the expiration dates, maximum ticket lifetimes, and attributes. You can select any default by pressing the return key. The kdb edit command indicates that you have successfully created or changed an entry by displaying the message, "Edit O.K."

There is no default password for a principal. However, if you enter RANDOM as the password for a principal, kdb edit selects a random Data Encryption Standard (DES) key for the principal.

Whenever the  $ndbm$  Kerberos database is changed by  $kdbm{b}$  edit, the modification time of /var / dss/kerberos/ dbase/principal. ok is updated. The principal.ok file indicates the age of the database.

### **Options**

 $-n$  If you specify the command with the  $-n$  option, kdb edit fetches the key from the master key file.

#### **Files**

/var/dss/kerberos/dbase/principal.pag

/var/dss/kerberos/dbase/principal.dir

/var/dss/kerberos/dbase/principal.ok

#### **See Also**

kdb\_init(8krb), kstash(8krb), kdb\_util(8krb), kdb\_destroy(8krb)

kdb init - initialize the Kerberos master database

### **Syntax**

Ivar/dss/kerberos/bin/kdb **\_init [** *realm-name]* [ *database-name]* 

# **Arguments**

*realm-name* The realm of the Kerberos database.

*database-name* A database specified so that the current

/var/dss/kerberos/dbase/principal.pag, /var/dss/kerberos/dbase/principal.dir, and /var/dss/kerberos/dbase/principal.ok files are not overwritten.

# **Description**

The kdb init utility creates and initializes the Kerberos master database. The utility creates the database files:

/var/dss/kerberos/dbase/principal.dir,

/var/dss/kerberos/dbase/principal.pag,and

/var / dss /kerberos / dbase/principal. ok. It also initializes the database by adding three database entries: the master database principal, a Kerberos default principal, the ticket-granting service principal ( $krbtkt$ ), and the password changing principal, changepw.

The master database principal is the entry to the database itself. You cannot use or modify the database without the master database password. The Kerberos default principal provides a template for service principals.

The ticket-granting service, krbtkt, is used by Kerberos principals to obtain tickets to communicate with other Kerberos principals. The password-changing principal is not used.

If *realm-name* is omitted when you enter the command, kdb init prompts for it. The program also prompts for the master database key. You cannot manipulate the database without this key.

By using *database-name,* you can create another database to prevent the current principal. dir, principal.pag, and principal. ok files from being overwritten.

After using kdb init to set up the master database, you may want to use the kstash (8krb) utility to hide the master database password on the database host machine. This enables Kerberos administration programs to access and manipulate the master database, without needing the password to be entered manually.

#### **Files**

/var/dss/kerberos/dbase/principal.pag /var/dss/kerberos/dbase/principal.dir /var/dss/kerberos/dbase/principal.ok

# **kdb\_init (8krb)**

# **See Also**

kdb\_util(8krb), kstash(8krb), kdb\_edit(8krb), kdb\_destroy(8krb)

kdb\_util- Kerberos database utility

#### **Syntax**

Ivar/dss/kerberos/bin/kdb\_util *operation filename* [ *database]* 

#### **Arguments**

*operation* Function to perform on the database. The *operation* argument must be one of the following values:

> load Converts the database in file *filename,* to ndbm format and overwrites the ndbm-formatted database specified.

#### dump

Converts the ndbm-formatted database into krb dbase (5krb) form, and writes the result to file, *filename*.

#### slave\_dump

Performs the same function as dump, and creates the file *filename* • dump\_ok when finished. The *filename.* dump\_ok is used by kprop to determine if a slave dump is in progress, or if it did not complete successfully.

new master key

Prompts you for the old key of the Kerberos database as well as a new master key. It converts the ndbm-formatted database into  $krb$  dbase (5 $krb$ ) format and, at the same time, decrypts those sections of the database encrypted with the old master key and reencrypts them with the new master key. The result is written to the file, *filename.* 

*filename* The name of the source file for the load operation or the destination file for the operations: dump, slave dump, and new master key.

*database* The name of the ndbm-formatted database. If the argument is not included, the Kerberos database is stored in files

/var/dss/kerberos/dbase/principal.dir,

/var/dss/kerberos/dbase/principal.pag, and

/var/dss/kerberos/dbase/principal. ok by default.

### **Description**

The kdb util command allows the Kerberos administrator to perform several functions on the entire Kerberos database of a master or slave Kerberos server in one operation. The database argument specifies the name of the ndbm-formatted Kerberos database. The Kerberos database utility reads from and writes to the ndbm-formatted Kerberos database and, in addition, it reads from and writes to a file in krb dbase (5krb) format: *filename.* A krb dbase (5krb) file is an ASCII representation of a Kerberos database. The functions that can be specified by the *operation* argument are listed in the Arguments section.

# **kdb\_util (8krb)**

Whenever the ndbm Kerberos database is changed by kdb\_util, the modification time of /var/dss/kerberos/dbase/principal.ok is updated. The principal. ok file indicates the age of the database.

# **Files**

/var/dss/kerberos/dbase/principal.pag /var/dss/kerberos/dbase/principal.dir /var/dss/kerberos/dbase/principal.ok

# **See Also**

krb\_dbase(5krb), kdb\_init(8krb), kdb\_edit(8krb), kdb\_destroy(8krb), kstash(8krb)

kdestroy - destroy Kerberos tickets

#### **Syntax**

 $\sqrt{\text{usr/bin/k}}$ destroy  $[-f]$   $[-q]$ 

### **Description**

The kdestroy utility destroys the user's active Kerberos authorization tickets by writing zeros to the file that contains them. If the ticket file does not exist, kdestroy displays a message to that effect.

After overwriting the file, kdestroy removes the file from the system. The utility displays a message indicating the success or failure of the operation. If kdestroy is unable to destroy the ticket file, the utility will issue a warning by making the terminal beep. The ticket file has the name,

 $\sqrt{var/dss/kerberos/tkt/tkt}$  [*uid*] where *uid* is the user ID of the kdestroy process.

If your site does not provide a ticket-destroying mechanism, you can place the kdestroy command in your . logout file so that your tickets are destroyed automatically at logout.

### **Options**

-f Causes kdestroy to run without displaying the status message.

-q Disables terminal beeping if kdestroy fails to destroy the tickets.

### **Restrictions**

The kdestroy utility is useful only in environments with user-level authentication. UL TRIX Kerberos does not support user-level authentication.

Only the tickets in the user's current ticket file are destroyed.

### **Files**

/var/dss/kerberos/tkt/tkt[uid]

# **See Also**

kinit(8krb), klist(8krb)

# **kerberos (Skrb )**

#### **Name**

kerberos - the kerberos daemon

### **Syntax**

*lusr/etc/kerberos* [ -p *pause\_seconds]* [ -a *max\_age]*   $\lceil -l \log file \rceil$   $\lceil -r \text{ } realm \rceil$   $\lceil -s \rceil$   $\lceil -m \rceil$   $\lceil -m \rceil$ 

### **Description**

The kerberos daemon is used by a Kerberos principal, X, to assist it in authenticating its identity to another Kerberos principal Y. In the ULTRIX environment, X would typically be an application running on one machine while Y would be an application running on another machine. Because X and Y run on separate machines, the authentication of  $X$  by  $Y$  and  $Y$  by  $X$  is not an easy task. If they ran on a single machine, A, the authentication of X could be performed easily by Y. All Y need do is ask A for the user ID of X. Since Y trusts the local machine, if the user ID of X is the user ID Y expects, then X must be X.

If Y were to authenticate X when X runs on a different machine, B, using the same user ID method, then Y would be forced to trust the machine B to provide a correct answer. The security of this method breaks down as soon as anyone machine that Y is willing to trust is subverted by a hostile user. In addition, it breaks as soon as any machines that cannot be trusted by Y are allowed on the physical network to which  $\overline{A}$ and B are connected. Hostile users that have control over these rogue machines can force them to produce messages that look as though they come from machine B.

The kerberos daemon serves as a single point of trust in a local area network (LAN). The authentication of X to Y depends upon the trust that both X and Y have in the kerberos daemon. X trusts the kerberos daemon to give Y only enough information to authenticate itself as Y to X, and Y trusts kerberos to give X only enough information to authenticate itself as X to Y. Y no longer needs to trust B to authenticate X.

If X were to authenticate itself to  $Y$ , X would first communicate with the kerberos daemon in order to obtain a ticket that would allow it to authenticate to Y. The ticket can be defined as the data that X needs to authenticate itself to Y. X passes the ticket to Y, along with other information, to authenticate itself to Y. Y then has the ability to send a message back to X in order to authenticate its identity to X.

There is one kerberos master daemon per LAN. The difference between a Kerberos master daemon and a Kerberos slave daemon is apparent in the way in which the Kerberos database on the machines on which they run is updated. The Kerberos database stores information about Kerberos principals. It stores, for instance, the Data Encryption Standard (DES) encryption key that is associated with each principal.

There is only one Kerberos database per LAN, to which updates to individual principal entries should be performed. This is the Kerberos master database. The kerberos daemon that runs on the machine which stores the Kerberos master database is the kerberos master daemon. All the other Kerberos databases in the LAN are periodically updated by kprop(8krb) and kpropd(8krb), based upon

the data stored in the Kerberos master database. The machines that store this type of database run kerberos slave daemons.

A realm is the common name given to a group of principals. All principals stored in one Kerberos database belong to a single realm, and an individual kerberos daemon uses only one Kerberos database. So, a kerberos daemon only allows one principal in the realm to authenticate another principal in the realm. Inter-realm authentication is not supported in the ULTRIX version of Kerberos.

# **Options**

- -p Allows the user to select the number of seconds that the kerberos daemon will pause, *pause seconds*, after it has encountered an unrecoverable error, and before it exits. This time interval must be between five minutes (300), and one hour (3600). If neither this option nor the -s option is used, the kerberos daemon will pause forever before exiting.
- -a Allows the user to specify the age in seconds, *max\_age,* above which the Kerberos database should be considered too old for a Kerberos slave server to use. The kerberos daemon determines the age of the Kerberos database by comparing the last modification time of the /var/dss/kerberos/dbase/principal. ok file with the current time. The principal. ok file is modified every time the database is changed. Since a Kerberos slave server receives its database in whole from the Kerberos master, this option specifies the maximum amount of time allowed between database transfers. The time value must be between one hour (3600) and three days (259200). If neither this option nor the -s option is used, the maximum age of the database is infinite.
- -I Allows the user to select a different file, *log file*, into which the kerberos daemon will place Kerberos log messages. If neither this option nor the -8 option is used, the *log file* value is set to /var/dss/kerberos/log/kerberos.log.
- -r Allows the user to change the name of the realm, *realm,* for which the kerberos daemon will serve information. If no realm name is specified with the -r option, the kerberos daemon will server the realm of which the local host is a member.
- -8 Allows the user to tell the kerberos daemon to use the default values for *pause\_seconds, max\_age,* and *logJtle* of a slave server. If *max\_age* has not been set with the -a option, the *max\_age* value is set to the slave server default of one day (86400). If the *pause seconds* value has not been set with the -p option, the *pause seconds* value is set to the slave server default of 5 minutes (300). If the *log file* value has not been set with the -**I** option, the *log file* value is set to the slave server default,

/var/dss/kerberos/log/kerberos slave. log. Use of the -s option is equivalent to using the following list of options with the kerberos daemon:

-a 86400 -p 300 -1 /var/dss/kerberos/1og/kerberos\_s1ave.1og

- 
- $-n$  Allows the user to tell the kerberos daemon that the maximum age of the Kerberos database should be infinite. This option is only useful if the -s option has been selected by the user, but the maximum age of the database

# **kerberos (Skrb )**

should not be equal to the slave default (300), but should be infinite. This option also overrides the -a option.

 $-m$  Allows the user to run the kerberos daemon in manual mode. This implies that the master key of the Kerberos database will be input from stdin. If this option is not used, the master key of the Kerberos database is read from the data file k stash (8krb) placed in the system.

# **See Also**

kdb\_init(8krb), kdb\_util(8krb), kdb\_edit(8krb), kdb\_destroy(8krb), kerberos(3krb), kprop(8krb) kpropd(8krb)

kgconv - convert a dump fromkgmon (kgdump.out) to gprof format (gmon.out)

# **Syntax**

kgconv  $[-d]$   $[-ncpunumber]$   $[$   $dumpfile]$   $[$  system  $]$ 

# **Description**

The kgconv command is used to convert the dump file (kgdump.out) produced by kgroon to the format required by gprof. The output file is gmon.out, which can be directly used by gprof. If the **-0** flag is not used, kgconv dumps the cumulative profile data about' all the processors in the system.

# **Options**

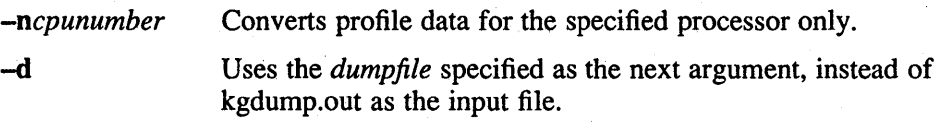

# **Files**

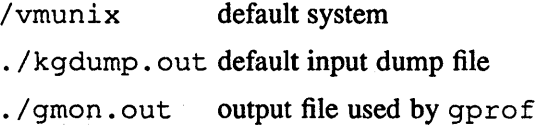

# **See Also**

kgmon(8),  $gprof(1)$ ,  $config(8)$ 

# **kgmon(8)**

#### **Name**

kgmon - generate a dump of the operating system's profile buffers

#### **Syntax**

/etc/kgmon [ options] [ system] [ memory ]

#### **Description**

The kgmon command is used when profiling the operating system. When no arguments are supplied, kgmon indicates the state of operating system profiling as running, off, or not configured. For further information, see config(8). If the  $-p$ option is specified, kgmon extracts profile data from the operating system and produces a kgdump. out file suitable for later analysis by gprof .

The kgdump . out file is first converted to a format suitable for gprof by using the kgconv filter. The kgmon command dumps the kernel profiling data for all the processors in the system. The kgconv command is used to create a kgmon . out file suitable for analysis by gprof for any or all the processors in the system.

### **Options**

- **-b** Resumes the collection of profile data.
- **-h** Stops the collection of profile data.
- **-p** Dumps the contents of the profile buffers into a kgdump. out file.
- **-r** Resets all the profile buffers. If the -p option is also specified, the kgdump. out file is generated before the buffers are reset.

If neither  $-b$  nor  $-h$  is specified, the state of profiling collection remains unchanged. For example, if the  $-p$  option is specified and profile data is being collected, profiling will be momentarily suspended, the operating system profile buffers will be dumped, and profiling will be immediately resumed.

# **Diagnostics**

Users with only read permission on / dev /kmem cannot change the state of profiling collection. They can get a kgdump. out file with the warning that the data may be inconsistent if profiling is in progress.

#### **Files**

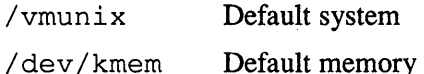

#### **See Also**

 $gprof(1), config(8), kgconv(8)$ 

kinit - Kerberos login utility

#### **Syntax**

 $\sqrt{\text{usr}/\text{bin}/\text{kin}}$  [  $-\text{irv}$  ]

#### **Description**

You use the kinit command to log into the Kerberos authentication and authorization system. You also use the kinit command when your original tickets have expired. When you use the kinit command without options, the utility prompts for a username and a Kerberos password and attempts to authenticate to the local Kerberos server.

If Kerberos authenticates you correctly, kinit retrieves your initial ticket and puts it in the ticket file specified by the KRBTKFILE environment variable. If you have not defined this variable, the ticket is stored in the file /var/dss/kerberos/tkt/tkt[uid].

Make sure you use the kdestroy (Bkrb) command to destroy any active tickets before ending your login session. You may want to put the kdestroy command in a . logout file so that all tickets are destroyed automatically when you log out. Only registered Kerberos users can use the Kerberos system.

### **Options**

- -i Causes kinit to prompt you for a Kerberos instance.
- $-r$  Causes kinit to prompt you for a Kerberos realm. This option lets you authenticate yourself with a remote Kerberos server.
- $-v$  Initiates verbose mode. This causes kinit to print the name of the ticket file used and a status message indicating the success or failure of your login attempt.

#### **Restrictions**

Although user-level authentication is not supported, kinit is useful for testing the installation of Kerberos functionality, by determining if a newly installed principal can obtain a ticket-granting ticket. For example, to determine if the named running on machine  $X$  can obtain its ticket-granting ticket, you can run  $k$  init, input the principal name, named, the instance, X, and the password of named. If kinit succeeds, then Kerberos is correctly installed on machine X.

The  $-r$  option has not been fully implemented.

#### **Files**

/var/dss/kerberos/tkt/tkt[uid]

# **kinit (Skrb)**

# **See Also**

kdestroy(8krb), klist(8krb)

klist – lists currently held Kerberos tickets

#### **Syntax**

lusr/bin/klist [ -s I -t ] [ -file *[filename]* ] [ -srvtab ]

#### **Arguments**

*filename* The name of the Kerberos ticket file.

# **Description**

The klist command allows you to print the name of the ticket file, the identity of the principal requesting the tickets (as listed in the ticket file), and the principal names of all the Kerberos tickets currently held by the user (along with the issue and expiration times for each authenticator). Principal names are listed in the form:

name.instance@realm

The period (,) is omitted if the instance is null, and the at sign  $(\omega)$  is omitted if the realm is null.

The klist command also enables you to print the entries in the srvtab file. If the -srvtab option is selected, klist will print the service name, instance name, realm name, and key version of all services listed in the srvt ab file.

# **Options**

- -s Suppresses the printing of the issue and expiration times, the name of the ticket file, or the identity of the principal.
- -t Checks for the existence of an unexpired ticket-granting-ticket in the ticket file. If one is present, klist exits with status of zero  $(0)$ . Otherwise, it exits with status 1. No output is generated when this option is specified.
- -file Causes the following argument to be used as the ticket file. Otherwise, the file /var/dss/kerberos/tkt/tkt [uid] is used, where uid is the user ID of the klist process.
- -srvtab Indicates that srvtab data should be printed. If the -file switch is not used, the srvtab data is read from the default srvtab file, / etc/ srvtab.

# **Restrictions**

User-level authentication is not supported. However, by naming the file tkt .login with the -file option, you can look at the tickets generated by login.

# **klist (8krb )**

# **Files**

/etc/srvtab Default srvtab file

/ etc/krb. conf To get the name of the local realm

/var/dss/kerberos/tkt/tkt[uid] The default ticket file

/var/dss/kerberos/tkt/tkt.login The file containing tickets generated by . login

# **See Also**

kinit(8krb), kdestroy(8krb)

kprop - Kerberos utility

#### **Syntax**

/var/dss/kerberos/bin/kprop *database slaves file* [-force ] [-safe | clear ] [-realm *realm \_\_ name]* 

### **Description**

The kprop daemon runs on a Kerberos master and propagates the Kerberos database to the Kerberos slaves, where it is received by the waiting kpropd daemon.

The first parameter, *database,* is the name of the file out of which data is extracted. This file is not the ndbm-formatted Kerberos database.

/var /dss/kerberos/dbase/principal. See the ndbm (3) reference page for more information. The *database* is a file created by the kdb util slave dump command. It is an ASCII representation of the Kerberos database (see the reference page for krb dbase (Skrb) .

The second parameter that must be supplied is *slaves file*, the name of the file on the Kerberos master that lists the Kerberos slaves to which kprop propagates the Kerberos master database. The slaves file is created in krb slaves (5krb) format. format.  $\blacksquare$ 

. The Kerberos utility first determines whether the ASCII Kerberos database, *database,*  was correctly dumped by kdb util. It accomplishes this by determining if *database* is older than the database. dump ok file created by kdb util during the slave\_dump operation. If it is older, the dump did not succeed or is not yet finished. If the dump did not complete successfully or has not yet completed, the master database is not transferred to any Kerberos slave. Otherwise, kprop determines, for each slave server listed in the slaves file, whether or not the database has changed since the last successful transfer to the slave. It determines this for slave server cactus by comparing the modification time of the /etc/cactus-last-prop file with the modification time of *database.* If the /etc/cactus-last-prop file is newer, then the database, *database,* need not be transferred to cactus. Finally, kprop propagates the database to those servers which need a new copy of the database and updates the modification time of the /etc/server-last-prop file for these slave servers.

# **Options**

- -safe Specifies that the data sent over the network is guaranteed to be authenticated at the destination and protected against modifications in transit. That is, kprop and kpropd, which are Kerberos principals, become Kerberos-authenticated to each other and send messages formatted by krb\_mk\_safe. For more information about krb\_mk\_safe, refer to the Kerberos-authenticated to each other and send messages i<br>krb\_mk\_safe. For more information about krb\_mk\_<br>on-line reference page, kerberos (3krb).
- -clear Specifies that all data should be sent in cleartext (unencrypted). This switch is useful when first setting up the Kerberos environment.
- -realm Specifies the realm name that you are in. If this option is not used, the *realm\_name* is given in the / etc/krb. conf file. (See the krb. conf (Skrb) reference page for more information.}

# **kprop (Skrb )**

**-force** Forces the kprop on the Kerberos master to propagate the Kerberos database to the Kerberos slaves, even if there are no recent changes to the database. Without the force flag, the Kerberos database is not propagated if the database file has not changed since the last successful transfer.

# **Restrictions**

The Kerberos utility does not support the transfer of encrypted data.

**Files** 

/usr/var/dss/kerberos/dbase/principal.dir /usr/var/dss/kerberos/dbase/principal.pag /usr/var/dss/kerberos/dbase/principal.ok /etc/krb.conf

# **See Also**

kpropd(8krb), krb.conf(5krb), kdb\_util(8krb), krb\_slaves(5krb), krb\_dbase(8krb)

# **kpropd (Skrb )**

#### **Name**

kpropd - Kerberos utility

### **Syntax**

/usr/etc/kpropd *output file*  $\lceil -d \text{ } krb \text{ } database \rceil \lceil -1 \text{ } log \text{ } file \rceil$  $[-r \text{ realm name } ] [-s \text{ srvtab file } ]$ 

#### **Description**

The kpropd daemon runs on a Kerberos slave and waits to receive the Kerberos database propagated from a kprop process on a Kerberos master. The first parameter, *output file*, that you must supply to the kpropd daemon is the name of a database file in which data will be placed when it comes over the network.

The kpropd utility executes the kdb util (8krb) utility, which loads the database from the file specified in *output file*, puts it in ndbm format, and copies it into the Kerberos database in the /var/dss/kerberos/dbase directory.

# **Options**

- $-r$  Specifies the receiver realm for which data is accepted; /etc/krb.conf specifies the default. (See the krb. conf (5krb) reference page for more information.)
- $-s$  Specifies the service table (s rvt ab) file from which to read the password of the kpropd daemon, because a password cannot be entered manually when kpropd is running as a daemon. The default is / etc/ srvtab.

-d Specifies the primary Kerberos database file of a Kerberos slave. This file receives a new or updated database propagated from the Kerberos master. The default is the ndbm database in the directory, /usr /var / dss/kerberos/ dbase. The ndbm files are: principal. dir, principal. ok, and principal.pag.

-I This option specifies the name of the log file to use. The default log file is /var/dss/kerberos/log/kpropd.log.

### **Restrictions**

The kpropd command does not support the transfer of encrypted data.

If the /var/dss/kerberos/bin directory is not included in the PATH environment variable of the process that runs kprop, then kprop will fail because it cannot locate kdb util.

# **Files**

/usr/var/dss/kerberos/dbase/principal.ok /usr/var/dss/kerberos/dbase/principal.pag /usr/var/dss/kerberos/dbase/principal.dir

# **kpropd (Skrb )**

# **See Also**

kprop(8krb), kdb\_util(8krb), krb.conf(5krb)

kstash - hide the Kerberos master database key for automatic retrieval

#### **Syntax**

/var/dss/kerberos/bin/kstash

### **Description**

The kstash administration utility stores the Kerberos master database password in a hidden place on the host machine of the database. The password is then available to other administration programs so that they can access and manipulate the database, without needing the password to be entered manually.

In general, k stash is used during the initial setup of a Kerberos system. The installer initializes the master database with  $kdb$  init (8krb) and then uses kstash to hide the master database key. If someone changes the master key, you must invoke k stash again to store the new key.

# **Restrictions**

This utility can only be used on Kerberos master and slave hosts.

### **See Also**

kdb\_init(8krb), kdb\_edit(8krb), kdb\_destroy(8krb), kdb\_util(8krb)

# la750f (8)

#### Name

la750f - LA 75 dot matrix printer filter

#### Syntax

/usr!lib!lpdfilters!la750f [-c] *[-nlogin] [-hhost] [-wwidthl [-Inurn] [-iindent]*  [accounting file]

#### **Description**

The la 75 of filters text data destined for LA 75 compact dot matrix printers. It handles the device dependencies of the printer and performs accounting functions. As each job completes, the filter writes the accounting records to the file specified by the affield in /etc/printcap. The la7Sof can handle plain ASCII files as well as files that have been preprocessed by nroff. The filter correctly handles nroff control sequences for underlining, superscripting and subscripting.

You can specify the la75of filter in both the of and the if fields of the /etc/printcap file. For further information, see printcap(5). When you specify both fields, the of filter prints the banner page only; when of stops, the if filter gains access to the printer and maintains accounting information.

If you specify the of field only, the filter prints the banner page then stops and restarts to maintain accounting information.

If you specify the if field only, the banner page is sent directly to the printer. This is not a problem for most impact printers.

For a more detailed discussion on filters see the article, "Line Printer Spooler Manual" in the *ULTRIX Supplementary Documents, Volume* 2: *Programmer.* 

#### **Options**

The arguments passed to the filter depend on its use. The of filter is called with the following arguments:

#### la750f *-wwidth -Ilength*

The *width* and *length* values come from the pw and pi fields in the /etc/printcap database. The if (or restarted of) filter is passed the following arguments:

#### la750f -c *-nlogin -hhost -wwidth -Inurn -iindent* accounting file

The -c flag is optional and is supplied only when control characters are to be printed. That is, when the  $-I$  option of  $1pr(1)$  is used to print the file. The -wand -I arguments are the same as for the of filter but might have different values if the  $-w$  and/or  $-z$  options of  $1pr(1)$  were used to print the file. The -n and -h arguments specify the login name and host name of the job owner. These arguments are used to record accounting information. The -i option specifies the amount of indentation to be used. The last argument is the name of the accounting file specified from the af field in the / etc/printcap database.

# **Diagnostics**

The **If** field (default /dev/null) in the / etc/printcap database specifies the error logging file name.

# **Files**

/etc/printcap

Printer capabilities database

/dev/lp?

# **See Also**

lpr(l), pr(1), printcap(5), Ipd(8), MAKEDEV(8), pac(8) "Line Printer Spooler Manual," *ULTRIX Supplementary Documents, Volume 2: Programmer* 

# $lcg01 of (8)$

#### Name

lcgOlof - LCOOI Color Printing System Filter

#### Syntax

/usr/lib/lpdfilters/lcgOlof [-(!] *[-nlogin] [-hhost] [-wwidth] [-Inum] [-iindent]*  [accounting file]

#### **Description**

The  $l_{\text{cq}}(1 \text{ of filter is used to filter text data destined for the LCG01 Color Printing})$ System. The filter handles the device dependencies of the printers and performs accounting functions. Accounting records are written to the file specified by the af field in /etc/printcap at the time of completion for each job.

The filter can handle plain ASCII files, nroff files, and sixel files. The printer also supports the following graphic protocols: ReGIS, NAPLPS, and GIDIS. To print using these protocols, the  $xf(8)$  filter should be invoked using the  $lpr -x$  option. The 1 cg 010 f filter translates moff control sequences for underlining, superscripting, and subscripting into the correct LCOOI control sequences.

The  $l \text{eq} 01 \text{ of } l$  filter can be the specified filter in both the of and the if fields in the /etc/printcap file. For further information, see  $\pi$ intcap(5). When both fields are specified, the of filter is used only to print the banner page. It is then stopped to allow the if filter access to the printer. The if filter maintains accounting information.

If the of field is the only one specified, the filter is used to print the banner page. It is then stopped and restarted. This allows the of filter to be used to maintain accounting information.

If the if field is the only one specified, the banner page is sent directly to the printer. If the printer has been left in an undetermined state, the banner page may not print correctly.

The best results are obtained when the filter is specified in both the of and if fields. For a more detailed discussion on filters, see the "Line Printer Spooler Manual" in the *ULTRIX Supplementary Documents, Volume* 2: *Programmer.* 

# **Options**

The  $l_{\text{cq}}(0)$  filter ignores the arguments passed to it by the line printer daemon, Ipd(8). The of filter is called with the following arguments:

#### IcgOlof *-wwidth -Ilength*

The *width* and *length* values come from the pw and pI fields in the /etc/printcap database.

The if (or restarted of) filter is passed the following arguments:

IcgOlof -(! *-nlogin -hhost -wwidth -Inum -iindent* accounting file

#### **Diagnostics**

The If field (default /dev/null) in the / etc/printcap database specifies error logging file name.

# **Files**

/etc/printcap

Printer capabilities database

/dev/lp?

# **See Also**

lpr(l), pr(l), printcap(5), Ipd(8), MAKEDEV(8), pac(8) "Line Printer Spooler Manual," *ULTRIX Supplementary Documents, Volume 2: Programmer* 

**Icp(8)** 

#### **Name**

lcp - Local Area Transport server (LA T) control program

#### **Syntax**

/etc/lcp [ options]

#### **Description**

The LAT control program,  $1cp$ , provides the essential functions to control and manage LAT terminal service. It allows you to start and stop LAT service, modify and display configuration characteristics, and display and set error counters to zero. The following command is usually included in the /etc/rc .local file to automatically restart LAT service during reboot:

lcp -5

 $-S$ 

-r

-g

### **Options**

The foll

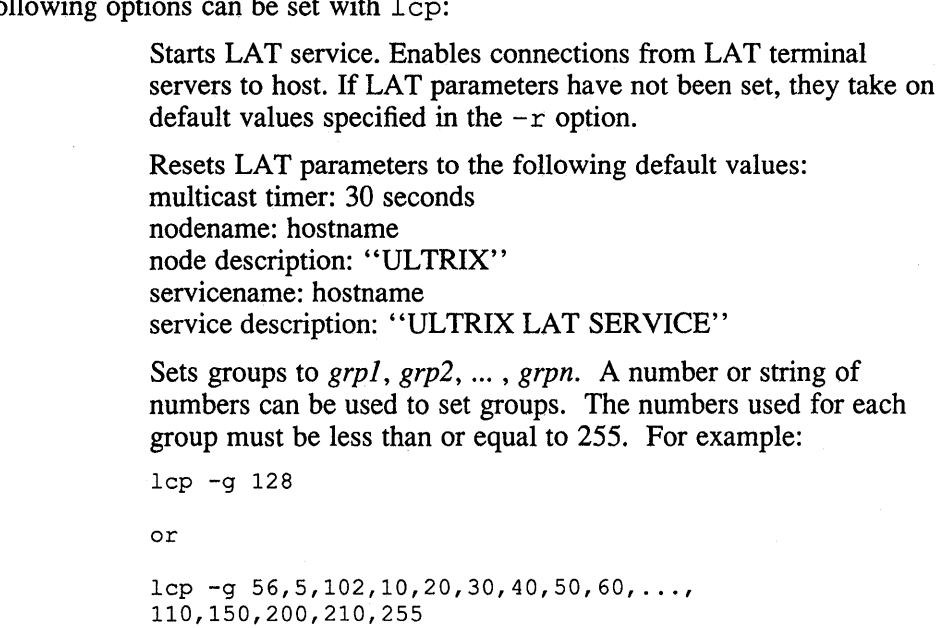

A string of groups must be separated by commas with no spaces. If the string exceeds the width of the screen it must wrap over to the following line. You cannot use a backslash  $\wedge$  or a carriage return to break a string.

Sets a list of ttys (next argument) as being available only for hostinitiated connections. A string of ttys must be separated by commas with no spaces. If the string exceeds the width of the screen, it must wrap over to the following line. You cannot use a backslash (\) or a carriage return to break a string. Each tty can optionally be associated with a specific port on a specific terminal server by following the tty name by the name of the server and port, separated by colons. For example, the following command

-b

associates tty15 with the port named "PORT7" on the terminal server named "LAT\_SERVER".

/etc/lcp -h /dev/tty15:LAT\_SERVER:PORT7

Sets a list of ttys (next argument) as being available only for terminal server initiated connections. A string of ttys must be separated by commas with no spaces. If the string exceeds the width of the screen it must wrap over to the following line. You cannot use a backslash  $\wedge$  or a carriage return to break a string.

Sets multicast transmission timer to the specified time (next argument). A node advertises its presence to the LAT servers by sending out a multicast message over the network. The *time*  variable sets the interval between transmissions. Valid intervals range from 10 to 255 seconds, with a default of 30 seconds.

Sets node to the specified name (next argument). Specifies the name that your node will be known by. Although the Terminal Server keeps track of nodes without an associated nodename, a LAT node must have a nodename in order for a terminal user to establish a connection. A node can have a list of associated services and service ratings, specified by up to 16 alphanumeric characters. Dollar (\$) and underscore (\_) characters are valid, but leading underscores and trailing colons are removed. The nodename must be unique on the Ethernet. The Terminal Server displays the nodename as a service if you type the show services command, and as a node if you type the show nodes command. The nodename default is the hostname.

Sets node description to the specified message (next argument). The node description allows for a short message to be displayed to LAT users, providing news or additional node information. Specify up to 64 alphanumeric characters. Dollar (\$) and underscore (\_) characters are valid, but leading underscores and trailing colons are removed. Leading ampersands (&) are not allowed. The default is "ULTRIX". You must enclose the string in double quotation marks (" ") if it contains one or more spaces.

A service node advertises one or more services. By default the single service offered is the node name. For example, node microv by default offers service microv. The -v option lets you change this default. It also lets you cause the service node to advertise more than one service and associate a given set of LAT ttys with each service by appending a list of minor device numbers to the service name. For example, the following command causes the node to offer two additional services, "SERVl" and "SERV2":

/etc/lcp -v microv -v SERV1:/dev/tty15,/dev/tty16\ -v SERV2:/dev/tty17,/dev/tty18,/dev/tty19

Devices tty15 and tty16 are used for SERV1. Devices tty17, tty18, and tty19 are used for SERV2. All other LAT ttys are used for the default service, microv.

-H

-m

 $-\mathbf{n}$ 

-v

### **Icp (8)**

Note that normal LAT service is always associated with the first  $-v$  option to appear. Therefore, if you wish to advertise additional services you must define the service name for nonnal lat, even if you still want the default service name, as in the above example.

Every time you issue a new lcp command with the  $-v$  option, the new set of services that you define completely replaces any previously defined services. To discontinue a previously defined service, reissue lcp with the  $-v$  option without specifying that service. For example, to discontinue the SERVI service, use the following command:

/etc/lcp -v microv \ -v SERV2:dev/tty17,dev/tty18,dev/tty19

**-v** 

**-t** 

**-d** 

**-z** 

 $-c$ 

Sets service description to specified message (next argument). It can be up to 64 characters in length. You must enclose the string in double quotation marks (" ") if it contains one or more spaces. If you are defining multiple services a given description applies to the service name defined by the corresponding  $-v$  option (the first  $-V$  option corresponds to the first  $-v$  option, and so on). For example, the following command associates the description "ULTRIX LAT service" with the service name microv and description "service 1" with service name "SERVI ".

/etc/lcp -v microv -v SERV1:dev/tty15,dev/tty16\ -v "ULTRIX LAT service" -v "service 1"

Stops LAT service. Disable connections from LAT terminal servers to host.

Displays LAT characteristics. Shows the LAT parameters at their current setting. The following is an example of the output of the -d option:

% /etc/lcp -d

Node name: NODE Service name: NODE Node Identification: ULTRIX LAT service Service Identification: ULTRIX Groups: 0 Multicast timer: 30 seconds LAT version: 5 eco: 0 LAT Protocol is active

Reinitializes (zeroes out) error counters. To test system performance over a period of time, zero the counters and observe the information that accumulates.

Displays error counters in vertical format. If an interval also is specified (next argument), displays error counters in horizontal format every interval seconds. The following is an example of the output of the  $-c$  option:

% /etc/lcp -c 67413 Frames received (rcv) 32 Duplicate frames received (rcvdup) 89005 Frames transmitted (xmit) 62 Retransmissions (rexmit)

o Illegal messages received (illmesg)

o Illegal slots received (illslots)

#### interval

Continuously displays error counters in horizontal format, waiting *interval* seconds between each iteration. Quit by sending a keyboard interrupt. The following is an example of the output of the interval option:

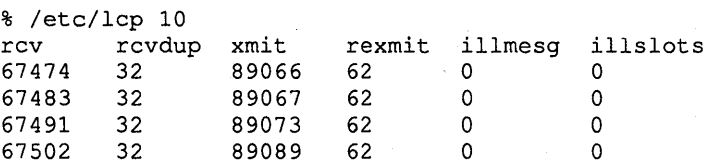

-p

Shows which LAT server/port combination a specific LAT tty device is connected to. For example the following command displays which terminal server and port are associated with tty15.

/ete/lep ~p /dev/tty15

### **Restrictions**

The service and node names cannot be more than 16 characters long.

The user must have read and write access to a terminal.

### **Error Counters**

The meaning of each error counter is explained below.

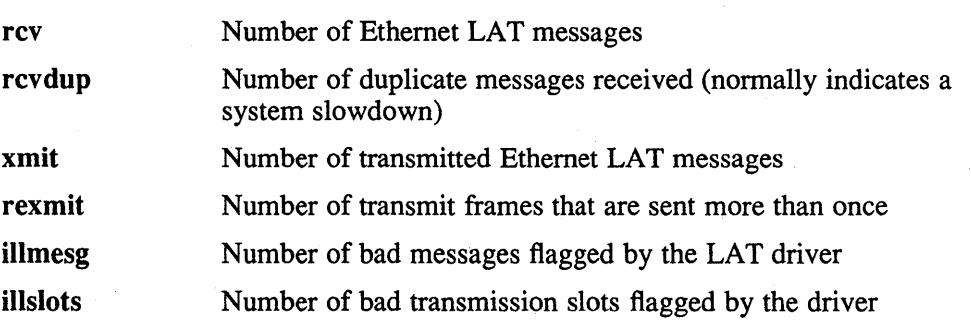

# **Diagnostics**

Messages indicating that user is not privileged or that LAT service is not loaded

#### **Files**

/etc/ttys

/etc/rc.local

#### **See Also**

 $Ita(4),  $ttys(5)$$ 

# **Ig020f(8)**

#### **Name**

Ig020f - LG02 Matrix Line Printer

#### **Syntax**

/usr/lib/lpdfilters/lg020f [-c] *[-nlogin] [-hhost] [-wwidth] [-Inum] [-iindent]*  [accounting file]

#### **Description**

The  $lq020f$  filter is used to filter text data destined for the LG02 line printer. The filter handles the device dependencies of the printers and performs accounting functions. Accounting records are written to the file specified by the af field in /etc/printcap at the time of completion for each job.

The filter can handle plain ASCII files and files that have been preprocessed by nroff. The 19020f filter translates nroff control sequences for underlining, superscripting and subscripting into the correct LG02 control sequences.

The 19020f filter can be the specified filter in both the of and the if fields in the  $/etc/printcap$  file. For further information, see printcap $(5)$ . When both fields are specified the of filter is used only to print the banner page. It is then stopped to allow the if filter access to the printer. The if filter maintains accounting information.

If the of field is the only one specified the filter is used to print the banner page. It is then stopped and restarted. This allows the of filter to be used to maintain accounting information.

If the if field is the only one specified the banner page will be sent directly to the printer. If the printer has been left in an undetennined state the banner page may not print correctly.

The best results will be obtained when the filter is specified in both the of and if fields. For a more detailed discussion on filters see the' 'Line Printer Spooler Manual" in the *ULTRIX Supplementary Documents, Volume* 2: *Programmer.* 

### **Options**

The arguments passed to the filter depend on its use. The of filter is called with the following arguments:

#### Ig020f *-wwidth* -I *length*

The *width and length* values come from the **pw** and **pl** fields in the /etc/printcap database. The if (or restarted of) filter is passed the following arguments:

Ig020f -c *-nlogin -hhost -wwidth -Inum -iindent* accounting file

The -c flag is optional, and supplied only when control characters are to be printed, that is, when the  $-I$  option of  $1pr(1)$  is used to print the file. The -wand -I arguments are the same as for the of filter, however, they may have different values if the  $-w$  and/or  $-z$  options of  $1pr(1)$  were used to print the file. If the value of the width is greater than 80 the job will be printed in landscape mode with a slightly smaller font. The length of the page is assumed to be 66 regardless of the length specified. The -n and -h arguments specify the login name and host name of the job owner.

These arguments are used to record accounting information. The **-i** option specifies the amount of indentation to be used. The last argument is the name of the accounting file specified from the **af** field in the / etc/printcap database.

# **Diagnostics**

Are sent to wherever / etc/printcap specifies with the **If** field.

#### **Files**

```
/etc/printcap 
/dev/lp?
```
# **See Also**

lpr(1), pr(1), printcap(5),  $lpd(8)$ , MAKEDEV(8), pac(8) "Line Printer Spooler Manual," *ULTRIX Supplementary Documents, Volume 2: Programmer* 

# Ij250of(8)

#### Name

Ij2500f - LJ250 Companion Color Printer Filter

#### **Syntax**

/usr/lib/lpdfilters/lj2500f [-c] *[-nlogin] [-hhost] [-wwidth] [-Inum] [ .... iindent]*  [accounting file]

### **Description**

The  $1 j250$  of filter is used to filter text data destined for the LJ250 Companion Color printer. The filter handles the device dependencies of the printers and performs accounting functions. Accounting records are written to the file specified by the af field in/etc/printcap at the time of completion for each job.

The filter can handle plain ASCII files, nroff files, and sixel files. If the printer is in HP HCL mode, the  $x f(8)$  filter should be invoked using the **lpr** -x option. The 1 j 2 500 f filter translates nroff control sequences for underlining, superscripting, and subscripting into the correct LJ250 control sequences.

The  $1j250$  of filter can be the specified filter in both the of and the if fields in the / etc/printcap file. For further information, see printcap(5). When both fields are specified the of filter is used only to print the banner page. It is then stopped to allow the if filter access to the printer. The if filter maintains accounting information.

If the of field is the only one specified, the filter is used to print the banner page. It is then stopped and restarted. This allows the of filter to be used to maintain accounting information.

If the if field is the only one specified, the banner page is sent directly to the printer. If the printer has been left in an undetermined state the banner page may not print correctly.

The best results are obtained when the filter is specified in both the of and if fields. For a more detailed discussion on filters, see the "Line Printer Spooler Manual" in the *ULTRIX Supplementary Documents, Volume* 2: *Programmer.* 

#### **Options**

The  $1 \frac{1}{2}$  500 f filter ignores the arguments passed to it by the line printer daemon, Ipd(8). The of filter is called with the following arguments:

#### Ij2500f *-wwidth -Ilength*

The *width* and *length* values come from the **pw** and **pl** fields in the /etc/printcap database.

The if (or restarted of) filter is passed the following arguments:

Ij2500f -c *-nlogin -hhost -wwidth -Inum -iindent* accounting file

#### **Diagnostics**

The If field (default /dev/null) in the / etc/printcap database specifies error logging file name.

# **Files**

/etc/printcap

Printer capabilities database

/dev/lp?

# **See Also**

Ipr(1), pr(l), printcap(5), Ipd(8), MAKEDEV(8), pac(8) '+Line Printer Spooler Manual," *ULTRIX Supplementary Documents, Volume 2: Programmer* 

# **IIbd(Sncs)**

#### **Name**

llbd - Local Location Broker Daemon

#### **Syntax**

/etc/ncs/llbd [ -version ]

#### **Description**

The Local Location Broker Daemon ( llbd ) is part of the Network Computing System (NCS). It manages the Local Location Broker (LLB) database, which stores information about RPC-based server programs running on the local host.

A host must run llbd if it is to support the Location Broker forwarding function or to allow remote access (for example, by the 1b admin tool) to the LLB database. In general, any host that runs an RPC-based server program must run an  $11bd$ , and llbd must be running before any such servers are started. Additionally, any network supporting RPC activity should have at least one host running a Global Location Broker Daemon (nrglbd).

On ULTRIX systems, llbd is typically started by a line in  $/etc/rc$  such as the following:

/etc/ncs/llbd& echo -n ' llbd' > /dev/console

#### **NOTE**

If your system contains more than one broadcast interface, the RPC software uses only the broadcast interface associated with the /bin/hostname value in your / etc/ rc. local file.

# **Options**

-version Display the version of the Network Computing Kernel (NCK) that this llbd belongs to, but do not start the daemon. (NCK is part of the Network Computing System (NCS) on which DECrpc is based.)

#### **See Also**

Ib\_admin(1ncs), nrglbd(8ncs) *Guide to the Location Broker* 

lmf - License Management Facility (LMF)

#### **Syntax**

/etc/lmf [ -d *dir]* [ *command* [ *argument ...* ] ]

#### **Description**

You can use the Imf utility to maintain a file of registered software licenses. The file is called the License Database (LDB) and is derived from Product Authorization Key (PAK) information. You maintain the LDB by using the commands provided by the Imf utility (these are described in the LMF Commands section).

You can also use the Imf utility to keep the kernel cache updated. The kernel cache contains the active license information which is read by license checking functions in products that provide full LMF support. The license checking functions ensure that a product has a valid license before making the product available for use on the system.

For more information about the LMF, see the *Guide to Software Licensing.* 

When you use the LMF commands you can type them on a single line, for example:

# Imf register

or you can enter the Imf utility and type the commands after the prompt, for example:

```
# Imf 
lmf> register
```
You can abbreviate the commands, but you must ensure that the abbreviation is not ambiguous. For example, you could abbreviate Imf register to Imf reg but not lmf re.

If you need to use the *product, producer* or *authorization* arguments, they must be specified exactly as they are on the PAK. Use these arguments if the LDB contains more than one record for a given *product* name.

# **Options**

#### -d *dir*

Defines the directory containing the LDB file and the history file. If you do not use the  $-d$  option, the default LMF directory (/usr/var/adm/lmf) is used. The -d option allows you to have more than one LDB on your system.

# **LMF Commands**

There are three types of Imf commands:

- Information commands, which you use to monitor your licensing actions, and the status of the LDB and kernel cache
- LDB maintenance commands, which you use to modify the contents of the License Database
- Service commands, which you use to communicate with the kernel cache and may have an immediate effect on users' access to licensed software
**Imf(8)** 

# **Information Commands**

help [ *command]* 

Prints the syntax of the command specified in the argument list. If no command is specified, lmf help prints a list of all the recognized commands.

exit

Exits from the lmf utility. You can also press CTRL/D to leave the utility.

list [ full ] [ *source* ] [ for *product* [ *producer] ]* 

Displays details of the registered products on the system. If you do not supply any arguments,  $Imf$  list displays a one line summary of the PAK data for each product in the LDB.

The full argument displays the complete license details for each product. The *source* argument determines the source of the license information. There are three choices for *source:* 

*ldb*  Displays a summary for each product in the LDB.

- *cache*  Displays a summary for each product in the kernel cache. The kernel cache contains the license data used by the license checking functions.
- *all*  Displays a combined summary for each product in the LDB, and for each product in the kernel cache.

history [ *length* ] [ from *date* ] [ for *product* [ *producer] ]* 

Lists data from the license management history file. The history file is maintained by the lmf utility and is a record of the LDB Maintenance Commands (register, disable, enable, issue, cancel, delete, modi fy and amend). The creation of a new LDB is also recorded in the history file. The history data is output with the most recent operations first. The data for each lmf command recorded comprises the product identity, the date and time the command was issued, and the fields that were changed on the license.

There are two choices for *length:* 

- *short* Displays a one-line summary of the history data for each command issued.
- *full* Displays the history data for each command issued, and the license as it appeared before the command was issued.

The from *date* argument displays history data for commands issued after the *date*  specified. The *date* argument can be specified in most common formats but the order must be: day, month, year. You do not need to use a separator between the day and month, or the month and the year. For example, 1st July 1989 could be specified as: 1-jul-1989, 1/7/89, 010789, or 1.july.89.

### **LOB Maintenance Commands**

#### register [ *input]*

Registers data from a PAK into the LDB. If you do not specify any arguments, the command displays a template which includes the fields that occur on the PAK. An editor is invoked so that you can add the license data to the appropriate fields. The editor used is defined by the EDITOR environment variable, but if this is not set,  $/\text{usr}/\text{ucb}/\text{vi}$  is used. When you leave the editor, the LMF scans the completed template to ensure that all the license data has been entered correctly. If it has not, an appropriate error message is displayed and you are given an opportunity to re-enter the editor and correct any mistakes.

When you have successfully registered a license you should store the PAK in a safe place; the PAK is a valuable proof of purchase and represents your license from Digital Equipment Corporation to use a software product.

There are two choices for *input:* 

*filename* Displays a copy of the file specified and invokes an editor so you can fill in any additional license details before registering the license data in the LDB.

Registers license data direct from standard input to the LDB.

Use the lmf register *filename* command to register license data from a file on your system that contains a partially complete PAK. When you have finished editing the license data, the LMF scans the file and gives you the opportunity to correct any mistakes.

> Use the lmf register - command to register license data direct from standard input. You can also register a PAK from a file that already has valid license data, for example:

#### # 1mf register - < *filename*

The command shown in the previous example does not display the contents of the file, neither does the command allow you to edit the file. However, the LMF does scan the file to ensure format and data is correct. If the license data is valid, the license is registered in the LDB, if not, the appropriate error message is displayed.

disable *product* [ *producer* [ *authorization* ] ]

Disables a license from use on the system. Licenses which have been disabled remain in the LDB, but do not get copied into the kernel cache. The lmf disable command does not have an immediate affect on the kernel cache. To remove a license from the kernel cache straight away, use the lmf unload command.

### enable *product* [ *producer* [ *authorization* ] ]

Enables a license for use on the system. Licenses are automatically enabled when they are registered.

The lmf enable command does not have an immediate affect on the kernel cache. To load the license details into the kernel cache straight away, use the lmf load command.

### issue *file product* [ *producer* [ *authorization* ] ]

Issues a reconstructed PAK for the product and removes the license from the LDB. The reconstructed PAK is output to the *file* given in the command. If the PAK is issued without errors, the license is automatically removed from the kernel cache. The format of the reconstructed PAK is suitable for registering using the  $l$ mf register -*< filename* command. You can use lmf issue to transfer a license from one system to another. The license is revoked on the executing system and a PAK is produced which can be registered on another system.

### cancel *date product* [ *producer* [ *authorization* ] ]

Cancels the license on the *date* given. This allows you to stop use of the product earlier than the date shown by the Key Termination Date field on the PAK. You can change the cancellation date more than once; by reissuing the lmf cancel command with a different *date* argument.

The *date* argument can be specified in most common formats but the order must be: day, month, year. You do not need to use a separator between the day and month, or the month and the year.

The lmf cancel command does not have an immediate affect on the kernel cache. To update the license details for the product in the kernel cache straight away, use the lmf load command.

#### delete *product* [ *producer* [ *authorization* ] ]

Deletes a license from the LDB and the kernel cache.

Before you do this you should ensure that you have a record of the license in your files.

#### modify *product* [ *producer* [ *authorization* ] ]

Modifies the unprotected fields on a license. You can only modify the Comments field and, if the license has the MOD\_UNITS Key Option, the Number of Units field. These fields have a colon (:) after the field name, and changes to fields other than Comments and Number of Units are ignored. The editor used is the same as for lmf register.

The command does not have an immediate effect on the kernel cache, so you should use the lmf load command to update the license for the product in the kernel cache.

#### amend *product* [ *producer* [ *authorization* ] ]

Amends the protected fields on a license. You must only use this command when you need to register the license data from a Product Authorization Amendment (PAAM). The fields you can change have a colon (:) after the field name. You must make all the changes shown on the PAAM, including entering a new Checksum. Changes made to fields without colons after the field name are ignored. The editor used is the same as for Imf register.

The command does not have an immediate effect on the kernel cache, so

you should use the lrnf load command to update the license for the product in the kernel cache.

### **Service Commands**

### **reset**  $\lceil$  **cpus**  $\lceil n \rceil$

Rescans the LDB so that any changes that have been made are copied to the kernel cache. If you do not supply any arguments, lmf reset copies the license details for all products from the LDB to the kernel cache.

Use the lmf reset cpus command to copy license details from the LDB to the kernel cache, and to determine the System Marketing Model (SMM) by using the number of active CPUs. The SMM is the model name of a computer system, as used in marketing and pricing and is read by the LMF when the system is rebooted. The SMM is used by some products to define the number of license units needed in the kernel cache before access to the product is granted.

Use the lmf reset cpus *n* command to copy license details from the LDB to the kernel cache, and to determine the SMM by using *n* as the number of active CPUs.

### **load** *users product* [ *producer* [ *authorization* ] ]

Loads enough license units into the kernel cache to enable use of the product by the number of *users* specified. The number of license units required for the specified number of *users* is calculated by the LMF. An appropriate number of units must be registered in the LDB before issuing the load command.

If you specify zero (0) as the *users* argument, all the license units for the product are loaded into the kernel cache. If the product is Availability Licensed, you must always specify zero (0) as the *users* argument.

#### **unload** *users product* [ *producer]*

Unloads enough license units from the kernel cache to reduce the use of the product by the number of *users* specified. The number of license units required for the specified number of *users* is calculated by the LMF. After you have issued the command any existing users of the product are allowed to finish using it before the new limit is imposed.

If you specify zero (0) as the *users* argument, all the license units for the product are removed from the kernel cache. If the product is Availability Licensed, you must always specify zero (0) as the *users* argument.

# **See Also**

 $Imfsetup(8)$ *Guide to Software Licensing* 

# **Imfsetup (8)**

# **Name**

lmfsetup – License Management Facility PAK registration script

### **Syntax**

/etc/lmfsetup [ *template]* 

### **Description**

The lmf set up script allows you to register data supplied by a Product Authorization Key (PAK). The lmfsetup script prompts you for the data associated with each of the fields on a PAK. When all the data has been entered, the License Management Facility (LMF) ensures there are entries against all the mandatory fields, and that the Checksum validates all the license data. If the data has been entered correctly, the PAK is registered in the License Database. If the data has been entered incorrectly, the appropriate error message is displayed and you are given the opportunity to re-enter the data.

The *template* option allows you to register license data from templates in /usr /var / adm/ lmf. A template containing a partially complete PAK is created by some products as part of their installation process. The script only prompts you for data on the fields that are empty in the template. If the script cannot find the specified template in /usr/var/adm/lmf it searches the current directory.

The lmfsetup script is provided as an alternative to the lmf register command. This displays a template, which includes the fields on the PAK, and invokes an editor so that you can add the license data to the appropriate field. The lmf register command also allows errors to be corrected without having to reenter all the data.

# **See Also**

 $lmf(8)$ *Guide to Software Licensing* 

# **Name**

 $ln01$ of – LN01(S) laser printer filter

### **Syntax**

/usr/lib/lpdfilters/lnOIof [-c] *[-nlogin] [-hhost] [-wwidth] [-Inurn] [-iindent]*  [accounting file]

## **Description**

The InOIof filter is used to filter text data destined for the LNOI and LNOIS laser printers. The filter handles the device dependencies of the printers and performs accounting functions. Accounting records are written to the file specified by the af field in /etc/printcap at the time of completion for each job.

The filter can handle plain ASCII files and files that have been preprocessed by nroff. Since nroff only deals with monospaced characters this limits the number of fonts that will work effectively. The fonts and font selection files are in /usr /lib/font/devlnOl. The InOIof filter translates nroff control sequences for underlining into the correct LNOl(S) control sequences, but cannot handle superscripting and subscripting. It will pass through any escape or control sequences.

The ln01of filter can be the specified filter in both the of and the if fields in the / etc/printcap file, see printcap(5). When both fields are specified the of filter is used only to print the banner page. It is then stopped to allow the if filter access to the printer. The if filter maintains accounting information.

If the of field is the only one specified the filter is used to print the banner page. It is then stopped and restarted. This allows the of filter to be used to maintain accounting information.

If the if field is the only one specified the banner page will be sent directly to the printer. If the printer has been left in an undetermined state the banner page may not print correctly.

The best results will be obtained when the filter is specified in both the of and if fields. For a more detailed discussion on filters see the' 'Line Printer Spooler Manual" in the *ULTRIX Supplementary Documents, Volume* 2: *Programmer.* 

### **Options**

The arguments passed to the filter depend on its use. The of filter is called with the following arguments:

InOlof *-wwidth -Ilength* 

The *width* and *length* values come from the pw and pi fields in the / $etc/$ printcap database. The if (or restarted of) filter is passed the following arguments:

#### InOlof -c *-nlogin -hhost -wwidth -Inurn -iindent* accounting file

The -c flag is optional, and supplied only when control characters are to be printed, that is, when the  $-1$  option of  $1pr(1)$  is used to print the file. The -wand -I arguments are the same as for the of filter, however, they may have different values if the  $-w$  and/or  $-z$  options of  $1pr(1)$  were used to print the file. The -n and -h arguments specify the login name and host name of the job owner. These arguments are used to record

# **In01 of (8)**

accounting infonnation. The **-i** option specifies the amount of indentation to be used. The last argument is the name of the accounting file specified from the **af** field in the / etc/printcap database.

# **Diagnostics**

The **If** field (default /dev/null) in the / etc/printcap database specifies error logging file name.

# **Files**

```
/etc/printcap
```
Printer capabilities database

```
/dev/lp?
```
# **See Also**

lpr(l), pr(1), printcap(5), Ipd(8), MAKEDEV(8), pac(8) "Line Printer Spooler Manual," *ULTRIX Supplementary Documents, Volume 2: Programmer* 

### **Name**

 $ln01pp - LNO1(S)$  print filter

### **Syntax**

/usr/lib/lpdfilters/lnO 1 pp

# **Description**

The  $ln 01$  pp filter is the print filter for print function  $pr(1)$ . When the -p option is specified in  $1pr(1)$  to print a job, the  $1n01pp$  filter is invoked. The filter sends the appropriate control sequences to the LNOl(S) to set the size of the printable area on a sheet of paper. The filter then calls /bin/pr.

The  $ln 01$  pp filter should be specified in the pp field of the /etc/printcap file. For further information, see printcap(5). It is invoked when the  $-p$  option is used with the  $1pr(1)$  command to print a job.

# **Files**

/etc/printcap

Printer capabilities database

/dev/Ip?

### **See Also**

 $lpr(1)$ ,  $pr(1)$ , printcap(5), MAKEDEV(8)

"Line Printer Spooler Manual," *ULTRIX Supplementary Documents, Volume 2: Programmer* 

# **In030f(8)**

## **Name**

 $ln03$ of - LN03(S) laser printer filter

### **Syntax**

/usr/lib/lpdfilters/ln030f [-c] *[-nloginJ [-hhost] [-wwidth] [-Inurn] [-iindent]*  [accounting file]

## **Description**

The  $ln 03$  of filter is used to filter text data destined for the LN03 and LN03S laser printers. The filter handles the device dependencies of the printers and perfonns accounting functions. Accounting records are written to the file specified by the af field in /etc/printcap at the time of completion for each job.

The filter can handle plain ASCII files and files that have been preprocessed by nroff. The  $ln 03$  of filter translates nroff control sequences for underlining, superscripting, and subscripting into the correct LN03(S) control sequences.

The  $ln 03$  of filter can be the specified filter in both the of and the if fields in the /etc/printcap file. For further infonnation, see printcap(5). When both fields are specified the of filter is used only to print the banner page. It is then stopped to allow the if filter access to the printer. The if filter maintains accounting information.

If the of field is the only one specified the filter is used to print the banner page. It is then stopped and restarted. This allows the of filter to be used to maintain accounting information.

If the if field is the only one specified the banner page will be sent directly to the printer. If the printer has been left in an undetermined state the banner page may not print correctly.

The best results will be obtained when the filter is specified in both the of and if fields. For a more detailed discussion on filters see the "Line Printer Spooler Manual" in the *ULTRIX Supplementary Documents, Volume* 2: *Programmer.* 

# **Options**

The arguments passed to the filter depend on its use. The of filter is called with the following arguments:

In030f *-wwidth -Ilength* 

The *width* and *length* values come from the pw and pl fields in the /etc/printcap database. The if (or restarted of) filter is passed the following arguments:

In030f -c *-nlogin -hhost -wwidth -Inum -iindent* accounting file

The -c flag is optional, and supplied only when control characters are to be printed, that is, when the  $-1$  option of  $1pr(1)$  is used to print the file. The  $-w$  and  $-I$  arguments are the same as for the of filter, however, they may have different values if the  $-w$  and/or  $-z$  options of  $1pr(1)$  were used to print the file. If the value of the width is greater than 80 the job will be printed in landscape mode with a slightly smaller font. The length of the page is assumed to be 66 regardless of the length specified. The -n and -h arguments specify the login name and host name of the job owner.

These arguments are used to record accounting information. The **-i** option specifies the amount of indentation to be used. The last argument is the name of the accounting file specified from the **af** field in the /etc/printcap database.

# **Diagnostics**

The **If** field (default /dev/null) in the / etc/printcap database specifies error logging file name.

# **Files**

/etc/printcap

Printer capabilities database

/dev/lp?

# **See Also**

Ipr(1), pr(1), printcap(5), Ipd(8), MAKEDEV(8), pac(8) "Line Printer Spooler Manual," *ULTRIX Supplementary Documents, Volume 2: Programmer* 

# **In03rof(8)**

### **Name**

In03rof, In03rof\_isolatinI, In03rof\_decmcs - LN03R ASCII to PostScript (TM) translation filters

### **Syntax**

/usr/lib/lpdfilters/ln03rof [-c] *[-nlogin] [-hhost] [-wwidth] [-Inum] [-iindent]*  [accounting file]

# **Description**

The In03rof filter translates ASCII to PostScript (TM), handles the device dependencies of a PostScript (TM) printer and performs some accounting functions. PostScript (TM) printers print documents formatted in the PostScript (TM) Page Description Language only.

The In03rof isolatinl and In03rof decmcs filters are alternatives to  $ln03r$ , and affect how ASCII documents are printed. They cause the encoding vectors for ISO LatinI or DEC MCS to be used instead of the Adobe Standard Encoding Vector described in the *LN03R PostScript Programmers Supplement.* The In03rof filter uses idle cycles to cache the fonts when accessed by the standard encoding vector. The cached fonts cannot be used by  $ln03$ rof isolatinl or In03rof\_decmcs which means that small jobs will be slowed down.

The 1n03rof filter is transparent to documents already formatted in PostScript (TM). The filter assumes that all other documents are plain ASCII and translates them into PostScript (TM). The decision to translate is based on the first two characters in the document. If they are '%!', the filter assumes the document has already been formatted in PostScript (TM). If the first two characters are not ' $\%$ !, the filter assumes that the document is plain ASCII and translates it into PostScript  $(TM)$ . The  $ln03r$  filter ensures that the printer receives documents formatted in PostScript (TM) only. The  $ln03r$  filter maintains accounting information only for documents that it translates. You specify the accounting file with the af field in the / etc/printcap file. For further information, see printcap(5).

You can specify the  $ln 03$  rof filter in both the of and the if fields of the /etc/printcap file. The specification of the filter in the /etc/printcap database determines how the  $1pr(1)$  command affects the printed document. For example:

- If you specify the of field only and do not suppress banner pages, the filter will *always* translate the document into PostScript (TM).
- If you specify the if field and do not suppress banner pages, the document will not print. In this case, the banner is sent directly to the printer. Since the banner is not formatted in PostScript (TM), the printer cannot print the document and aborts the job.
- If you suppress the banner by including the sh field in  $/etc/printcap$  or by printing the file using the  $1pr(1)$  with the  $-h$  option, the document prints correctly.
- You can obtain the best results by specifying the filter in both the of and if fields.

For a more detailed discussion on filters see the "Line Printer Spooler Manual" in the *ULTRIX Supplementary Documents, Volume* 2: *Programmer.* 

# **Options**

The arguments passed to the filter depend on its use. The of filter is called with the following arguments:

In03rof *-wwidth -llength* 

The *width* and *length* values come from the pw and pi fields in the / $etc/$  printcap database. The if filter is passed the following arguments:

In03rof -c *-nlogin -hhost -wwidth -Inum -iindent* accounting file The -c flag is optional. Use it to print control characters when you use the -I option of  $1pr(1)$  to print the file. The -w and -I arguments are the same as for the of filter, however, they may have different values if the  $-w$ and/or  $-z$  options of  $1pr(1)$  were used to print the file. If the value of the width is greater than 80 the job will be printed in landscape mode with a slightly smaller font. If the value of the length is greater than 88 a smaller font will be used. The  $-n$  and  $-n$  arguments specify the login name and host name of the job owner. These arguments are used to record accounting information. The -i option specifies the amount of indentation to be used. The last argument is the name of the accounting file specified from the af field in the / etc/printcap database. These arguments only affect documents that are translated from ASCII to PostScript (TM).

# **Diagnostics**

The If field (default /dev/null) in the / etc/printcap database specifies error logging file name.

# Files

```
/etc/printcap
```
Printer capabilities database

/dev/lp?

# See Also

lpr(1), pr(1), printcap(5),  $lpd(8)$ , MAKEDEV(8), pac(8) "Line Printer Spooler Manual," *ULTRIX Supplementary Documents, Volume 2: Programmer* 

# **load(8)**

### **Name**

load – down-line load software to a target node

### **Syntax**

letc/load [ *node* ]

# **Description**

The load command loads software to an unattended target node. The target node is loaded by the host that executes the load command.

The load command requires the identification of the service circuit over which the load is performed, the Ethernet hardware address of the target node, and the service password needed to gain access to the target. This information is included in the nodes database entry for the target node. A node entry is defined with the addnode command. For further information, see addnode(8). The *node* is the name or address of the target node. A node name consists of from one to six alphanumeric characters. For single networks, a node address consists of a decimal integer (I-1023). For multiple networks, a node address consist of two decimal integers (n.n), where the first indicates the network number (1-63), and the second indicates the node address (1-1023).

# **Options**

-p Uses the specified service and password (next arguments) in accessing the target node. You can omit a target node's service and password from the nodes database for security reasons, but you must then specify the service and password in the command line by using the -p option.

# **Examples**

\* jete/load bangor -p 130fe

This command causes node bangor to be loaded by the ULTRIX host node executing the command. The ULTRIX host uses the load files specified in the nodes database entry for node bangor to perform the load.

# **See Also**

addnode(8), ccr(8), getnode(8), mop\_mom(8), remnode(8), trigger(8) *Guide to Local Area Transport Servers* 

### **Name**

lockd – network lock daemon

## **Syntax**

*lusr/etc/lockd* [ -t *timeout]* [ -g *graceperiod ]* 

# **Description**

The lockd daemon processes lock requests that are either sent locally by the kernel or remotely by another lock daemon. The NFS locking service makes this advisory locking support possible by using the fcntl system call and the lockf subroutine. The lockd daemon forwards lock requests for remote data to the server site's lock daemon. The lockd daemon then requests the status monitor daemon, statd, for monitor service. The reply to the lock request is not sent to the kernel until the status daemon and the server site's lock daemon have replied.

If either the status monitor or server site's lock daemon is unavailable, the reply to a lock request for remote data is delayed until all daemons become available.

When a server recovers, it waits for a grace period for all client site lockd daemons to submit reclaim requests. Client site lockd daemons are notified by statd of the server recovery and promptly resubmit previously granted lock requests. If a client site's lockd daemon fails to secure previously granted locks at the server site, the lockd daemon sends the signal SIGLOST to all the processes that were previously holding locks and cannot reclaim them.

# **Options**

-t *timeout*  The lockd daemon uses *timeout* (in seconds) as the interval instead of the default value of 15 seconds to retransmit a lock request to the remote server.

-g *graceperiod*  The lockd daemon uses *graceperiod* (in seconds) as the grace period duration instead of the default value of 45 seconds.

# **See Also**

fcntl $(2)$ , lockf $(3)$ , signal $(3)$ , statd $(8c)$ 

# **Ipc (8)**

#### **Name**

lpc - line printer control program

### **Syntax**

/etc/lpc [ *command* [ *argument ...* ] ]

### **Description**

The 1 pc program is used by the system administrator to control the operation of the line printer system. For each line printer with an entry in the  $/etc/printcap$  file, Ipc may be used to start/stop several different functions.

Without any arguments,  $lpc$  prompts for commands from the standard input. If arguments are supplied, Ipc interprets the first argument as a command and the remaining arguments as parameters to the command. The standard input may be redirected causing Ipc to read commands from file. The commands and their parameters are shown below. Commands may be abbreviated.

? [ *command ... ]*  help [ *command...* ]

> Prints a short description of each command specified in the argument list, or, if no arguments are given, a list of the recognized commands.

abort [ *all* ] *[printer ... ]* 

Terminates an active spooling daemon on the local host immediately and then disables printing (preventing new daemons from being started by  $1pr$ for the specified printers.

```
clean [ all ] [printer ... ]
```
Removes all files beginning with "cf", "tf", or "df" from the specified printer queue(s) on the local machine.

enable [ *all* ] *[printer ... ]* 

Enables spooling on the local queue for the listed printers. This will allow Ipr to put new jobs in the spool queue.

#### exit quit

Exits from Ipc.

disablefR [ *all* ] *[printer ... ]* 

Turns off the specified printer queues. This prevents new printer jobs from being entered into the queue by  $1pr$ .

restart [ *all* ] [ *printer ... ]* 

Attempts to start a new printer daemon. This is useful when some abnormal condition causes the daemon to die unexpectedly leaving jobs in the queue. The Ipq command will report that there is no daemon present when this condition occurs.

#### **start** [ *all* ] [ *printer ... ]*

Enables printing and starts a spooling daemon for the listed printers. This command also creates an init file in the printer's spool directory. The init file can be used by filters as an initialization flag.

**status** [ *all* ] [ *printer ... ]* 

Displays the status of daemons and queues on the local machine.

**stop [** *all* ] *[printer ... ]* 

Stops a spooling daemon after the current job completes and disables printing.

**topq printer** *[jobnum ...* ] [ *user ... ]* 

Places the jobs in the order listed at the top of the printer queue.

# **Diagnostics**

**? Ambiguous command**  Abbreviation matches more than on command.

**?Invalid command**  No match was found.

**?Privileged command**  The command can only be executed by root.

# **Files**

/etc/printcap Printer description file /usr/spool/\* Spool directories /usr/spool/\*/lock

Lock file for queue control

# **See Also**

 $lpq(1), lpr(1), lprm(1), printcap(5), lpd(8)$ 

**Ipd (8)** 

### **Name**

lpd - line printer daemon

# **Syntax**

*lusr/lib/lpd* [ -I ] [ -L *logfile* ] *[portnumber ]* 

### **Description**

The lpd line printer daemon uses the system calls listen and accept, to receive requests to print files in the print queue, transfer files to the spooling area, display the queue, and remove jobs from the queue.

The line printer daemon is invoked by the  $/etc/rc$  command file when the system goes multi-user (normally at system start up). The daemon looks at the / etc/printcap file to find out about the capabilities of existing printers, and prints any files that were not printed when the system last stopped operating.

The Internet port number used to rendezvous with other processes is normally obtained with getservbyname, but can be changed by \Ising the *portnumber*  argument.

Access to the facilities provided by the lpd daemon is controlled by only allowing requests from the machines listed in the /etc/hosts.equiv or /etc/hosts .lpd files. The /etc/hosts. equiv file is described on the hosts. equiv (5yp) reference page. The /etc/hosts. 1pd file is a list of names consisting of one host machine name per line. An \* character at the start of any line in /etc/hosts .lpd allows print requests from all systems. The machine names listed in the /etc/hosts. equiv and /etc/hosts. 1pd files may optionally contain the local BIND domain name. For more information on BIND, see the *Guide to the BINDIHesiod Service.* 

You can also control access to the 1pd daemon by specifying the rs capability for a particular printer in the printcap file. This restricts the printer users to those with accounts on the machine which the printer is. connected to.

The file *lock* in each spool directory is used to prevent multiple daemons from becoming active simultaneously, and to store information about the daemon process for lpr, lpq, and lprm.

After the daemon has successfully set the lock, it scans the directory for command files with names beginning with *cf.* These files specify names of files which are to be printed and parameters affecting how the files are printed. Each line in a command file begins with a key character to specify what to do with the remainder of the line. The key characters and their meanings are shown below. They are listed in the order that they would appear in a command file.

If a file is to be printed but can not be opened, a message will be placed in the *logfile*  (by default, the system console).

The lpd daemon uses flock to provide exclusive access to the *lock* file. The lock is automatically removed by the kernel when a lpd process terminates for any reason. The lock file contains two lines. The first is the process id of the daemon and the second is the control file name of the current job being printed. The second line is updated for use by lpq and lprm.

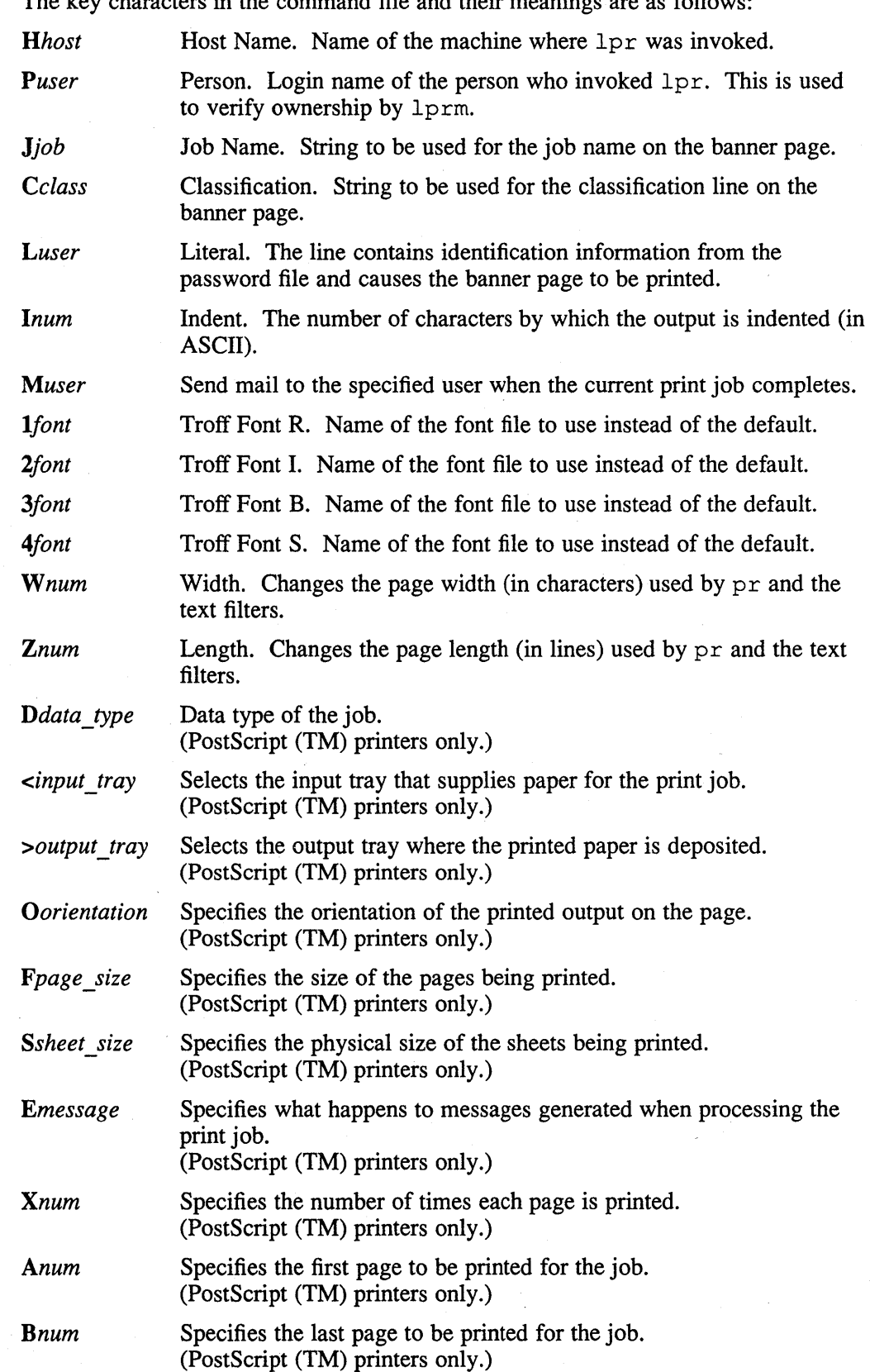

The key characters in the command file and their meanings are as follows:

# $lpd(8)$

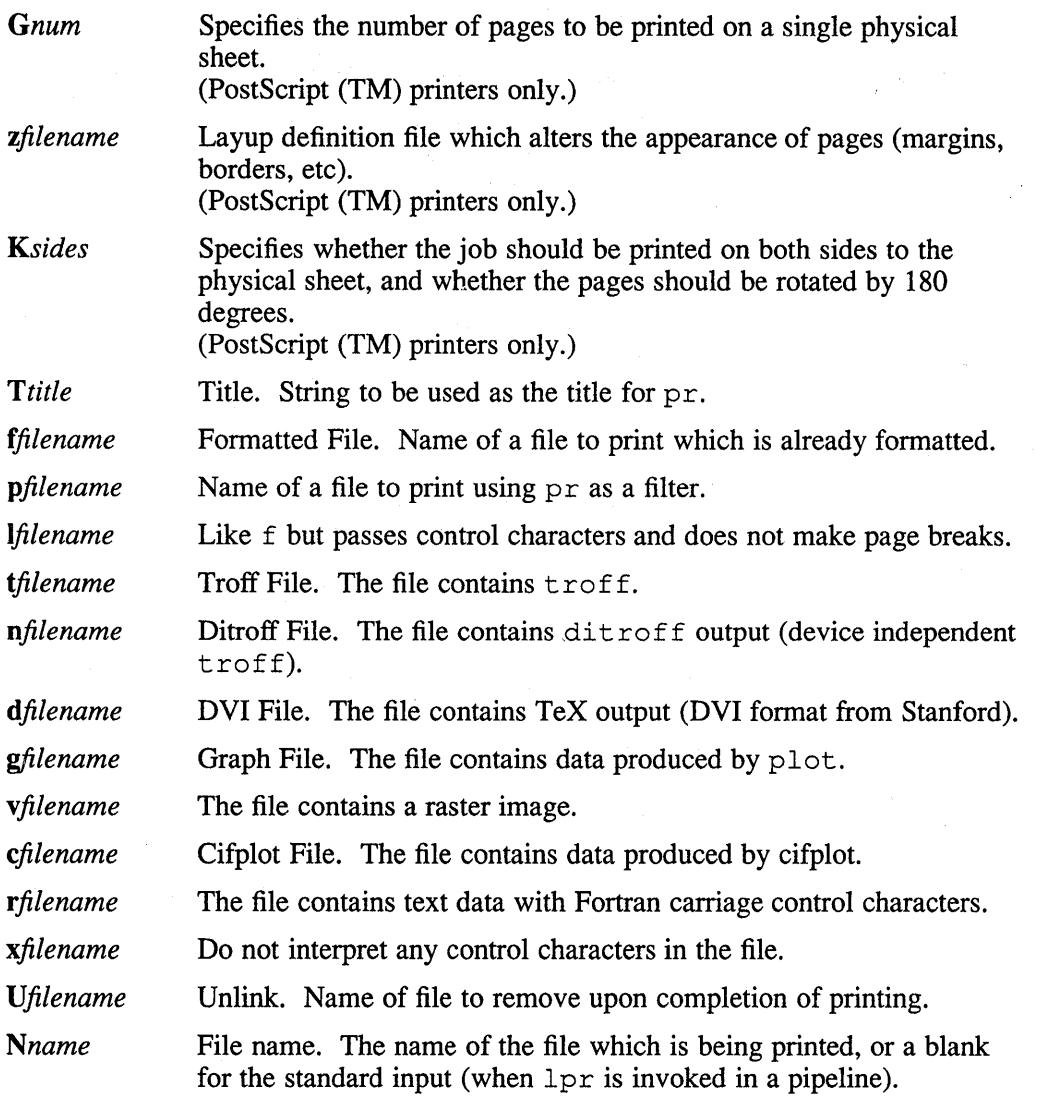

# PostScript (TM) Printers With Specialised Support

To use the features of the PostScript (TM) printers for which specialised support is available, you must ensure that :ps=LPS: is set in the appropriate entry in the / etc/printcap file.

For PostScript (TM) printers, the line printer daemon assembles the PostScript (TM) from the users data files and PostScript (TM) device control modules. The device control modules access device features and manipulate the appropriate printer parameters. Device control modules (the DI capability in /etc/printcap), are provided in an archive file, refer to ar (5). Device control modules access printer specific features of PostScript (TM) and are therefore device dependent.

The data type of the spooled files is given by the  $Da$  capability in the printcap file. The data type can be overridden by the  $D$  key character in the command file.

The support for PostScript (TM) printers introduces a new method of specifying the type of the data to be printed using the  $-D$  option of  $1pr$  or the Da capability in / etc/printcap. The mechanism for invoking these translators needs to interact

with the existing mechanism for invoking filters for non-text files, so that the existing mechanism can be used if required. The mechanism has the following features:

> The new translators are invoked via the shell program xlator call, which is passed the data type as one of its parameters.

Any old style filter arguments (for example,  $-t$  and  $-x$ ) take precedence over -D (even though lpr will accept the combination). This means that the if capability in  $/etc/printcap$  must not be specified if data types are being used.

#### Filter Capabilities

Two of the printcap capabilities that affect the behaviour of lpd require a more detailed explanation than that given on the  $printcap(5)$  reference page.

ct Connection type. This entry in the printcap file determines the type of connection. The following table shows the valid choices for ct, and the mandatory and optional entries to go with each choice.

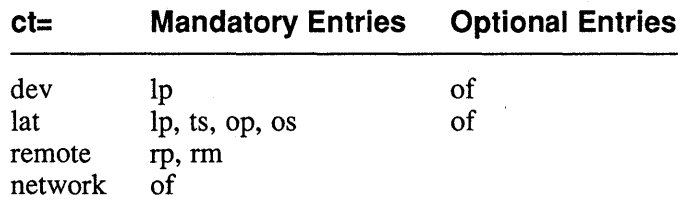

Remote means a printer that is connected to another system running a compatible printing daemon. Network means that the output filter does not use stdout (that is, no Ip) and is restarted for each job.

uv UL TRIX version. To enable the ct capability to determine the type of connection, and to ensure % escapes are expanded in all filter command strings, you must have

:uv=psvl.O:

as part of the printcap entry.

#### Using Filter Capabilities

This section refers to the programs specified by the following filter capabilities in the printcap file: cf, df, gf, if, nf, of, pp, tf, vf, xf, Lf, and Xf.

Filters may be specified as pipelines as well as simple commands. The syntax accepts tab or space as word separators, and I to set up a pipe connection. You can specify arguments to the filters. The individual commands may be specified as full path names or as simple program names, in which case the path searched is:

```
/usr/local/lib/lpdfilters:/usr/ucb:/bin:/usr/bin: 
                             /usr/lib:/usr/lib/lpdfilters
```
### Filter Argument Parameterisation

The arguments to the filter program are normally supplied automatically by lpd but you can assign your own arguments to filters. When arguments are supplied automatically, they are put after the arguments for the first command in a pipeline, or after the arguments of a simple, command.

Ipd (8)

If you want to assign your own arguments to filters, you must ensure that :uv=psvl.O: is set in the appropriate entry in the printcap file.

Arguments are supplied exactly as for previous lpd releases unless a special character  $(\%)$  is found anywhere in the command. If a % is found it tells lpd that you have taken control of passing arguments to the filter. In this case, the default set of arguments are no longer appended to the argument list. The arguments supplied to the command are those specified in the command string, but with lpd replacing %x pairs with parameter strings.

To allow the special character, %, to be passed, a pair of %%'s are replaced by a %. It is an error to specify an unknown  $\%x$  pair. The  $\%x$  pairs and the parameter strings . that replace them are shown below.

### %x Pairs Parameter String

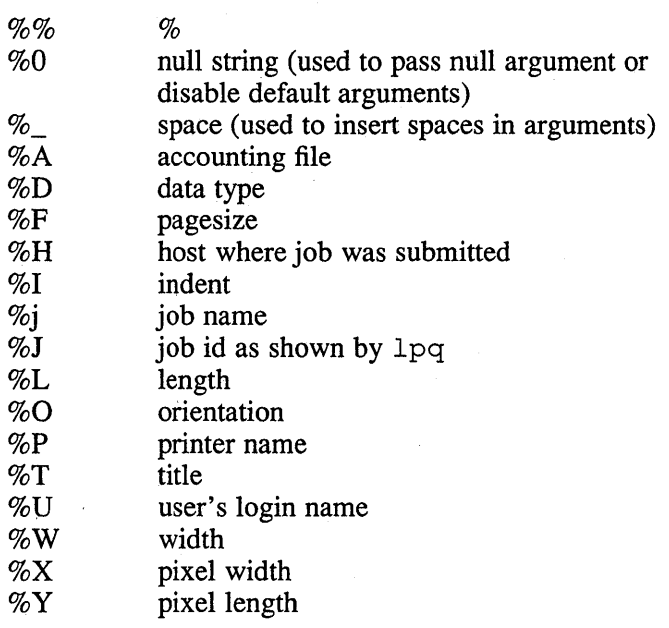

All of the above %x pairs are available to all input filters. For a network printer  $(\text{ict=network: in the } / \text{etc/printcap file})$  they are all available to the output filter of. For dev and lat printers the per-job parameters (%H, %U, %J and %j) are not available to the output filter. This is because the output filter is invoked per session so that per-job parameters are still unset.

8-194 Maintenance

# **Filter Arguments Supplied By Ipd**

The arguments automatically assigned to each filter by lpd are shown below. For clarity the parameters for each argument are shown as the appropriate %x pair.

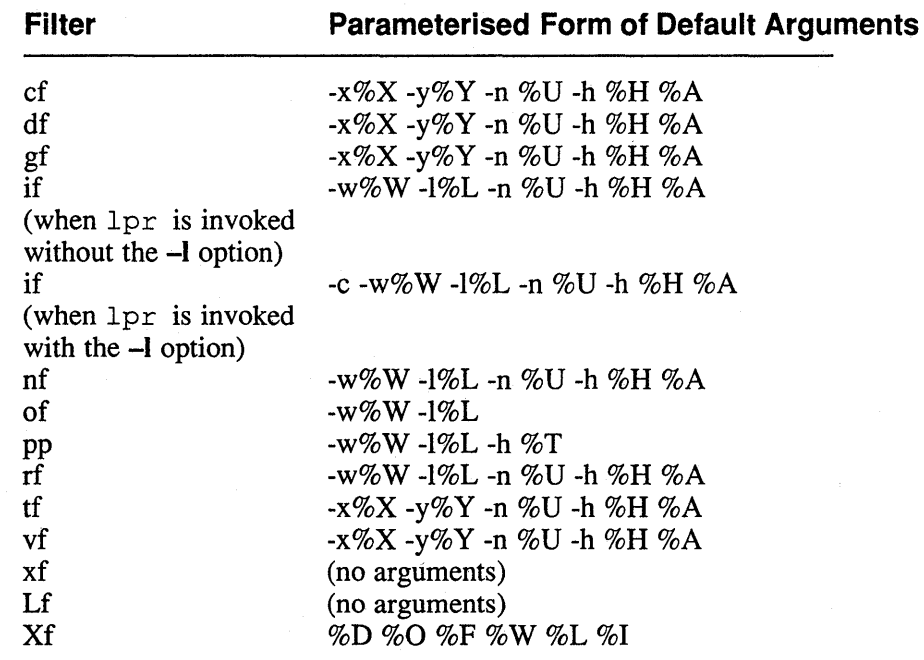

The %A argument is only supplied if the **af** capability is present.

# **Options**

- **-I** Log valid requests received from the network. This can be useful for debugging purposes.
- *-Llogfile*

Write error conditions to the file specified by the argument *logfile.* If this option is not used, error conditions are written to the system console.

# **Files**

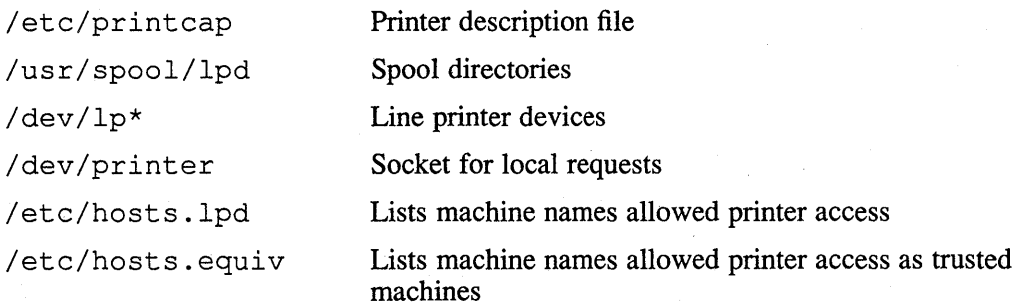

**Ipd (8)** 

# **See Also**

 $lpq(1), lpr(1), lprm(1), printcap(5), lpc(8), pac(8), xlator_call(8)$ *Guide to the BIND/ H esiod Service Guide to System Environment Setup* 

### Name

lpf - general purpose line printer filter

### Syntax

/usr/lib/lpdfilters/lpf [-c] *[-nlogin] [-hhost] [-wwidth] [-Inum] [-iindent]*  [accounting file]

## **Description**

The lpf filter handles text data destined for impact printers: LP25, LP26, LP27, LA50, LA 75, LAIOO, LA120; LA210, LGOl. The filter regulates the device dependencies of the printers and performs accounting functions. When the print job is done, 1pf writes accounting records to the file specified by the af field in /etc/printcap.

The filter can handle plain ASCII files as well as files that have been preprocessed by nroff. However, it ignores escape sequences requesting superscripting and subscripting.

You can specify the 1pf filter in both the of and the if fields of the  $/etc/printcap file$ . For further information, see printcap(5). When you specify both fields, the of filter prints the banner page only, then stops. The if filter then gains access to the printer. The if filter maintains accounting information.

If you specify the of field only, it prints the banner page then stops and restarts to maintain accounting information.

If you specify the if field only, it sends the banner page directly to the printer. This is not a problem for most impact printers.

For a more detailed discussion on filters see the "Line Printer Spooler Manual" in the *ULTRIX Supplementary Documents, Volume* 2: *Programmer.* 

The arguments passed to the filter depend on its use. The of filter is called with the following arguments:

Ipf *-wwidth -llength* 

The *width* and *length* values come from the pw and pI fields in the / etc/printcap database. The if (or restart of) filter is passed the following arguments:

#### Ipf -c *-nlogin -hhost -wwidth -Inum -iindent* accounting file

The  $-c$  flag is optional and supplied only when control characters are to be printed; when the  $-1$  option of  $1pr(1)$  is used to print the file. The  $-w$  and  $-1$  arguments are the same as for the of filter, however, they may have different values if the -w and/or  $-z$  options of  $1pr(1)$  were used to print the file. The  $-n$  and  $-n$  arguments specify the login name and host name of the job owner. These arguments are used to record accounting information. The -i option specifies the amount of indentation to be used. The last argument is the name of the accounting file specified from the af field in the / etc/printcap database.

# **Ipf (8)**

# **Diagnostics**

The **If** field (default /dev/null) in the / etc/printcap database specifies error logging file name.

# **Files**

/etc/printcap

Printer capabilities database

/dev/lp?

# **See Also**

lpr(l), pr(1), printcap(5), Ipd(8), MAKEDEV(8), pac(8) "Line Printer Spooler Manual," *ULTRIX Supplementary Documents, Volume 2: Programmer* 

# **Name**

lprsetup - line printer spooler set up program

# **Syntax**

**/etc/lprsetup** 

# **Description**

The Iprsetup command provides an interactive easy-to-use facility for administrating the line printers on your system. The Iprsetup program contains on-line help and default answers to questions about adding, deleting, or changing the characteristics of any of the line printers on your system. Whenever a question is asked, the default selection is given in [ ]. You can press Return in response to the question to accept the default, or enter an alternate value for the given parameter.

The program knows about all of the possible symbols in the /etc/printcap file. See print cap(5) for a current list. After you have entered a printer specification, and have verified that it is correct, Iprsetup then creates the spooling directory, links the output filter, and creates an / etc/printcap entry for the new printer.

If the printer is connected to the local processor, however, you must specify the printer device name which will be in the **Ip** printcap entry.

# **See Also**

printcap(5)

**Ipx(8)** 

### **Name**

lpx - line printer exerciser

# **Syntax**

/usr/field/lpx [ **-h ]** [ *-ofile* ] [ -pn ] [ *-tm* ] *-ddev* 

## **Description**

The line printer exerciser outputs a rolling character pattern to the printer. Five pages are output and then the printer will pause for 15 minutes (default). Then 5 more pages are output, followed by a pause. This pattern continues until the process receives  $a < \text{CTR}$  / C  $>$  or a kill -15 pid.

Disable the line printer queue of the printer to be tested before running  $1px$ . Check the  $/etc/printcap$  file to determine the line printer queue, and then run line printer control program / etc/ Ipc to disable the printer. This will stop other jobs from interfering with the testing.

### **Arguments**

You must specify the following function flag and its argument to the  $1px$  exerciser:

*-ddev* The line printer device name and unit number to test as listed in the / dev directory. For example, lp, lpl.

# **Options**

The Ipx options are:

- **-h** Prints the help messages for the  $1px$  command.
- $\neg$ *ofile* Saves the output diagnostics in *file*.
- $-pn$  Sets pause for *n* minutes. During the pause period,  $1px$  will only exercise the controller, saving paper. The default value for *n* is 15. A value of  $n = 0$ indicates no pause.
- *-tm* Specifies the run time in minutes *(m).* The default is to run Ipx until the process receives  $a < \text{CTRL/C} >$  or kill -15 pid.

# **Restrictions**

If there is a need to run a system exerciser over an NFS link or on a diskless system there are some restrictions. For exercisers that need to write into a file system, such as  $f \sim x(8)$ , the target file system must be writable by root. Also the directory, in which any of the exercisers are executed, must be writable by root because temporary files are written into the current directory. These latter restrictions are sometimes difficult to overcome because often NFS file systems are mounted in a way that prevents root from writing into them. Some of the restrictions may be overcome by copying the exerciser to another directory and then executing it.

# **Examples**

The following example causes  $1px$  to exercise lp1 until the process receives a <CTRL/C> or kill -15 *pid.* 

% /usr/field/lpx -dlpl

The following example exercises lp for 120 minutes in the background.

% /usr/field/lpx -t120 -dlp &

# **See Also**

*Guide to System Exercisers* 

# **makedbm (8yp)**

## **Name**

makedbm - make a yellow pages dbm file

# **Syntax**

**makedbm**  $\left[-i$  *yp input file*  $\left[\right] = 0$  *yp output name*  $\left[\right] = d$  *yp domain name*  $\left[\right] = m$ *yp master name* ] *infile outfile*  makedbm  $\sqrt{ }$  -u *dbmfilename*  $\sqrt{ }$ 

# **Description**

The makedbm command takes the file specified by the argument *infile* and converts it to a pair of files in  $dbm(3x)$  format, namely outfile.pag and outfile.dir. Each line of the input file is converted to a single dbm record. All characters up to the first tab or space form the key, and the rest of the line is defined as the key's associated data. If a line ends with a backslash  $(\cdot)$ , the data for that record is continued onto the next line. It is left for the clients of the yellow pages to interpret the number sign (#); makedbm does not treat it as a comment character. The *infile*  parameter can be a hyphen (-), in which case makedbm reads the standard input.

The makedbm command is meant to be used in generating dbm files for the yellow pages service. The makedbm command generates a special entry with the key yp\_Iast\_modified, which is the date of *infile.* 

# **Options**

- **-i** Create a special entry with the key yp\_input\_file.
- -0 Create a special entry with the key yp\_output\_name.
- **-d** Create a special entry with the key yp\_domain\_name.
- **-m** Create a special entry with the key yp\_master\_name. If no master host name is specified, yp\_master\_name will be set to the local host name.
- **-u** Undo a dbm file. That is, print out a dbm file one entry per line, with a single space separating keys from values.

## **Examples**

The following example shows how a combination of commands can be used to make the yellow pages dbm files passwd. byname. pag and passwd. byname. dir from the / etc/passwd file. The percent sign (%) signifies the system prompt.

```
% awk 'BEGIN { FS = ":"; OFS = ""; }
{ print $1, $0 }' /etc/passwd > ptmp 
% makedbm ptmp passwd.byname 
% rm ptmp
```
The awk command creates the file *ptmp* which is in a form usable by makedbm. The makedbm command uses the *ptmp* file to create the yellow pages dbm files passwd.byname. dir and passwd.byname .pag. The rm command removes the *ptmp* file.

# **makedbm (8yp )**

# **See Also**

yppasswd(1yp), dbm(3x), ypmake(8yp)

# Rise **MAKEDEV(8)**

# **Name**

MAKEDEV - makes system special files

# **Syntax**

/dev/MAKEDEV *device-name? ..* 

# **Description**

The MAKEDEV shell script is normally used to install special files. It resides in the /dev directory, the normal location of special files. Arguments to MAKEDEV are usually of the form *device-name?* where *device-name* is one of the supported devices listed in Section 4 of the *ULTRIX Reference Pages* and? is a logical unit number. A few special arguments create assorted collections of devices and are listed below.

DEC station\* Creates a DEC station specific setup.

be included in this file.

std Creates all *standard* devices for all systems.

local Creates those devices specific to the local site. This request causes the shell file / dev /MAKEDEV . local to be executed. Site specific commands, such as those used to setup dialup lines as ttyd?, should

Because all devices are created using  $mknod(8)$ , this shell script is useful only to the superuser.

# **Diagnostics**

Either self-explanatory, or generated by one of the programs called from the script. Use  $sh$  -x MAKEDEV in case of trouble.

# **See Also**

 $intro(4)$ ,  $config(8)$ ,  $mknod(8)$ 

#### **MAKEDEV(8)**  VAX

# **Name**

MAKEDEV - makes system special files

# **Syntax**

/dev/MAKEDEV *device-name? ..* 

### **Description**

The MAKEDEV shell script is normally used to install special files. It resides in the / dev directory, the normal location of special files. Arguments to MAKEDEV are usually of the form *device-name?* where *device-name* is one of the supported devices listed in Section 4 of the *ULTRIX Reference Pages* and? is a logical unit number. A few special arguments create assorted collections of devices and are listed below.

- boot\* Creates all *boot\** and standard devices for a specific cpu type, for example, "boot8800".
- **Creates Micro VAX specific devices. This is superseded by the boot** argument.
- VAXstation\*

Creates a VAXstation 2200 specific setup. This is superseded by the boot argument.

- std Creates all *standard* devices for all systems.
- local Creates those devices specific to the local site. This request causes the shell file / dev /MAKEDEV .local to be executed. Site specific commands, such as those used to setup dialup lines as ttyd?, should be included in this file.

Since all devices are created using  $mknod(8)$ , this shell script is useful only to the superuser.

# **Diagnostics**

Either self-explanatory, or generated by one of the programs called from the script. Use sh  $-x$  MAKEDEV in case of trouble.

# **See Also**

 $intro(4)$ , config $(8)$ , mknod $(8)$ 

# **MAKEHOSTS(8)**

# **Name**

MAKEHOSTS - make symbolic links to hosts

# **Syntax**

/usr/hosts/MAKEHOSTS

# **Description**

The MAKEHOSTS command creates symbolic links to the rsh command for each of the hosts as defined in the / etc/ svc. conf file. If the / etc/ svc. conf file does not exist, then the MAKEHOSTS command creates the links for each of the hosts listed in the local/etc/hosts file. The resulting symbolic links populate the /usr /hosts directory.

The symbolic links are a convenience that allows users to type the name of a remote host on the network to log into that host. For example, the following command logs you into a remote host called chicago:

# chicago

If you do not create the symbolic links, you must use the rlogin command to log into a remote host. For example, to log into a remote host named chicago, type:

# rlogin chicago

# **See Also**

rlogin(1c),  $rsh(1c)$ , hosts(5), svc.conf(5)

### **Name**

makekey - generate encryption key

### **Syntax**

/usr/lib/makekey

## **Description**

The makekey command improves the usefulness of encryption schemes depending on a key by increasing the amount of time required to search the key space. It reads 10 bytes from its standard input, and writes 13 bytes on its standard output. The output depends on the input in a way intended to be difficult to compute (that is, to require a substantial fraction of a second).

The first eight input bytes (the *input* key) can be arbitrary ASCII characters. The last two (the *salt)* are best chosen from the set of digits, uppercase and lowercase letters, the period (.), and the slash (/). The salt characters are repeated as the first two characters of the output. The remaining 11 output characters are chosen from the same set as the salt and constitute the *output* key.

The transformation performed is essentially the following: the salt is used to select one of 4096 cryptographic machines all based on the National Bureau of Standards DES algorithm, but modified in 4096 different ways. Using the input key as key, a constant string is fed into the machine and recirculated a number of times. The 64 bits that come out are distributed into the 66 useful key bits in the result.

The makekey command is intended for programs that perform encryption (for instance,  $ed(1)$ . Usually input and output of makekey will be pipes.

# **See Also**

 $ed(1)$ 

# **memx(8)**

# **Name**

memx - memory exerciser

### **Syntax**

```
lusr/field/memx [ -b ] [ -s ] [ -ofile ] [ -ti ] [ -mj ] [ ~pk ]
```
# **Description**

The mem<sub>x</sub> memory exerciser spawns processes to exercise memory by writing and reading three patterns: 1's and 0's, 0's and 1's, and a random pattern.

You specify the number of processes to spawn and the size of memory to be tested by each process. The first process is a shared memory exerciser, the remaining are standard memory exercisers. The memx exerciser will run until the process receives a  $\langle$  CTRL/C  $>$  or a kill -15 *pid*.

A logfile is made in  $/\text{usr/field}$  for you to examine and then remove. If there are errors in the logfile, check the  $/\text{usr}/\text{adm}/\text{system}/\text{system}$ . <hostname> file, where the driver and kernel error messages are saved.

# **Options**

The memx options are:

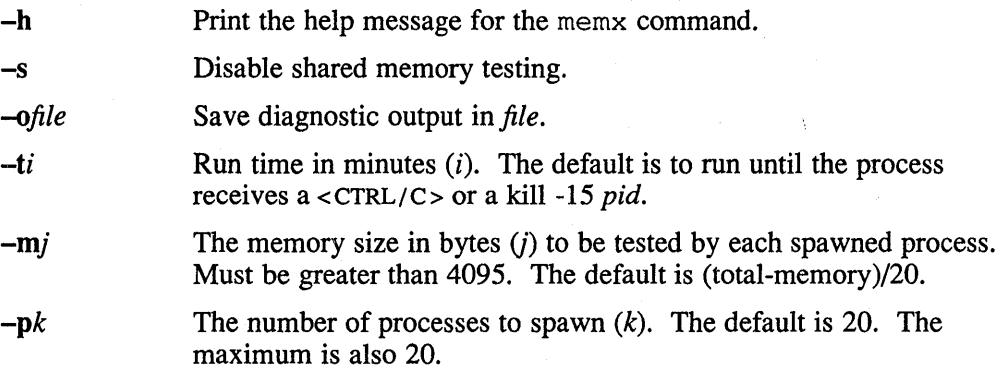

# **Restrictions**

The memx exerciser is restricted by the size of swap space available. The size of the swap space and the size of internal memory available will determine how many processes can run on the system. For example, If there were 16Mbytes of swap space and 16Mbytes of memory, all of the swap space would be used if all 20 spawned memory exercisers were running. In that event, no new processes would be able to run. On systems with large amounts of memory and small swap space, you must restrict the number of memory exercisers and/or the size of memory being tested.

If there is a need to run a system exerciser over an NFS link or on a diskless system there are some restrictions. For exercisers that need to write into a file system, such as  $f(sx(8))$ , the target file system must be writable by root. Also the directory, in which any of the exercisers are executed, must be writable by root because temporary files are written into the current directory. These latter restrictions are sometimes difficult to overcome because often NFS file systems are mounted in a way that prevents root from writing into them. Some of the restrictions may be overcome by

copying the exerciser to another directory and then executing it.

# **Examples**

The following example tests all of memory by running 20 spawned processes until a <CTRL/C> or kill -15 *pid* is received.

% /usr/field/memx

The following example runs 10 spawned processes, memory size 500,000 bytes, for 180 minutes in the background.

% /usr/field/memx -t180 -mSOOOOO -plO &

# **See Also**

*Guide to System Exercisers*
# **miscd(8c)**

#### **Name**

miscd - miscellaneous services daemon

#### **Syntax**

*letc/miscd* 

# **Description**

The miscd daemon is the service daemon for some utility internet services. It is started by inetd(8c) when it receives a packet or a connection on an appropriate socket. Once invoked, miscd determines the type of request and the protocol and then attempts to service it.

When performing services for datagram functions, the daemon will stay active until approximately two minutes pass without a service request. It will then terminate until reinvoked by inetd(8c.)

Invocations of mi s cd serving for connection-based sockets will terminate when the connection is broken.

### **Restrictions**

The miscd daemon supports only a subset of the internet utility functions. The supported services are echo, discard, systat, daytime, quote, chargen, and time.

#### **See Also**

inetd(8c)

#### **Name**

mkconsole - a program to build or update boot console command files

### **Syntax**

letc/mkconsole *[kernel\_image \_name]* 

#### **Description**

The mkconsole shell script is used to either build or update console storage media, as necessary, depending on the processor type. It uses the  $sizer(8)$  program to sense the processor type and accordingly, builds two boot command procedures required to boot the currently booted system disk. The VAX 11/780, VAX 11/785, VAX 11/730, VAX 8600 and VAX 8650 are the only supported processor types. After the console media is built or updated, you can boot the system using the b or b ask commands from the console mode prompt.

If a *kernel image name* is given as an argument, that file will be treated as the running kernel file and opened by the sizer program. The default kernel image name is /vmunix.

### **Files**

/usr/sys/730cons/askboo.cmd /usr/sys/780cons/askboo.cmd /usr/sys/8600cons/askboo.com /usr/sys/730cons/defboo.cmd /usr/sys/780cons/defboo.cmd /usr/sys/8600cons/defboo.com

# **See Also**

sizer(8) *Guide to Shutdown and Startup* 

#### **mkfs (8)**

#### **Name**

mkfs - construct a file system

#### **Syntax**

/etc/mkfs [ *-N* ] *special size* [ *nsect* ] [ *ntrack* ] [ *blksize ] [Jragsize* ] [ *ncp g* ] [ *min/ree]* [ *rps* ] [ *nbpi* ] [ *opt]* 

#### **Description**

File systems are normally created with the  $newfs(8)$  command.

The  $\text{-}N$  option is used to run mk f s in no update mode. In this mode, mk f s will not write to special.

The mkfs command constructs a file system by writing on the special file *special*. The numeric size specifies the number of sectors in the file system. The  $mkfs$ command builds a file system with a root directory and a *lost+Jound* directory. For further information, see  $f \in C(k)$ . The number of i-nodes is calculated as a function of the file system size. No boot program is initialized by mkfs. For further information, see  $newfs(8)$ .

When the on-disks inodes of the file system are written, each contains a unique number in its generation number field. This number uniquely identifies each inode in a file system.

The optional arguments allow fine tune control over the parameters of the file system. The *nsect* argument specifies the number of sectors per track on the disk. The *ntrack*  argument specifies the number of tracks per cylinder on the disk. The *blksize*  argument gives the primary block size for files on the file system. It must be a power of two, currently selected from 4096 or 8192. The *Jragsize* argument gives the fragment size for files on the file system. The *fragsize* argument represents the smallest amount of disk space that will be allocated to a file. It must be a power of two currently selected from the range 512 to 8192. The *ncpg* argument specifies the number of disk cylinders per cylinder group. This number must be in the range 1 to 32. The *min/ree* argument specifies the minimum percentage of free disk space allowed. Once the file system capacity reaches this threshold, only the superuser is allowed to allocate disk blocks. The default value is 10%. If a disk does not revolve at 60 revolutions per second, the *rps* parameter may be specified. Users with special demands for their file systems are referred to "A Fast File System for UNIX" in the *ULTRIX Supplementary Documents, Volume* 3: *System Manager* for a discussion of the tradeoffs in using different configurations. The *nbpi* argument specifies the number (ratio) of bytes per inode. The default is 2048 bytes. The *opt* argument is used to indicate the whether the file system should optimize for space or time. The *opt* argument can be assigned a value of s or t.

#### **See Also**

 $dir(5)$ , fs $(5)$ , fsck $(8)$ , newfs $(8)$ , tunefs $(8)$ "A Fast File System for UNIX" *ULTRIX Supplementary Documents, Volume 3: System Manager* 

# **mklost+found (8)**

# **Name**

mklost+found - make a lost+found directory for fsck

# **Syntax**

**/etc/mklost+found** 

# **Description**

A lost+found directory is created in the current directory and a number of empty files are created therein and then removed so that there will be empty slots for  $f \text{sc}(8)$ . This command should not normally be needed since  $mkfs(8)$ automatically creates the lost+found directory when a new file system is created.

#### **See Also**

fsck(8), mkfs(8)

# **mknod(8)**

#### **Name**

mknod - make special file

#### **Syntax**

*letc/mknod* name [ C ] [ b ] major minor *letc/mknod* name p

# **Description**

The mknod command makes a special file. The first argument is the *name* of the entry. The second is b if the special file is block-type (disks, tape) or c if it is character-type (other devices). The last two arguments are numbers specifying the *major* device type and the *minor* device (for example, unit, drive, or line number).

The assignment of major device numbers is specific to each system. These numbers are obtained from the system source file *conf.c.* 

The mknod command can also be used to create fifo's, also known as named pipes, (second case in the Syntax section above).

#### **See Also**

mknod(2)

# mkpasswd (8)

#### Name

rnkpasswd - generate hashed password table

#### Syntax

/etc/mkpasswd [-uv] *passwdfile* 

#### **Description**

The mkpasswd command is used to generate the hashed password database used by the library routines getpwnam () and getpwuid () .

If the -u option is present the hashed files will not be built unless they already exist. In any case, the hashed files will not be built if the time of last modification of the *passwdfile* is less recent than that of an existing hashed files.

If the -v option is supplied, each entry will be listed as it is added.

The file *passwdfile* is usually /etc/passwd and must be in the format of passwd (5). The mkpasswd command will generate database files named *passwdfile* .pag and *passwdfile.* dir. The mkpasswd command will exit with a non-zero exit code if any errors are detected. Otherwise it will print the number of entries processed and the length of the longest entry.

The presence of the hashed files is optional. They are not required for correct operation of getpwnam () or getpwuid () but will improve their performance on systems with moderate to large sized / etc/passwd files.

### **Diagnostics**

The data base is already up to date.

If the specified file has been modified less recently than the hashed files.

#### Database not created.

When used with the  $-u$  option and the database does not already exist.

### Files

passwdfile.dir Database filename *passwdfile.* pag Database filename

#### See Also

getpwent(3), passwd(5), vipw(8)

# **mkproto(8)**

#### **Name**

mkproto - construct a prototype file system

#### **Syntax**

/etc/mkproto special proto

#### **Description**

The mkproto command is used to bootstrap a new file system. First a new file system is created using  $newfs(8)$ . The mkproto command is then used to copy files from the old file system into the new file system according to the directions found in the prototype file *proto.* The prototype file contains tokens separated by spaces or new lines. The first tokens comprise the specification for the root directory. File specifications consist of tokens giving the mode, the user-id, the group id, and the initial contents of the file. The syntax of the contents field depends on the mode.

The mode token for a file is a 6 character string. The first character specifies the type of the file. (The characters **-bed** specify regular, block special, character special and directory files respectively.) The second character of the type is either  $u$  or  $-$  to specify set-user-id mode or not. The third is  $g$  or  $-$  for the set-group-id mode. The rest of the mode is a three digit octal number giving the owner, group, and other read, write, execute permissions. See chmod(1).

Two decimal number tokens come after the mode; they specify the user and group ID's of the owner of the file.

If the file is a regular file, the next token is a pathname whence the contents and size are copied.

If the file is a block or character special file, two decimal number tokens follow which give the major and minor device numbers.

If the file is a directory, mkproto makes the entries  $\lambda$  and  $\mu$  and then reads a list of names and (recursively) file specifications for the entries in the directory. The scan is terminated with the token \$.

A sample prototype specification follows:

```
d--777 3 1 
usr d = -777.31<br>sh -77sh ---755 3 1 /bin/sh<br>ken d--755 6 1
                      d - -755 6 1
                      \mathsf{S}b0 b--644 3 1 0 0<br>c0 c--644 3 1 0 0
                      c--644 3 1 0 0
           \mathsf{s}\mathsf{\hat{S}}
```
#### **Restrictions**

You can only run mkproto on virgin file systems. It should be possible to copy files into existent file systems.

**mkproto(8)** 

# **See Also**

dir(5), fs(5), fsck(8), newfs(8)

#### mop mom $(8)$

#### **Name**

mop\_mom - MOP down-line/up-line load listener

#### **Syntax**

/etc/mop mom

#### **Description**

The mop mom command listens for down-line load and up-line dump requests on behalf of your local ULTRIX node. The mop mom command, / etc/mop mom, is usually included in the  $/etc/rc$ .  $local$  file. When a down-line load or up-line dump request is received from a target node, mop mom spawns the loader, mop dumpload, to process the load request.

To process a load request, the loader requires the name of the load file. During a down-line load process, the target system can either request that the loader search the nodes data base for the name of the load file, or it can specify an image name as part of its request. If the target system specifies an image name, the loader does not search the data base for the file before processing the load request.

If no absolute pathname is associated with the image file name, the loader searches for the file using the primary default path,  $/\text{usr}/\text{lib}/\text{mop}$ . If the image file is not in /usr / lib/mop, it uses the secondary default, /usr / lib/ dnet. The names of the files in  $/$ usr $/$ lib/dnet must be in lowercase with a . sys extension. Otherwise, the loader interprets the file specification literally without appending the . sys extension. For example, if you give the loader the file name

/usr / lib/mop/LOADME, it attempts to open a file with an exact match.

The loader must have the following information before it can accept and process a load request:

#### Ethernet Physical Address

If the name of the image is not in the program request message itself, the Ethernet physical address of the target node must be specified in the nodes data base entry for the requesting target node. For further information, see addnode(8). The same is true if the environment variable, LOADUMP\_SECURE is enabled.

#### Image File Name

The loader must be given the name of the image file to down-line load. If the image file name is specified in a target node's down-line load request, then the loader uses that file. Otherwise, the file name must be defined in the requesting node's data base entry. For further information, see addnode(8).

#### Dump File Name

The loader must be given the name of the dump file that will contain the upline dump image of the requesting node's memory. The dump file name must be defined in the requesting node's data base entry. For further information, see addnode(8).

Note that the System Manager can force the loader to search the nodes data base, even when the target node specifies a file name. The loader verifies that an entry exists for the requesting node before proceeding with the down-line load. Any file name specified in the request message supersedes a file name specified in the data base.

To force the nodes data base search, use the following syntax before executing /etc/mop\_mom:

# setenv LOADUMP\_SECURE on

To permanently enable this feature, enter the following line in the /etc/rc .local file after the section on local daemons:

LOADUMP\_SECURE=on /etc/mop\_mom

The mop mom command is installed in /etc. The down-line loader, mop\_dumpload, is installed in /usr/lib/dnet.

The file /usr/lib/mop is the primary default pathname for all image files and  $usr/lib/dnet$  is the secondary default pathname. The names of the image files in /usr/lib/dnet must be in lowercase with a . sys extension.

#### **Examples**

#### /etc/mop\_mom

This command is usually included in the / etc/ rc .local file, which causes mop mom to listen for down-line and up-line load requests.

#### **Restrictions**

The mop mom command does not turn on network devices. When executed, it listens only on those devices that were previously started by network utilities such as if config or DECnet ncp. Generally, you can ensure that mop mom performs properly by putting it at the end of your rc.local file.

Currently, mop\_mom only supports RSX, a.out, and VMS downline load images.

#### **Files**

/usr/lib/dnet

Down-line loader

/usr/lib/mop Primary default pathname for all image files

/usr/lib/dnet

Secondary default pathname

# **See Also**

 $addnode(8), ccr(8), getnode(8), load(8), remnode(8), trigger(8)$ *Guide to Ethernet Communication Servers* 

#### **mount(8)**

### **Name**

mount, umount – mount or unmount file systems

#### **Syntax**

fete/mount [ *options]* [ *device]* [ *directory ]* 

/ete/umount [ *options]* [ *device]* [ *directory ]* 

### **Description**

This is a general description of the mount command. Additional mount descriptions are provided to define the mount syntax and options for the NFS and UFS file systems.

Each invocation of the mount command announces to the system that a file system is present on the device *device.* The file system may belocal or remote. File *directory* must exist as a directory file. It becomes the name of the newly mounted file system root.

If invoked without arguments, mount prints the list of mounted file systems.

Physically write-protected disks and magnetic tape file systems must be mounted read-only or an error will occur at mount time.

General users can only mount file systems with certain restrictions. For example, the user, other than the superuser, performing the mount must own the directory *directory.* Furthermore, no users other than the superuser can execute set uid or setgid programs on the mounted file systems. In addition, users other than the superuser cannot access block or special character devices such as  $rra0q$  on the mounted file systems.

The umount command announces to the system that the removable file system previously mounted on the specified directory is to be removed. Only the person who mounted a particular file system or the superuser can unmount the file system again.

#### **Options**

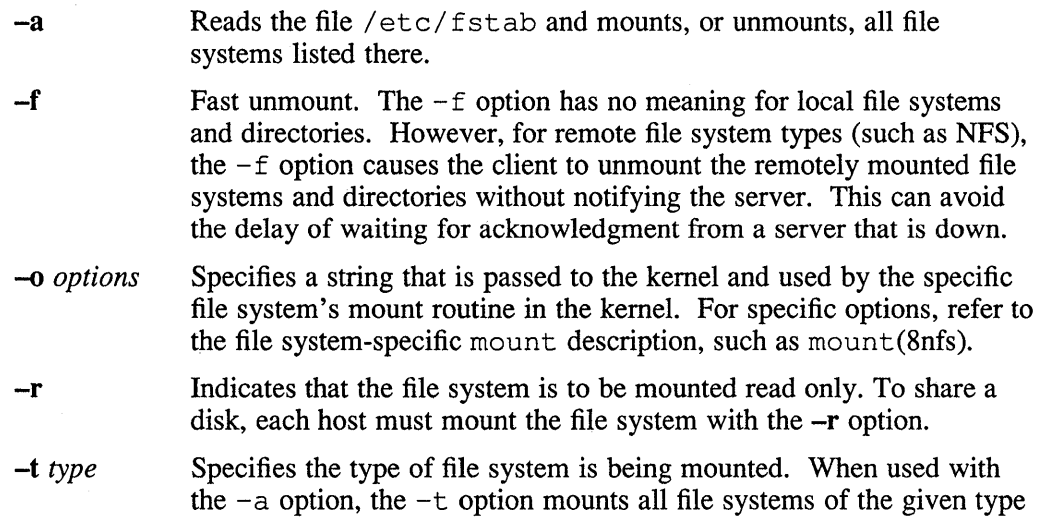

found in the /etc/fstab file. For specific file system types, refer to the file system-specific mount description, such as mount(8nfs).

 $-\mathbf{v}$ Tells what did or did not happen. (Verbose flag)

The options for umount are:

-a Unmounts all mounted file systems. It may be necessary to execute umount -a twice to accomplish unmounting of all mounted file systems.

 $-\mathbf{v}$ Tells what did or did not happen. (Verbose flag)

# **Restrictions**

Mounting corrupted file systems will crash the system.

#### **Files**

/ etc/fstab File systems information table

#### **See Also**

getmnt(2), mount(2), fstab(5), fsck(8), mount(8nfs), mount(8ufs)

# **mount (8nfs )**

#### **Name**

mount, umount – mount and unmount a Network File System (NFS)

#### **Syntax**

*lete/mount* -t nfs [ -r -v -0 *options* ] *device directory* 

*letc/umount* [ -v ] *directory* 

#### **Description**

The mount command allows you to mount a file system or directory onto a directory. Once a file system or directory has been mounted, it is treated as a file system.

The argument *device* can have one of the following forms:

*host:remote name* 

#### *remote* \_ *name@host*

The *remote name* is the name of a file system or subtree of a file system that has been exported by *host.* The file *directory* must exist and must be a directory. It becomes the name of the newly mounted file system.

General users can mount file systems with certain restrictions in addition to those listed in mount(8).

The umount command unmounts the remote file system that was previously mounted on the specified directory.

#### **Options**

-f

-r  $-\mathbf{v}$ 

-0 *options*  Fast unmount. The  $-f$  option has no meaning for local file systems and directories. However, for remote file system types (such as NFS), the  $-f$  option causes the client to unmount the remotely mounted file systems and directories without notifying the server. This can avoid the delay of waiting for acknowledgment from a server that is down. Indicates that the file system is to be mounted read only. Tells what did or did not happen. (Verbose flag) Specifies *options* as a sequence of comma-separated words from the list below. The defaults are: rw,hard,intr,retry=10,000,timeo=11,retrans=4, \ port=NFS PORT, pgthresh=64 Defaults for *rsize* and *wsize* are set by the kernel. The NFS options are: bg hard If the first mount attempt fails, retry the mount in the background the number of times specified (the default is 10,000 times). Retry the NFS operation (not the mount) request until server responds. The hard option applies after the mount has succeeded.

8-222 Maintenance

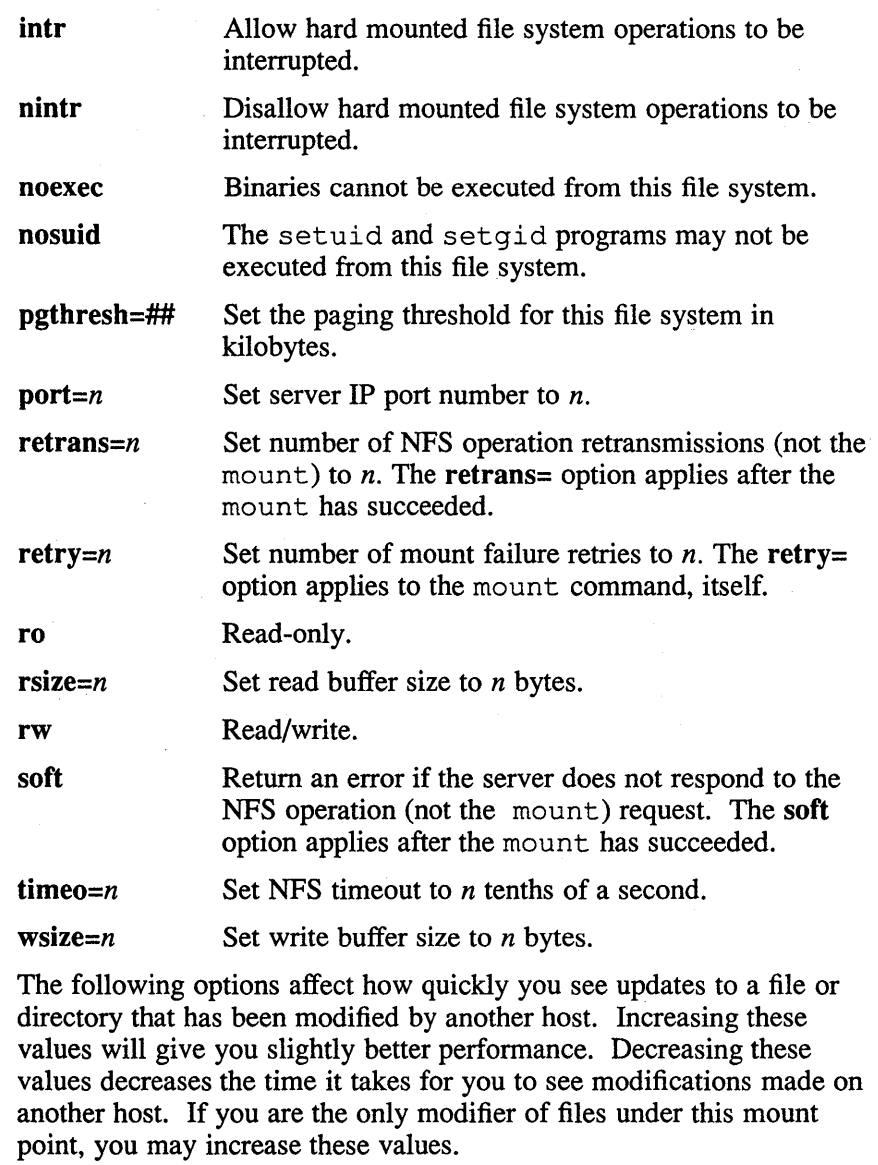

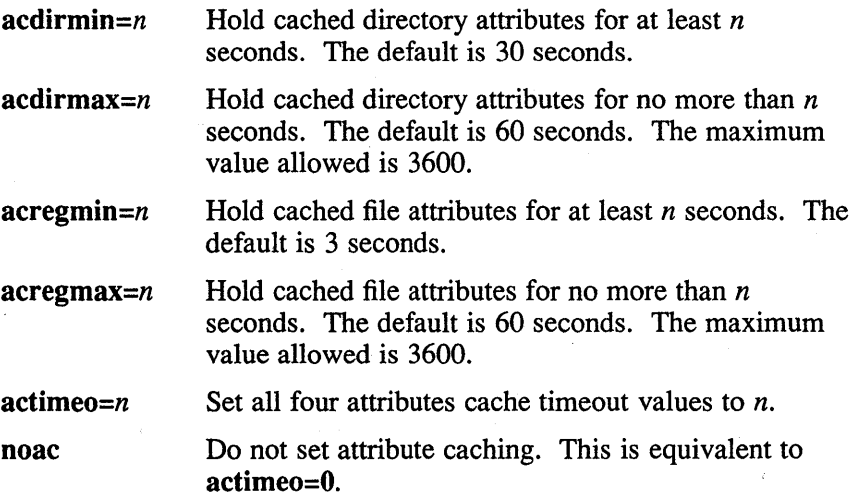

### **mount (anfs )**

The bg option causes mount to run in the background if the server's mountd daemon does not respond. The mount command attempts each request retry= $n$  times before giving up. Once the file system is mounted, each NFS request made in the kernel waits timeo $=n$  tenths of a second for a response. If no response arrives, the time-out is multiplied by 2 and the request is retransmitted. When retrans=n retransmissions have been sent with no reply, a soft mounted file system returns an error on the request and a hard mounted file system retries the request. If a hard mounted file system was mounted with the  $intr$  option, an operation within that file system that is retrying (for example, the server is down) can be interrupted. File systems that are mounted rw (read-write) should use the hard option. The number of bytes in a read or write request can be set with the rsize and wsize options.

The option for umount is:

 $-v$  Tells what did or did not happen. (Verbose flag)

#### **Restrictions**

If the directory on which a file system is to be mounted is a symbolic link, the file system is mounted on the directory to which the symbolic link refers, rather than being mounted on top of the symbolic link itself.

The /ete/nfs mount and /ete/nfs umount commands should only be invoked by the mount and umount commands. Users (and superusers) should not invoke the nfs mount and nfs umount commands.

#### **Examples**

The mount command invokes nfs mount to do its work. A sample mount command is:

# mount -t nfs -0 hard,pgthresh=100 server:/usr /usr

To mount the remote file system  $/\text{usr}/\text{src}$  onto the local directory  $/\text{mnt}$  with 1k transfer size, type:

# mount -t nfs -0 soft,rsize=1024,wsize=1024 serv:/usr/src /mnt

To mount the remote directory /usr/src/code onto the local directory  $\sqrt{usr/src}$ , type:

# mount -t nfs serv:/usr/src/code /usr/src

To hard mount a remote file system called  $/usr/src$  onto the local directory /usr / sre, type:

# mount -t nfs -0 hard serv:/usr/src /usr/src

#### **Files**

/ et c/ f stab File system information file

/ete/nfs mount

NFS-specific mount program

/ete/nfs umount

NFS-specific unmount program

# **mount (8nfs )**

# **See Also**

getmnt(2), mount(2), fstab(5), exports(5nfs), mount(8), umount(8), mountd(8nfs)

#### **mount (Bufs )**

#### **Name**

mount – mount the local ULTRIX File System (UFS)

#### **Syntax**

lete/mount [ -r -v -0 *options] device directory* 

#### **Description**

The mount(8ufs) command announces to the system that a file system is present on the device *device.* The specified device must be a local device. The file *directory*  must exist and it must be a directory. It becomes the name of the newly mounted file system.

If invoked with -r, the device *device* is mounted on *directory* read only.

To further protect from system crashes, only file systems that have been cleanly checked by fsck(8) are mounted. In emergency situations, the superuser can override this requirement by using the force option as shown below.

General users can mount file systems with certain restrictions in addition to those listed in mount(8). The file system must have the clean byte set. To ensure the clean byte is set, run the  $f \text{sck}(8)$  command on the file system first. You can also try the mount and if it fails, then run f sck and then try the mount again.

Note that the user must have execute permissions on the device.

A successful ufs-mount may generate the following warning message:

"Warning, device has exceeded xxx threshold, fsck(8) is advised"

where xxx is which metric was exceeded to cause the clean byte timeout factor to reach zero. See fsck(8) for an explanation of the timeout algorithm.

#### **Options**

-0 *options* 

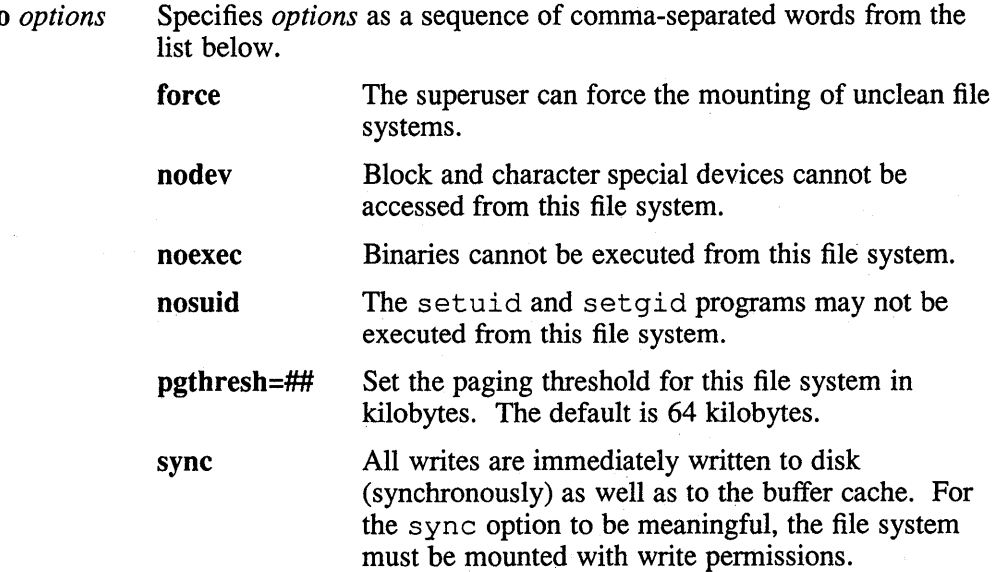

Physically write-protected disks and magnetic tape file systems must be mounted read only or an error will occur at mount time. You should use the force flag only in single-user mode when repairing or recovering damaged file systems.

# **Examples**

The / etc/mount command calls ufs mount to do its work and is the preferred interface. A sample mount command is:

# mount -t ufs -0 nodev,nosuid,noexec,pgthresh=lOO /dev/raOg /usr

### **Restrictions**

The / etc/ufs mount command should only be invoked by the mount command. Users (and superusers) should not invoke the ufs\_mount command.

### **Files**

/etc/ufs mount

UFS-specific mount program

#### **See Also**

 $getmnt(2), mount(2), fsck(8), mount(8)$ 

# **mountd (8nfs )**

#### **Name**

mountd - NFS mount request daemon

#### **Syntax**

/etc/mountd  $[-i]$   $[-d]$   $[-s]$ 

#### **Description**

The mountd daemon must be run on NFS servers to process NFS mount protocol requests. It reads the / etc/ exports file to determine which file systems and directories are available to which machines and users, and makes this information available to the operating system. The machine names listed in the  $/etc/$  exports file may optionally contain the local BIND domain name. For more information on BIND, see the *Guide to the BINDIHesiod Service.* To see which clients have file systems or directories mounted, use the showmount command.

### **Options**

- -i Turns on verification of the Internet address of the client against the server's hosts database for mounts and unmounts. The default is no address verification.
- -d If you are running the BIND/Hesiod service, after checking the Internet address, mountd will verify that the host requesting a mount or unmount is in the server's domain.
- -s If you are running the BIND/Hesiod service, after checking the Internet address, mountd will verify that the host requesting a mount or unmount is in the server's domain or a subdomain.

## **See Also**

exports( 5nfs), mount(8nfs), nfsd(8nfs), showmount(8nfs) *Guide to the BINDIHesiod Service* 

**mtx(8)** 

#### **Name**

mtx - generic magtape exerciser

#### **Syntax**

lusr/field/mtx [ *options* ] -adev lusr/field/mtx [ *options* ] -sdev lusr/field/mtx [ *options* ] -Idev lusr/field/mtx [ *options]* -vdev

#### **Description**

The mtx exerciser will write, read, and validate random data on the specified magnetic tape device from beginning of tape (BOT) to end of tape (EOT). There are four record length modes in which to run the mtx exerciser. The modes are short (512 bytes), long (10240 bytes), variable (512-20480 bytes), and all of these three in sequence.

The exerciser will run until <CTRL/C> or a kill -15 *pid* is sent to the process.

A logfile is made in  $/\text{usr/field}$  for you to examine and then remove. If there are errors in the logfile, check the /usr / adm/ syserr / syserr. <hostname> file, where the driver and kernel error messages are saved.

An enhanced tape exerciser called tapex provides more comprehensive tape testing than this exerciser. Refer to tapex(8) for a complete description.

### **Options**

The *mtx* options are:

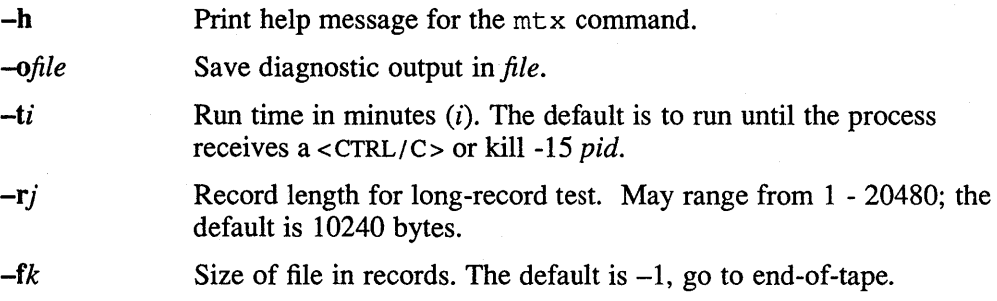

#### **Arguments**

You must specify one of the following function flags and its argument to the  $m\text{tr }x$ exerciser.

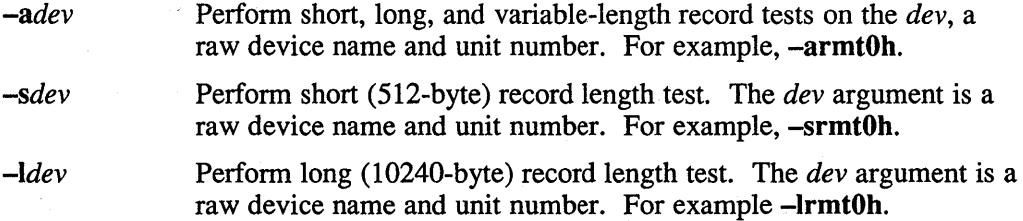

**mtx(8)** 

*-vdev* Perform variable record length test (records vary from 512 bytes to 20480 bytes). The *dev* argument is a raw device name and unit number. For example, **-vrmtOh.** 

### **Restrictions**

If there is a need to run a system exerciser over an NFS link or on a diskless system there are some restrictions. For exercisers that need to write into a file system, such as  $f(x)$ , the target file system must be writable by root. Also the directory, in which any of the exercisers are executed, must be writable by root because temporary files are written into the current directory. These latter restrictions are sometimes difficult to overcome because often NFS file systems are mounted in a way that prevents root from writing into them. Some of the restrictions may be overcome by copying the exerciser to another directory and then executing it.

The following restrictions apply to the SCSI tape drives. The Magnetic Tape Exerciser (MTX) runs the tape in start/stop mode; that is, the tape does not stream. Therefore, MTX should not run for extended periods of time (two hours maximum run time). In addition, MTX does not handle the end of tape properly.

#### **Examples**

This example runs short, long, and variable-length tests on rmt0h until the process receives a *<CTRL/C>* or kill -15 *pid:* 

% /usr/field/mtx -armtOh

The following example runs a long-record length test on nntOh for 240 minutes in the background:

% /usr/field/mtx -lrmtOh -t240 &

### **See Also**

tapex(8) *Guide to System Exercisers* 

#### Name

named - Internet name domain server daemon

#### Syntax

lusr/etc/named [ -d *level#* ] [ -p *port#* ] [ -b *bootfile* ][ -0 ][ -a *type.version ]* 

#### **Description**

The named daemon is the Internet domain name server for the BIND/Hesiod service. Without any arguments, named reads the default boot file /etc/named.boot and any initial data from the BIND/Hesiod data base files. Named then listens for queries.

The boot file specifies where the BIND/Hesiod server is to get its initial data. See the Example section.

The master data files consist of entries of the following form:

\$include *file*  \$origin *domain domain ttl addr-class entry-type resource-record-data* 

The include entry is useful for separating data into separate files. The origin entry is useful for placing more than one domain in a data file. It can also be used to set the reverse network number origin. The fields are:

file This is the name of the file to be included.

domain

This is the domain name. An at sign (@) signifies the current origin. A name refers to the standard domain name. If the domain name does not end with a period, the current origin is appended to the domain. A domain name ending with a period is the complete BIND domain name (fully qualified) and thus does not get an extension appended to it.

ttl This field is an optional integer specifying the time to live. If no time to live is specified, the default is obtained from the SOA entry.

addr-c1ass This field is the object class type. There are three classes:

- IN Objects connected to the DARPA Internet
- HS Hesiod naming service data
- ANY All classes

entry-type

The most common entries for this field are listed below. The resource-record-data field, however, must correspond with the entry type:

A Host address CNAME **HINFO** MX NS Canonical name for an alias Host information Mail exchanger Authoritative name server

# named (8)

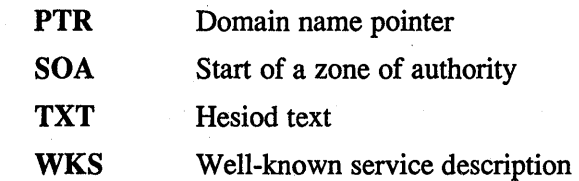

The following signals have the specified effect when sent to the server named process using the kill command:

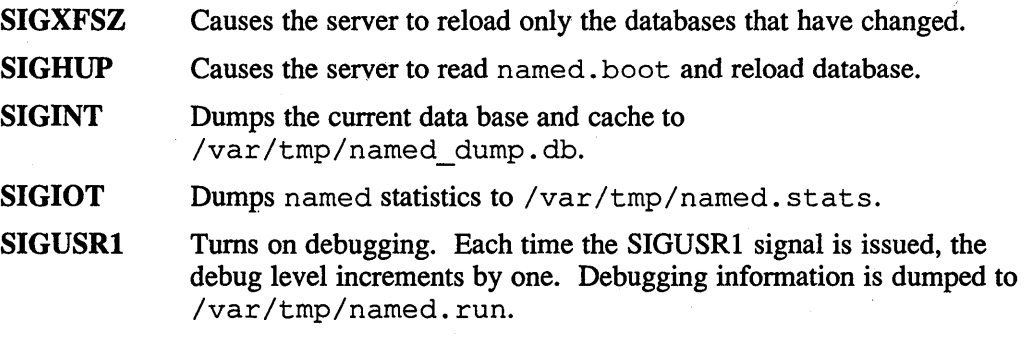

SIGUSR2 Turns off debugging.

# **Options**

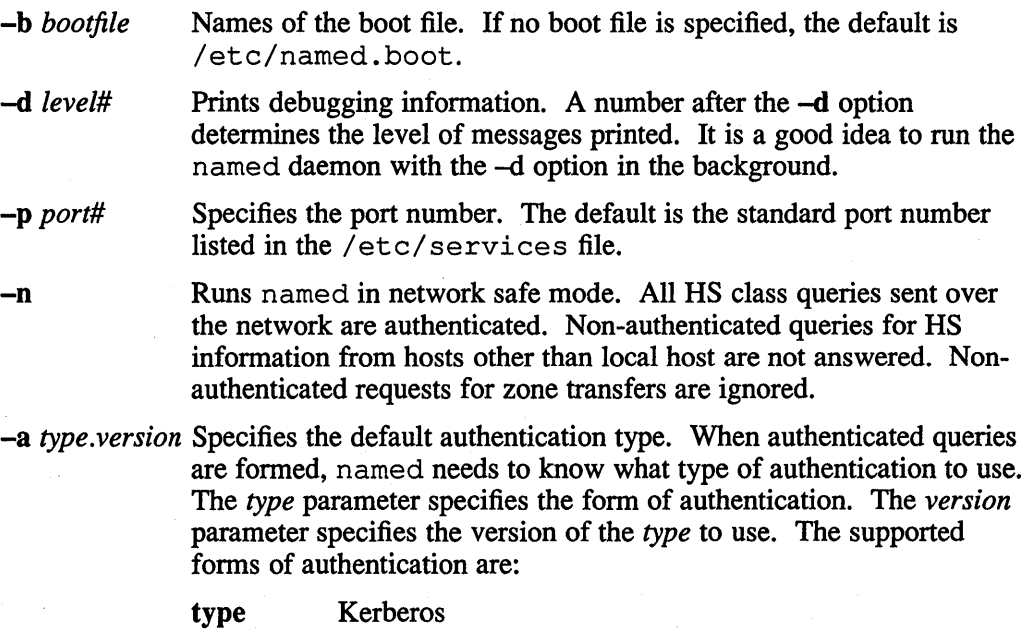

#### version One

# **Examples**

The following is an example of a boot file:

 $\boldsymbol{\cdot}$ boot file for name server  $\mathcal{V}$  $\ddot{\phantom{0}}$ ; type domain source file or host  $\ddot{ }$ 

### named (8)

primary cities.us hosts.db primary 2.10.in-addr.arpa hosts.rev primary 0.0.127.in-addr.arpa named. local secondary cc.cities.us 10.2.0.78 128.32.0.10 ;<br>; load the cache data last<br>cache named.ca

Entries beginning with a semicolon are comment lines. In this example, the first line that is not a comment specifies that this system is the primary authoritative BIND server for the domain ci ties. us. This line also specifies that the file hosts. db contains authoritative data for the cities. us domain. Domain names in the file hosts. db are relative to the origin, such as cities. us in the preceding example.

The second and third non-comment entries (beginning with primary) show the in-addr. arpa domain in reverse order. This allows address to name mapping.

The fourth non-comment line specifies that all authoritative data under cc. cities. us is to be transferred from the primary master server at IP address 10 .2 .0. 78 to the secondary server. If the transfer fails, the secondary server will then try the master server at address  $128.32.0.10$ . There can be up to 10 IP addresses listed.

The cache entry specifies that the data in named. ca is to be placed in the cache. This would include well known data such as the locations of root domain servers.

#### **Files**

/var/dss/namedb/named.boot

Name server configuration boot file

/etc/named.pid Process ID number

/var/tmp/named.run

Debug output

/var/tmp/named dump.db Dump of the BIND server's cache

#### **See Also**

 $kill(1)$ , signal(3c), resolver(3), hesiod.conf(5), resolv.conf(5) *Guide to the BINDIHesiod Service* 

### **named-xfer (8)**

#### **Name**

named-xfer - pull BIND/Hesiod zones from another server

#### **Syntax**

lusr/etc/oamed-xfer -z *zone \_to\_transfer* -f *db Jtle* -s *serial\_no* [ -d *debug\_level] [*   $-I$  *debug* log file  $]$  [ $-t$  *trace file*  $]$  [ $-p$  *port* ]  $\bar{l}$  -n ] [ $-a$  *auth type.auth ver*] *servers ...* 

#### **Description**

The named transfer daemon,  $/usr/etc/named-xfer$ , is a server that is usually run by the named daemon, /usr / etc/named, but it can also be run manually with the given arguments. The named transfer daemon runs on a BIND/Hesiod secondary server and pulls BIND/Hesiod zones from a primary server. This daemon is not run by default, nor can it be started up from inetd(8c).

### **Options**

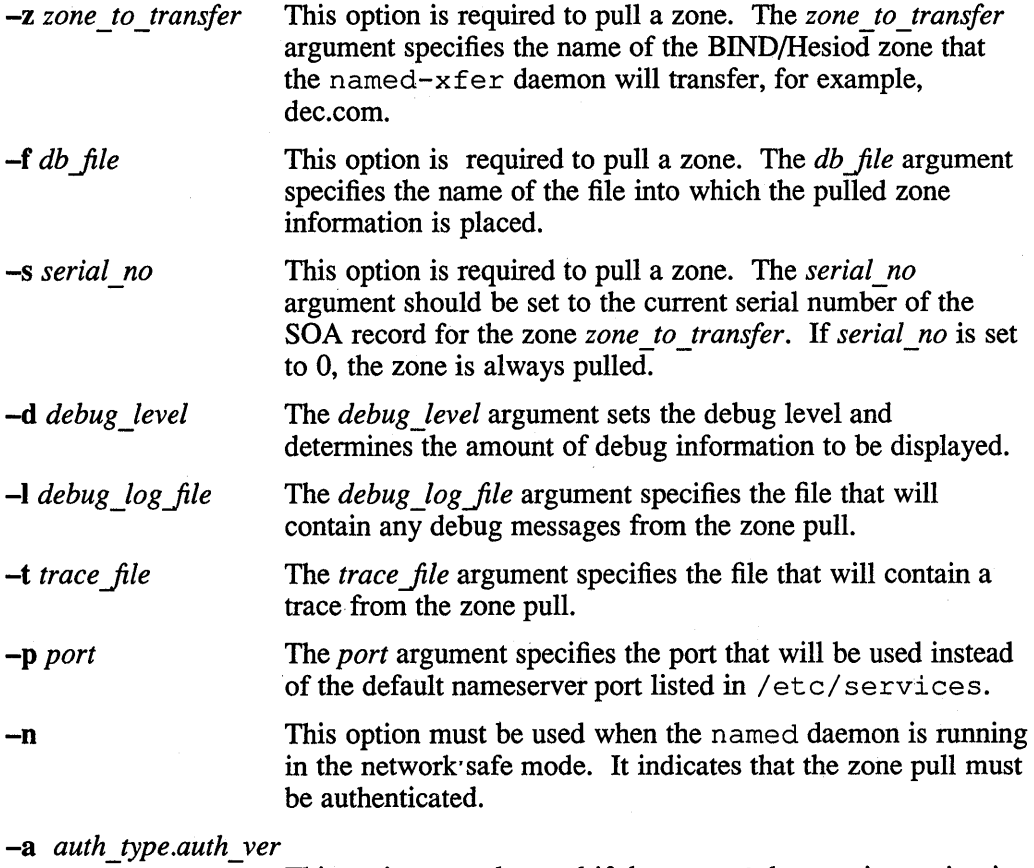

This option must be used if the named daemon is running in the network safe mode. The *auth type* argument indicates what type of authentication to use and the *auth ver* argument indicates what version of the authentication type to use. Currently, the *auth \_type* must be "kerberos" and the auth\_ ver must be "one".

# **named-xfer (8)**

*servers ...* 

The servers argument is a list of Internet addresses from which to pull a zone. If the first host cannot be ddreached, the named transfer daemon will try to pull the zone from the next host listed.

# **See Also**

services(5), named(8), kerberos(8krb) *Guide to the BINDIHesiod Service Guide to Kerberos* 

# **ncheck(8)**

#### **Name**

ncheck - generate names from i-numbers

#### **Syntax**

 $/etc/ncheck$   $[-i]$  numbers  $]$   $[-a]$   $[-s]$   $[$  filesystem  $]$ 

## **Description**

For most normal file system maintenance, the function of ncheck is subsumed by fsck(8).

The ncheck command with no argument generates a pathname vs. i-number list of all files on a set of default file systems. Names of directory files are followed by  $\langle \cdot \rangle$ . The  $-i$  option reduces the report to only those files whose i-numbers follow. The  $-i$ option allows printing of the names '.' and '..', which are ordinarily suppressed. The -s option reduces the report to special files and files' with set-user -ID mode; it is intended to discover concealed violations of security policy.

A file system may be specified.

The report is in no useful order, and probably should be sorted.

## **Diagnostics**

When the filesystem structure is improper, '??' denotes the 'parent' of a parentless file and a pathname beginning with '...' denotes a loop.

#### **See Also**

sort $(1)$ , dcheck $(8)$ , fsck $(8)$ , icheck $(8)$ 

# **netsetup (8)**

#### **Name**

netsetup - network set up program

#### **Syntax**

/etc/netsetup [ install ]

# **Description**

The netsetup command allows you to add your system to a local area network (LAN). It also enables you to update the /etc/hosts and /etc/hosts .equiv files.

To add your system to a LAN, bring the system to single-user mode. Then run the netsetup command with the install option and answer the questions. The network manager should be able to provide you with the information that you need. You will need to know your network number and your host number. In addition, you need to find out your Internet Protocol (IP) broadcast address and if the LAN uses all zeros (0) or ones (1). Furthermore, you have to know if the LAN uses subnet routing. If the answer is yes, then you need to know how many bits of the host part of the Internet address are used to specify the subnet part of the network address.

#### **NOTE**

If your LAN uses subnet routing, remember to enter the subnet number as part of the host number.

After the net setup command has completed, reboot the system.

To add or modify hosts in the /etc/hosts or /etc/hosts. equiv files, run the netsetup command without the install option and answer all the questions. There is no need to bring the system to single-user mode to update these files.

# **Files**

```
/etc/hosts
/ete/hosts.equiv 
/etc/networks
/ete/re.loeal
```
#### **See Also**

*Guide to Local Area Networks* 

netx (8)

## Name

netx - TCP/IP net exerciser

#### Syntax

/usr/field/netx [ -h ] [ *-tn* B ] [ *-pm* ] *nodename* 

#### **Description**

The netx exerciser sets up a stream socket connection to the  $misc(d(8c)$  server in the TCP/IP internet domain. With connection made, the exerciser writes ramdom data to the miscd server; the server loops the data back to netx, and the data is read and verified against the data written out.

The net x exerciser runs in conjunction with the miscd(8c) server.

The netx exerciser by default will use the port number of the echo service in the  $/etc/$  services file. Make sure that the TCP echo service is enabled in the  $/$ etc $/$  inetd. conf file (no '#' in front of the service). The exerciser will run until <CTRL/C> or kill -15 *pid* is sent to the process. The *nodename* is the remote or local system host name running the  $misc d(8c)$  server.

#### **Options**

The netx options are:

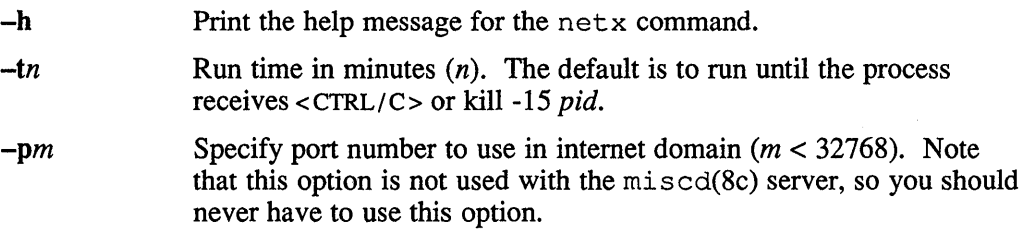

# **Restrictions**

If there is a need to run a system exerciser over an NFS link or on a diskless system, there are some restrictions. For exercisers that need to write into a file system, such as  $f(sx(8))$ , the target file system must be writable by root. Also the directory, in which any of the exercisers are executed, must be writable by root because temporary files are written into the current directory. These latter restrictions are sometimes difficult to overcome because often NFS file systems are mounted in a way that prevents root from writing into them. Some of the restrictions may be overcome by copying the exerciser to another directory and then executing it.

#### Examples

The following example exercises the TCP/IP network from the local host to node keel until a <CTRL/C> or kill -15 *pid* is received:

% /usr/field/netx keel

The following example exercises the TCP/IP network from the local host to node photon for 180 minutes in the background:

% /usr/field/netx -t180 photon &

**netx (8)** 

# **See Also**

*Guide to System Exercisers* 

#### **Name**

newfs - construct a new file system

#### **Syntax**

 $/etc/news$   $[-v]$   $[-n]$   $[mkfs-options]$  special disk-type

#### **Description**

The newfs command is a front-end to the  $mkfs(8)$  program. The newfs program looks up the type of disk a file system is being created on in the disk description file /etc/disktab, calculates the appropriate parameters to use in calling mkfs, then builds the file system by forking mk f s and, if the file system is a root partition and installs the necessary bootstrap program in the initial 16 sectors of the device.

#### **Options**

The -n option prevents the bootstrap program from being installed.

If the -v option is supplied, newf s will print out its actions, including the parameters passed to mkfs.

Options which may be used to override default parameters passed to  $mkfs$  are:

-s size The size of the file system in sectors.

-b block-size

The block size of the file system in bytes.

#### -f frag-size

The fragment size of the file system in bytes.

-t #tracks/cylinder

#### -c #cylinders/group

The number of cylinders per cylinder group in a file system. The default value used is 16.

-m free space %

The percentage of space reserved from normal users; the minimum free space threshold. The default value used is 10%.

#### -r revolutions/minute

The speed of the disk in revolutions per minute (normally 3600).

-S sector-size

The size of a sector in bytes (almost never anything but 512).

#### -i number of bytes per inode

This specifies the density of inodes in the file system. The default is to create an inode for each 2048 bytes of data space. If fewer inodes are desired, a larger number should be used; to create more inodes a smaller number should be given.

# **Files**

/ etc/disktab For disk geometry and file system partition information

 $\hat{\mathcal{A}}$ 

 $\mathcal{L}_{\mathcal{L}}$ 

/etc/mkfs To actually build the file system

/usr/mdec/bootblks

For boot strapping program

# **See Also**

disktab(5), fs(5), diskpart(8), fsck(8), format(8v), mkfs(8), tunefs(8) "A Fast File System for UNIX," *ULTRIX Supplementary Documents, Volume 3: System Manager* 

#### **Name**

newfs - construct a new file system

### **Syntax**

/etc/newfs  $[-v]$   $[-n]$   $[-N]$   $[mkfs-options]$  special disk-type

#### **Description**

The new f s command is a front-end to the  $mkfs(8)$  program. The -N option is used to run in no update mode. In this mode,  $mkfs$  will not write to special. The newfs program looks up the type of disk a file system is being created on in the disk description file /etc/disktab, calculates the appropriate parameters to use in calling  $mkfs$ , then builds the file system by forking  $mkfs$  and, if the file system is a root partition and installs the necessary bootstrap program in the initial 16 sectors of the device.

If there is no disk description for the specified disk type in the  $/etc$  disktab file, the newfs program will use the creatdiskbyname (3x) subroutine to derive disk geometry information from the controlling device driver. This functionality is provided for MSCP and SCSI disks.

#### **Options**

- -n Prevents the bootstrap program from being installed.
- $-v$  Instructs new f s to print out its actions, including the parameters passed to mkfs.

Options which may be used to override default parameters passed to mkfs are:

- -s size The size of the file system in sectors.
- -b block-size

The block size of the file system in bytes.

-f frag-size

The fragment size of the file system in bytes.

-t #tracks/cylinder

#### -c #cylinders/group

The number of cylinders per cylinder group in a file system. The default value used is 16.

-m free space %

The percentage of space reserved from normal users; the minimum free space threshold. The default value used is 10%.

-r revolutions/minute

The speed of the disk in revolutions per minute (normally 3600).

-8 sector-size

The size of a sector in bytes (almost never anything but 512).

#### -i number of bytes per inode

This specifies the density of inodes in the file system. The default is to create an inode for each 2048 bytes of data space. If fewer inodes are

desired, a larger number should be used; to create more inodes a smaller number should be given.

# **Files**

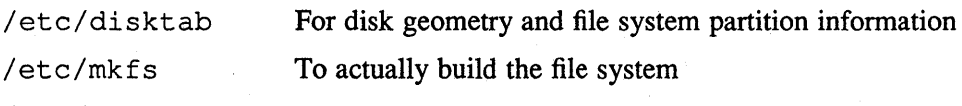

/usr/mdec/vaxboot

For boot strapping program

# **See Also**

disktab(5), fs(5), chpt(8), fsck(8), format(8v), creatediskbyname(3x), mkfs(8), tunefs(8)

"A Fast File System for UNIX," *ULTRIX Supplementary Documents, Volume 3: System Manager* 

# **nfsd (8nfs)**

#### **Name**

nfsd - NFS server daemon

# **Syntax**

letc/nfsd [nservers]

### **Description**

The nfsd daemon starts the specified number of NFS server daemons which handle file system requests from clients. The *nservers* argument tells nfsd how many file system server daemons to start. This number should be based on the load expected on this server. The nf sd daemon is normally invoked at boot time through the /etc/rc .local file.

# **Examples**

/etc/nfsd 4 /\* Start four daemons on a large machine /\*

### ·See **Also**

exports( 5nfs), mountd(8nfs)

# **nfsportmon (anfs )**

#### **Name**

nfsportmon - turn on or off the port monitor

# **Syntax**

**/etc/nfsportmon** *option* 

### **Description**

The nfsportmon command turns the port monitor on or off at the kernel level. By default, the port monitor is turned off.

When the port monitor is on, NFS server port checking is activated. This checking increases system security by ensuring that file access requests were generated by the client kernel rather than by a forged application program, for example.

Only the superuser or root can run nfsportmon.

# **Options**

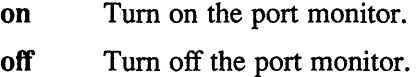

### **Files**

```
/etc/rc.local
```
# **See Also**

*Guide to the Network File System*
# **nfssetlock (8nfs )**

## **Name**

nfssetlock - turn on or off the NFS locking service

### **Syntax**

letc/nfssetlock *option* 

#### **Description**

The nfssetlock command turns the NFS locking service on or off at the kernel level. By default, the NFS locking service is turned off.

If the NFS locking service is turned off, local locking is active. Local locking only coordinates the dispersal of advisory locks to local files and file regions. The NFS locking service coordinates the dispersal of advisory locks to both local and remote files and file regions through the fcntl and lockf primitives.

Only the superuser or root can run nfssetlock. The best way to run nfssetlock is through the nfssetup command, which provides an interactive means for enabling and disabling the NFS locking service.

## **Restrictions**

If you run nfssetlock manually, you must issue it while the system is in singleuser mode. Otherwise, the locking information could become lost during the transition between local and NFS locking.

### **Options**

on Tum on the NFS locking service.

off Turn off the NFS locking service.

### **Files**

*letc/rc.local* 

#### **See Also**

fcntl(2), lockf(3), nfssetup(8nfs) *Guide to the Network File System* 

#### **Name**

nfssetup - set up the network file system (NFS)

### **Syntax**

/etc/nfssetup

### **Description**

The nfssetup command is an interactive facility that allows you to set up or modify NFS on your system. A local area network must be set up on your system before you can set up NFS.

The nfssetup command allows you to either enable or disable the NFS locking service. In addition, the nfssetup command appends entries to the /etc/exports and /etc/fstab files.

#### **NOTE**

To remove entries from the /etc/exports or /etc/fstab you must edit them by hand. The nfssetup command only appends entries to these files.

You can run nfssetup while the system is in multiuser mode. To run nfssetup, type the following and then answer the questions:

# /etc/nfssetup

When nfssetup has completed, reboot the system.

If you use dms to set up your system as a diskless server before running nfssetup, dms will automatically call the nfssetup utility to set up a default NFS server environment.

## **Files**

```
/etc/exports
/ete/fstab 
/ete/re.loeal
```
## ,See **Also**

dms(8), biod(8nfs), mountd(8nfs), nfsd(8nfs), rwalld(8c) *Guide to the Network File System* 

# **nfsstat (8nfs )**

## **Name**

nfsstat - display Network File System (NFS) statistics

## **Syntax**

lusr/etc/ofsstat [ -corsz ] [ vrnuoix.n ] [ *core.n ]* 

# **Description**

The nfsstat command displays statistical information about the Network File System (NFS) and Remote Procedure Call (RPC) interfaces in the kernel. It can also be used to reinitialize this information. If you do not specify any options, n f sst at displays the information as though all the options were specified, but  $-z$ .

The statistics are reinitialized to zero each time the system reboots.

# **Options**

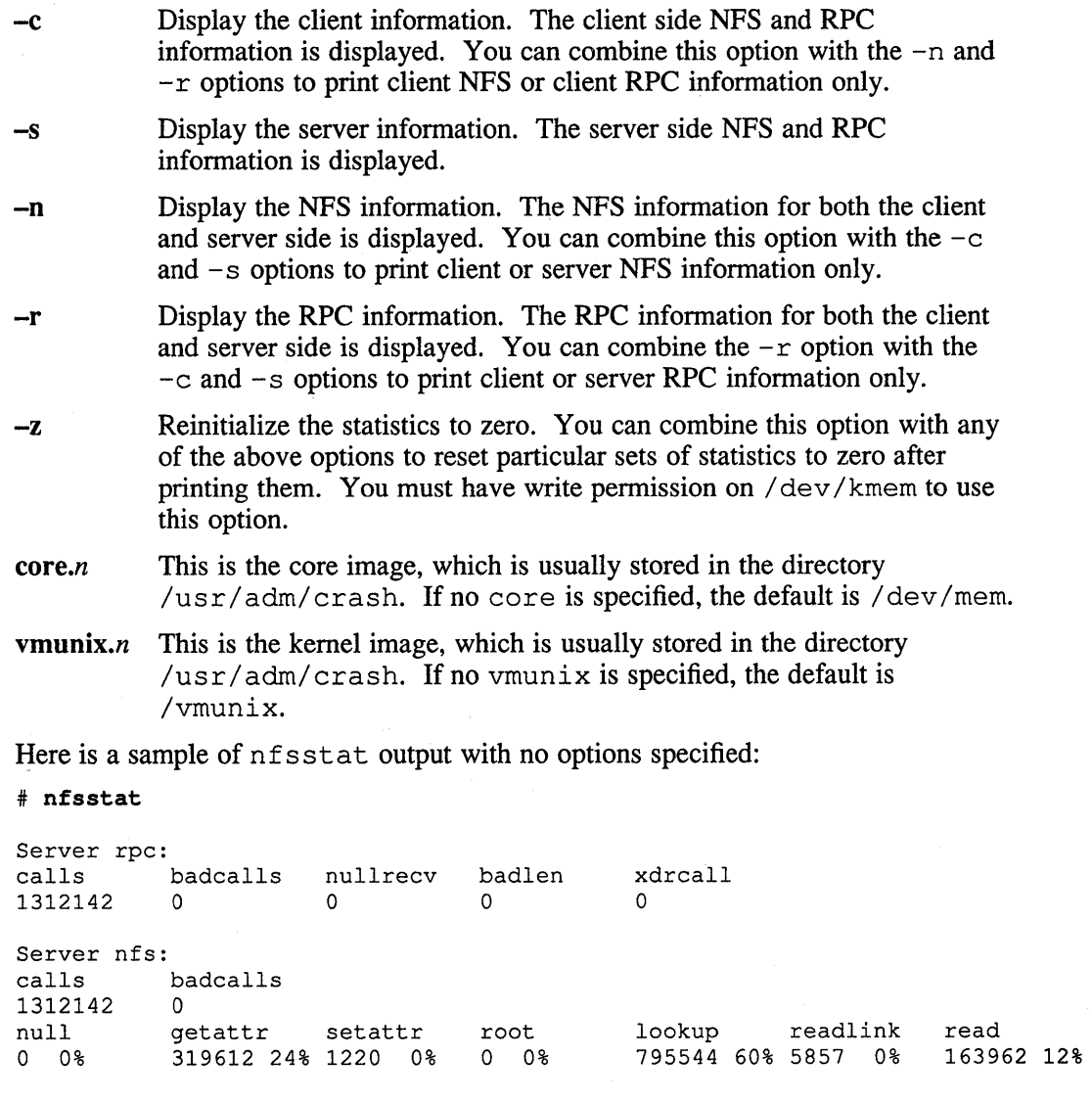

# **nfsstat (8nfs )**

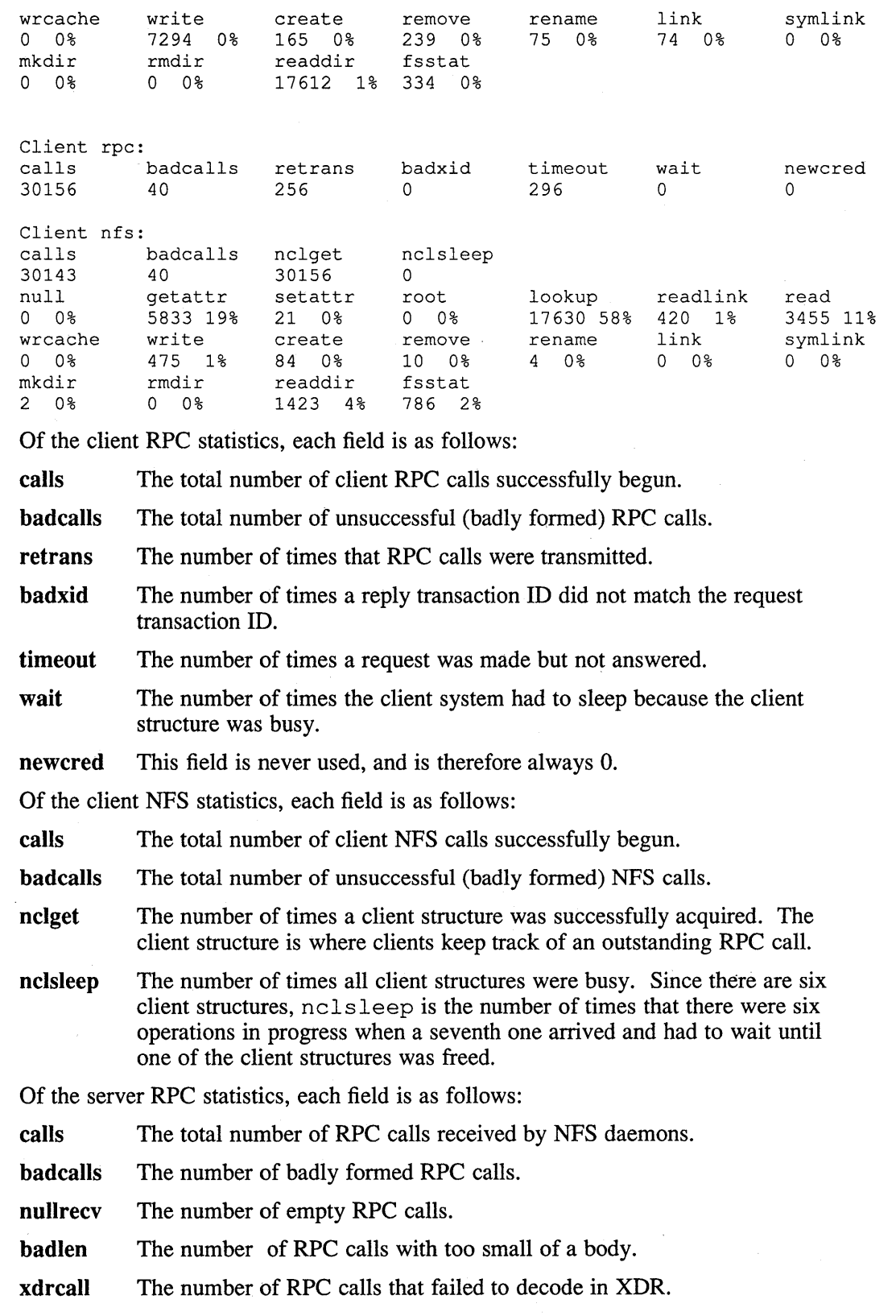

 $\vec{z}$ 

# **nfsstat (8nfs )**

Of the server NFS statistics, each field is as follows:

calls The total number of NFS calls dispatched by an NFS daemon.

badcalls The number of badly formed NFS requests.

The remaining fields provide counts of the completed NFS operations. Here are their descriptions:

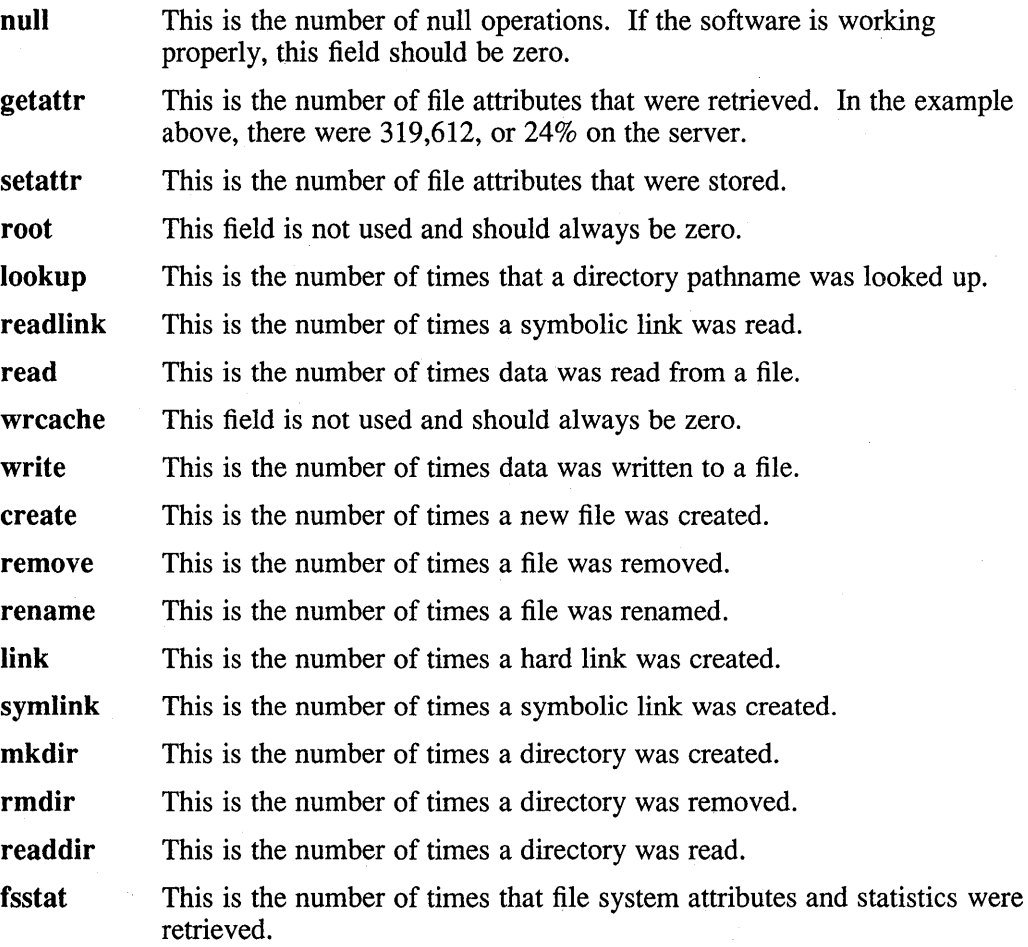

# **Files**

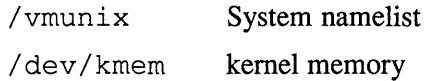

# **nrglbd (8ncs)**

### **Name**

nrglbd - non-replicating global location broker (GBL) daemon

#### **Syntax**

/etc/ncs/nrglbd [ -version ]

#### **Description**

The global location broker (GLB), enables clients to locate servers on a network or internet. The GLB database stores the locations (that is, the network addresses and port numbers) where server processes are running. The GLB maintains this database and provides access to it.

The / etc/ncs/nrglbd daemon should run as a background process. It requires no options or arguments. A Local Location Broker daemon ( Ilbd ) must be running on the local host when nrglbd is started.

You can run only one nrglbd on a network or internet.

On ULTRIX systems, nrglbd is typically started by a line in  $/etc/rc$  such as the following:

*letc/ncs/nrglbd&* echo -n ' nrglbd' > *Idev/console* 

#### **Options**

-version Display the version of the Network Computing Kernel (NCK) that this nrglbd belongs to but do not start the daemon. (NCK is part of the Network Computing System (NCS) on which DECrpc is based.)

# **Restrictions**

This section discusses the procedure to follow if the system running the nrglbd is taken off-line.

If you restart nrglbd on the same system and no server on any other system changed state, all things should run as before. If, however, an application tries to contact a server that is no longer running or which has different port numbers, the application will fail. The application also will not see any new server registrations.

If a copy of /etc/ncs/glbdbase. dat is not available, you must create an up to date version of the file before restarting nrglbd. To do so, use lb admin to query the Ilbd for registration data on every system running an DECrpcserver and then use 1b admin to register all DECrpc servers with the GLB on the new host. Then restart nrg1bd.

## **See Also**

lb \_admin(1 nes), llbd(8nes) *Guide to the Location Broker* 

## **ntalkd(8c)**

#### **Name**

ntalkd - remote user communication server

#### **Syntax**

/etc/talkd

#### **Description**

The ntalkd command is the server that notifies a user that somebody else wants to initiate a conversation. It acts as a repository of invitations, responding to requests by clients wishing to meet to hold a conversation. In normal operation, a client (the caller) initiates a rendezvous by sending a CTL\_MSG to the server of type LOOK\_UP. (For further information, see protocols/talkd. h.) This causes the server to search its invitation tables to check if an invitation currently exists for the caller to speak to the client specified in the message. If the lookup fails, the caller then sends an ANNOUNCE message causing the server to broadcast an announcement on the client's login ports requesting contact. When the client responds, the local server uses the recorded invitation to respond with the appropriate meeting address and the programs of the caller and client he called establish a stream connection through which the conversation takes place.

## **Restrictions**

This daemon is used in conjunction with the current version of  $\text{talk}(1)$ . The  $t$ alkd(8c) command is used for systems running Version 2.2 or earlier of  $t$ alk(1).

# **See Also**

 $talk(1), write(1)$ 

#### **Name**

ntpd - network time protocol (NTP) daemon

#### **Syntax**

/usr/etc/ntpd [ -a *threshold* ][ -c *file* ][ -d ][ -D *level* ][ -I ][ -n ][ -s ]

#### **Description**

The University of Maryland's ntpd daemon synchronizes the local clock with a set of distributed time servers. The ntpd daemon distributes accurate, reliable time from the best time source available at your site to hosts on wide area networks (WAN) and local area networks (LAN). The three recommended time sources in decreasing order of accuracy are: Internet NTP service, local radio clock, and wristwatch. Note that the ntpd daemon does not require time servers to be on the same LAN as time clients, and does not create a heavy broadcast load on the network.

#### **NOTE**

If the NTP servers are not on your Local Area Network (LAN), you must run the routed daemon before running the ntpd daemon. To run routed, remove the number signs (#) from in front of the following lines in your /etc/rc .local file:

```
#[ -f jete/routed ] && { 
       /etc/routed& echo 'routed' >/dev/console
#}
```
The routed daemon will be invoked when you reboot your system. To start routed without rebooting, type the following on the command line:

#### /etc/routed

For information on setting up the network time services, see the *Guide to System and Network Setup.* 

The ntpd daemon automatically splits the nodes running the ntpd daemon into a dynamically reconfigurable hierarchy of nodes. The nodes at the top level of the hierarchy (low stratum numbers) are connected to the most accurate sources available. This information is transferred to the lower-level nodes (higher stratum numbers) which set their clocks based on the calculated offset from a remote server, and then distribute this time to lower levels of the hierarchy.

The nt pd daemon provides a solution for distributing time to a large number of individual workstations. It can also be used in conjunction with a master timed daemon to distribute NTP time to workstations running timed. If timed is run with the  $-E$  and  $-M$  options on at least one system that is also running  $ntpd$ , then all other systems on the network running timed can receive time updates from a host running ntpd. Although timed is easier to set up on clients, NTP is recommended because it is more accurate and more secure.

Normally, the ntpd daemon is invoked at boot time from the /etc/rc .local file. When ntpd is started, it reads configuration information from the /etc/ntp. conf file, unless you have specified another configuration file with the

# **ntpd (8)**

 $-c$  option. The configuration file either specifies the list of NTP servers with which this host should synchronize, or identifies this host as a local reference clock. See the  $\n$ ntp. conf(5) reference page for more information on the /etc/ntp. conf configuration file.

The ntpd daemon uses the adjtime(2) system call to gradually adjust the local clock for small clock offsets  $(< 0.128$  seconds). If the local clock lags the time on the server by more than  $0.128$  seconds, the settimeofday(2) system call is used to make a forward step adjustment of the local clock. Clocks are never stepped backwards; they are adjusted gradually, which can take a very long time. Therefore, it is important to initialize the time using the  $n+p$  command before running the ntpd daemon.

#### **Options**

#### -a *threshold*

Sets the threshold (in seconds) which limits how far the ntpd daemon can change the local clock. By default, the threshold is 1000 seconds. This is set to avoid propagating major mistakes throughout the network. If you specify the string any instead of a number, the ntpd daemon can change the local clock by any amount.

*-cfile* 

Specifies a configuration file for the ntpd daemon. By default, the configuration file is / etc/ntp. conf.

 $-d$  Increments the debug level by one. The  $-d$  option can be specified more than once. Higher debug levels provide more diagnostic information.

-D *level* 

Sets the debug level to the specified value.

- -I Causes the ntpd daemon to log a message each time the local clock is adjusted. Specify this option only if you want to gather statistical information to analyze the local clock behavior. If the  $-1$  option is set, a message may be logged every two minutes. Messages are logged to /usr/spool/mqueue/syslog.
- $-n$  Inhibits the ntpd program from being swapped out of memory. Using the  $-n$ option is recommended for both time servers and time clients.
- $-$ s Prevents the ntpd daemon from altering the time on the local host. The n t pd daemon participates as an NTP server with the  $-s$  flag set, but it does not change the time of the local host.

#### **Examples**

Before starting the ntpd daemon, either manually or from the  $/etc/rc$ . local file, you must edit the  $/$ etc $/$ ntp. conf file with the appropriate information. If your system is a client you must specify the time servers for it to query. If it is a time server, you must specify the time servers with which it peers. See the ntp. conf(5) reference page for more information.

To start the ntpd daemon manually (on a time client), enter the following commands:

# /etc/rdate -8

# lusr/etc/ntp -s -f *server] server2 served*  # lusr/etc/ntpd -n

The /etc/rdate command initializes your time to the average network time. The /usr / etc/ntp command further refines the initial time to the NTP time. The servers specified on the command line are the same as those specified in the /etc/ntp. conf file.

To start the ntpd daemon from the  $/etc/rc$ . local file (on a time client), place the following entries in the / etc/ rc .local file. MUltiple servers are included in case one of the servers crashes, or is brought down. The servers specified in the  $/etc/rc$ . local file are the same as those specified in the  $/etc/ntp$ . conf file. These entries should be placed after the syslog entry:

```
[-f /etc/syslog] && { 
     /etc/syslog & echo -n ' syslog' 
} 
[-f /etc/rdate] && 
     /etc/rdate -s & echo -n ' rdate'
} 
[-f /usr/etc/ntp] && { 
     /usr/etc/ntp -s -f server1 server2 served \ 
                     & echo -n ' ntp' 
} 
[-f /usr/etc/ntpd] && 
     /usr/etc/ntpd -n & echo -n ' ntpd' 
                                                   >/dev/console 
                                                   >/dev/console 
                                                   >/dev/console 
                                                   >/dev/console
```
## **Diagnostics**

 $\mathbf{I}$ 

The ntpd daemon logs errors, major state changes, and statistics reports using the syslog daemon; the log entries appear in the file

/usr / spool/mqueue/ syslog with the word ntpd: on each relevant line. Normal log entries show when ntpd gains or loses synchronization with a lowerstratum host. Also, once an hour ntpd issues a ntpd: stats: entry that gives information about its state.

Once an hour, if ntpd is synchronized, it updates the / etc/ntp. drift file. This file shows the estimated clock drift for each of the past 5 hours, with the most recent hour listed first. (The 6th number in this file is the number of hours ntpd has been running). To convert the drift values to parts per million (ppm), divide them by 4096 and multiply by 1000000. For example, +0.0107001161 means that ntpd estimates that the clock is drifting by about 2.61 ppm, or is losing about 0.226 seconds per day.  $[(2.61/1000000) * 24 * 60 * 60 = 0.226]$ . Negative drift values mean that the clock is gaining time. If ntpd is working, your computer's clock should be accurate to within a few seconds per day.

Another diagnostic tool is the nt pdc command. You can use this to look at any host running n t pd. The following command line returns the state of the remote host's ntpd server:

% lusr/etc/ntpdc *hostname* 

The value that is returned for the  $\sigma$ ffset should contain values not greater than 100 milliseconds. See the  $ntpdc(8)$  reference page for more information.

# **ntpd (8)**

If the ntpd daemon sets the time as frequently as every 10 minutes (indicated by messages in the /usr / spool/mqueue/ syslog file), then you should kill the ntpd daemon, remove the /etc/ntp.drift file, run the ntp command to initialize the time, and restart the ntpd daemon.

If your system clock is ahead of the server time by more than 1 second, you should kill the ntpd daemon, remove the /etc/ntp. drift file, run the ntp command to initialize the time, and restart the ntpd daemon.

If your clock is more than 1000 seconds off from the server time, and you did not specify the -a any option, ntpd will not change your system time. Rather, ntpd will repeatedly log messages to the /usr/spool/mqueue/syslog file, indicating that the time is too far off to reset.

#### **See Also**

ntp(1), adjtime(2), settimeofday(2), ntp.conf(5), ntpdc(8), timed(8) *RFC 1129-lnternet Time Synchronization: the Network Time Protocol Guide to System and Network Setup Introduction to Networking and Distributed System Services* 

#### **Name**

ntpdc - monitor operation of the NTP daemon, ntpd

#### **Syntax**

/usr/etc/otpdc [ -0 ][ -v ] *hostl* I *IPaddressl* ...

### **Description**

The ntpdc command sends a query to the ntpd daemon running on each of the hosts listed on the command line. The ntpd daemon on each responding host sends information about the current calculated offset between its time and the time of each of its NTP servers or peers. The ntpdc command formats the information on the standard output.

#### **NOTE**

You can specify hosts by either host name or Internet address. The hosts that you specify must either exist in the  $/etc/$  hosts file, or in the master hosts database, if the database is being served to your system by BIND/Hesiod or Yellow Pages.

The ntpdc command by default generates a terse, table-style report. If you specify the -v option, the ntpdc command generates a verbose report.

## **Options**

-n Prints Internet addresses, instead of host names, of the servers or peers. By default, the Internet addresses of the responding hosts and the names of their servers or peers are printed.

-v Prints a verbose report for each of the servers or peers of the responding host.

# **Examples**

Terse Report:

The following is a typical terse report generated in response to the command:

% /usr/etc/ntpdc 555.5.55.55

The host 555.5.55.55 is an NTP client, with the servers serverl, server2, and server3 specified in its / etc/ntp. conf file. The information returned is about serverl, server2, and server3.

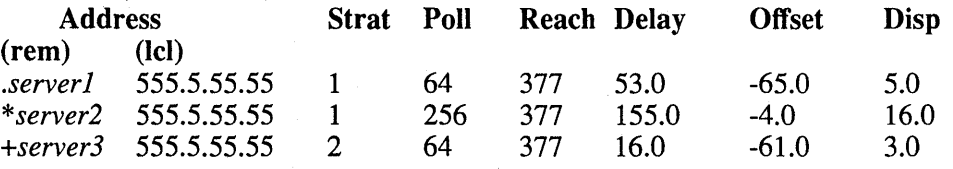

The fields are interpreted as follows:

 $-$ ,  $+$ ,  $\cdot$  or  $*$ 

**ntpdc(8)** 

A minus sign  $(-)$ , plus sign  $(+)$ , or dot  $(.)$  indicates a pre-configured peer (see the ntp. conf(5) reference page). The asterisk  $(*)$  indicates which pre-configured peer (if any) is currently being used for synchronization.

- (rem) The remote host name or Internet address of a peer or server of the responding host.
- (lei) The Internet address of the responding host that was specified on the ntpdc command line.
- Strat The current operating stratum level of the peer or server. Since the NTP hierarchy can change dynamically the stratum levels may change. Lower stratum levels correspond to higher accuracy.
- Poll Current polling interval in seconds for this peer or server. Polling intervals change dynamically.
- Reach Reachability in response to the last 8 polls (value of 8-bit shift register with bits entering from the end furthest to the right).
- Delay The estimated round-trip delay in milliseconds for NTP message exchanges between the responding host and this peer or server. Delay is calculated from the previous 8 polls.
- **Offset** The estimated offset between the peer or server's time and the responding host's time in milliseconds. This value is calculated from the previous 8 polls.
- Disp The current estimated value of dispersion in milliseconds for this peer's offset/delay pair.

Dispersion is used by the nt pd daemon in the clock selection algorithm. Increasing values of dispersion are associated with decreasing quality of the estimate.

#### Verbose Report:

When the  $-v$  option is given, a verbose report for each of the servers or peers of each of the hosts specified on the command line is generated.

The following is a typical verbose report generated in response to the following command line:

#### % /usr/etc/ntpdc -v 111.11.111.11

Neighbor address 555.55.5.55 port:123 local address 111.11.1.11 Reach: 0377 stratum: 2, precision: -7 dispersion: 2.000000, flags: 1301, leap: 0 Reference clock ID: [22.22.2.22] timestamp: 7e5aa1a9.2add5dOb hpoll: 10, ppoll: 10, timer: 1024, sent: 85 received: 90 Delay (ms) 20.00 20.00 28.00 29.00 20.00 39.00 29.00 28.00 Offset (ms) 5.00 6.00 5.00 -1.00 -2.00 0.00 3.00 5.00

delay: 20.000000 offset: 5.000000 dsp 2.000000

The fields are interpreted as follows:

#### **Neighbor address**

The address and port number of one NTP server, followed by the Internet address of the responding host (local address).

**Reach:** Reachability in response to the last 8 polls (value of 8-bit shift register with bits entering from the end furthest to the right).

**stratum:** The current operating stratum level of the peer or server. Since the NTP hierarchy can change dynamically the stratum levels may change. Lower stratum levels correspond to higher accuracy.

#### **precision:**

The precision of this clock, given in seconds as a power of 2. If precision is equal to  $-7$ , that means that the precision is  $2^{**}-7$ , or  $1/128$  seconds. The ntpd daemon automatically determines the precision of each clock based on the kernel variable HZ.

- **disp:** The current estimated value of dispersion in milliseconds for this peer's offset/delay pair. Dispersion is used by the ntpd daemon in the clock selection algorithm. Increasing values of dispersion are associated with decreasing quality of the estimate.
- **flags:** *nn* The flags parameter is used by the ntpd daemon clock selection process.
- **leap:** *flag* The leap second indicator. Non-zero if there is to be a leap second inserted in the NTP timescale. The bits are set before 23:59 on the day of insertion and reset after 00:00 on the following day.

#### **Reference clock ID:** *address*

If the NTP server is synchronized by a radio/satellite timecode receiver, this field is WWV, WWVB, or GOES. If the NTP server is the local reference clock, this field is LOCL. Finally, this field can be the [internet address] of the most accurate NTP server currently serving the responding host.

#### **timestamp:** *nn*

The local time, in hex -timestamp format, when the local clock of the server was last updated.

- **hpoll:** *n* The host poll interval which is the maximum interval between messages transmitted to the server, in seconds as a power of 2. For example, a value of 6 indicates an interval of 64 seconds.
- **ppoll:** *n* The peer poll interval which is the maximum interval between messages sent by the server, in seconds as a power of 2. For example, a value of 6 indicates an interval of 64 seconds.

**timer:** *nn* The current poll rate in seconds.

**sent:** *nn* The number of NTP packets sent to this server by the responding host.

**received:** *nn* 

The number of NTP packets received from this server by the responding host.

# **ntpdc (8)**

#### Delay and Offset

The round-trip delay and estimated clock offset for the last eight NTP packet exchanges. If there are fewer than eight valid samples, the delay field will be zero.

delay: *est-delay* offset: *est-offset* dsp: *n* 

Estimated delay, offset, and dispersion calculated from the above 8 samples. See RFC 1129 for how to calculate the estimated delay, offset, and dispersion.

#### **Diagnostics**

#### host1: connection refused

Check whether the ntpd daemon is running on hostl.

#### host2: unknown

The ntpdc command cannot resolve the host name host2. Check that host2 exists in the  $/etc/hosts$  file, or that it exists in the master hosts database, if the database is being served by BIND/Hesiod or Yellow Pages.

If a server is listed in the host's  $/etc/ntp$ . conf file, but does not appear in the n t pdc report, it is possible that the n t pd daemon on the responding host can not resolve the server names in the / etc/ntp. conf file. Check that the server exists in the responding host's / etc/hosts file or in the master hosts database, if the database is being served to the responding host by BIND/Hesiod or Yellow Pages.

### **See Also**

ntp.conf(5),  $ntp(8)$ ,  $ntpd(8)$ 

*RFC 1129-lnternet Time Synchronization: the Network Time Protocol Introduction to Networking and Distributed System Services* 

#### **Name**

opser - interactive program for system maintenance

#### **Syntax**

**opser** 

## **Description**

The opser program is a utility that simplifies normal system and incremental backup. It is invoked by default when the system operator logs in to the operator account. The system then runs the  $\sqrt{opt/op_{Sex}}$  utility in place of a shell. The opser utility prompts the operator to bring the system to single-user mode for file maintenance. This includes a file system consistency check and file system backup, and then prompts to restart multiuser mode.

Network opser allows the operator to perform opser commands on a slave system. The master system name must be in the / . rhosts file on the slave system and the slave name in the in the master system's / . rhosts file. If necessary, the operator can escape to the shell, execute commands, and return. Online help is provided. The opser program allows remote file system backup, file system check, restart and both local and remote shell command execution.

## **Restrictions**

- The local opser utility supports only tape as a backup media.
- The remote opser utility allows backup to files, disks, or tapes.
- The opser utility must be run from the system console; if run from a terminal, its operation is limited.
- The opser utility does not contain file restore capability.
- The operator must escape to the shell to perform this function.

#### **Diagnostics**

Included in the utility as it runs.

#### **Files**

```
/opr/opser 
/opr/backup 
/opr/dobackup
```
### **See Also**

*Guide to System Backup and Restore* 

# **pac(8)**

### **Name**

pac – printer/plotter accounting information

# **Syntax**

```
/etc/pac [ -Pprinter ] [ -pprice ] [ -s ] [ -r ] [ -c ] [ name ... ]
```
# **Description**

The pac command reads the printer/plotter accounting files, accumulating the number of pages (the usual case) or feet (for raster devices) of paper consumed by each user, and printing out how much each user consumed in pages or feet and dollars. If any *names* are specified, statistics are only printed for those users; usually, statistics are printed for every user who has used any paper.

## **Options**

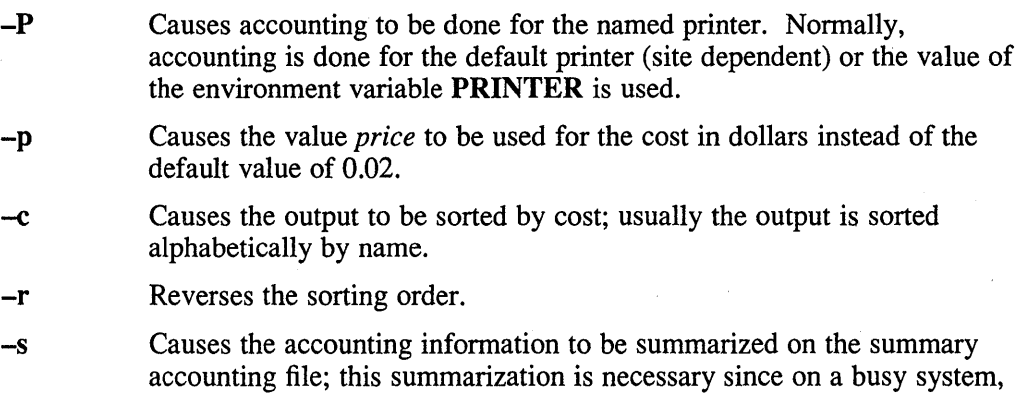

#### **Restrictions**

The relationship between the computed price and the actual price is unknown.

the accounting file can grow by several lines per day.

### **Files**

/usr/adm/?acct

Raw accounting files

/usr/adm/?\_sum

Summary accounting files

# **pfconfig (8c)**

#### **Name**

pfconfig - configure packet filter parameters

#### **Syntax**

**/usr/etc/pfconfig [ +/-p[romisc] ] [ -b[acklog]** *nnn* ] **[ -a[lI]** ] *[interface-name ... J* 

# **Description**

The pfconfig command allows the system manager to configure certain parameters of the packet filter driver (see  $packetfilter(4)$ ). These parameters are configured separately for each interface; the interfaces are specified by name on the command line (for example,  $ln 0$ , and  $ni 1$ ). If more than one interface is specified, they are all given the same settings. Alternatively, you can specify to configure all the packet-filter interfaces on the system.

You can set the following parameters with  $pfconfig$ .

**+ promisc** Allows packet filter users to set the interface into promiscuous mode (receives all packets). Whenever there is at least one packet filter descriptor open with the ENPROMISC mode bit set, the interface will be in promiscuous mode. When no such descriptors are in use, the interface will be returned to normal mode.

**-promisc** The interface will no longer be put into promiscuous mode on behalf of packet filter users; if the interface is in promiscuous mode when this command is given, it is returned to normal mode. (The superuser may use ifconfig(8c) to control promiscuous mode, overiding the mode set by non-superusers. This is the default setting.)

**-backlog** *nnn* Sets the maximum backlog (packet filter input queue length) for non-superuser descriptors to the specified number. When a descriptor is opened, it is given a queue length limit of two. An application can increase this backlog using the EIOCSETW ioctl request. Superusers are allowed to increase their backlog up to a system-wide maximum; non-superusers are allowed to increase their backlog only up to the maximum set by this program. Note that allowing too large a backlog may result in vast amounts of kernel memory being tied up in the packet filter driver queues.

If no configuration parameters are specified, the  $p$  fconfiguration displays the current packet filter configuration for the network interface(s).

Only the superuser may use this command to change the configuration.

#### **Examples**

On a system used for network monitoring, one might put this line into /etc/rc.local:

/usr/etc/pfconfig -a +promisc -backlog 64

This allows users to run promiscuous network monitoring applications, with a maximum input queue length per application of 64 packets, on any interface in the system.

# **pfconfig (Bc )**

# **Diagnostics**

Messages indicating the specified interface do not exist; an attempt to set a maximum backlog less than 1 or greater than the system-wide maximum; the user tried to alter an interface's configuration but is not privileged.

# **See Also**

netstat(1), intro( $4n$ ), packetfilter( $4$ ), ifconfig( $8c$ ), rc( $8$ )

# **pfstat (8)**

#### **Name**

pfstat - print packet filter status infonnation

# **Syntax**

**pfstat [ -cdfkpqsv01234567** ] [ *system* [ *corefile* ] ]

# **Description**

The pfstat command interprets the data structures of the packet filter driver packetfilter(4). If *system* is given, the required namelist is taken from there; otherwise, it is taken from /vmunix. If *corefile* is given, the data structures are sought there, otherwise in /dev/kmem. (If *corefile* is a core dump, the -k option must be given.)

# **Options**

If no options are given, then all are assumed (except for the verbose option,  $-v$ ).

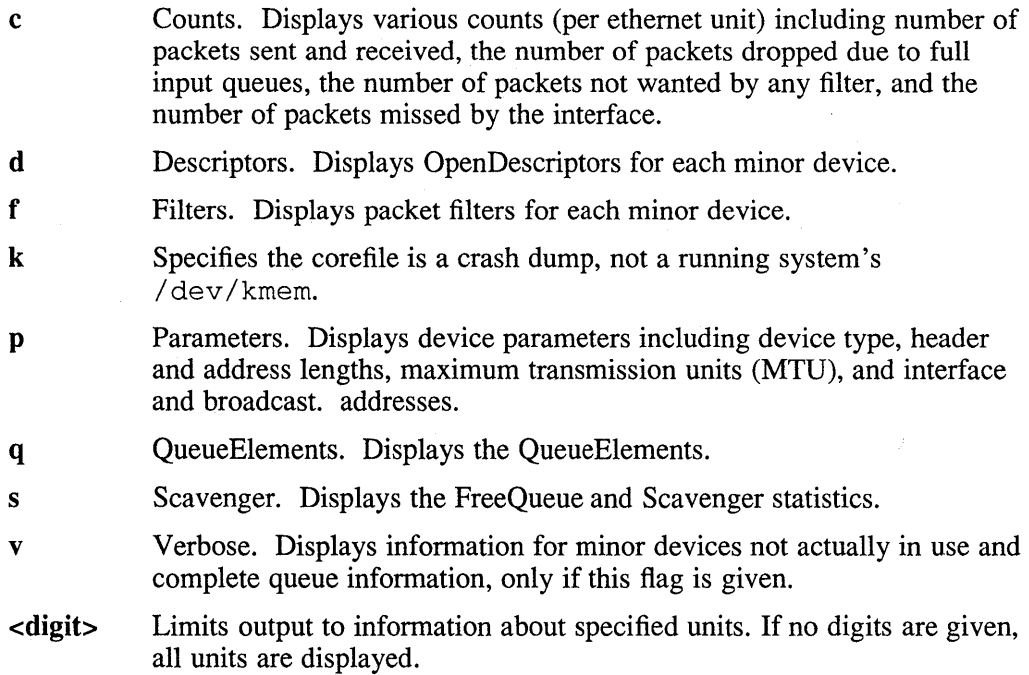

## **Output Format**

This section describes the information displayed in the output of the pfstat command under the headings AllDescriptors, Filters, and QueueElts.

AIIDescriptors

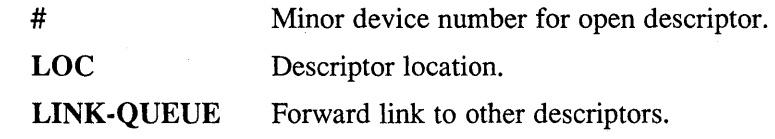

# **pfstat(8)**

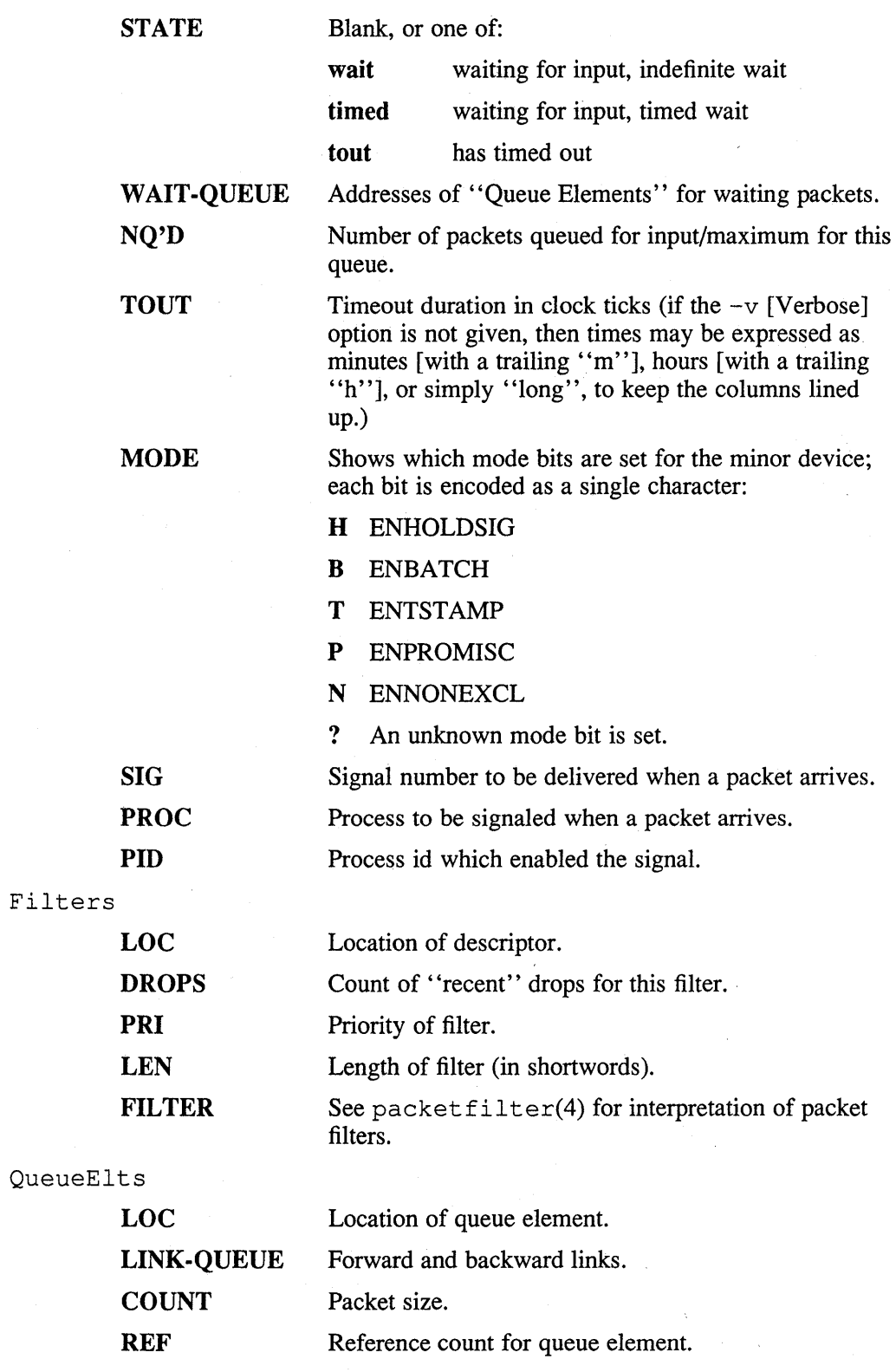

**FLAGS**  Per-packet flag bits set; each bit is encoded as a single character:

- P ENSF PROMISC
- B ENSF \_BROADCAST
- M ENSF\_MULTICAST
- T ENSF \_TRAILER
- ? An unknown flag bit is set.

#### **DROP**  Count of packets dropped between the time previous packet was queued and the time this packet was queued.

**TIME** 

#### **Restrictions**

Some of the output is a bit cramped to fit on an 80-character line. It should be possible to get a less verbose but more readable listing.

Since things happen quickly, it is not likely that pfstat will provide a consistent view of a running system. It is mostly useful for analyzing static or slowly-varying problems, not transient ones.

#### **Files**

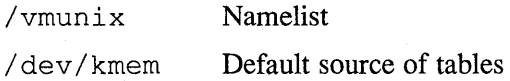

#### **See Also**

netstat(1), packetfilter(4), pfconfig(8c), pstat(8)

Approximate time this packet was received.

# **ping (8)**

#### **Name**

ping - send ICMP ECHO\_REQUEST packets to network hosts

#### **Syntax**

fete/ping [ *options] host* [ *datasize* [ *npackets* ]]

#### **Description**

The DARPA Internet is a large and complex network of hardware connected together by gateways. The ping command utilizes the ICMP protocol's mandatory ECHO\_REQUEST datagram to elicit an ICMP ECHO \_RESPONSE from a host or gateway. ECHO\_REQUEST datagrams (pings) have an IP and ICMP header, followed by a struct timeval, and then an arbitrary number of pad bytes used to fill out the packet. The length of the default datagram 64 bytes, but this may be changed using the command-line option.

Typing "ping *host*" without any options will either report "*host* is alive" or "no answer from *host".* To get more statistics use the -I option or one of the other options.

When using ping for fault isolation, it should first be run on the local host to verify that the local network interface is up and running. Then, hosts and gateways further and further away should be pinged. The ping command with options sends one datagram per second and prints one line of output for every ECHO \_RESPONSE returned. No output is produced if there is no response. If an optional *npackets* is given, only that number of requests is sent. Round-trip times and packet loss statistics are computed. When all responses have been received or the program times out with *npackets* specified, or if the program is tenninated with a SIGINT, a brief summary is displayed.

## **Options**

- -d Turns on SO\_DEBUG flag on the socket.
- -I Gives more statistics than if ping is used without options. Long output.
- -r Bypasses the nonnal routing tables and sends directly to a host on an attached network. If the host is not on a directly-attached network, an error is returned. This option can be used to ping a local host through an interface that has no route through it. For example, after the interface was dropped by  $\text{routeed}(8c)$ .
- -v Lists ICMP packets other than ECHO RESPONSE that are received. Verbose output.

#### **Restrictions**

This program is intended for use in network testing, measurement, and management. It should be used primarily for manual fault isolation. Because of the load it could impose on the network, it is unwise to use ping during nonnal operations or from automated scripts.

**ping (8)** 

# **See Also**

 $netstat(1)$ , ifconfig(8c)

# **portmap (8nfs)**

#### **Name**

portmap - DARPA internet port to RPC program number mapper

#### **Syntax**

*lusrl* **etc/portmap** 

#### **Description**

The portmap command is a server that converts RPC program numbers into DARPA protocol port numbers. When an RPC server is started, it will tell portmap what TCP or UDP port number it is listening on, and what RPC program numbers it is prepared to serve.

It is important to understand that portmap must first be invoked before attempting to run any RPC service. It must be running in order to use any RPC-based applications, including the NFS mount daemon, mount  $d(8nfs)$ . When a client wishes to make an RPC call to a given program number, the RPC program will first contact portmap on the server machine to determine the port number where the RPC packets should be sent.

If portmap crashes, all servers must be restarted.

#### **See Also**

rpcinfo(8nfs)

#### **Name**

post - deliver a message

#### **Syntax**

/usr/new/lib/mh/post [-alias *aliasfile]* [-filter *filterfile]* [-nofilter] [-format] [-noformat] [-msgid] [-nomsgid] [-verbose] [-noverbose] [-watch] [-nowatch] [-width *columns] file [-help]* 

## **Description**

The post program is called by send(1mh) to deliver the message in  $file$  to local and remote users. In fact, all of the functions attributed to send on its manual page are performed by post, with send acting as a preprocessor. Thus, it is post which parses the various header fields, appends From: and Date: lines, and interacts with the sendmail transport system.

Normally, post would not be called directly by the user.

It searches the  $To:$ ,  $cc:$ ,  $Bcc:$ ,  $Fcc:$ , and Resent-xxx: header lines of the specified message for destination addresses, checks these addresses for validity, and formats them so as to conform to ARPAnet Internet Message Format protocol, unless the  $-noformat$  flag is set. This will normally cause  $@local-site$  to be appended to each local destination address, as well as any local return addresses. The -width columns switch can be used to indicate the preferred length of the header components that contain addresses.

If a  $Bcc$ : field is encountered, its addresses will be used for delivery. The  $Bcc$ : field is removed from the message sent to original recipients. The copied recipients will receive an entirely new message with a minimal set of headers. Included in the body of the message will be a copy of the message sent to the original recipients. If -filter filterfile is specified, then this copy is filtered (re-formatted) prior to being sent to the blind recipients.

The -alias *aliasfile* switch can be used to specify a file that post should take aliases from. More than one file can be specified, each being preceded with -alias. In any event, the primary alias file is read first.

The -msgid switch indicates that a Message-ID: or Resent-Message-ID: field should be added to the header.

The -verbose switch indicates that the user should be informed of each step of the posting/filing process.

The -watch switch indicates that the user would like to watch the transport system's handling of the message (for example, local and fast delivery).

This command consults the envariable  $\text{SSIGNATURE}$  to determine the sender's personal name in constructing the From: line of the message.

The default settings for post are:

#### -alias /usr/new/lib/mh/MailAliases

-format -nomsgid -noverbose

# **post(8mh)**

```
-nowatch 
-width 72 
-nofilter
```
# **Files**

/usr/new/lib/mh/mtstailor Tailor file

/usr/new/mh/refile Program to process Fcc:s

/usr/new/lib/mh/mhl Program to process Bcc:s

/usr/new/lib/mh/MailAliases Primary alias file

# **Profile Components**

The post command does not consult the user's .mh\_profile.

## **See Also**

mhmail(1mh), send(1mh), mh-mail(5mh) and mh-alias(5mh) Standard for the Format of ARPA Internet Text Messages (RFC 822)

# **pstat (8)**

#### **Name**

pstat - print system facts

#### **Syntax**

/etc/pstat -aixptuITk [ *suboptions* ] [ *system]* [ *corefile ]* 

#### **Description**

The pstat command interprets the contents of certain system tables. When specifying a *name list* and *corefile* with the pstat command, it is necessary to use the  $-k$  option.

### **Options**

- ·a Under -p, describe all process slots rather than just active ones.
- ·f Print the open file table with these headings:
	- LOC The core location of this table entry.
	- TYPE The type of object the file table entry points to.
	- FLG Miscellaneous state variables encoded thus:
		- R Open for reading
		- W Open for writing
		- A Open for appending
		- S Shared lock
		- X Exclusive use
		- I Asychronous I/O notification
		- B Block if inuse bit is set (shared line semaphore)
	- CNT Number of processes that know this open file.
	- GNO The location of the gnode table entry for this file.

#### OFFS/SOCK

The file offset, see lseek(2), or the core address of the associated socket structure.

- ·i Print the gnode table with the these headings:
	- LOC The core location of this table entry.
	- FLAGS Miscellaneous state variables encoded thus:
		- L Locked
		- U Update time,  $fs(5)$ , must be corrected
		- A Access time must be corrected
		- M File system is mounted here
		- W Wanted by another process (L flag is on)

## **pstat(8)**

- T Contains a text file
- C Changed time must be corrected
- S Shared lock applied
- E Exclusive lock applied
- Z Someone waiting for an exclusive lock
- I Inuse flag is set (shared line semaphore)
- **CNT** Number of open file table entries for this gnode.
- DEV Major and minor device number of file system in which this gnode resides.
- RDC Reference count of shared locks on the gnode.
- **WRC** Reference count of exclusive locks on the gnode. (This count can be  $> 1$  if, for example, a file descriptor is inherited across a fork.)
- GNO I-number within the device.
- **MODE** Mode bits, see chmod(2).
- NLK Number of links to this gnode.
- UID User ID of owner.
- SIZ/DEV Number of bytes in an ordinary file, or major and minor device of special file.
- ·k Prevents the process created from becoming too large, thereby causing performance problems. If·k is given, then either *system* or *corefile* is indicated. If *corefile* is given, the tables are sought there. Otherwise they are sought in /dev/kmem. The required namelist is taken from /vmunix unless *system* is specified.
- p Prints the process table for active processes with these headings:
	- LOC The core location of this table entry.
	- S Run state encoded thus:
		- 0 No process
		- 1 Waiting for some event
		- 3 Runnable
		- 4 Being created
		- 5 Being terminated
		- 6 Stopped under trace

F Miscellaneous state variables, or-ed together (hexadecimal):

00000001 Process is resident in memory

- 00000002 System process: swapper, pager, idle (RISC only), trusted path daemon
- 00000004 Process is being swapped out

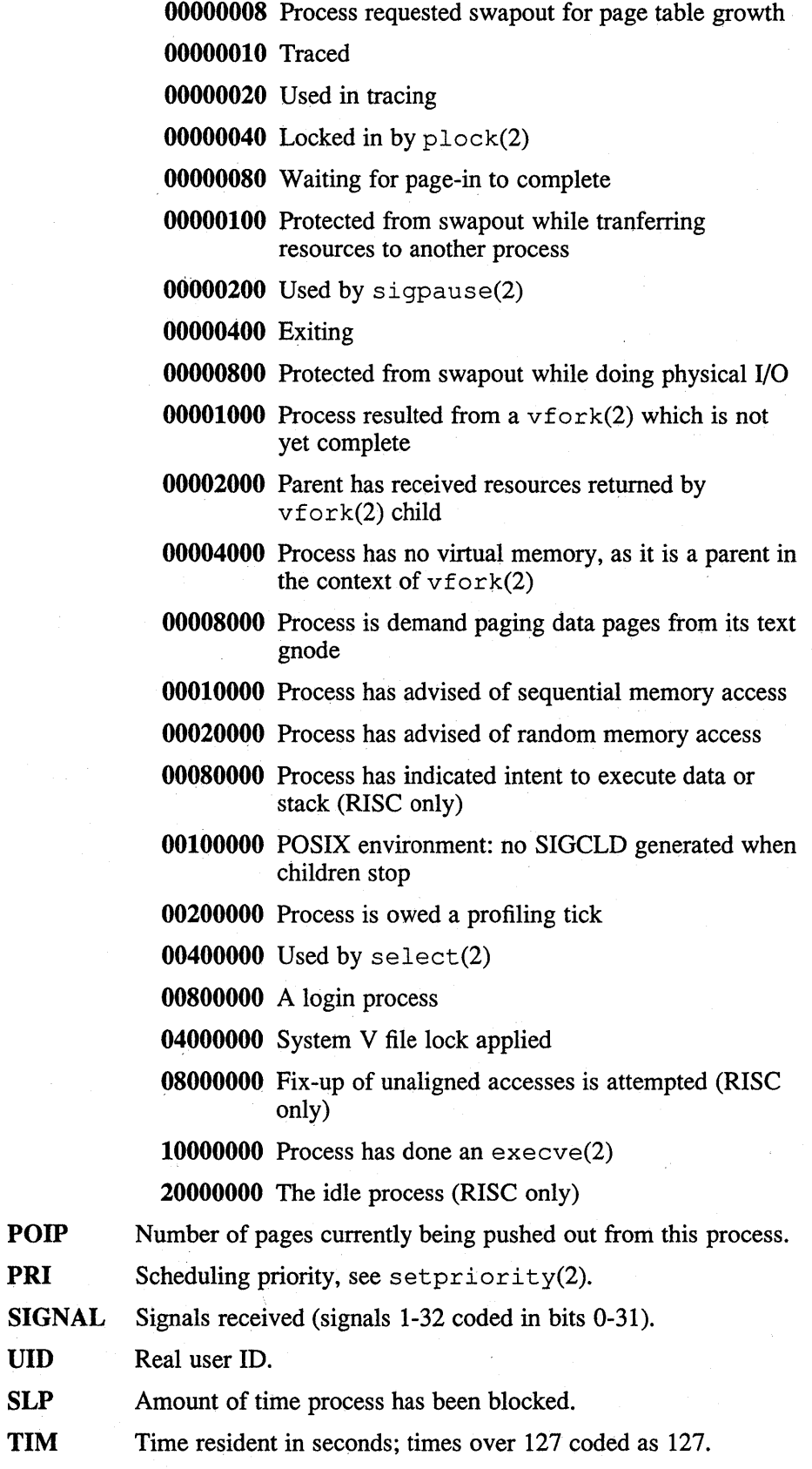

UID

**pstat(8)** 

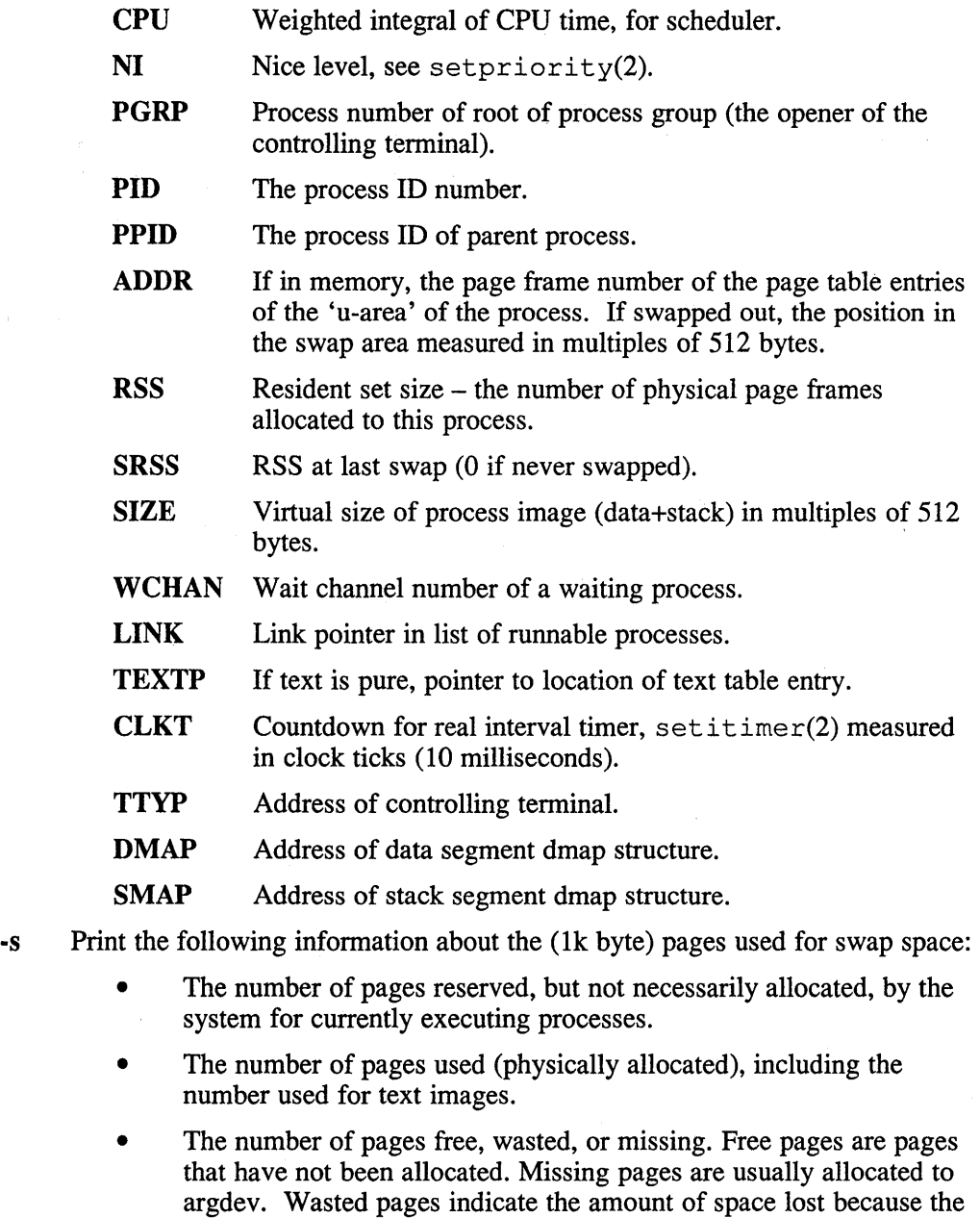

• The number of pages available, which indicate the amount of space available for swapping.

 $\overline{3}$ 

-t Print table for terminals with these headings:

swap space is fragmented.

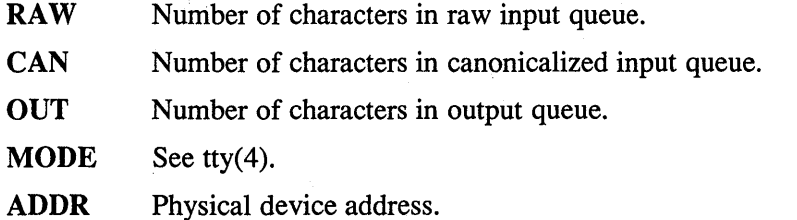

- DEL Number of delimiters (newlines) in canonicalized input queue.
- **COL** Calculated column position of terminal.

**STATE** Miscellaneous state variables encoded thus:

- T Line is timed out
- W Waiting for open to complete
- 0 Open
- C Carrier is on
- **B** Busy doing output
- A Process is awaiting output
- X Open for exclusive use
- H Hangup on close
- S Output is stopped (ttstop)
- I Inuse flag is set (shared line semaphore)
- D Open nodelay
- G Ignore carrier
- N Non-blocking I/O
- Z Asychronous I/O notification
- L Terminal line is in the process of closing

Process group for which this is controlling terminal.

- Q Output suspended for flow control
- PGRP

DISC Line discipline; blank is old tty OTTYDISC, ntty for NTTYDISC, or termio for TERMIODISC.

- -T Prints the number of used and free slots in the several system tables and is useful for checking to see how full the system tables have become if the system is under a heavy load.
- -u Print information about a user process. The next argument is its address as given by  $ps(1)$ . The process must be in main memory, or the file used can be a core image and the address O.
- -x Print the text table with these headings:
	- LOC The core location of this table entry.
	- FLAGS Miscellaneous state variables encoded thus:
		- T The ptrace(2) command in effect.
		- W Text not yet written on swap device.
		- L Loading in progress.
		- K Locked.
		- w Wanted (L flag is on).
		- F Text structure on Freelist

**pstat(8)** 

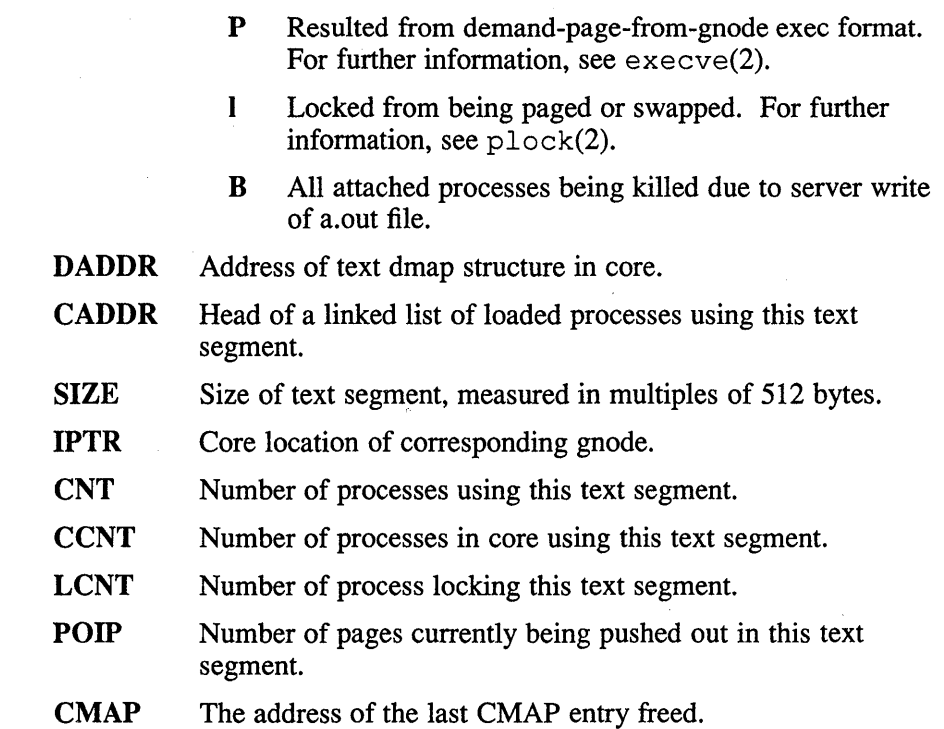

# **Restrictions**

Information on processes can change while pstat is running. The picture it gives is a snapshot taken at a given time.

# **Files**

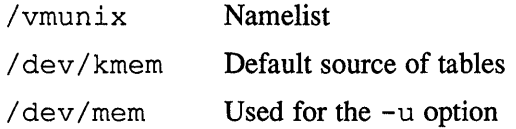

# **See Also**

 $\bar{c}$ 

ps(1), stat(2), fs(5)

## **Name**

quot - summarize file system ownership

## **Syntax**

fete/quot [ *option* ... ] *[filesystem ]* 

# **Description**

The quot command prints the number of blocks in the named *filesystem* currently owned by each user. If no *filesystem* is named, a default name is assumed.

# **Options**

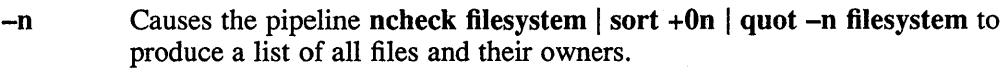

- --c Prints three columns giving the file size in blocks, the number of files of that size, and the cumulative total of blocks in that size or smaller file.
- -f Prints the count of number of files as well as the space owned by each user.

### **Files**

/etc/passwd Used to get user names

The default file system varies with the system.

#### **See Also**

 $du(1)$ ,  $ls(1)$ 

# **quotacheck (8)**

### **Name**

quotacheck - file system quota consistency checker

#### **Syntax**

/etc/quotacheck [ -v ] [ -f ] *filesystem* ... /etc/quotacheck  $[-v]$  -a

## **Description**

The quotacheck command examines each file system, builds a table of current disc usage, and compares this table against that stored in the disc quota file for the file system. If quotacheck detects any inconsistencies, it updates both the quota file and the current system copies of the incorrect quotas. Inconsistencies occur only if an active file system is checked.

Normally, quotacheck returns a warning if it cannot find a valid quota file. If you use the -f option, quotacheck creates a quota file automatically and then performs its normal functions.

If you use the  $-a$  flag in place of any file system name, quotacheck checks all the file systems listed in /etc/fstab to be read-write with disc quotas.

Normally quotacheck reports only modified quotas. If the  $-v$  option is supplied, quotacheck will indicate the calculated disc quotas for each user on a particular file system.

The quotacheck command expects each file system to be checked to have a quota file named quotas in the root directory. If none is present, quotacheck will ignore the file system.

The quotacheck command is normally run at boot time from the / etc/ rc .local file, before enabling disc quotas with quotaon(8). For further information, see  $rc(8)$ .

The quotacheck command accesses the raw device in calculating the actual disc usage for each user. Thus, the file systems checked should be quiescent while quotacheck is running.

## **Files**

/ etc/ fstab Default file systems

#### **See Also**

quota $(2)$ , setquota $(2)$ , quotaon $(8)$ "Disk Quotas in a UNIX Environment," *ULTRIX Supplementary Documents, Volume* 3: *System Manager* 

# **quotaon (8)**

#### **Name**

quotaon, quotaoff – turn file system quotas on and off

### **Syntax**

/etc/quotaon [ *option ...* ] [ *filesystem* ]

/etc/quotaoff [ *option ...* ] [ *filesystem* ]

# **Description**

The quotaon command informs the system that disc quotas should be enabled on one or more file systems. Specified file systems must have entries in  $/etc/fstab$ and be mounted. Quota files must be present in the root directory of the specified file systems and be named *quotas.* The quotas file is created with quotacheck(8). The quota file is updated by  $edquota(8)$ .

### **Options**

The option  $-v$  causes quotaon to print a message for each file system whose quotas are enabled. The -a argument may be used in stead of a list of file systems. It causes quotaon to enable quotas on all file systems in /etc/fstab marked read-write. This option is normally used at boot time to enable quotas.

The quotaoff command informs the system that disc quotas should be disabled on one or more file systems. The  $-v$  option forces a verbose message for each file system affected. The  $-a$  option forces all file systems in  $/etc/fstab$  to have their quotas disabled.

## **Files**

/etc/fstab File system table

## **See Also**

setquota $(2)$ , fstab $(5)$ , edquota $(8)$ "Disk Quotas in a UNIX Environment," *ULTRIX Supplementary Documents, Volume* 3: *System Manager*
## **radisk(8)**

### **Name**

radisk - Digital Storage Architecture (DSA) disk maintenance

## **Syntax**

*letc/radisk* 

radisk -c *LBN length special*  radisk -e *special*  radisk -n *special*  radisk -r *LBN special*  radisk -s *LBN length special* 

## **Description**

The Digital Storage Architecture (DSA) disk maintenance program radisk provides the essential functions to manage DSA disk devices. The radisk command must be used on unmounted disk partitions to insure correct results.

The *LBN* is a decimal number that represents the logical block number as reported in the errorlog file. The *LBN* is the actual disk block number starting from the beginning of the disk.

The *length* is a decimal number that indicates how many (512 byte) blocks to process. The length specified may be -1 to indicate the last block of the specified partition.

The *special* file specified is used with  $-c$ ,  $-c$ ,  $-n$ , and  $-r$  options and indicates an unmounted c partition of a character device special file.

### **Options**

The following options may be set with radisk.

-c Clears a forced error indicator on the range of specified LBNs. The forced error condition indicates that the data in the disk block is bad. The disk block is good, but the data can not be read without getting an error detection code (EDC) error. This option will cause the forced error condition to be removed. After the forced error indicator is cleared, the EDC error will not be reported nor will the data be marked as bad.

All indications that the data is corrupt are lost. The data should be restored either by manual methods or with the restore command. The radisk command affects the integrity of the data on a disk and should be followed by a file system restore if data is affected.

- -e Sets the exclusive access attribute associated with the specified disk. This attribute is provided by multihost controllers to restrict access to a disk to one host. The radisk command will return a failure status if the disk is already exclusively associated with another host or the underlying controller does not provide multihost support. If the command is issued to a disk that is currently mounted and the command fails, the disk will no longer be online to this host. For this reason the  $-e$  option should not be issued to a disk that is mounted.
- $-n$  Clears the exclusive access attribute associated with the specified disk. If the controller provides multihost support and the exclusive access attribute is not

set for a particular disk, it would be possible for the disk to be accessed by more than one host. The radisk command will return a failure status if the disk is not currently and exclusively associated with this host or the underlying controller does not provide multihost support.

**-r** Replaces a block on the disk specified by LBN. See Restrictions.

-s Starts a scan for bad blocks on the specified area on a disk. Bad blocks are disk blocks that have data transfer errors to the extent that they cannot be relied on. Wben a bad block is found, it is replaced and the bad block's LBN is reported. The LBN specified with the  $-s$  option can be 0 to indicate the first block in the specified partition. If 0 is specified, however, the program starts searching from the first block of the partition. The  $-$  s option will accept any valid partition on the disk. This allows any partition to be scanned without scanning the entire disk and ensures that the specified partition is free of bad blocks. As an example,  $/$  dev $/$ rra3h indicates the h partition of the third logical disk unit.

## **Diagnostics**

The radisk command generates messages when the user is not privileged, when the LBN is not in the specified partition, and when the length exceeds the size of the partition.

## **Restrictions**

You must be in single-user mode when using the  $-c$ ,  $-r$ , and  $-s$  options of the radisk program. If you are in multiuser mode, radisk hangs the system and cannot be killed. If this happens, you must reboot.

The  $-r$  option is supported only with those DSA disks which use host-initiated dynamic bad block replacement.

The -e and -n options are only supported on controllers that provide multi-host support. These options are only supported on HSC Version 5.00 or later.

## **See Also**

dkio(4),  $ra(4)$ ,  $sdc(4)$ ,  $chpt(8)$ ,  $mount(8)$ ,  $restore(8)$ *Guide to System Disk Maintenance* 

## **rarpd (8c)**

#### **Name**

rarpd - reverse address resolution protocol (RARP) daemon

### **Syntax**

/usr/etc/rarpd [ *interface]* [ -v ] **[ -0 ] [ -f** *filename]* 

## **Description**

The rarpd daemon maps the Ethernet address of a machine to the machine's Internet Protocol (IP) address.

When rarpd is invoked, it reads the /etc/ethers file (by default) and waits to process a RARP request. The / etc/ ethers file is checked every ten minutes for any changes. If the file has been modified, rarpd reads it again. You can disable this feature with the  $-n$  option. You can force a scan of the /etc/ethers file by sending the rarpd daemon a SIGHUP signal. See signal(3) for more information on SIGHUP.

The format of the / $etc/ethers$  file is described in  $ethers(5)$ . You can specify a file other than /etc/ethers with the -f option. The *interface* is the network interface on which the rarpd daemon should listen. The command netstat -i shows the correct interface or interfaces for your system. The rarpd daemon uses the first interface it finds, if you do not specify an interface. See the  $netstat(1)$ reference page for more information.

Because the rarpd daemon has been implemented with the Ethernet Packet Filter (see packetfilter(4)), you must configure your kernel with the packet filter option in order for rarpd to function properly. The packet filter detects RARP broadcast packets and passes them to rarpd for processing. The filter priority for rarpd is set to 28.

All messages from the rarpd daemon are directed to syslog.

## **Options**

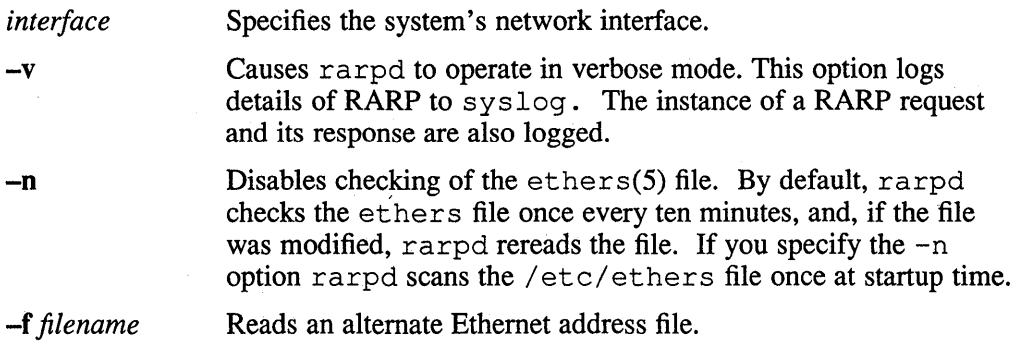

## **Restrictions**

The rarpd ignores all ARP requests sent encapsulated within a RARP packet. You should make all ARP request using the arp command.

The machine for which an IP address is being requested must be present in the server's / etc/hosts file.

## **Diagnostics**

The following message is logged to syslog if the Packet Filter is not configured in your kernel:

Packet Filter is not configured in /vmunix

The following messages are printed to your screen if the Packet Filter is not configured in your kernel:

rarpd: cannot find symbol Pfilt\_read in /vmunix option PACKETFILTER does not appear to be configured in your kernel.

## **Files**

/etc/ethers Database that maps Ethernet addresses to hostnames

## **See Also**

packetfilter(4), ethers(5), hosts(5),  $arp(8c)$ , ifconfig(8c), syslog(8c) *The Packet Filter: An Efficient Mechanism for User-Level Network Code*  **rc(8)** 

#### **Name**

rc - command script for auto-reboot and daemons

#### **Syntax**

letc/rc /etc/rc.local

## **Description**

The rc command script controls the automatic reboot and  $rc$ . local is the script holding commands which are pertinent only to a specific site.

When an automatic reboot is in progress,  $rc$  is invoked with the argument autoboot and runs a fsck with option -p to "preen" all the disks of minor inconsistencies resulting from the last system shutdown and to check for serious inconsistencies caused by hardware or software failure. If this auto-check and repair succeeds, then the second part of rc is run.

The second part of  $rc$ , which is run after an auto-reboot succeeds and also if  $rc$  is invoked when a single user shell terminates, starts all the daemons on the system, preserves editor files and clears the scratch directory / tmp. For further information, see init(8). The  $rc$  local command is executed immediately before any other commands after a successful f sck. Normally, the first commands placed in the rc .local file define the machine's name, using hostname(1), and save any possible core image that might have been generated as a result of a system crash, savecore(8). The latter command is included in the  $rc$ . local file because the directory in which core dumps are saved is usually site specific.

## **See Also**

 $init(8)$ , reboot $(8)$ , savecore $(8)$ 

rdate - network date client

## **Syntax**

letc/rdate [ -s ] [ -v ] [ *network]* 

## **Description**

The rdate command is invoked at boot time to reset the system date and time to the current network date and time. The rdate program sends a broadcast datagram packet on the specified network or on the system default network if no network is specified. The program will then wait two seconds for responses. After that time, the arithmetic median of the responses is taken.

## **Options**

-s The system date and time will be set to the median value.

-v The time values returned by all responding hosts will be reported.

## **Restrictions**

In order for rdate to determine a network time, at least one of the running hosts on the network must be running the internet time service. Machines with their own battery-backed-up time-of-day clock may not desire to set time in this manner.

## **See Also**

 $date(1)$ 

## **rdump(8c)**

#### **Name**

rdump - file system dump across the network

## **Syntax**

**/etc/rdump [** -key [ *argument* ... ] *filesystem ]* 

### **Description**

The rdump command copies to magnetic tapes, disks, or a dump image file all files changed after a certain date in the *filesystem.* The command is identical in operation to dump(8) except the f key must be specified and the file supplied should be of the following form:

#### *remote-system-name: device-or-file*

The rdump command initiates a remote server,  $/etc/rmt$ , on the remote system to access the remote device or file.

## **Options**

With the dump command, you specify a string of one or more of the options described below. If no options are specified, the key **9u** is assumed.

- **0-9** This number is the "dump leveL" All files that were modified since the last date stored in the file / etc/ dumpdates for the filesystem at lesser levels will be dumped. If no date is determined by the level, the beginning of time is assumed. Thus, the level  $\theta$  causes the entire filesystem to be dumped, a level 5 is used for a weekly backup and a level 9 for a daily backup.
- B The next *argument* is a number that specifies the size, in 1024-byte blocks, of a storage medium, such as a diskette or a removable disk. See the first example.
- d The density of the tape, expressed in bits per inch, is taken from the next *argument.* This density is used in calculating the amount of tape used per reel. The default density is 1600 bpi.
- f Place the dump on the file or device specified by the next *argument.* This file is specified as remote-system-name:device-or-file.
- n Notify, by means similar to a  $wall(1)$  command, all users in the group "operator" when dump needs operator attention.
- o Provides compatibility with non-ULTRIX or pre-ULTRIX Version 2.0 remote systems.
- S Displays amount of space used by dump without performing the dump operation. This is used for presizing either for file preallocation or to ensure the correct number of tapes or disks are on hand.
- s The next *argument* specifies the size of the dump tape (in feet). When the specified size is reached, dump waits for the reel to be changed. The default tape size is 2300 feet.
- u If the dump completes successfully, writes the date of the beginning of the dump to file / etc/ dumpdates. This file records a separate date for

each filesystem and each dump level. The format of /etc/dumpdates consists of one free fonnat record per line: filesystem name, increment level and ctime(3) fonnat dump date. The superuser can carefully edit / etc/ dumpdates to change any of the fields.

W The dump utility tells the operator what file systems need to be dumped. This information is taken from the files /etc/dumpdates and / etc/ fstab. The W option causes dump to print out, for each file system in /etc/dumpdates, the most recent dump date and level, and highlights those file systems that should be dumped. If the W option is used, all other options are ignored, and dump exits immediately.

w Unlike W, w lists only those filesystems that need to be dumped.

#### **Examples**

This example reports number of bytes to be output for a level 0 dump of the root file system. Please note: the file test is not created.

rdump OSf system:test /

This example dumps the root( $\ell$ ) file system from the local system to a remote system named "nihil". A level 0 dump to tape is performed and the /etc/dumpdates file is updated.

rdump Ouf nihil:/dev/rmtOh /

This example dumps the user (/usr) file system from the local system to a remote system named "dickens" using the RX50 device named /dev/rrala for output. A level 0 dump is perfonned, but the / etc/ dumpdates file is not updated.

rdump Of dickens:/dev/rrala /usr

This example dumps the root file system to a non-ULTRIX or ULTRIX before Version 2.0 remote system. A level 0 dump to a tape drive is perfonned and the / etc/ dumpdates file is updated.

rdump Oouf system:/dev/rmtOh /

This example dumps the root file system to a non-ULTRIX or ULTRIX before Version 2.0 remote system. A level 0 dump to the rx50 device is perfonned and the / etc/ dumpdates file is updated. Note the specification of 400 as the device size in 1,024 byte blocks.

rdump OouBf 400 system:/dev/rrala /

If you want to use / and / $usr$ , you must have these entries in the /etc/fstab file.

## **Diagnostics**

Same as dump(8) with a few extra related to the network.

#### **Files**

/dev/tt Required for user interface

# **rdump(8c)**

# **See Also**

dump(8), rmt(8c)

reboot - automatic reboot procedures

#### **Syntax**

fete/reboot **[ -D ] [ -q ]** 

### **Description**

The ULTRIX system is booted by loading a kernel image, usually /vmunix, into memory at location zero and transferring to zero. Because the system is not reenterable, the kernel image must be read in from disk each time the system is bootstrapped.

When the reboot of a running system is desired, shutdown is normally used. If there are no users, / etc/ reboot can be used. The reboot command causes the disks to be synced, and then a multiuser reboot is initiated. The system is booted and an automatic disk check is performed. If the procedure succeeds, the system is then brought up for the users.

The system will reboot itself after a power failure or after a crash, provided autorestart is enabled on your system. A consistency check of the file systems will be performed and, unless the check fails, the system will resume multiuser operations.

## **Options**

- **-n** Prevents the disks from being synced.
- **-q** Reboots quickly and ungracefully, without shutting down running processes first.

## **Files**

/vmunix System code

## **See Also**

crash(8v), fsck(8), halt(8), init(8), newfs(8),  $rc(8)$ , shutdown(8)

## **remnode(8)**

#### **Name**

remnode – remove one or more entries from the nodes database

#### **Syntax**

*letc/remnode* [ *node]* 

## **Description**

For each given *node* argument, remnode deletes the corresponding node entry (or entries) from the nodes database. The nodes database is the one used by DECnet. The *node* is either the node address or the node name for each node entry that you want to delete. Note, you can specify more than one *node* argument in a single command.

A node address is a decimal integer in the range of 1 to 1023 for single area networks, or has the format *a.n* for multiarea networks, where *a* js the network area number (a decimal integer in the range of 2 to 63) and *n* is the node number (a decimal integer in the range of 1 to 1023).

A node name can be from one to six alphanumeric characters, including at least one letter.

## **Examples**

This command removes the entries for nodes 44.70 and Mynode from the nodes database:

# /etc/remnode 44.70 mynode <RET>

This command removes the entry for node lttwi from the nodes database:

# /etc/remnode lttwi <RET>

## **See Also**

 $addnode(8), ccr(8), getnode(8), load(8), map\_mom(8), trigger(8)$ 

renice - alter priority of running processes

## **Syntax**

*letc/renice priority*  $\lceil -p \rceil$  pid ...  $\lceil \lceil -g \rceil$  pgrp ...  $\lceil \lceil -u \rceil$  user ...  $\rceil$ 

### **Description**

The renice command alters the scheduling priority of one or more running processes. The *who* parameters are interpreted as process ID's, process group ID's, or user names. Using renice on a process group causes all processes in the process group to have their scheduling priority altered. Using renice on a user causes all processes owned by the user to have their scheduling priority altered. By default, the processes to be affected are specified by their process ID's.

## **Options**

To force *who* parameters to be interpreted as process group ID's, a  $-q$  may be specified. To force the *who* parameters to be interpreted as user names, a -u may be given. Supplying -p will reset *who* interpretation to be (the default) process ID's.

Users other than the superuser may only alter the priority of processes they own, and can only monotonically increase their "nice value" within the range 0 to PRIO\_MIN (20). (This prevents overriding administrative fiats.) The superuser can alter the priority of any process and set the priority to any value in the range PRIO \_MAX (-20) to PRIO\_MIN. Useful priorities are: 19 (the affected processes will run only when nothing else in the system wants to), 0 (the "base" scheduling priority), anything negative (to make things go very fast).

### **Examples**

The following command changes the priority of process ID's 987 and 32, and all processes owned by users daemon and root:

/etc/renice +1 987 -u daemon root -p 32

## **Restrictions**

If you make the priority very negative, then the process cannot be interrupted. To regain control you make the priority greater than zero. Non-superusers cannot increase scheduling priorities of their own processes, even if they were the ones that decreased the priorities in the first place.

## **Files**

/etc/passwd Maps user names to user IDs

## **See Also**

getpriority(2), setpriority(2)

## **repquota (8)**

## **Name**

repquota - summarize quotas for a file system

### **Syntax**

**repquota** *filesys* ...

## **Description**

The repquota command prints a summary of the disc usage and quotas for the specified file systems. For each user the current number files and amount of space  $(in$  kilobytes) is printed, along with any quotas created with  $edquota(8)$ .

Only superusers can view quotas that are not their own.

## **Diagnostics**

Various messages about inaccessible files; self-explanatory.

## **Files**

*quotas* At the root of each file system with quotas

/etc/fstab For file system names and locations

## **See Also**

quota $(1)$ , quota $(2)$ , edquota $(8)$ , quotacheck $(8)$ , quotaon $(8)$ "Disk Quotas in a UNIX environment," *ULTRIX Supplementary Documents, Volume 3: System Manager* 

## **restore(8)**

## **Name**

restore – incremental file system restore

#### **Syntax**

letelrestore *key* [ *name ... ]* 

## **Description**

The restore command reads from magnetic tapes, disks, a file, or a pipe created by the dump(8) command.' The default dump media from which files are read is / dev / rmt Oh. You can request another dump device or dump image file by using the f key modifier. The *key* is a character string containing one function letter and possibly one or more function modifiers. Other arguments to the command are file or directory names specifying the files to be restored. Unless the h key is specified, the appearance of a directory name refers to all files and, recursively, the subdirectories of that directory. The function portion of the key is specified by one of the following letters:

## **Keys**

 $\mathbf{i}$ 

This key allows interactive restoration of files from the dump media. After reading in the directory information from the dump media, restore lets the user move around the directory tree selecting or deselecting files to be extracted. The available interactive commands are:

Is [arg] - List the specified directory. If no directory is specified, the user's current directory is listed. Entries that are directories are appended with a slash (/). Entries that have been marked for extraction are prepended with an asterisk  $(*)$ . If the **verbose** key is set, the inode number of each entry is also listed.

ed arg - Change the current working directory to the directory specified.

pwd - Print the full pathname of the current working directory.

- add  $\lceil arg \rceil$  The current directory or the specified argument (a directory or file) is added to the extraction list (the list of files to be extracted). If a directory is specified, then it and all its descendents are added to the extraction list, unless the h key is specified on the command line. Files that are on the extraction list are prepended with an asterisk (\*) when they are listed by Is .
- delete  $[arg]$  The current directory or specified argument is deleted from the extraction list (the list of files to be extracted). If a directory is specified, then it and all its descendents are deleted from the extraction list, unless the h key modifier is specified on the command line. The easiest way to extract most of the files from a directory is to add the directory to the extraction list and then delete those files that are not needed.

## **restore (8)**

**extract** - All the files on the extraction list are extracted from the dump media. The restore command asks which volume the user wishes to mount.

**verbose** – The verbose  $(v)$  key is toggled. Entering the command turns on verbose. Entering the command again turns off verbose. When used, the verbose key causes the **Is** command to list the inode numbers of all entries. It also causes restore to print out information about each file as it is extracted.

- **help**  List a summary of the available commands.
- **quit**  The restore utility immediately exits, even if the extraction list is not empty.
- R The restore utility prompts for a particular volume of a multivolume set on which to restart a full restore. This option lets restore be interrupted and then restarted.
- r The dump media's data is read into the current directory. You should use this function key only to restore the complete dump media onto a newly created file system, or to restore incremental dump media after a full level-0 restore. See the Examples section for a typical sequence to restore complete dump media. Note that restore leaves a file, re stores ym tab, in the root directory to pass information between incremental restore passes. Remove this file after the last incremental dump media has been restored. A dump(8) followed by a new  $f(s)$  and a restore(8) can be used to change the size of a file system.
- t The names of the specified files are listed if they occur on the dump media. If no *name* argument is given, then the root directory is listed. This results in the entire contents of the dump media being listed, unless the h key modifier has been specified.
- x The files specified by the *name* argument are extracted from the dump media. If a named file matches a directory whose contents had been written onto the dump media and the h key modifier is not specified, the directory is recursively extracted. The owner, modification time, and mode are restored, if possible. If no *name* argument is given, the root directory is extracted. This results in the extraction of the entire contents of the dump media.unless the h key modifier has been specified;

You can use any of the following characters in addition to the letter that selects the function desired:

- B The next argument to restore is a number giving the size, in l024-byte blocks, of a fixed-size storage medium, such as diskettes or removable disks (see the Examples section). The restore command does not ask whether it should abort the restore if there is a dump media read error. It always tries to skip over the bad block(s) and continue.
- r The next argument to restore is used as the name of the archive instead of /dev/rmt0h. If the argument is a dash  $(-)$ , restore reads from standard input (see the Examples section).
- h The restore command extracts the actual directory, rather than the files

that it references. This prevents hierarchical restoration of complete subtrees from the dump media:

- m The restore command extracts by inode numbers rather than by file name. This is useful if only a few files are being extracted, and you want to avoid typing the complete pathname to the file.
- s The next argument identifies which dump file on the dump media is to be used by restore. This is useful when the dump media has more than one dump image on it and not all of them will be restored.
- v Normally, restore does its work silently. The v (verbose) key modifier causes it to display the name of each file it treats, preceded by its file type.

#### **Examples**

The following example shows a typical sequence of commands to restore complete dump media.

```
/ete/newfs /dev/rraOg ra60 
/etc/mount /dev/ra0g /mnt
ed /mnt 
restore r
```
Another restore can be done to get an incremental dump.

The following example shows how  $\text{dump}(8)$  and  $\text{restore}(8)$  can be used in a pipeline to dump and restore a file system:

dump  $0f - /usr$  | (cd /mnt; restore xf -)

The following example shows how to restore files interactively from a dump on RX50 diskettes:

restore iBf 400 /dev/ra2a

## **Restrictions**

The restore utility can make errors when doing incremental restores from dump media that were made on active file systems.

You must do a level 0 dump after a full restore. Because restore runs in user code, it has no control over inode allocation; thus, you must do a full restore to get a new set of directories that reflects the new inode numbering, even though the contents of the files are unchanged.

#### **Diagnostics**

Complains about bad key characters.

Complains if it gets a dump media read error. If the user responds with a y, restore attempts to continue the restore.

If the dump extends over more than one dump volume, restore will ask the user to change volumes. If the x or i function key has been specified, restore also asks which volume the user wishes to mount.

There are numerous consistency checks that can be listed by restore. Most checks are self-explanatory. Some common errors are:

## restore (8)

#### Converting to new file system format

If dump media created from the Fast File System (FFS) has been loaded. It is automatically converted to the Berkeley Version 4.2 file system format.

#### *<filename>:* not found on tape{disk}

The specified file name was listed in the dump media directory, but was not found on the media. This is caused by dump media read errors while looking for the file or from using dump media created on an active file system. Expected next file *<inumber>,* got *<inumber>* 

A file that was not listed in the directory was found on the media. This can occur when using dump media created on an active file system.

#### Incremental tape{disk} too low

When doing incremental restore, dump media was loaded that was written before the previous incremental media or has too Iowan incremental level.

#### Incremental tape{ disk} too high

When doing incremental restore, dump media that does not begin its coverage where the previous incremental dump media left off, or that has too high an incremental level has been loaded.

#### Tape{Disk} read error while restoring *<filename>*  Dump media read error while skipping over inode *<inumber>*  Dump media read error while trying to resynchronize

A dump media read error has occurred. If a file name is specified, then its contents are probably partially wrong. If an inode is being skipped or the restore is trying to resynchronize, then no extracted files have been corrupted, although files may not be found on the dump media.

#### resync restore, skipped <num> blocks

After a dump media read error, restore may have to resynchronize itself. This message lists the number of blocks that were skipped.

## **Files**

/ dev / rmt Oh Default tape drive

 $/\text{tmp}/\text{rstdir}$  File containing directories on the dump media

/tmp/rstmode\*

Owner, mode, and time stamps for directories

#### /restoresymtab

Information passed between incremental restores

/ dev /tty Required for user interface

#### **See Also**

dump(8), mkfs(8), mount(8), rrestore(8c)

rexecd - remote execution server

## **Syntax**

*letc/rexecd* 

## **Description**

The rexecd command is the server for the  $r = x \cdot c(3x)$  routine. The server provides remote execution facilities with authentication based on usernames and encrypted passwords.

The rexecd command is invoked by inetd(8c) when it receives a connection on the port indicated in the "exec" service specification. For further information, see services(5). When a service request is received the following protocol is initiated:

- 1) The server reads characters from the socket up to a null  $(\mathcal{O})$  byte. The resultant string is interpreted as an ASCII number, base 10.
- 2) If the number received in step 1 is non-zero, it is interpreted as the port number of a secondary stream to be used for the stderr. A second connection is then created to the specified port on the client's machine.
- 3) A null terminated username of at most 16 characters is retrieved on the initial socket.
- 4) A null terminated password of at most 16 characters is retrieved on the initial socket.
- S) A null terminated command to be passed to a shell is retrieved on the initial socket. The length of the command is limited by the upper bound on the size of the system's argument list.
- 6) The rexecd command then validates the user as is done at login time and, if the authentication was successful, changes to the user's home directory, and establishes the user and group protections of the user. If any of these steps fail the connection is aborted with a diagnostic message returned.
- 7) A null byte is returned on the connection associated with the stderr and the command line is passed to the normal login shell of the user. The shell inherits the network connections established by rexe cd.

## **Diagnostics**

All diagnostic messages are returned on the connection associated with the stderr, after which any network connections are closed. An error is indicated by a leading byte with a value of 1 (0 is returned in step 7 above upon successful completion of all the steps prior to the command execution).

#### username too long

The name is longer than 16 characters.

#### password too long

The password is longer than 16 characters.

## **rexecd (Bc)**

#### command too long

The command line passed exceeds the size of the argument list (as configured into the system).

### Login incorrect

No password file entry for the usemame existed.

#### Password incorrect

The wrong was password supplied.

#### No remote directory

The chdir command to the home directory failed.

Try again A *fork* by the server failed.

/bin/sh: ... The user's login shell could not be started.

## **Restrictions**

Indicating "Login incorrect" as opposed to "Password incorrect" is a security breach which allows people to probe a system for users with null passwords.

## **See Also**

inetd(8c)

ris - remote installation services utility

### **Syntax**

*letc/ris* 

## **Description**

The ris utility performs remote installation services which install system software to a client machine through the TCP/IP local network. The client machine can be a VAX or a RISC machine.

The server on which the remote installation services area is located can be either a VAX or a RISC machine.

The remote installation services utility uses the directory /usr/var/adm/ris as a base. When you install the first product to  $/\text{usr}/\text{var}/\text{adm}/\text{ris}$ , the ris utility creates a remote installation services area. The area is called either ris0. mips or risO.vax.

The area contains one or more ULTRIX software products. Each product contains the subsets of the kits that can be installed to clients on a network. Clients registered for an area install software over the network to their processor.

The  $r$  is utility performs the following functions:

- a Add client
- r Remove client
- s Show products in remote installation environments
- m Modify client

i-Install software

You must use the ris utility interactively to set up a remote installation services area. After you have set up a remote installation services area on the server, you can use the  $r_i$  is utility either interactively or from the command line to manage clients.

The  $\sqrt{\text{var}/\text{var}/\text{adm}}$  is directory also holds a subdirectory, /usr/var/adm/ris/clients. This directory contains a database file, r i sdb, that you can use to manage multiple clients.

#### **Examples**

The example that follows invokes the r is utility interactively:

# /ete/ris

A menu appears from which you can select options to perform ris functions.

The examples that follow manage the client be rg a  $1$  using the command line.

The syntax of the command to add a client follows:

/etc/ris -a <clientname> -h <Ethernet address> -p path, product [, product]

## **ris (8)**

The following command adds client be  $r \text{gal}$  and allows that client to install a product over the network:

```
# /ete/ris -a bergal -h 08-00-2B-03-05-8B -p risO.mips,produet_l
```
The syntax of the command to modify a client follows:

```
/etc/ris -a <clientname> [-h <Ethernet_address>] [-p <path,product,product>]
```
The following command modifies client bergal and allows that client to install a product over the network:

# /ete/ris -m bergal -p risO.mips,produet\_2

The syntax of the command to remove a client follows:

/etc/ris -r <clientname>

The following command removes client bergal:

```
# /ete/ris -r bergal
```
## **Files**

```
/usr/var/adm/ris
```
/usr/var/adm/ris/clients

/usr/var/adm/ris/clients/risdb

## **See Also**

setld(8)

*Guide to the Remote Installation Services Guide to Server Setup* 

rlogind - remote login server

#### **Syntax**

**/etc/rlogind** 

## **Description**

The rlogind server is used for the rlogin(1c) program. The server provides a remote login facility with authentication based on privileged port numbers.

The rlogind server is invoked by inetd $(8c)$  when it receives a connection on the port indicated in the login service specification. For further information, see services(5). When a service request is received, the following protocol is initiated:

- 1. The server checks the client's source port. If the port is not in the range 0-1023, the server aborts the connection.
- 2. The server checks the client's source address and requests the corresponding host name. If the hostname cannot be determined, the dot-notation representation of the host address is used.

Once the source port and address have been checked, rlogind allocates a pseudo terminal and manipulates file descriptors so that the slave half of the pseudo terminal becomes the **stdin, stdout,** and **stderr** for a login process. For further information, see  $pty(4)$ ,

The login process is an instance of the  $\log i n(1)$  program, invoked with the  $-r$ option. The login process then proceeds with the authentication process as described in  $r$  shd(8c), but if automatic authentication fails, it reprompts the user to log in on a standard terminal line.

The parent of the login process manipulates the master side of the pseudo terminal, operating as an intermediary between the login process and the client instance of the rlogin program. In normal operation, the packet protocol described in  $pty(4)$  is invoked to provide  $\sqrt{S/N}$  type facilities and propagate interrupt signals to the remote programs. The login process propagates the client terminal's baud rate and terminal type, as found in the environment variable, TERM. For further information see environ(7).

The screen or window size of the terminal is requested from the client, and any changes in the window size from the client are sent to the pseudo terminal.

### **Restrictions**

The authentication procedure used here assumes the integrity of each client machine and the connecting medium. This is insecure, but it is useful in an open environment.

## **Diagnostics**

All diagnostic messages are returned on the connection associated with the **stderr,**  after which any network connections are closed. An error is indicated by a leading byte with a value of 1.

# **rlogind (8e)**

#### Hostname for your address unknown

No entry in the host name database existed for the client's machine.

## Try again

A *fork* by the server failed.

 $\binom{\text{bin}}{\text{sh}}$ : ...

The user's login shell could not be started.

## **See Also**

rlogin(1c), inetd(8c)

rmt - remote mass storage device protocol module

### **Syntax**

/ete/rmt

## **Description**

The rmt program is used by the remote dump and restore programs to manipulate remote mass storage devices and files through an interprocess communication connection. The rmt program is normally started with an  $rexec(3x)$  or  $rcmd(3x)$ call.

The rmt program remotely ties its standard input and output to a socket, accepts commands that manipulate remote devices or files, performs the commands, and then responds with a status indication. All commands and responses are in ASCII and in one of two forms. Successful commands have responses of an acknowledgement (ack) such as:

#### *Anumberm*

In this example, *number* is an ASCII representation of a decimal number. Unsuccessful commands are responded to with the following:

*Eerror-numbermerror-messagem,* 

In this example, *error-number* is one of the possible error numbers described in intro(2) and *error-message* is the corresponding error string as printed from a call to perror(3). The protocol is comprised of the following commands (a newline (\n) is present between each token):

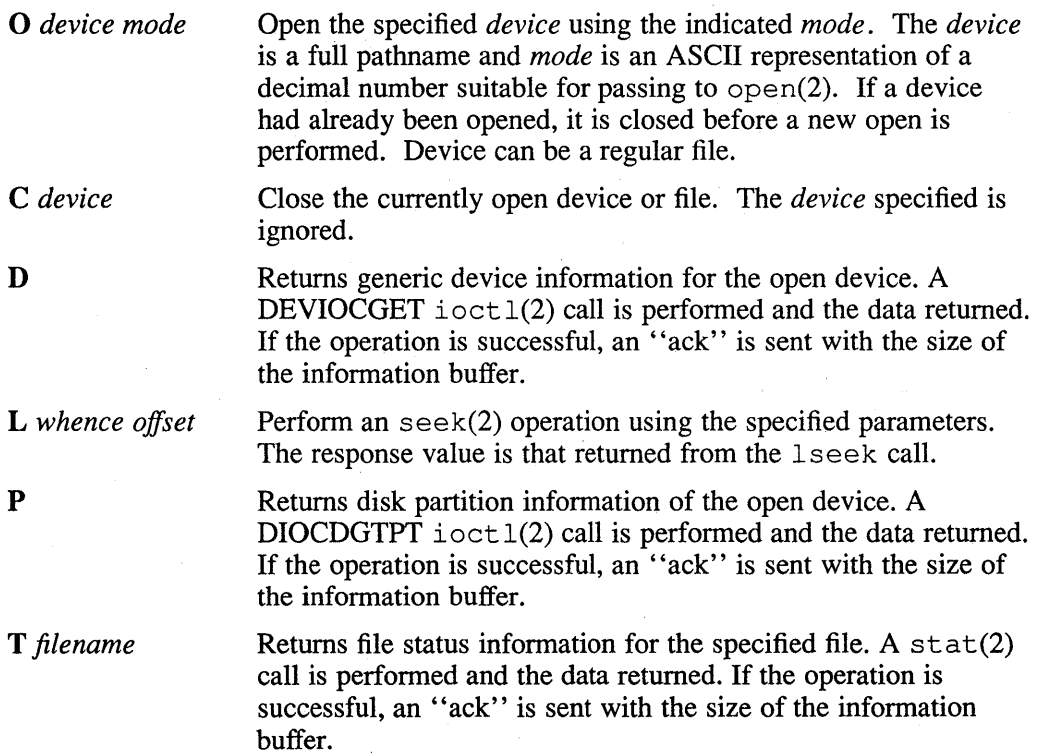

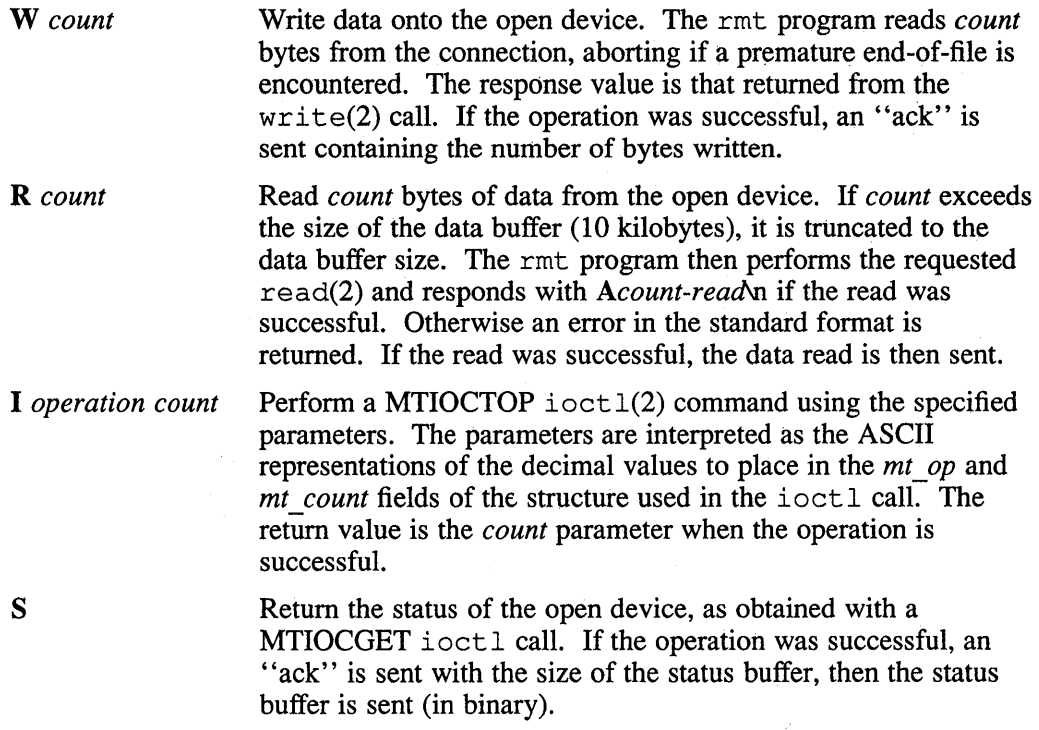

Any other command causes rmt to exit.

## **Restrictions**

Do not use rmt for a remote file access protocol.

# **Diagnostics**

All responses are of the form described above.

## **See Also**

rcmd(3x), rexec(3x), mtio(4), rdump(8c), rrestore(8c)

route – manually manipulate the routing tables

#### **Syntax**

*letelroute* [ -f ] [ -n ] *command args ]* 

#### **Description**

The route program is used to manipulate the network routing tables manually. However, normally it is not needed, as the system routing table management daemon, routed(8c), should tend to this task.

The route program accepts two commands: *add,* to add a route and *delete,* to delete a route.

All commands have the following syntax:

*letelroute command* [ net I host] *destination gateway* [ *metric]* 

In this syntax, *destination* is a host or network for which the route is to, *gateway* is the gateway to which packets should be addressed, and *metric* is an optional count indicating the number of hops to the *destination.* The metric is required for add commands. It must be zero if the destination is on a directly-attached network, and nonzero if the route utilizes one or more gateways.

When adding a route with metric 0, the gateway given is the address of this host on the common network, indicating the interface to be used for transmission. Routes to a particular host are distinguished from routes to a network by interpreting the Internet address associated with *destination*. The optional keywords net and host force the destination to be interpreted as a network or host, respectively. If the *destination* has a local address part of INADDR\_ANY, then the route is assumed to be to a network. Otherwise, it is presumed to be a route to a host. If the route is to a destination connected via a gateway, the *metric* should be greater than O. All symbolic names specified for a *destination* or *gateway* are looked up first as a host name using  $q$ ethostbyname $(3n)$ . If this lookup fails,  $q$ etnetbyname $(3n)$  is then used to interpret the name as that of a network.

The route command uses a raw socket and the SIOCADDRT and SIOCDELRT ioctls to do its work. As such, only the superuser can modify the routing tables.

### **Options**

- $-f$  Flushes the routing tables of all gateway entries. If  $-f$  is used with one of the commands described above, the tables are flushed prior to the command's application.
- $-n$  Prevents attempts to print host and network names symbolically when reporting actions.

### **Restrictions**

The change operation is not implemented. Therefore, you should first add the new route, and then delete the old one.

## route (8c)

## **Diagnostics**

#### add [host | network] %s: gateway

The specified route is being added to the tables. The values printed are from the routing table entry supplied in the *ioetl* call. If the gateway address used was not the primary address of the gateway (the first one returned by gethostbyname) , the gateway address is printed numerically as well as symbolically.

#### delete [ host | network] %s: gateway %s flags %x

The specified route is being deleted from the tables. The values printed are from the routing table entry supplied in the *ioetl* call. If the gateway address used was not the primary address of the gateway (the first one returned by gethostbyname) , the gateway address is printed numerically as well as symbolically.

#### %s %s done

When the  $-f$  flag is specified, each routing table entry that is deleted is indicated with a message of this form.

#### Network is unreachable

An attempt to add a route failed because the gateway listed was not on a directlyconnected network. The next-hop gateway must be given.

#### not in table

A delete operation was attempted for an entry which was not present in the tables.

#### routing table overflow

An add operation was attempted, but the system was low on resources and was unable to allocate memory to create the new entry.

## See Also

 $intro(4n)$ , routed $(8c)$ 

routed - network routing daemon

## **Syntax**

*letelrouted* **[** *options* ] [ *logfile ]* 

## **Description**

The routed program is invoked at boot time to manage the network routing tables. The routing daemon uses a variant of the Xerox NS Routing Information Protocol in maintaining up-to-date kernel routing table entries.

In normal operation the routed program listens on a  $u\mathrm{d}p(4p)$  socket for packets of routing information. If the host is an internetwork router, it periodically supplies copies of its routing tables to any directly connected hosts and networks.

When routed is started, it uses the SIOCGIFCONF *ioctl* to find those directly connected interfaces configured into the system and marked up (the software loopback interface is ignored). If multiple interfaces are present, it is assumed that the host will forward packets between networks. The routed command then transmits a request packet on each interface using a broadcast packet, if the interface supports it, and enters a loop, listening for request and response packets from other hosts.

When a request packet is received, routed formulates a reply based on the information maintained in its internal tables. The response packet generated contains a list of known routes, each marked with a hop count metric. A count of 16 or greater is considered infinite. The metric associated with each route returned provides a metric 'relative to the sender'.

The response packets received by routed are used to update the routing tables if one of the following conditions is satisfied:

- No routing table entry exists for the destination network or host, and the metric indicates the destination is reachable. That is, the hop count is not infinite.
- The source host of the packet is the same as the router in the existing routing table entry. That is, updated information is being received from the very internetwork router through which packets for the destination are being routed.
- The existing entry in the routing table has not been updated for some time (defined to be 90 seconds) and the route is at least as cost effective as the current route.
- The new route describes a shorter route to the destination than the one currently stored in the routing tables. The metric of the new route is compared against the one stored in the table to decide this.

When an update is applied, the routed command records the change in its internal tables and generates a response packet to all directly connected hosts and networks. The routed command waits a short period of time (no more than 30 seconds) before modifying the kernel's routing tables to allow possible unstable situations to settle.

## **routed (Be)**

In addition to processing incoming packets, the routed command periodically checks the routing table entries. If an entry has not been updated for 3 minutes, the entry's metric is set to infinity and marked for deletion. Deletions are delayed an additional 60 seconds to insure the invalidation is propagated throughout the internet.

Hosts acting as internetwork routers supply their routing tables every 30 seconds to all directly connected hosts and networks. The response is sent to the broadcast address on nets capable of that function, to the destination address on point-to-point links, and to the router's own address on other networks. The normal routing tables are bypassed when sending responses. The reception of responses on each network is used to determine if that the network and interface are functioning correctly. If no response is received on an interface, another route may be chosen to route around the interface, or the route may be dropped if no alternative is available.

The routed program supports the notion of distant passive and active gateways. When routed is started up, it reads the file /etc/ gateways to find gateways which may not be identified using the SIOGIFCONF *ioctl.* Gateways specified in this manner should be marked passive if they are not expected to exchange routing information, while gateways marked active should be willing to exchange routing information (that is, they should have a routed process running on the machine). Passive gateways are maintained in the routing tables forever, and information regarding their existence is included in any routing information transmitted.

Active gateways are treated equally to network interfaces. Routing information is distributed to the gateway and if no routing information is received for a period of time, the associated route is deleted.

External gateways are also passive, but are not placed in the kernel routing table nor are they included in routing updates. The function of external entries is to inform routed that another routing process will install such a route, and that alternate routes to that destination should not be installed. Such entries are only required when both routers may learn of routes to the same destination.

The /etc/gateways is a series of lines, each in the following format:

< net I host> *name}* gateway *name2* metric *value* < passive I active I external>

The net or host keyword indicates if the route is to a network or specific host.

The *namel* is the name of the destination network or host. This may be a symbolic name located in /etc/networks or /etc/hosts, or an Internet address specified in dot notation. For further information, see  $i$ net(3n).

The *name2* is the name or address of the gateway to which messages should be forwarded.

The *value* is a metric indicating the hop count to the destination host or network.

The keywords passive, active, or external indicate if the gateway should be treated as passive or active (as previously described), or whether the gateway is external to the scope of the routed protocol.

Any other argument supplied is interpreted as the name of a file in which the actions of routed should be logged. This log contains information about any changes to the routing tables and a history of recent messages sent and received which are related to the changed route.

## **Options**

- -d Enables additional debugging information to be logged, such as bad packets received.
- -g Offers a route, on internetwork routers, to the default destination. This is typically used on a gateway to the Internet, or on a gateway that uses another routing protocol whose routes are not reported to other local routers.
- -s Forces routed to supply routing information whether it is acting as an internetwork router or not.
- $-q$  Opposite of the  $-s$  option.
- -t Prints all packets, sent or received, on the standard output. In addition, routed continues to receive input from the controlling terminal, so that interrupts from the keyboard will kill the process.

## **Restrictions**

The kernel's routing tables may not correspond to those of routed for short periods of time while processes utilizing existing routes exit; the only remedy for this is to place the routing process in the kernel.

The routed command should listen to intelligent interfaces, such as an IMP, and to error protocols, such as ICMP, to gather more information. However, it does not always detect unidirectional failures in network interfaces, such as when the output side fails.

## **Files**

/etc/gateways For distant gateways

## **See Also**

 $udp(4p)$ , htable(8)

# **rpcinfo (anfs)**

## **Name**

rpcinfo - report remote procedure call (RPC) information

## **Syntax**

**/etc/rpcinfo -p** [ *host]*  **/etc/rpcinfo -u** *host program-number* [ *version-number]*  **/etc/rpcinfo -t** *host program-number* [ *version-number]* 

## **Description**

The rpcinfo command makes a remote procedure call (RPC) call to an RPC server and displays its findings based on the specified options. The *program-number*  argument can be either a name or a number. If no version is given, it defaults to 1.

## **Options**

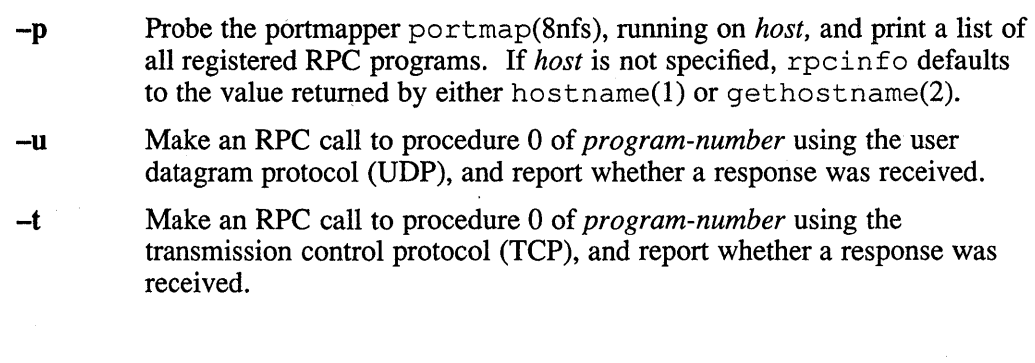

## **Files**

/etc/rpc Names for RPC program numbers

## **See Also**

hostname(l), tcp(4p), udp(4p), portmap(8nfs)

rrestore - restore a file system dump across the network

## **Syntax**

letclrrestore [ *-key* [ *name* ... ] ]

## **Description**

The rrestore utility obtains files from a file, magnetic tape, or disk, which were saved by a previous dump(8). The utility is identical in operation to  $\text{restore}(8)$ except the f key must be specified and the file supplied should be of the following form:

#### *remote-system-name :device-or-file*

The rrestore command initiates a remote server, /etc/rmt, on the remote machine to access the remote file or device. The function portion of the key is specified by one of the following letters:

### **Keys**

 $\mathbf{i}$ 

- This key allows interactive restoration of files from the dump media. After reading in the directory information from the dump media, rrestore lets the user move around the directory tree selecting or deselecting files to be extracted. The available interactive commands are:
	- Is *[arg]*  List the specified directory. If no directory is specified, the user's current directory is listed. Entries that are directories are appended with a slash (/). Entries that have been marked for extraction are prepended with an asterisk (\*). If the verbose key is set, the inode number of each entry is also listed.

cd *arg* - Change the current working directory to the directory specified.

pwd - Print the full pathname of the current working directory.

- add *[arg]*  The current directory or the specified argument (a directory or file) is added to the extraction list (the list of files to be extracted). If a directory is specified, then it and all its descendents are added to the extraction list, unless the h key is specified on the command line. Files that are on the extraction list are prepended with an asterisk (\*) when they are listed by **ls**.
- delete *[arg]*  The current directory or specified argument is deleted from the extraction list (the list of files to be extracted). If a directory is specified, then it and all its descendents are deleted from the extraction list, unless the h key modifier is specified on the command line. The easiest way to extract most of the files from a directory is to add the directory to the extraction list and then delete those files that are not needed.

extract - All the files on the extraction list are extracted from the dump media. The rrestore command asks which volume the user wishes to mount.

## **rrestore (8e)**

- **verbose** The verbose  $(v)$  key is toggled. Entering the command turns on verbose. Entering the command again turns off verbose. When used, the verbose key causes the **Is** command to list the inode numbers of all entries. It also causes rrestore to print out information about each file as it is extracted.
- **help**  List a summary of the available commands.
- **quit**  The rrestore utility immediately exits, even if the extraction list is not empty.
- R The rrestore utility prompts for a particular volume of a multivolume set on which to restart a full restore. This option lets rrestore be interrupted and then restarted.
- r The dump medias' data is read into the current directory. You should use this function key only to restore the complete dump media onto a newly created file system, or to restore incremental dump media after a full level-0 restore. See Examples for a typical sequence to restore complete dump media. Note that rrestore leaves a file, restoresymtab, in the root directory to pass information between incremental restore passes. Remove this file after the last incremental dump media has been restored. A rdump(8) followed by a newfs(8) and a rrestore(8) can be used to change the size of a file system.
- t The names of the specified files are listed if they occur on the dump media. If no *name* argument is given, then the root directory is listed. This results in the entire contents of the dump media being listed, unless the h key modifier has been specified.
- x The files specified by the *name* argument are extracted from the dump media. If a named file matches a directory whose contents had been written onto the dump media and the h key modifier is not specified, the directory is recursively extracted. The owner, modification time, and mode are restored, if possible. If no *name* argument is given, the root directory is extracted. This results in the extraction of the entire contents of the dump media unless the h key modifier has been specified.

You can use any of the following characters in addition to the letter that selects the function desired:

- B The next argument to rrestore is a number giving the size, in 1024-byte blocks, of a fixed-size storage medium, such as diskettes or removable disks (see Examples). The rrestore utility does not ask whether it should abort the restore if there is a dump media read error. It always tries to skip over the bad block(s) and continue.
- r The next argument to rrestore is used as the name of the remote system followed by a colon and the device or file containing the dump data.
- h The rrestore utility extracts the actual directory, rather than the files that it references. This prevents hierarchical restoration of complete subtrees from the dump media.
- m The rrestore utility extracts by inode numbers rather than by file name. This is useful if only a few files are being extracted, and you want to avoid typing the complete pathname to the file.
- o Provides compatibility with non-ULTRIX or pre-ULTRIX V2.0 remote systems.
- s The next argument identifies which dump file on the dump media is to be used by rrestore. This is useful when the dump media has more than one dump image on it and not all of them will be restored.
- v Normally, rrestore does its work silently. The v (verbose) key modifier causes it to display the name of each file it treats, preceded by its file type.

## **Examples**

The following example shows a typical sequence of commands to restore complete dump media from a system named "remotesystem" mounted on a tape device on that system:

/ete/newfs /dev/rrpOg ra60 /etc/mount /dev/rp0g /mnt ed /mnt rrestore rf remotesystem:/dev/rmtOh

Another rrestore can be done to get an incremental dump. The following example shows how to restore files interactively from a dump on RX50 diskettes:

rrestore iBf 400 remotesystem:/dev/ra2a

The following example restores a previously dumped file system from a - non-ULTRIX or an ULTRIX remote system prior to Version 2.0. The command restores the complete file system in verbose mode specifying a 400 block device size from a remote system's RX50 device:

rrestore rvoBf 400 remotesystem:/dev/ra2a

## **Restrictions**

The rrestore utility can make errors when doing incremental restores from dump media that were made on active file systems.

You must do a level 0 dump after a full restore. Because rrestore runs in user code, it has no control over inode allocation; thus, you must do a full restore to get a new set of directories that reflects the new inode numbering, even though the contents of the files are unchanged.

## **Diagnostics**

Complains about bad key characters.

Complains if it gets a dump media read error. If the user responds with a y, rrestore attempts to continue the restore.

If the dump extends over more than one dump volume, rrestore will ask the user to change volumes. If the x or i function key has been specified, rrestore also asks which volume the user wishes to mount.

## **rrestore (Be)**

There are numerous consistency checks that can be listed by rrestore. Most checks are self-explanatory. Some common errors are:

#### Converting to new file system format

If dump media created from the Fast File System (FFS) has been loaded. It is automatically converted to the Berkeley Version 4.2 file system format.

#### *<.filename>:* not found on tape{disk}

The specified file name was listed in the dump media directory, but was not found on the media. This is caused by dump media read errors while looking for the file or from using dump media created on an active file system.

#### expected next file *<inumber>,* got *<inumber>*

A file that was not listed in the directory was found on the media. This can occur when using dump media created on an active file system.

#### Incremental tape{ disk} too low

When doing incremental restore, dump media was loaded that was written before the previous incremental media or has too Iowan incremental level.

#### Incremental tape{ disk} too high

When doing incremental restore, dump media that does not begin its coverage where the previous incremental dump media left off, or that has too high an incremental level has been loaded.

#### Tape{Disk} read error while restoring <filename>

#### Dump media read error while skipping over inode <inumber> Dump media read error while trying to resynchronize

A dump media read error has occurred. If a file name is specified, then its contents are probably partially wrong. If an inode is being skipped or the restore is trying to resynchronize, then no extracted files have been corrupted, although files may not be found on the dump media.

#### resync restore, skipped <num> blocks

After a dump media read error, rrestore may have to resynchronize itself. This message lists the number of blocks that were skipped.

## **Files**

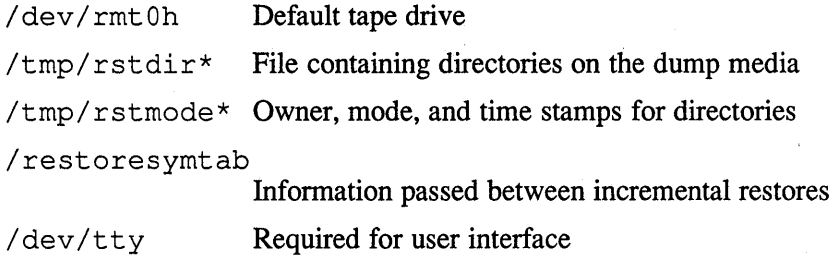

## **See Also**

 $restore(8)$ ,  $rmt(8c)$ 

rshd - remote shell server

#### **Syntax**

*letc/rshd* 

## **Description**

The rshd command is the server for the rcmd $(3x)$  routine and, consequently, for the  $r \, \text{sh}(1c)$  program. The server provides remote execution facilities with authentication based on privileged port numbers.

The rshd is invoked by inetd(8c) when it receives a connection on the port indicated in the cmd service specification. When a service request is received, the following protocol is initiated:

- 1) The server checks the client's source port. If the port is not in the range 0-1023, the server aborts the connection.
- 2) The server reads characters from the socket up to a null  $(\mathcal{O})$  byte. The resultant string is interpreted as an ASCII number, base 10.
- 3) If the number received in step 1 is non-zero, it is interpreted as the port number of a secondary stream to be used for the stderr. A second connection is then created to the specified port on the client's machine. The source port of this second connection is also in the range 0-1023.
- 4) The server checks the client's source address. If the address is associated with a host for which no corresponding entry exists in the host name data base the server aborts the connection. For further information, see hosts(5),
- 5) A null terminated user name of at most 16 characters is retrieved on the initial socket. This user name is interpreted as a user identity to use on the server's machine.
- 6) A null terminated user name of at most 16 characters is retrieved on the initial socket. This user name is interpreted as the user identity on the client's machine.
- 7) A null terminated command passed to a shell is retrieved on the initial socket. The length of the command is limited by the upper bound on the size of the system's argument list.
- 8) The rshd command validates the user according to the following steps. The remote user name is looked up in the password file and a chdir is performed to the user's home directory. If either the lookup or chdir fail, the connection is terminated. If the user is not the superuser, (user id 0), the file / etc/hosts. equiv or / etc/hosts. 1pd is consulted for a list of hosts considered equivalent. If the client's host name is in this file, the authentication is considered successful. If the lookup fails, or the user is the superuser, the file. rhosts, in the home directory of the remote user, is checked for the machine name and identity of the user on the client's machine. If the lookup fails, the connection is terminated.
# **rshd (8c)**

9) A null byte is returned on the connection associated with the stderr and the command line is passed to the normal login shell of the user. The shell inherits the network connections established by rshd.

# **Diagnostics**

All diagnostic messages are returned on the connection associated with the stderr, after which any network connections are closed. An error is indicated by a leading byte with a value of 1 (0 is returned in step 9 above upon successful completion of all the steps prior to the command execution).

#### locuser too long

The name of the user on the client's machine is longer than 16 characters.

remuser too long The name of the user on the remote machine is longer than 16 characters.

command too long The command line passed exceeds the size of the argument list (as configured into the system).

Hostname for your address unknown. No entry in the host name database existed for the client's machine.

Login incorrect. No password file entry for the user name existed.

No remote directory. The chdir command to the home directory failed.

Permission denied. The authentication procedure described above failed.

Can't make pipe. The pipe needed for the stderr was not created.

Try again. A *fork* by the server failed.

 $\binom{1}{1}$ bin/sh: ... The user's login shell could not be started.

# **Restrictions**

The authentication procedure used here assumes the integrity of each client machine and the connecting medium. This is insecure, but is useful in an open environment.

### **See Also**

 $rsh(1c)$ , rcmd $(3x)$ , services $(5)$ , inetd $(8c)$ 

# **Name**

rwalld - network rwall server

# **Syntax**

/usr/etc/rpc.rwalld

# **Description**

The rwalld daemon is a server that handles shutdown(8) requests. It is implemented by calling  $wall(1)$  to all the appropriate network machines. The rwalld daemon is normally invoked by inetd(8c.)

# **See Also**

wall(1), services(5), inetd(8c), shutdown(8)

## **rwhod(8c)**

#### **Name**

rwhod - system status server

### **Syntax**

*letc/rwhod* **[ ·b ] [ ·1 ]** 

### **Description**

The rwhod command is the server which maintains the database used by the rwho(1c) and ruptime(lc) programs. Its operation is predicated on the ability to broadcast messages on a network.

The rwhod command operates as both a producer and consumer of status information. As a producer of information it periodically queries the state of the system and constructs status messages which are broadcast on a network.

As a consumer of information, rwhod listens for the status messages of the other rwhod servers, validating them, then recording them in a collection of files located in the directory /usr/spool/rwho.

The rwho server transmits and receives messages at the port indicated in the rwho service specification. For more information, see services(5). The messages sent and received, take the following form:

```
struct outmp { 
                      out line[8];out_iine[8];<br>out_name[8];<br>out_time;
} ; 
           char 
           long 
struct whod {<br>char
           char wd_vers;<br>char wd_type;
                      wd_type;
           char wd\_fill[2];<br>int wd\_sendtimewd_sendtime;
           int wd_recvtime;<br>char wd_hostname
           char wd_hostname[32];<br>int wd_loaday[3]:
           int wd_loadav[3];<br>int wd_boottime;
                     wd boottime;
           struct whoent { 
                                                /* tty name */\frac{1}{x} user id \frac{x}{x}/* time on */ 
                      struct outmp we_utmp;
                      int we_idle; 
           } wd_we[1024 / sizeof (struct whoent)]; 
} ;
```
All fields are converted to network byte order prior to transmission. The load averages are calculated by the  $w(1)$  program and represent load averages over the 5, 10, and 15 minute intervals prior to a server's transmission. They are multiplied by 100 for representation as an integer. The host name included is the name returned by the gethostname(2) system call, with any trailing domain name omitted. The array at the end of the message contains information about the users logged in to the sending machine. This information includes the contents of the  $\text{utmp}(5)$  entry for each active terminal line and a value indicating the time since a character was last received on the terminal line.

Messages received by the rwho server are discarded unless they originated at a rwho server's port. In addition, if the host's name, as specified in the message, contains any unprintable ASCII characters, the message is discarded. Valid messages received by rwhod are placed in files named whod. flhostname in the directory /usr / spool / rwho. These files contain only the most recent message in the format previously described.

Status messages are generated approximately once every 3 minutes. The rwhod command performs an  $nlist(3)$  on /vmunix every 30 minutes to guard against the possibility that this file is not the system image currently operating.

# **Options**

- **-b** Sets the broadcast only mode. Sends outgoing rwho packets, but ignores incoming ones.
- **-I** Sets the listen only mode. Collects incoming rwho packets from the network, but does not broadcast rwho data.

### **Restrictions**

Because the rwhod daemon sends its information in broadcast packets it generates a large amount of network traffic. On large networks the extra traffic may be objectionable. Therefore, the rwhod daemon is disabled by default. To make use of the rwhod daemon for both the local and remote hosts, remove the comment symbols  $(\#)$  from in front of the lines specifying rwhod in the /etc/rc file.

If the rwhod daemon is not running on a remote machine, the machine may incorrectly appear to be down when you use the ruptime command to determine its status. See the ruptime(1c) reference page for more information.

If a system has more than 40 users logged in at once, the number of users displayed by the ruptime(1c) and rwho(1c) commands is incorrect. Users who login after the fortieth user, will fail to appear in the output of the ruptime(lc) and rwho(lc) commands. This is because the maximum size limit of an Ethernet packet is 1500 bytes, and the rwhod daemon must broadcast its information in a single packet.

### **See Also**

ruptime(lc), rwho(lc)

#### **Name**

rxfonnat - fonnat floppy disks

### **Syntax**

letc/rxformat [ -d ] *special* 

### **Description**

The  $rx$  format program formats a diskette in the specified drive associated with the special device *special.* (The *special* is normally /dev/rrx0, for drive 0, or /dev/rrx1, for drive 1.) By default, the diskette is formatted single density; a  $-d$  flag can be supplied to force double density formatting. Single density is compatible with the IBM 3740 standard (128 bytes/sector). In double density, each sector contains 256 bytes of data.

Before fonnatting a diskette rxformat prompts for verification (this allows a user to cleanly abort the operation; note that formatting a diskette will destroy any existing data). Formatting is done by the hardware. All sectors are zero-filled.

### **Restrictions**

A floppy may not be fonnatted if the header infonnation on sector 1, track 0 has been damaged. Hence, it is not possible to fonnat a completely degaussed disk. (This is actually a problem in the hardware.)

# **Diagnostics**

#### No such device

The drive is not ready, usually because no disk is in the drive or the drive door is open.

Other error messages are self-explanatory.

### **Files**

/dev/rx?

### **See Also**

rx(4)

### **Name**

rzdisk - SCSI disk maintenance utility

### **Syntax**

/bin/rzdisk Ibin/rzdisk -f [ *vendor* I *known* ] *special*   $\binom{1}{1}$ in $\binom{r}{r}$ disk  $-$ h Ibin/rzdisk -r *LBN special*  Ibin/rzdisk -s *LBN length special* 

#### **Description**

The rzdisk utility, a SCSI disk maintenance program, formats a SCSI disk, scans a SCSI disk for bad blocks, and reassigns bad blocks on a SCSI disk.

The *special* file argument is a raw device pathname. When used with the  $-f$ ,  $-r$ , or - s option, you should specify an unmounted c partition· of a character device special file (for example, /dev/rrz3c ).

### **Options**

-f Formats a SCSI hard disk (see Restrictions).

Since Digital ships the SCSI disk already formatted, only use this option if you have encountered a serious problem and must reformat the disk. You can format a disk with the *vendor* (manufacturer) defect list or with the *known* (vendor and grown) defect list. The *grown* defect list contains any blocks that may have been reassigned during the life of the SCSI disk drive. When formatting a disk, you must specify the raw device pathname.

The following example reformats the disk on drive 3 using the known defect list:

/bin/rzdisk -f known /dev/rrz3c

The  $-f$  option with no additional arguments formats a SCSI floppy diskette (see Restrictions). New floppy diskettes are usually not formatted. You need to format each diskette before you can store data on it.

The following example shows how to format a floppy diskette in RX23 drive one:

/bin/rzdisk -f /dev/rrzlc

The floppy format operation is interactive. The program rzdisk will guide you through formatting the diskette.

-b Calls the HELP menu to the screen.

-r Reassigns a bad block on the disk (see Restrictions).

When reassigning a bad block, you must specify the *LBN,* which is a unique number (decimal notation) that represents the disk block as reported in the errorlog file, and the raw device pathname.

### **rzdisk (8)**

The following example reassigns block 222658 on the c partition of drive 3:

/bin/rzdisk -r 222658 /dev/rrz3c

The program rzdisk reads the specified *LBN* prior to reassigning the block. If rzdisk reads valid data from the block, then the block is not actually bad or the SCSI driver already reassigned the block. In this case, rzdisk asks if the reassignment should be canceled. Answer yes to cancel the reassignment. This prevents double reassignment and replacement of good blocks.

-s Scans for bad blocks on a specified area of the disk.

When scanning a disk, you must specify the *LBN,* which is a unique number (decimal notation) that represents the disk block relative to the start of the partition, the *length,* and the raw device pathname of the partition to scan.

To start scanning from the first block of the specified partition, use the number 0 to represent the *LBN*. When the number 0 is specified, the scan starts at the first block of the specified partition.

The *length* is a decimal number that indicates how many 512-byte blocks to scan. To scan up to and including the last block of the specified partition, use the number -1 to represent the *length.* By specifying the *length*, you define the scope of the scan within the identified partition.

The following example scans the first ten blocks of the entire disk (c partition) on drive 3:

/bin/rzdisk -s /dev/rrz3c 0 10

The following example scans the entire disk (c partion) on drive 3:

/bin/rzdisk -s /dev/rrz3c 0 -1

### **Diagnostics**

The  $r z \text{dist}$  program generates messages when the user is not privileged, when the *LBN* is not in the specified partition, and when the length exceeds the size of the partition.

#### **Restrictions**

You must have superuser privileges to run the rzdisk program.

You should not have to format your system disk.

The system should be in single-user mode and the file systems on the disk should be unmounted when running the rzdisk program, except when formatting floppy diskettes.

Use the  $-f$  option with caution and only if the SCSI hard disk drive seems corrupted. Be aware that when you format a disk, all resident data is destroyed.

Digital supports formatting, writing, and reading of High Density (HD) 3.5 inch diskettes in the RX23 disk drive.

Digital supports reading, but not formatting or writing, of Double Density (DD) 3.5 inch diskettes in the RX23 disk drive. Reliable reading of DD diskettes requires they be written only on a double density drive and have not been overwritten by an RX23 (or other) high density drive. This restriction occurs because of differences in the write heads between DD and HD drives. Data written by a DD drive cannot be completely overwritten by a HD drive.

The  $-r$  option is supported only with those SCSI disks that support the reassign block command.

### **See Also**

dkio(4),  $rz(4)$ , chpt(8), mount(8), restore(8), uerf(8) *Guide to the Error Logger System* 

**sa(8)** 

### **Name**

sa, accton - print process accounting statistics

### **Syntax**

/etc/sa [ *options] [file]* 

/etc/accton *[file]* 

### **Arguments**

*file* With an argument naming an existing *file,* accton causes system accounting information for every process executed to be placed at the end of the file. If no argument is given, accounting is turned off.

### **Description**

The sa command reports on, cleans up, and generally maintains accounting files.

The sa is able to condense the information in /usr / adm/ acct into a summary file  $/\text{usr}/\text{adm}/\text{savact}$ , which contains a count of the number of times each command was called and the time resources consumed. This condensation is desirable because on a large system /usr / adm/ acct can grow by 100 blocks per day. The summary file is normally read before the accounting file, so the reports include all available information.

If a file name is given as the last argument, that file will be treated as the accounting file. The file /usr / adm/ acct is the default.

Output fields are labeled: "cpu" for the sum of user+system time (in cpu seconds), "re" for real time (also in cpu seconds), "k" for cpu-time averaged core usage (in lk units), "avio" for average number of I/O operations per execution. With options fields labeled "tio" for total I/O operations, "k\*sec" for cpu storage integral (kilocore seconds), "u" and "s" for user and system cpu time alone (both in cpu seconds) will sometimes appear.

# **Options**

- -a Place all command names containing unprintable characters and those used only once under the name '\*\*\*other.'
- -b Sort output by sum of user and system time divided by number of calls. Default sort is by sum of user and system times.
- -c Besides total user, system, and real time for each command, print percentage of total time over all commands.
- -d Sort by average number of disk I/O operations.
- -D Print and sort by total number of disk I/O operations.
- $-f$  Force no interactive threshold compression with  $-v$  option.
- -i Do not read in summary file.
- -j Instead of total minutes for each category, give seconds per call.
- -k Sort by cpu-time average memory usage.
- $-K$  Print and sort by cpu-storage integral.
- -I Separate system and user time; normally they are combined.
- -m Print number of processes and number of CPU minutes for each user.
- -n Sort by number of calls.
- -r Reverse order of sort.
- -s Merge accounting file into summary file /usr / adm/ savacct when done.
- -t For each command, report ratio of real time to the sum of user and system times. If the sum of user and system times is too small to report, '\*ignore\*' appears in this field.
- -u Superseding all other flags, print for each command in the accounting file the user ID and command name.
- -v Followed by a number *n,* types the name of each command used *n* times or fewer. Await a reply from the terminal; if it begins with 'y', add the command to the category '\*\*junk\*\*.' This is used to strip out garbage.

### **Restrictions**

Accounting is suspended when there is less than 2% free space on disk. Accounting resumes when free space rises above 4%.

# **Files**

/usr / adm/ acct Raw accounting

/usr/adm/savacct

Summary

/usr/adm/usracct

Per-user summary

# **See Also**

 $\text{acct}(2)$ ,  $\text{ac}(8)$ 

### **savecore(8)**

### **Name**

savecore - save a core dump of the operating system

### **Syntax**

letc/savecore [ *options] dirname* [ *system]* [ *core name* ]

### **Description**

The savecore command is meant to be called near the end of the / etc/rc .local file. The savecore command saves the core dump of the system (assuming one was made) and writes a reboot message in the shutdown log.

The savecore command checks the core dump to be certain it corresponds with the current running ULTRIX. If it does, it saves the core image in the file *dirname/vrncore. n* and saves the namelist in the file *dirname/vrnunix. n.* The trailing *.n* in the pathnames is replaced by a number which increments each time savecore is run in that directory.

After saving the core and namelist images, savecore will save the error logger buffer into a predetermined file. The error logger buffer contains information about why the crash occurred. After savecore completes, the elcsd daemon will extract the error logger file and translate its contents into a form familiar to the uerf(8) program.

Before savecore writes out a core image, it reads a number from the file. *dirname/minfree.* If there are fewer free blocks on the filesystem that contains *dirname* than the number obtained from the rninfree file, a core dump is not done. If the minfree file does not exist, savecore always writes out the core file (assuming that a core dump was taken).

The savecore command also writes a reboot message in the shut down log. If the system crashed as a result of a panic, savecore also records the panic string in the shut down log.

For partial crash dumps, savecore creates a sparse core image file in *dirname/vrncore. n.* If this sparse core image file is copied or moved to another location, the file expands to its true size which can take too much file system space. Hence, to copy or move sparse core image files, you must use the dd command. The dd command has a conversion option to create sparse output files.

### **Options**

-c Clears the core dump. This option is useful when the core dump is corrupted in a way that will not allow savecore to save it safely. Use the  $-c$  option with caution, because once it clears the core dump, the core dump cannot be retrieved.

#### **-d** *dumpdev dumplo*

Specifies the dump device and the dump offset when running savecore on a system image other than the currently running system image. The savecore program assumes that the running system image is  $/\nu$ munix and it reads the dump device and dump device offset are different in the system image that crashed, the -d option provides the correct dump device and dump device offset.

- -e Saves only the error logger buffer into a file. If used, core or namelist images are not saved.
- -f *corename*

Takes the i *corefile* name as the file from which to extract the the crash dump data instead of the default dump device. This option is used only for diskless workstations.

If the core dump was from a system other than  $/$ vmunix, the name of that system must be supplied as *system.* The savecore program assumes that the running image is  $\sqrt{v}$  munix.

After successful completion, the core dump is cleared. Also, a message is written in the file  $/\text{usr}/\text{adm}/\text{shutdownlog}$  which tells whether the dump succeeded or failed.

# **Files**

/usr/adm/shutdownlog

Shut down log

/vrnunix Current running ULTRIX system

### **See Also**

 $dd(1)$ , uerf $(8)$ 

Maintenance 8-329

# **secsetup (8)**

### **Name**

secsetup - enable the enhanced security features

### **Syntax**

/usr/etc/sec/secsetup

### **Description**

The secsetup command is an interactive facility that allows you to enable the enhanced security features on your system. You must first have loaded the enhanced security subset onto your system before running the command.

The secsetup command allows you to configure your system either for security auditing, trusted path, enhanced login, or any combination of those features. In addition, the secsetup command may add lines to the /etc/rc .local file.

#### **NOTE**

To remove entries from the / etc/ rc .local you must edit it by hand. The secsetup command only adds lines to this file if they aren't already present.

You can run secsetup while the system is in multiuser mode (however, some inconsistencies may result from this. See the *Security Guide for Administrators* for more information). To run sec set up, type the following and then answer the questions that follow:

# /usr/etc/sedsecsetup

Depending on the security features chosen, when secsetup completes you may need to replace your system's kernel and reboot the system. For example, chosing either the security auditing or trusted path feature may require you to re-build your kernel.

## **Files**

```
/etc/sec/audit_events 
/etc/auth 
/etc/passwd 
/etc/rc.local 
/etc/svc.conf
```
# **See Also**

set\_audit\_mask(8), auth(5), svc.conf(5) *Security Guide for Administrators* 

# **Name**

sendmail, newaliases, mailq – send mail over the internet

### **Syntax**

lusr/lib/sendmail *[flags]* [ *address* ... ]

newaliases

mailq

# **Description**

The sendmail command sends a message to one or more people, routing the message over whatever networks are necessary. The sendrnail command does internetwork forwarding as necessary to deliver the message to the correct place.

The sendmail command is not intended as a user interface routine. Other programs provide user-friendly front ends, while sendrnail is used only to deliver pre-formatted messages.

With no flags, sendmail reads its standard input up to a CTRL/D or a line with a single dot and sends a copy of the letter found there to all of the addresses listed. It determines the network to use based on the syntax and contents of the addresses.

Local addresses are looked up in a file and aliased appropriately. Aliasing can be prevented by preceding the address with a backslash. Normally the sender is not included in any alias expansions, for example, if 'john' sends to 'group', and 'group' includes 'john' in the expansion, then the letter will not be delivered to 'john'.

### **Flags**

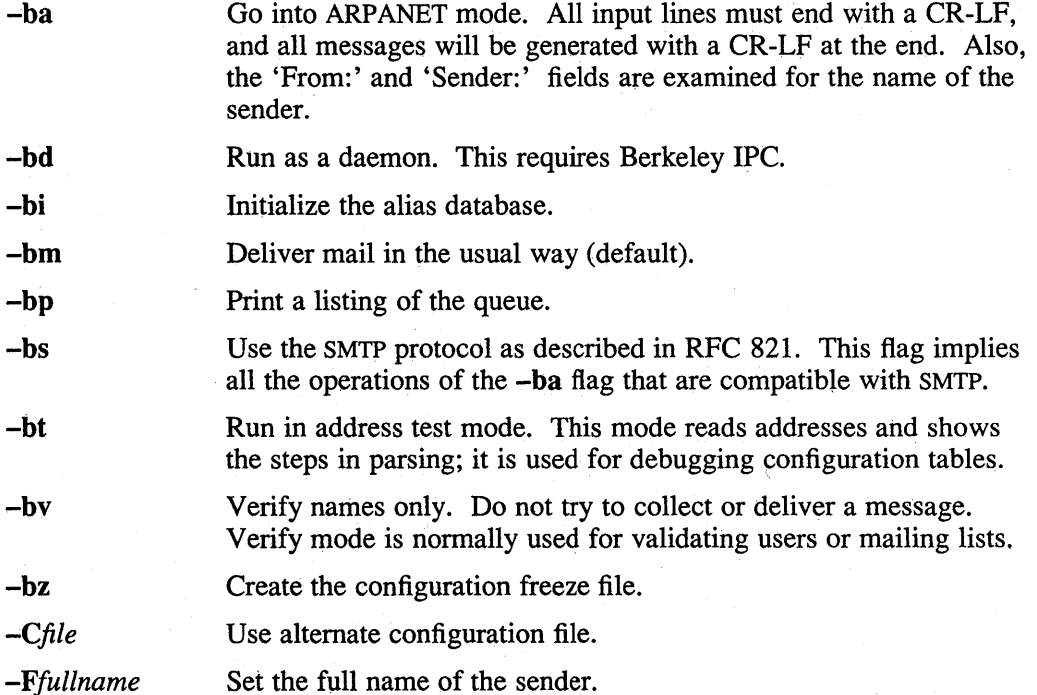

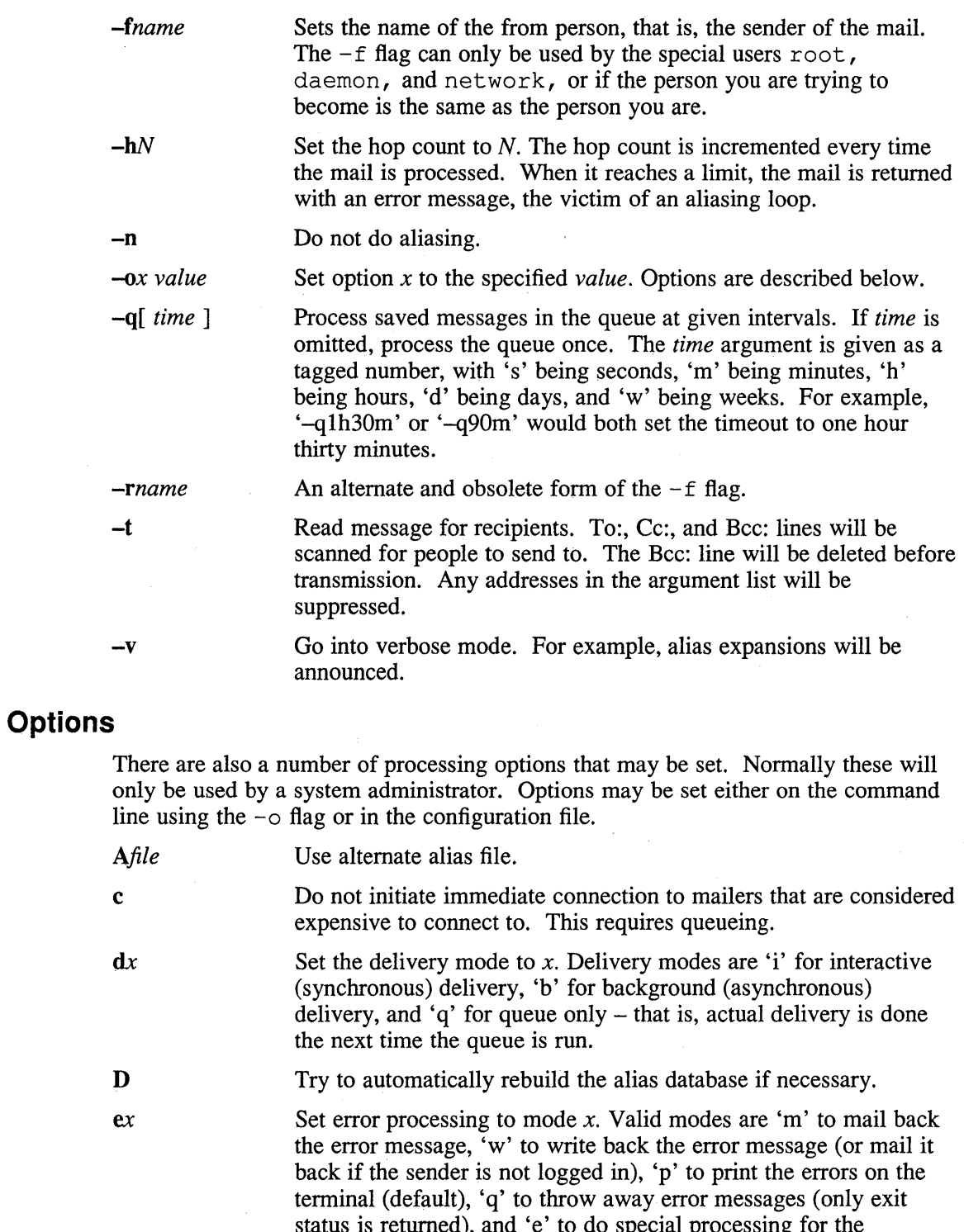

status is returned), and 'e' to do special processing for the BerkNet. If the text of the message is not mailed back by modes 'm' or 'w' and if the sender is local to this machine, a copy of the message is appended to the file dead .letter in the sender's home directory.

*Fmode* 

The mode to use when creating temporary files.

 $\bar{a}$ 

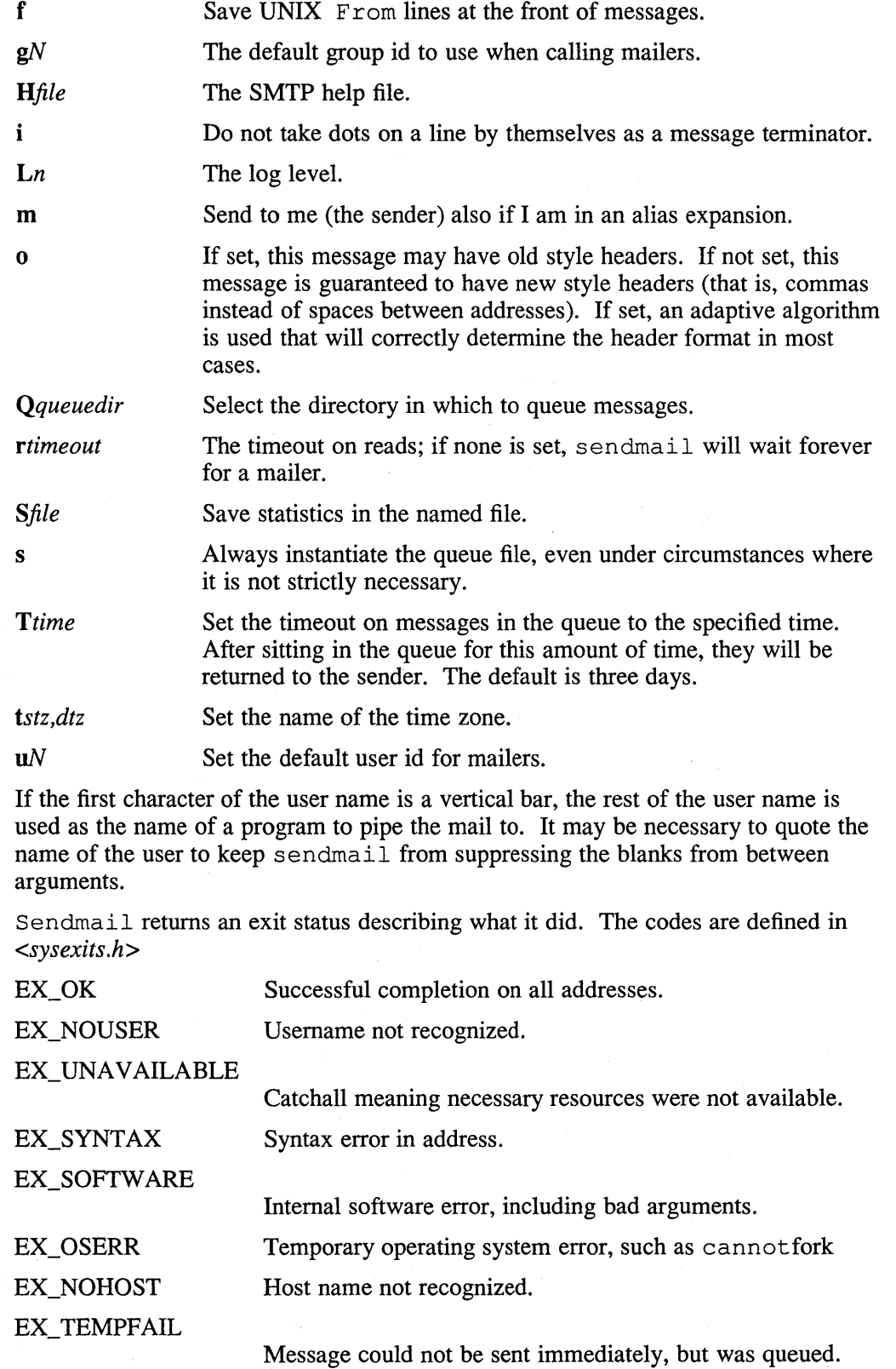

If invoked as newaliases, sendmail will rebuild the alias database. If invoked as mailq, sendmail will print the contents of the mail queue.

### **Restrictions**

Sendmail converts blanks in addresses to dots. This is incorrect according to the old ARPANET mail protocol RFC 733 (NIC 41952), but is consistent with the new protocols (RFC 822).

### **Files**

Except for /usr/lib/sendmail.cf, these pathnames are all specified in /usr / lib/ sendmail . ef. Thus, these values are only approximations.

/etc/aliases

Raw data for alias names

/ete/aliases.pag

/ete/aliases.dir

Database of alias names

/var/yp/sre/mail.aliases Raw data for alias names

/var/yp/DOMAINNAME/mail.aliases.pag

Yellow Pages alias database. DOMAINNAME is the YP domainname for the local area network.

/var/yp/DOMAINNAME/mail.aliases.dir

Yellow Pages alias database. DOMAINNAME is the YP domainname for the local area network.

/var/dss/namedb/sre/aliases Raw data for alias names

/var/dss/namedb/aliases.db BIND/Hesiod alias database

/usr/lib/sendmail.ef

Configuration file

/usr/lib/sendmail.fe

Frozen configuration

/usr/lib/sendmail.hf Help file

/usr/lib/sendmail.st

Collected statistics

/usr/bin/uux

To deliver uuep mail

/usr/lib/mailers/arpa

To deliver ARPANET mail

/usr/spool/mqueue/\*

Temp files

# **See Also**

biff(1), binmail(1), mail(1), rmail(l), aliases(5), mailaddr(7) DARPA Internet Request For Comments: RFC 819, RFC 821, RFC 822 *Sendmail- An Internetwork Mail Router* 

### **setld (8)**

#### **Name**

setld – software subset management utility

### **Syntax**

/etc/setld [ -D *dir* ] -I *location* [ *subset... ]* 

/etc/setld [ -D *dir* ] -d *subset...*  /etc/setld [ -D *dir* ] -i [ *subset ... ]*  /etc/setld [ -D *dir* ] -u *location*  /etc/setld [ -D *dir* ] -v [ *subset ... ] /etc/setld* [ -D *dir* ] -c *subset message* 

/etc/setld [ -D *dir* ] -x *location* [ *subset... ]* 

### **Arguments**

#### *location*

Specifies location of distribution. This can be be either the name of a directory, a device special file name, or the name of a remote installation server. The specified location is used to determine the type of media to be used. Valid location specifiers include the following:

*/dev/rmtOh* 

Magnetic tape on tape unit 0

#### */mnt/V AX/BASE*

Disk distribution in directory /mnt/VAX/BASE

*hostname:* 

Remote distribution from server *hostname* 

### *subset*

Specifies the name of a subset on which an operation is to be performed. Subset names are strings of seven or more characters used to uniquely identify subsets, for example, UDTUUCP400.

#### *message*

Specifies a string to be sent to a subset control program to configure a subset.

# **Function Keys**

-I Load software from distribution mounted on *location.* If no optional *subset*  is specified, a menu of subsets available on the distribution is presented. Any subset chosen from the menu is then loaded on the system. If an optional *subset* is specified, only that subset is loaded.

-d Delete *subset* from the system. Each *subset* named on the command line is removed from the system. All files in each *subset* which have not been modified since installation are unlinked.

> Subsets can be marked by a vendor during manufacture so that they cannot be deleted. Attempts to delete such subsets will generate an appropriate diagnostic.

If a subset being deleted is required by other subsets installed to the system, these are listed and the user is asked to confirm that the subset is to be deleted.

-i Inventory the system or any specified *subset.* When no *subset* is specified, the state of the system is listed on standard output in three columns. The first column gives the code for a subset known to the system. The second column lists the status of that subset. The value for the status is installed if the subset is currently installed, corrupt if the subset failed to install correctly, or blank if the subset is not installed. The third column presents the textual description for that subset.

> When *subset* arguments are present, the names of the files which make up the contents of each *subset* are listed. The *subset* does not need to be currently installed for this option to display its contents.

-u Update software from media mounted on *location.* Currently installed subsets that are earlier versions than the ones provided on the media will be updated from the distribution.

> Update installations replace all files on the system that belong to each subset. Files that are already installed to the system and that have been changed since load time are archived to

/var / adm/ install/ archi ve. All files in the subset to be updated are loaded from the distribution. Any files in the distribution that have been marked by the vendor as having customer precedence are restored to the system from the /var/adm/install/archive directory. Any file from the distribution which would be overwritten by restoring an archived file is saved in /var / adm/ install/ reference. All subset inventory information for previously installed copies of the newly updated subsets is lost.

Not all subsets on all distributions are update subsets. If this option is used on a non-update subset, an error message will be printed.

- -v Verify each *subset.* The installation verification program (IVP) provided with *subset* is executed. If no IVP is provided for *subset,* setld remains silent.
- -c Configure *subset,* passing the configuration message *message* to the subset control program.
- -x Extract subsets from the distribution media mounted on *location.* If you specify no *subset* arguments, setld displays a menu of subsets on the distribution. Subsets chosen from this menu are extracted.

If you specify *subset* arguments, setld extracts only the subsets specified.

### **Description**

The setld command is used for installing and managing software. Software is organized into *subsets* which may be loaded, deleted, inventoried, updated, verified and configured. The load and update operations read software from disks, tapes or from an Internet installation server.

The setld command is also used to read the contents of an installation tape onto a disk so that the disk can be used as the distribution media.

### **setld (8)**

# **Options**

**-D** *dir* Specify *dir* as the root directory for an operation. The default is / for all operations except -x. The default for **-x** is the current directory. If this option is specified, setld will operate on the software rooted at the specified directory. This option is useful for installing software to offline systems on removable media or dual-ported disk drives.

# **Restrictions**

No software can be installed or extracted if setld would cause the percentage of available space and available gnodes remaining on a file system to fall below 10%.

Do not attempt to install software into an NFS mounted file system.

### **Examples**

Load software subsets from tape unit 2:

```
setld -1 /dev/rmt2h
```
Load the UDTUUCP 400 subset from tape unit 2:

setld -1 /dev/rmt2h UDTUUCP400

Load the UDTUUCP400 subset to an offline system rooted at /mnt from tape unit 2:

setld -D /mnt -1 /dev/rmt2h UDTUUCP400

Load the UDTUUCP 400 subset to an offline system rooted at  $/$ mnt from installation server mumbly:

setld -0 *Imnt* -1 mumbly: UOTUUCP400

Load the UDTUUCP400 subset to an offline system rooted at /mnt from a disk distribution in /mnt2 /RISC/BASE:

setld -D /mnt -1 /mnt2/RISC/BASE UDTUUCT400

Delete the UDTUUCP 400 and UDTCOMM4 00 subsets:

setld -d UDTUUCP400 UDTCOMM400

Delete UDTUUCP 400 and UDTCOMM4 0 0 subsets from the offline system rooted at  $/$ mnt:

setld -0 *Imnt* -d UOTUUCP400 UOTCOMM400

Display the status of all subsets known to the system:

setld -i

Display the status of all subsets known to the offline system rooted at /mnt:

setld -0 *Imnt* -i

Display the contents of the UDTUUCP 4 00 subset:

setld -i UDTUUCP400

Update subsets from distribution on tape unit 1:

setld -u /dev/rmtlh

Update subsets from server mumbly:

setld -u mumbly:

Verify all subsets on the offline system mounted on /mnt:

setld -D /mnt -v

Verify the ULTVAXC400 subset on the running system:

setld -v ULTVAXC400

Send the configuration message Don't Worry, Be Happy to the UWSX11400 subset:

setld -c UWSXl1400 "Don't Worry, Be Happy"

Extract subsets from the distribution on tape unit 0 into the current directory:

setld -x /dev/nrmt0h

Extract subsets from the disk distribution in /mnt/RISC/UNSUPPORTED into /usr /bigdisk:

setld -D /usr/bigdisk -x /mnt/RISC/UNSUPPORTED

### **Return Value**

The exit status from setld is 0 if the operation requested was performed successfully. All other cases yield exit status of 1 for failed operations on mandatory subsets and greater than 1 for failed operations on optional subsets.

#### **Diagnostics**

#### -c can be used by super-user only

The setld command was entered by a non-root user with one of the root-only function keys. The only function which setld will perform for non-privileged users  $i = -i$ .

#### error in Args()

This message is displayed if setld cannot understand the command line arguments. It will always be preceded by a usage message or another diagnostic.

#### Temp directory /usr/tmp/stltmpXXXXXX already in use

This message is displayed if the temporary directory that setld would create for itself already exists. Run setld again.

#### Cannot create directory *dir*

The directory *dir* which is needed for setld to operate correctly could not be created. This can happen if parts of the system are NFS-mounted but not rootmapped.

#### error in Dirs()

This message always accompanies the preceding two messages.

# **setld (8)**

#### *subset:* not currently installed, cannot configure.

Occurs when *subset* is used as an argument to -c but *subset* is not installed to the system.

#### *subset:* missing control program, cannot configure.

An attempt is being made to configure *subset* but the program responsible for doing this is missing. Delete the subset and install it again before retrying the operation.

#### *subset:* not currently installed, cannot delete

A *subset* specified as an argument with the -d switch is not installed on the system, it cannot be deleted.

### ReadCtrlFile(): cannot find *filename.ctrl*

The control file named in the error message is not where it is expected to be.

#### ReadCtrlFile(): cannot read *filename.ctrl*

The control file named in the error message exists but cannot be read.

#### setld: Sorry, You may not delete the *description (subset)* subset

The *subset* in the error message which was used as an argument with the  $-d$  switch is a subset which was marked by its vendor during manufacture as a subset that cannot be deleted. In this case, the subset cannot be removed from the system by  $setld$ .

#### *subset:* deletion declined by subset control program

The subset named in the error message cannot be deleted because of the return status of the subset control program. This indicates that the subset control program provided with this subset has determined that the subset should not be deleted. This message may be seen with a diagnostic issued directly from the subset control program. Consult the documentation accompanying the product.

#### Tape Positioning Error

An error was detected while positioning the tape for a read operation while using set  $1d$  with either the  $-l$ ,  $-u$ , or  $-x$  switches. This can indicate a faulty tape or a transient tape subsystem error. Check the error log and try the operation again.

#### Error Extracting *subset*

An unrecoverable error has occurred when trying to extract a subset from the distribution.

#### Control Info Error on *subset*

An attempt to access a control or inventory file or subset control program has failed while extracting subsets. This may indicate a faulty distribution. Try the operation again.

#### *subset:* extract checksum error

A checksum error was detected in the extracted copy of the *subset* subset. This may indicate a transient tape subsystem error. Check the error log and retry the extract.

#### Error contacting server *hostname: error-message*

Attempt to contact installation server *hostname* failed. The *error-message* provides more information.

#### Device *location* not supported for installations.

The *location* specified on the command line was not recognized as a valid input location for  $a -1$ ,  $-u$ , or  $-x$  operation.

#### Cannot access /dev/nrmt?h

The device special file  $\sqrt{\text{dev/nrmt}}$ ? either does not exist or is not a character special file. Remake the file with MAKEDEV and try the operation again.

#### *subset:* **Unknown subset**

A *subset* argument that was specified with the **-i** switch does not correspond to any subset known to the system. Check the command line for spelling errors.

### *locationlinstctrl:* **no such file or directory**

The disk distribution *location* specified on the command line does not point to a valid directory. Check the command line for spelling errors.

# **Files**

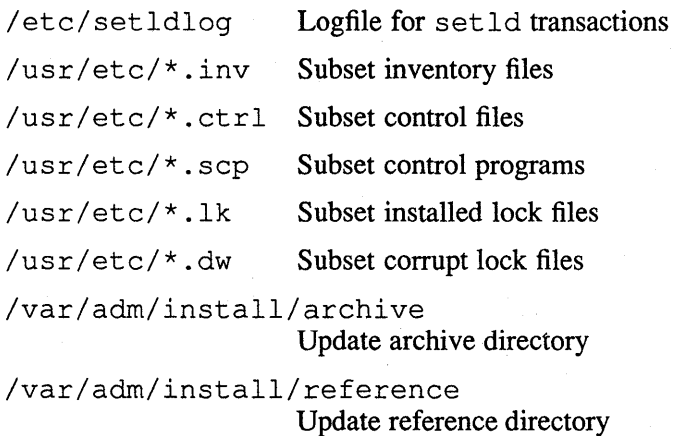

# **See Also**

kits(1), fitset(8), frm(8), fverify(8), sysupd(8). *Guide to Preparing Software for Distribution on ULTRIX Systems* 

# **shmx(8)**

### **Name**

shmx - shared memory exerciser

### **Syntax**

lusr/field/shmx **[ -h ] [** *-ofile* ] [ -ti ] [ -mj ] [ -sk ] [ -v ]

### **Description**

The shmx memory exerciser spawns a background process shmxb and these two processes exercise the shared memory segments. They each take turns writing and reading the other's data in the segments.

You can specify the number of memory segments to test and the size of the segment to be tested by shrnx and shmxb processes. The shmx exerciser runs until the process receives a  $\langle$  CTRL/C  $>$  or a kill -15 pid.

A logfile is made in  $/\text{usr/field}$  for you to examine and then remove. If there are errors in the logfile, check the /usr/adm/syserr/syserr.<hostname>file, where the driver and kernel error messages are saved. The shmx exerciser is automatically invoked when the memx exerciser is started. You can also run shmx by itself.

### **Options**

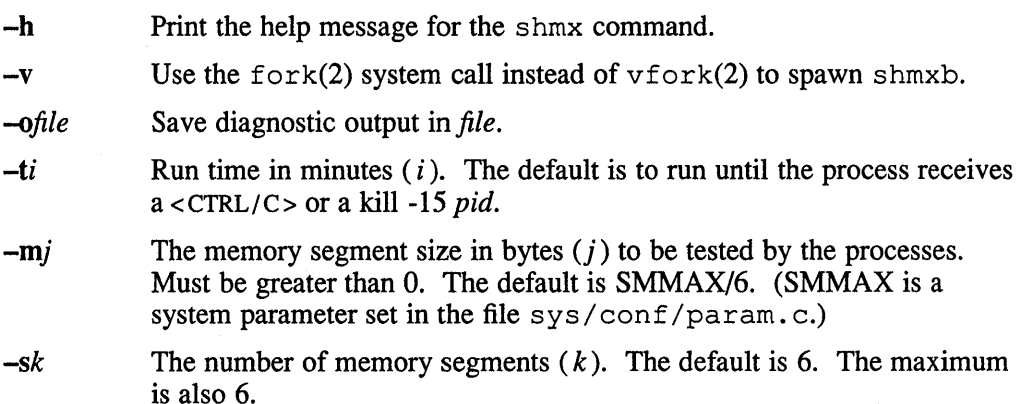

### **Examples**

The following example tests six memory segments (default), each with a segment size of SMMAX/6, until a <CTRL/C> or kill -15 pid is received:

% /usr/field/shmx

The following example runs three memory segments of size 100,000 bytes for 180 minutes in the background:

% /usr/field/shmx -t180 -m100000 -s3 &

### **Restrictions**

If there is a need to run a system exerciser over an NFS link or on a diskless system there are some restrictions. For exercisers that need to write into a file system, such as  $f(x)$ , the target file system must be writable by root. Also the directory, in which any of the exercisers are executed, must be writable by root because temporary files are written into the current directory. These latter restrictions are sometimes difficult to overcome because often NFS file systems are mounted in a way that prevents root from writing into them. Some of the restrictions may be overcome by copying the exerciser to another directory and then executing it.

### **See Also**

*Guide to System Exercisers* 

# **showmount (8n1s)**

### **Name**

showmount - show remotely-mounted file systems

### **Syntax**

/usr/etc/showmount  $[-a]$   $[-d]$   $[-e]$   $[host]$ 

# **Description**

The showmount command lists all of the NFS client machines that have remotely mounted a filesystem from the NFS server *host* . This information is maintained by the mountd(8nfs) daemon on *host,* and is saved across crashes in the / etc/ rmtab file. The default value for *host* is the value returned by hostname(1) or gethostname(2).

# **Options**

-d List directories that have been remotely mounted by clients.

-a Print all remote mounts in the format:

hostname:directory

In this format, *hostname* is the name of the client, and *directory* is the directory that has been mounted.

-e Print the list of file systems exported by the NFS server, *host.* 

# **Restrictions**

If an NFS client crashes, showmount will incorrectly report that the client still has a file system mounted, until the crashed client reboots.

### **See Also**

hostname(1), exports (5nfs), rmtab(5nfs), mountd(8nfs)

# **shutdown (8)**

### **Name**

 $shutdown - close down the system at a given time$ 

### **Syntax**

*letelshutdown* **[ -k** ] [ **-r** ] [ **-h** ] [ -0 ] *time (warning-message* ... ]

### **Description**

The shutdown command provides an automated shutdown procedure that a superuser can use to notify users when the system is shutting down.

The *time* is the time at which shutdown will bring the system down. It may be the word 'now', indicating an immediate shutdown, or specify a future time in one of two formats: + *number* or *hour: min.* The first form brings the system down in *number* minutes. The second brings the system down at the time of day indicated, using a 24-hour clock format.

At intervals which get shorter as shutdown nears, warning messages are displayed at the terminals of all users on the system. Warning messages are also sent to users who are logged in to a remote system that has mounted a file system or directory from the local system using NFS. Five minutes before shutdown, or immediately if shutdown is timed for less than five minutes, logins are disabled by creating  $/etc/nologin$ and writing a message there. If this file exists when a user attempts to log in, login(l) prints its contents and exits. The file is removed just before shutdown exits.

At shutdown time, a message is written in the file  $/\text{usr}/\text{adm}/\text{shutdownlog}$ . This message contains the time of shutdown, who ran shutdown, and the reason. Then, a terminate signal is sent at init to bring the system to single-user state.

If the  $-r$ ,  $-h$ , or  $-k$  options are used, then shutdown executes reboot(8), halt(8), or avoids shutting the system down (respectively). The  $-\circ$  option is for use by opser only. It indicates to shutdown that it is being called by opser and not to return to the user.

You should place the time of the shutdown and the warning message in / etc/nologin. Use the message to inform the users about when the system will be back up and why it is going down.

# **Restrictions**

You can kill the system only between now and 23:59, if you use the absolute time for shutdown.

### **Files**

/ etc/nologin Tells login not to let anyone log in

/usr/adm/shutdownlog

Log file for successful shutdowns

# **shutdown (8)**

# **See Also**

 $login(1)$ , wall $(1)$ , halt $(8)$ , opser $(8)$ , reboot $(8)$ , rwall $d(8c)$ 

### **Name**

sizer – a program that sizes system hardware

#### **Syntax**

*letelsizer* [ *options ]* 

### **Description**

The  $size$  r program reports various items of information about a kernel file and the running system. It is also used to create a system configuration file in the doconfig command.

### **Options**

- $-b$  Create a boot command file for the current system disk. The sizer program creates the appropriate defboo and askboo command files in  $\sqrt{u\text{sr}}$  / sys/\*. cons. These files can then be used to update the systems console media. This only applies for VAX 8600, VAX 780, VAX 6200, and VAX 3400 cpus. This also applies for the VAX 750 and VAX 8200 only if the system disk is connected to an HSC.
- -e Return the CPU type of the running cpu.
- -t *timezone*

Use *timezone* in the config file.

- -wt Returns the workstation display type.
- -wu Returns the workstation display units.
- -k *image*

Use the indicated kernel file instead of  $/\nu$ munix. This is useful when the running system is not /vmunix or you wish information about a system that is not running.

*-nfilename* 

Creates a configuration file. The system must be running the / $v$ munix kernel unless the  $-k$  option is used. The  $-n$  option creates a configuration file in /trnp/filenarne and also a file required for MAKEDEV called /tmp/filename.devs.

NOTE: The user should run doconfig to build a new kernel.

- -r Return only the name of the root device and partition.
- -s Return only the CPU subtype of the running cpu. This only applies to VAX cpus. It returns following values for the following cpus:

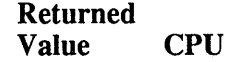

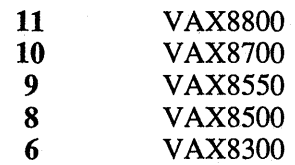

# **sizer(8)**

5 VAX8200<br>4 VAXstatio 4 VAXstation/MVAX 2000/3100<br>3 VAX60 3 VAX60<br>1 MVAXI 1 MV AXIl, V AX3xOO, V AX62xx

The value 0 is returned for all other cpu types.

# **Files**

/usr/sys/780cons/defboo.cmd /usr/sys/8200cons/defboo.com /usr/sys/8600cons/defboo.com /usr/sys/780cons/askboo.cmd /usr/sys/8200cons/askboo.com /usr/sys/8600cons/askboo.com

# **See Also**

config(8), doconfig(8) *ULTRIX Advanced Installation Guide* 

### **Name**

snapcopy - copy VAX 8600/8650 snapshot files

### **Syntax**

/etc/snapcopy [-d] *directory* 

#### **Description**

When the system crashes on a VAX 8600 or VAX 8650 system, the console subsystem creates snapshot files containing binary information regarding the state of the hardware at the time of the crash. Snapshot files are typically used by hardware maintenance personnel to analyze and repair the cause of the system crash.

The snapcopy command copies any valid snapshot files (called snapl. dat and snap2.dat) from the console RL02 disk into the directory specified. The files are renamed to show the time of the copy:

> *hr:min:sec-snapl.* dat *hr:min:sec-snap2* . dat

You should delete the comment character for the snapcopy command in the /etc/rc .local file only for VAX 8600 and VAX 8650 systems.

The *directory* is the name of the directory to which the snapshot files are to be copied.

# **Options**

-d Invalidates the files on the console RL02 disk, meaning that they can be rewritten by the console subsystem in the event of another system crash.

### **Diagnostics**

snapcopy: not a directory snapcopy: no write permission for directory snapcopy: could not chdir to directory The *directory* must exist and be writable.

### **Files**

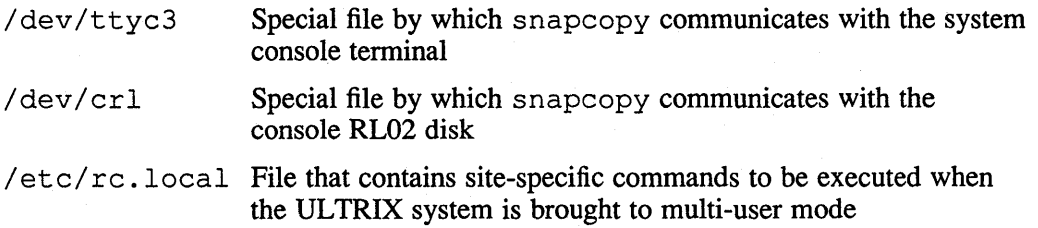

# **snmpd(8n)**

### **Name**

snmpd - Simple Network Management Protocol (SNMP) Agent for ULTRIX gateways and hosts

### **Syntax**

*letc/snmpd* [ -d *debug/eve//ogfi/e ]* 

### **Description**

The SNMP Agent, snmpd, performs SNMP operations on an ULTRIX gateway or host. The daemon, which is started up by an entry in the  $/etc/$  services file, sits in the background and listens on SNMP port 161. When the snmpd daemon receives an SNMP packet from a Network Management Station (NMS), the daemon performs SNMP operations on the packet and returns a valid response to the NMS.

The snmpd daemon extracts much of its information from kernel memory. Static variables whose values are not available in the kernel take values from the SNMP configuration file, / etc/ snmpd. conf.

### **SNMP Trap Support**

The cold start and authentication failure trap types are supported by snmpd.

The cold start trap type is generated by snmpd when snmpd is restarted. The authentication failure trap type is generated when an attempt at using a community fails. The attempt fails when an unauthorized client tries to use snmpd or the community is used in a way that the community type does not allow.

The snmpd daemon sends traps to all communities specified in the configuration file with a community type traps.

The default is for the snmpd daemon to generate authentication failure traps. However, if the following clause is specified somewhere in the /etc/snmpd.conf file, authentication failure traps are not generated:

no\_authen\_traps

#### **SNMP Sets**

When the snmpd daemon receives a set-request packet, it processes the variables in the packet and verifies that they are valid read-write variables. While performing this verification, the snmpd daemon constructs a linked list of the set requests. After it has completed the verification, it performs the actual set operations on the variables, as if they were being performed simultaneously. If any actual set operation fails, all of the previous set variables from the set-request packet are restored to their old values.

### **SNMP Supported Variables**

For a complete listing of the SNMP Management Information Base (MIB) variables that are supported, see the *Guide to Networking.* 

# **Options**

By default, the snmpd daemon uses the syslog command to record its error messages. However, you can obtain certain debugging and trace information by specifying the -d flag, the appropriate debug level, and a log file for the output on the snmpd command line.

**-d** *debuglevel logfile* 

Outputs debugging and trace information.

You can specify any one of the following debug levels with the  $-d$  flag:

- 1 Print the version number, start time, and exit time of snmpd. Also print out when an SNMP packet is received, the address of the sender, and the packet size in bytes.
- 2 Print out what the snmpd daemon has read from the  $/etc/$ snmp. conf file.
- 3 Dump the SNMP packet that the snmpd daemon has just received and is about to process. Also print out the route and interface address that the s nmpd daemon is currently looking up. This debug level also dumps the SNMP packet that the server is sending back in response to a received SNMP message.
- 4 Dump the snmp variable tree. Also print out the static bootstrap array of tree information.

The output for a debug level includes the information for all levels including and below the level that you specify. For example, if you specify a debug level of 3, your output includes debug information for levels 3, 2, and 1.

If no debug levels are set, s nmpd detaches itself from the controlling terminal and executes in the background.

### **Restrictions**

Not all of the MIB variables are supported.

Only the mgmt mib interfaces if Table if Entry if AdminStatus variable is settable.

### **Files**

/etc/snmpd.canf SNMP configuration file

### **See Also**

snmpext(3n), snmpd.conf(5n), snmpsetup(8n) RFC *1066-Management Information Base for Network Management of TCPIIPbased Internets*  RFC *1067-A Simple Network Management Protocol Guide to Networking* 

# **snmpsetup (8n)**

### **Name**

snmpsetup - set up the Simple Network Management Protocol (SNMP) Agent

### **Syntax**

/usr/etc/snmpsetup

### **Description**

The snmpsetup command is an interactive facility for configuring the ULTRIX SNMP Agent. When your system is configured as an SNMP Agent certain network parameters can be monitored or managed by a Network Management Station (NMS).

The snrnpsetup command also allows you to configure Extended ULTRIX SNMP Agents. Extended Agents are user-defined daemons that allow you to specify private network parameters to be monitored or managed by the NMS.

Before you invoke snrnpsetup, the network must be up and running, your host must have a name, and you must know the Internet Protocol address of any NMSs that you want to have monitor or manage your system.

You can run snrnpsetup while in multiuser mode, but you must be root or superuser.

To invoke snmpsetup, type:

# snmpsetup

### **Diagnostics**

The following error messages are issued by snmpsetup:

snmpsetup must be run by root snmpsetup: need /etc/rc snmpsetup: need /etc/snmpd.conf snmpsetup: non-interactive mode not currently supported snmpsetup: network must be setup before running snmpsetup snmpsetup: terminated with no installations made

# **Files**

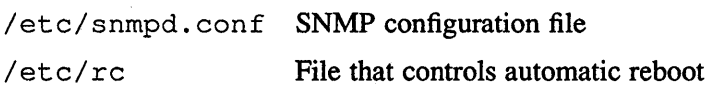

#### **See Also**

snmpext(3n), snmpd.conf(5n), snmpd(8n) *Guide to Networking* 

# **startcpu (8)**

# **Name**

startcpu – start one or all CPUs

# **Syntax**

**/etc/startcpu** [cpunumber]

# **Description**

The startcpu program is used to start the non-boot CPUs in a system. Normally, it will be executed from the /etc/ $rc$  startup file as the system comes up in multiuser mode.

If no argument is used, startcpu will try to start all the non-boot CPUs in the system. Otherwise, it starts the specified CPU.

# **See Also**

startcpu(2), stopcpu(2), stopcpu(8)
# **statd (8c)**

### **Name**

statd - network status monitor daemon

### **Syntax**

*lusr/etclstatd* 

### **Description**

The statd daemon monitors the status of the client and server sites in response to a request made by the local lockd daemon. When a site failure is detected, statd notifies the local lockd daemon, which then processes the recovery of the locked files or file regions.

# **Restrictions**

The crash of a site is only detected on its recovery.

## **Files**

```
/ete/sm 
/etc/sm.back
/etc/state
```
### **See Also**

statmon(5), lockd(8C)

#### **Name**

sticky - executable files with persistent text

#### **Description**

The sticky bit (file mode bit 01000), is used to indicate special treatment for certain executable files and directories.

While the sticky bit, mode 01000 is set on a sharable executable file, the text of that file will not be removed from the system swap area. Thus the file does not have to be fetched from the file system upon each execution. As long as a copy remains in the swap area, the original text cannot be overwritten in the file system, nor can the file be deleted. Directory entries can be removed so long as one link remains.

Sharable files are made by the  $-n$  and  $-z$  options of  $ld(1)$ .

To replace a sticky file that has been used, clear the sticky bit with chmod and execute the old program to flush the swapped copy. This can be done safely even if others are using it. Overwrite the sticky file. If the file is being executed by any process, writing will be prevented. It suffices to simply remove the file and then rewrite it, being careful to reset the owner and mode with chmod and chown. Set the sticky bit again.

A directory whose sticky bit is set becomes an append-only directory, or, more accurately, a directory in which the deletion of files is restricted. A file in a sticky directory may only be removed or renamed by a user if the user has write permission for the directory and the user is the owner of the file, the owner of the directory, or the superuser. This feature is usefully applied to directories such as /tmp which must be publicly writeable but should deny users the license to arbitrarily delete or rename each others' files.

# **Restrictions**

Only the superuser can set the sticky bit.

### **See Also**

chmod(2)

#### **Name**

sticky - executable files with persistent text

### **Description**

The sticky bit (file mode bit 01000), is used to indicate special treatment for certain executable files and directories.

While the sticky bit, mode 01000 is set on a sharable executable file, the text of that file will not be removed from the system swap area. Thus the file does not have to be fetched from the file system upon each execution. As long as a copy remains in the swap area, the original text cannot be overwritten in the file system, nor can the file be deleted. Directory entries can be removed so long as one link remains.

Sharable files are made by the  $-n$  and  $-z$  options of  $1 d(1)$ .

To replace a sticky file that has been used, clear the sticky bit with chrnod and execute the old program to flush the swapped copy. This can be done safely even if others are using it. Overwrite the sticky file. If the file is being executed by any process, writing will be prevented. It suffices to simply remove the file and then rewrite it, being careful to reset the owner and mode with chmod and chown. Set the sticky bit again.

A directory whose sticky bit is set becomes an append-only directory, or, more accurately, a directory in which the deletion of files is restricted. A file in a sticky directory may only be removed or renamed by a user if the user has write permission for the directory arid the user is the owner of the file, the owner of the directory, or the superuser. This feature is usefully applied to directories such as  $/\text{tmp}$  which must be publicly writable but should deny users the license to arbitrarily delete or rename each others' files.

### **Restrictions**

Only the superuser can set the sticky bit.

Is largely unnecessary on the VAX. It matters only for large programs that will page heavily to start, since text pages are normally cached incore as long as possible after all instances of a text image exit.

#### **See Also**

chmod(2)

# **stopcpu(8)**

### **Name**

stopcpu - stop one or all CPUs

# **Syntax**

/etc/stopcpu [cpunumber]

# **Description**

The stopcpu program is used to stop the non-boot CPUs in a system. If no argument is used, stopcpu will try to stop all the non-boot CPUs in the system. Otherwise, it stops the specified CPU.

# **See Also**

startcpu (2), stopcpu (2), startcpu (8)

### **svcsetup (8)**

### **Name**

 $s$ vcsetup  $-$  set up the svc.conf file

#### **Syntax**

/usr/etc/svcsetup [[-d *directory]* -0 *name\_service\_order]* 

### **Description**

The svcsetup command allows you to print and modify the contents of the svc. conf file on the current system. This file must be modified when adding or removing a naming service, such as Yellow Pages or BIND/Hesiod. The security parameters also included in the svc. conf file can only be changed by secsetup. Changes take effect immediately.

Modifications to this file can also be made via an editor.

You can supply the name service ordering for all databases from the command line using the  $\sim$  option. The combination of the  $\sim$  ond  $\sim$  d options allows you to set up a diskless client from the diskless server.

When you run svcsetup interactively, and choose modify from the configuration menu, you can choose to modify any number of the databases listed by entering each number separated by space at the prompt. When choosing a naming service order for a database, enter one number from the menu choices shown which corresponds to the naming service order desired.

#### **Options**

#### -d *directory*

These two arguments are required if you are setting up a diskless client from the diskless server. The *directory* is the full pathname of the root directory for your system (a diskless client) on the diskless server. The following is an example of a root directory for a diskless client named orange:

/dlclientO/orange.root

-0 *name service order* 

This is the name service order to be set for all database entries in the svc. conf file. The name service order can be one of the following, which are the only valid strings for *name \_service\_order* argument:

- local
- local, yp
- local, bind

#### **Restrictions**

The recommended configuration is that you have local as the first entry for all databases.

You must have local as the first entry for the passwd and hosts databases.

You must have yp as the entry for the netgroup database. You must have either local or bind as the entry for the auth database. You must be superuser to run svcsetup.

# **Files**

/etc/svc.conf Services order configuration file /usr/sys/h/svcinfo.h System header file

# **See Also**

 $svc.config(5)$ 

### **swapon(8)**

### **Name**

swapon – specify additional device for paging and swapping

#### **Syntax**

/etc/swapon -a /etc/swapon *name* ...

#### **Description**

The swapon command is used to specify additional devices on which paging and swapping are to take place. The system begins by swapping and paging on only a single device so that only one disk is required at bootstrap time. Calls to swapon normally occur in the system multi-user initialization file  $/$ etc/ $rc$ , making all swap devices available, so that the paging and swapping activity is interleaved across several devices.

Normally, the  $-a$  option is given, causing all devices marked as "sw" (swap devices) in /etc/fstab to be made available.

The second form'gives individual block devices, as listed in the system swap configuration table. The call makes only this space available to the system for swap allocation.

### **Restrictions**

There is no way to stop paging and swapping on a device. It is therefore not possible to make use of devices which may be dismounted during system operation.

#### **Files**

/ dev / [ru] [pk]?b Normal paging devices

#### **See Also**

swapon $(2)$ , init $(8)$ 

# **syscript (8)**

## **Name**

syscript - dialogue for running system exercisers

### **Syntax**

syscript

# **Description**

The syscript command presents a dialogue that lets you run any of the following system exercisers:

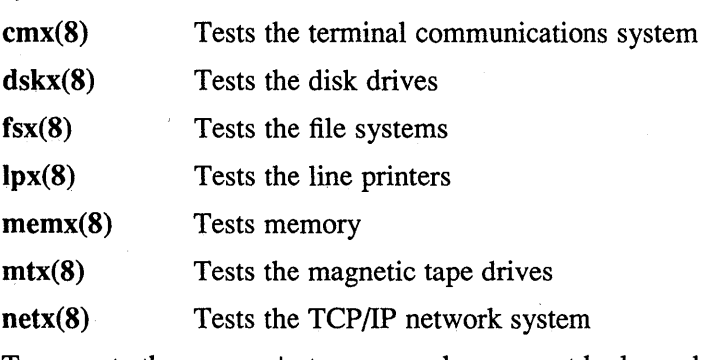

To execute the syscript command, you must be logged in as the superuser, and your working directory must be the /usr/field directory.

# **See Also**

*Guide to System Exercisers* 

# **syslog (8)**

### **Name**

syslog - log systems messages

#### **Syntax**

```
/etc/syslog [-mN] [-fname] [-d]
```
### **Description**

The syslog command reads a datagram socket and logs each line it reads into a set of files described by the configuration file  $/etc/s$ yslog.conf. The syslog command configures when it starts up and whenever it receives a hangup signal.

Each message is one line. A message can contain a priority code, marked by a digit in angle braces at the beginning of the line. Priorities are defined in  $\lt$  syslog.h  $\gt$ , as follows:

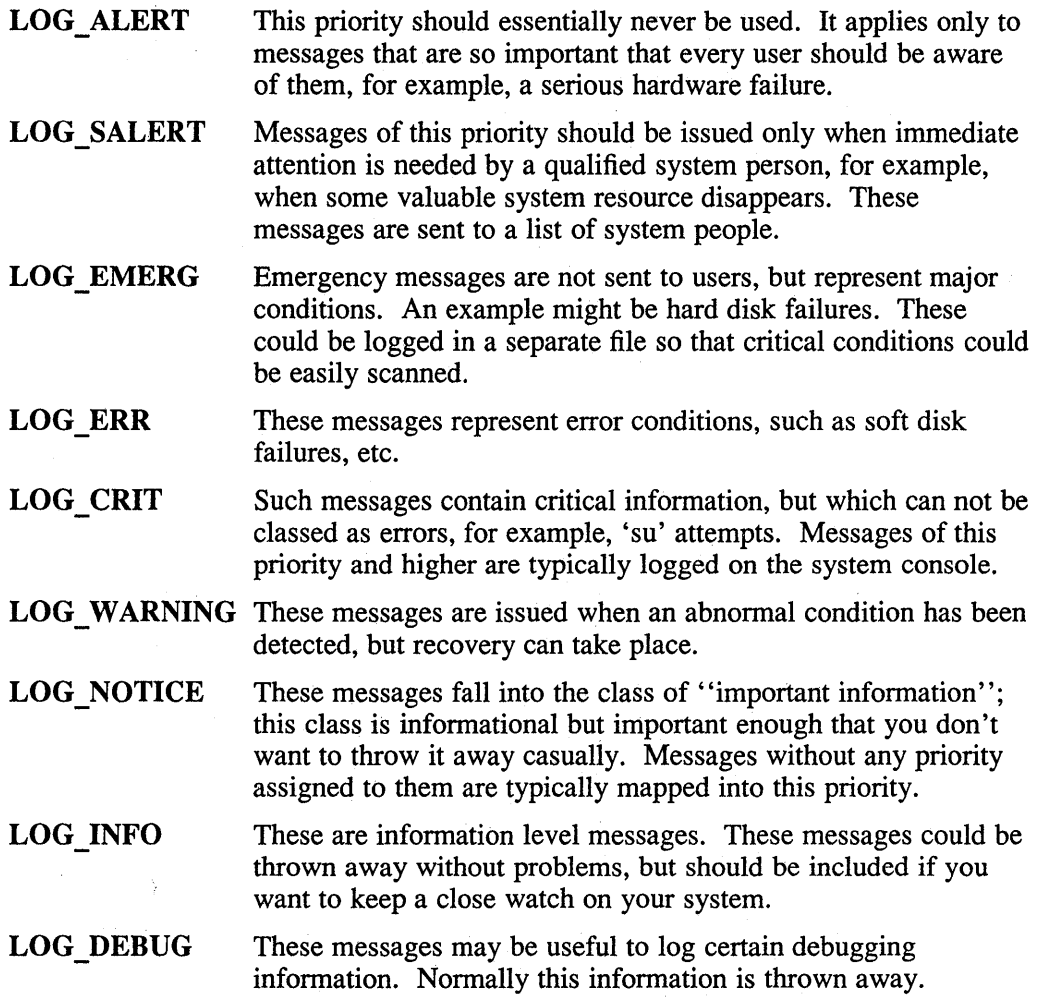

It is expected that the kernel will not log anything below LOG\_ERR priority.

The configuration file is in two sections separated by a blank line. The first section defines files that syslog will log into. Each line contains a single digit which defines the lowest priority (highest numbered priority) that this file will receive, an

optional asterisk which guarantees that something gets output at least every 20 minutes, and a pathname. The second part of the file contains a list of users that will be informed on SALERT level messages. For example, the following logs all messages of priority 5 or higher onto the system console, including timing marks every 20 minutes:

5\*/dev/console 8/usr/spool/adm/syslog 3/usr/adm/critical

eric kridle kalash

This example logs all messages of priority 8 or higher into the file /usr / spool/ adm/ syslog; and all messages of priority 3 or higher into /usr/adm/critical. The users "eric", "kridle", and "kalash" will be informed on any subalert messages.

The flags are:

-m Set the mark interval to N (default 20 minutes).

**-f** Specify an alternate configuration file.

**-d** Turn on debugging (if compiled in).

To bring syslog down, it should be sent a terminate signal. It logs that it is going down and then waits approximately 30 seconds for any additional messages to come in.

There are some special messages that cause control functions. "<\*>N" sets the default message priority to N. " $\le$ \$>" causes syslog to reconfigure (equivalent to a hangup signal). This can be used in a shell file run automatically early in the morning to truncate the log.

The syslog command creates the file / etc/ syslog. pid if possible containing a single line with its process ID. This can be used to kill or reconfigure  $s$ yslog.

### **Restrictions**

LOG\_ALERT and LOG\_SUBALERT messages should only be allowed to privileged programs.

Actually, syslog can not deal with kernel error messages in the current implementation.

#### **Files**

```
/etc/syslog.conf
```
Configuration file

```
/etc/syslog.pid
```
Process id

# **syslog (8)**

# **See Also**

syslog(3)

#### **Name**

talkd - inter-terminal communications server

### **Syntax**

/etc/talkd

### **Description**

The talkd program is the server for the talk (1) program. The server provides a rendezvous method for the requesting (possibly remote) talk and the local responding talk.

The talkd server is invoked by inetd(8c) when it receives a packet on the port indicated in the talk service specification.

# **Restrictions**

The talkd server does not strictly follow network byte order in its packet format and may have difficulty in talking with implementations of talkd on other architectures that do not take this into account.

The version of talk released with ULTRIX V3.0 uses a protocol that is incompatible with the protocol used in earlier versions. Starting with ULTRIX V3.0, the talk program communicates with other machines running ULTRIX, V3.0 (and later), and machines running 4.3 BSD or versions of UNIX based on 4.3 BSD.

The talk command is not 8-bit clean. Typing in DEC Multinational Characters (DECMCS) causes the characters to echo as a sequence of a carets ( $\land$ ) followed by the character represented with its high bit cleared. This limitation makes tal k unusable if you want to communicate using a language which has DECMCS characters in its alphabet.

### **See Also**

 $talk(1)$ , services(5), inetd(8c)

### **tapex(8)**

### **Name**

tapex - tape exerciser program

#### **Syntax**

 $\mathbf{t}$ **apex**  $[$  *option(s)*  $]$   $[$  *parameter(s)*  $]$ 

### **Description**

The tapex program tests tape driver functionality. These tests provide more comprehensive functional coverage than the mtx utility which does simple start/stop oriented read/write testing. Functions that are tested include:

- Writing records onto a tape and verifying the records
- Using records in a range of sizes
- Record -length testing
- Random record-size testing
- Positioning tests for records and files
- Writing and reading past the end of media
- End-of-file testing
- n-buffered I/O testing
- Tape-transportability testing
- Bandwidth performance analysis
- Media loader testing
- Reporting of tape contents

When tapex is run, a writable tape must be loaded in the drive being tested, and the drive must be online.

### **Options**

Some tapex options cause specific tests to be performed, for example, an end-ofmedia test. Other options modify the tests, for example, enabling caching. The tapex options are as follows:

- **-a** Performance measurement test that calculates the tape transfer bandwidth for writes and reads to the tape by timing data transfers.
- **-b** Continuously runs the write/read tests until the process is killed. This flag can be used in conjunction with the  $-r$  or  $-q$  flag.
- -c Enables caching on the device, where supported. This does not specifically test caching, but it enables the use of caching on a tape device while running the other tests.
- **-C** Disables caching on TMSCP tape devices. If the tape device is a TMSCP unit, then caching is the default mode of test operation. This flag causes the tests to be run in noncaching mode.
- -d Tests the ability to append to the media. First, the test writes records to the tape. Then, it repositions back one record and appends additional records. Finally, the test does a read verification. This test simulates the behavior of the tar r switch.
- -e End-of-media test. This test first writes data to fill up a tape, which may take a long time for long tapes. It then does reads and writes past the end of media, which should fail. Next it enables writing past end of media, writes to the tape, and reads back the records for validation.
- -E Runs an extensive series of tests in sequential order. Due to the large number of tests, this option takes a long time to complete. Depending on tape type and cpu type, this series of tests can take up to 10 hours to complete.
- -f */dev/rmt#?FP*

Specifies the name of the device special file that corresponds to the tape unit being tested. The number sign (#) symbol represents the unit number. The question mark (?) argument can be the letter h for the high density device or the letter 1 for the low density device. The default tape device is /dev/rmtOh.

- -F File-positioning tests. First, files are written to the tape and verified. Next, every other file on the tape is read. Then, the previously unread files are read by traversing the tape backwards. Finally, random numbers are generated; the tape is positioned to those locations, and the data is verified. Each file uses a different record size.
- -G File-positioning tests on already-written tape. This flag can be used in conjunction with the  $-F$  flag to run the file position tests on a tape that has already been written to by a previous version of the  $-F$  test. For this to work, the same test parameters, for example record size and number of files, must be used as when the the tape was written. No other data should have been written to the tape since the previous  $-F$  test.
- -g Random record-size tests. This test writes records of random sizes. It reads in the tape, specifying a large read size; however, only the amount of data in the randomly-sized record should be returned. This test only checks return values and does not validate record contents.
- -b Displays a help message describing the tape exerciser.
- -i Interactive mode. Under this mode, the user is prompted for various test parameters. Typical parameters include the record size and the number of records to write. The following scaling factors are allowed:
	- **k** or **K** for kilobyte  $(1024 * n)$ b or **B** m or M for block  $(512 * n)$ for megabyte  $(1024 * 1024 * n)$

For example, 10k would specify 10240 bytes.

-j Write phase of the tape-transportability tests. This test writes a number of files to the tape, and then verifies the tape. After a successful verification, the tape is brought offline to be moved to another tape unit and read in with the  $-k$ option. The purpose of this test is to prove that a tape can be written on one drive and read by another drive. Note that the test parameters for the  $-k$  phase of the transportability test must match the parameters of the  $-$  j test. Any

### **tapex(8)**

changes of test parameters from the defaults should also be changed during the -k test.

- -k Read phase of the tape-transportability tests. This test reads a tape that was written by the  $-$  j test and verifies that the expected data is read from the tape. Success of this test proves that a tape can be written on one drive and read on another. As stated in the the description of the  $-i$  option, any parameters changed in the  $-\frac{1}{1}$  test must also be changed in the  $-k$  test.
- -L Media loader test. For sequential stack loaders, the media is loaded, written to, and verified. Then the media is unloaded, and the test repeats on the next piece of media. This verifies that all the media in the input deck is writable. To run this test in read-only mode, also specify the  $-w$  option.
- -I End-of-file test. This test verifies that a zero byte count is returned when a tape mark is read and that another read will fetch the first record of the next tape file.
- -m Displays tape contents. This is not a test; it reads the tape sequentially and prints out the number of files on the tape, the number of records in each file, and the size of the records within the file. The contents of the tape records are not examined.
- -N Disables the usage of n-buffered I/O on tests that support its usage. (See nbuf(4) for a description of n-buffered I/O.)
- -0 *filename*

Sends output to the specified filename. The default is to not create an output file and send output to the terminal.

- $-p$  Runs both the record and file positioning tests. (See the  $-R$  and  $-F$  options.)
- -q Command timeout test. This test verifies that the driver allows enough time for completion of long operations. The test consists of writing files to fill up the tape. Next a rewind is performed followed by a forward skip out to the last file. The test is successful if the forward skip operation completes without error.
- -r Record-size test. A number of records are written to the tape and then verified. This process is repeated over a range of record sizes.
- -R Record-positioning test. First, records are written to the tape and verified. Next, every other record on the tape is read. Then, the other records are read by traversing the tape backwards. Finally, random numbers are generated; the tape is positioned to those locations, and the data is verified.
- -s Record-size behavior test. Verifies that a record read will return at most one record or the read size, whichever is less.
- $-S$  Single record size test. This option modifies the record-size test ( $-r$  option).
- -T Copies output to standard output. This flag is useful if you want to log output to a file with the  $-\circ$  option and also have the output displayed on standard output. This flag must be specified after the  $-\circ$  flag in the command line.

-v Verbose mode. This option causes more detailed terminal output of what the tape exerciser is doing. For example, it lists operations the exerciser is performing, such as record counts, and more detailed error information.

 $-V$  Very verbose mode. This option causes more output to be generated than

either the default mode or the  $-v$  flag. The output consists of additional status information on exerciser operation.

- -w Opens the tape as read-only. This mode is only useful for tests that do not write to the media. For example, it allows the -m test to be run on a writeprotected media.
- -Z Initializes read buffer to the nonzero value 0130. This may be useful for debugging purposes. If the  $-2$  flag is not specified, all elements of the read buffer will be initialized to O. Many of the tests first initialize their read buffer and then perform the read operation. After reading a record from the tape, some tests validate that the unused portions of the read buffer remain at the value to which they were initialized. As a debugging tool, it may in some cases be useful to have this initialized value set to be nonzero. In those cases, the arbitrary character 0130 can be used.

### **Parameters**

You can change the default test parameters either by using the  $-i$  option described previously or by specifying the parameters in the command line. This section describes the parameters you can set in the command line, listed with the associated test.

To specify a value, type the parameter name followed by a space and then the number. For example  $-\text{min}$  rs 512 specifies a minimum record size of 512 blocks. The following scaling factors are allowed:

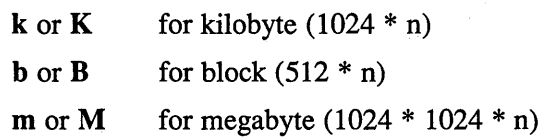

For example, 10K would specify 10240 bytes.

These parameters are associated with the option  $-a$ :

-perf num The number of records to write and read.

-perf rs The size of records.

These parameters are associated with the option  $-d$ :

-tar num The number of additional and appended records.

-tar size The record size for all records written in this test.

These parameters are associated with the option  $-e$ .

Note that specifying too much data to be written past BOM could cause a reel-to-reel tape to go off the end.

-end num The number or records written past EOM.

-end rs The record size.

### **tapex(8)**

These parameters are associated with the option  $-F$ :

 $-$ num  $\mathbf f$  The number of files.

-pos ra The number of random repositions.

-pos rs The record size.

-ree fi The number of records per file.

This parameter is associated with the option  $-q$ :

-rand num The number of records to write and read.

These parameters are associated with the options  $-i$  and  $-k$ :

-tran file The number of files to write or read.

-tran rec The number of records contained in each file.

-tran rs The size of each record.

These parameters are associated with the option  $-R$ :

-pos num The number of records.

-pos\_ra The number of random repositions.

 $-pos$   $rs$  The record size.

These parameters are associated with the options  $-r$  and  $-S$ :

-ine The record increment factor.

-max rs The maximum record size.

-min rs The minimum record size.

-num rec The number of records.

 $-t$  Sets a time limit in minutes on how long to run the record-size test ( $-r$ ) option). The default is to run the test to completion.

These parameters are associated with the option  $-s$ :

-num rec The number of records.

-size ree The record size.

This parameter is used in any test which supports n-buffered I/O:

-num\_nbuf The number of buffers to use.

This parameter is associated with all tests:

-err\_lines The threshold on error printouts.

#### **Examples**

This example runs a series of tests on tape device rmt lh and sends all output to a file called tapex. out.

tapex -f /dev/rrntlh -E -0 tapex.out

This example runs the end-of-media test on tape device rmt 4h. Verbose mode is specified, which causes additional output. By default, output is directed to the terminal.

tapex -f /dev/rmt4h -v -e

This example performs read/write record testing. By default, this test runs on the default tape device  $/$  dev/rmt $0h$  and output is sent to the terminal.

tapex -r

This example performs read/write record testing using record sizes in the range 10k to a maximum record size of 20k. By default, this test runs on the default tape device  $/$  dev/ $r$ mt 0 $h$  and output is sent to the terminal.

tapex -r -min\_rs 10k -max\_rs 20k

### **See Also**

 $mtx(8)$ 

*Guide to System Exercisers* 

### **telnetd (Bc)**

#### **Name**

telnetd - DARPA TELNET protocol server

### **Syntax**

*letc/telnetd* 

#### **Description**

The telnetd server supports the DARPA standard TELNET virtual terminal protocol. The TELNET server is invoked when inetd(8c) receives a connection request on the port indicated in the TELNET service description.

The telnetd server operates by allocating a pseudo-terminal device for a client, then creating a login process which has the slave side of the pseudo-terminal as stdin, stdout, and stderr. The telnetd server manipulates the master side of the pseudo terminal, implementing the TELNET protocol and passing characters between the client and login process.

When a TELNET session is started up, telnetd sends a TELNET option to the client side indicating a willingness to do remote echo of characters, to suppress go ahead, and to receive terminal type information from the remote client. If the remote client is willing, the remote terminal type is propagated in the environment of the created login process. The pseudo terminal allocated to the client is configured to operate in cooked mode and with XT ABS and CRMOD enabled.

Aside from this initial setup, the only mode changes telnetd will carry out are those required for echoing characters at the client side of the connection.

The telnetd server supports binary mode, suppress go ahead, echo, and timing mark. It also allows a remote client to do binary, terminal type, and suppress go ahead.

### **Restrictions**

Some TELNET commands are only partially implemented.

The TELNET protocol allows the exchange of the number of lines and columns on the user's terminal, but telnetd does not make use of them.

The terminal type name received from the remote client is converted to lower case.

The telnetd server never sends TELNET go ahead commands.

#### **See Also**

telnet(1c),  $pty(4)$ , tty(4), services(5), inetd(8c)

### **Name**

tftpd - DARPA Trivial File Transfer Protocol (TFfP) server

### . **Syntax**

/usr/etc/tftpd [ -r *pathname ]* 

### **Description**

The server,  $tftpd$ , supports the DARPA Trivial File Transfer Protocol (TFTP). The TFTP server is invoked when inetd(8c) receives a packet on the port indicated in the TFTP service description. The server is not normally started by default from inetd(8c).

The use of  $tftp$  does not require an account or password on the remote system. Because of the lack of authentication information,  $\texttt{tftpd}$  will allow only publicly readable files to be accessed. This extends the concept of public to include all users on all hosts that can be reached through the network. This may not be appropriate on all systems however, and its implications should be considered before enabling TFTP service.

The server should have the user ID with the lowest possible privilege.

# **Options**

-r *pathname* 

The *pathname* can be the choice of the user. For example, /guests/ftp would allow only files below /guests/ftp to be copied using tftp.

### **Restrictions**

This server is known only to be self consistent, that is, it operates with the user TFTP program,  $t f t p(lc)$ . Because of the unreliability of the transport protocol (UDP) and the scarcity of TFTP implementations, it is uncertain whether it really works.

The search permissions of the directories leading to the files accessed are not checked.

### **See Also**

 $tftp(1c)$ , services(5), inetd(8c)

### **timed (8)**

### **Name**

timed - time server daemon

#### **Syntax**

 $\text{/usr/etc/timed }[-i]$  -n *network*  $[[-E]$  -M  $]$  -t ]

### **Description**

The timed daemon synchronizes a host's time with the time of other machines in a local area network running timed. It is normally invoked at boot time from the /etc/rc.local file.

Servers running timed slow down the clocks of some machines and speed up the clocks of others to bring them all to the average network time. The average network time is computed from measurements of clock differences with the Internet Communication Message Protocol (ICMP) timestamp request message.

The service provided by timed is based on a master-slave scheme. When timed is started on a machine, it asks the master for the network time and sets the host's clock to that time. After that, it accepts synchronization messages periodically sent by the master and calls the adjtime or settimeofday routine to perform any corrections on the host's clock.

It also communicates with the date command to set the date globally, and with the timed control program, timedc. If the machine running the master crashes, then the slaves elect a new master from among slaves running with the -M flag set. The -M flag provides time synchronization on any attached networks where no current master server is detected. Such a server propagates the time computed by the toplevel master. At least one timed daemon on each network must run with the -M option set to allow it to become a timed master.

### **Options**

 $-E$  Overrides the input of slaves. Use the  $-E$  flag in conjunction with the  $-M$ flag. It specifies that a master timed should not average the times of the slaves to calculate the network time but should distribute the time of its local host as the network time. This flag allows a master timed to distribute time to a network while the network time is controlled by an outside agent such as the Network Time Protocol.

 $[-i]$  -n] *network* 

- -i Specifies a network to ignore. Each network that appears as an argument to the  $-i$  flag is added to the list of networks that  $t$  imed will ignore. If the  $-i$  flag is used, timed accesses all networks to which the host is connected except for those networks specified as arguments to the  $-i$  flag.
- $-n$  Specifies a network to use. When the  $t$  imed is started, it gathers information about all the network devices connected to the local host. If neither the  $-n$  flag nor the  $-i$  flag is used, timed tries to access all the network devices connected to the local host. The network argument to the -n flag is the name of a network that timed should access.

If the  $-n$  switch is used, only those networks specified by the  $-n$  flag are accessed.

Do not use the  $-i$  and  $-n$  flags together.

**-M** Allows a slave time server to become a master time server if the master server crashes. A system running the  $t$  imed daemon without the  $-M$  flag set remains a slave. The timed daemon checks for a master time server on each network to which it is connected. It requests synchronization service from the ,first master server it locates.

**-t** Enables timed to trace the messages it receives in the file  $\sqrt{\text{usr}/\text{adm}/\text{timed}}$ .  $\log$ . Tracing can be enabled or disabled with the t imedc program.

### **Restrictions**

Any system running  $t$  imed with the  $-E$  and  $-M$  options set is eligible to become the timed master, and distribute its local time to all systems running timed on its network. Run the Network Time Protocol daemon, ntpd, instead of timed to prevent this behavior.

### **Files**

/etc/rc.local

/usr/adm/timed.log /usr/adm/timed.masterlog Invokes the timed daemon each time the system boots Tracing file for timed

Log file for master timed

### **See Also**

date(1), adjtime(2), gettimeofday(2), settimeofday(2), networks(5), ntpd(8), timedc(8) *Introduction to Networking and Distributed System Services* 

### **timedc(8)**

#### **Name**

timedc - timed control program

#### **Syntax**

*lusr/etc/timedc* [ command [ argument ... ]]

### **Description**

The t imedc program controls the operation of the timed daemon. If you run timedc without any arguments, timedc enters interactive mode and displays the timedc> prompt.

If you supply a timedc command on the command line, timedc runs the command and then exits. If you redirect the standard input of timedc from an interactive terminal to a file, t imedc interprets the contents of the file as a list of commands separated by carriage returns and terminated with an EOP character.

### **Commands**

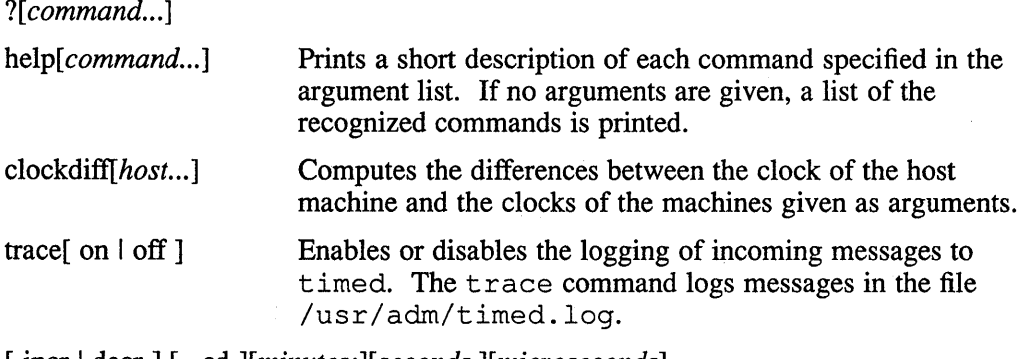

[ incr I decr] [ -cd ][minutes:][seconds.][microseconds]

Increments or decrements the value of the local clock so that the clock gains or loses the specified amount of time.

-c Adjusts the local clock continuously. Adjustments specified with the  $-c$  switch should be on the order of microseconds, and are added or subtracted from the local clock in small stages. This type of adjustment avoids large instantaneous jumps and guarantees that the graph of local clock time versus real time remains continuous.

> The following example increments the local clock continuously by 500 microseconds:

*letc/timedc* incr -c 500

-d Adjusts the local clock instantaneously. Adjustments specified with the -d switch should be on the order of seconds, and are added or subtracted from the local clock at once. The graph of local clock time versus real time is discontinuous.

The following example decrements the local clock discontinuously by five minutes and two seconds:

/ete/timede deer -d 5:2

Indicates which site the master is running on currently.

quit Exits from the t imedc program.

# **Diagnostics**

msite

**? Ambiguous command**  Abbreviation matches more than one command.

**?Invalid command**  No match was found.

**?Privileged command**  Command can be executed by root only.

# **Files**

/usr/adm/timed.log

/usr/adm/timed.masterlog

Tracing file for timed Log file for master timed

### **See Also**

date(1), adjtime(2), settimeofday(2), timed(8)

### **trigger(8}**

### **Name**

trigger - trigger a target node to request a down-line load

#### **Syntax**

leteltrigger *node* [ *options]* 

### **Description**

The trigger command triggers the bootstrap mechanism of a target node, causing the target to request a down-line load. Once a target node is triggered, it loads itself in whatever manner its primary loader is programmed to operate. The target node could request a down-line load from the host that just triggered it or from another adjacent node, or the target node could load itself from its own mass storage device.

The *node* argument is the name or address of the target node. A node name consists of from one to six alphanumeric characters. For single networks, a node address consists of a decimal integer (1-1023). For multiple networks, a node address consist of two decimal integers (n.n), where the first indicates the network number (1-63), and the second indicates the node address (1-1023).

The trigger command requires the identification of the service circuit over which the load is performed, the Ethernet hardware address of the target node, and the service password needed to gain access to the target. This information is included in the nodes database entry for the target node. A node entry is defined with the addnode command. For further information, see addnode(8). Alternatively, you can choose not to include a target node's service password in the nodes database for security reasons. You must therefore specify this value in the command line by using the -p option.

### **Options**

-p Uses the specified service and password (next arguments) in accessing the target node.

### **Examples**

This command triggers node Bangor to issue a down-line load request:

# jete/trigger bangor <RET>

#### **See Also**

mop\_mom(8), addnode(8), load(8), remnode(8), getnode(8), ccr(8) *Guide to Local Area Transport Servers* 

#### **Name**

trpt - transliterate protocol trace

### **Syntax**

trpt [ -a ] [ -s] [-t] [ -j ] [ -p *hex-address]* [ *system* [ *core* ] ]

#### **Description**

The trpt command interrogates the buffer of TCP trace records created when a socket is marked for debugging and prints a readable description of these records.

### **Options**

When no options are supplied,  $\text{trpt}$  prints all the trace records found in the system grouped according to TCP connection protocol control block (PCB). The following options may be used to alter this behavior:

- -s In addition to the normal output, prints a detailed description of the packet sequencing information.
- -t In addition to the normal output, prints the values for all timers at each point in the trace.
- -j Gives a list of the protocol control block addresses for which there are trace records.
- -p Shows only trace records associated with the protocol control block whose address follows.
- -a In addition to the normal output, prints the values of the source and destination addresses for each packet recorded.

The recommended use of trpt is to isolate the problem and enable debugging on the socket(s) involved in the connection. Find the address of the protocol control blocks associated with the sockets using the  $-A$  option to  $\text{netstat}(1)$ . Then run trpt with the -p option, supplying the associated protocol control block addresses. If there are many sockets using the debugging option, the  $-i$  option may be useful in checking to see if any trace records are present for the socket in question.

If debugging is being performed on a system or core file other than the default, the last two arguments may be used to supplant the defaults.

### **Diagnostics**

#### no namelist

The system image does not contain the proper symbols to find the trace buffer.

Other diagnostic messages are self-explanatory.

### **Files**

/vmunix /dev/kmem

# **trpt(8c)**

# **See Also**

 $netstat(1)$ ,  $setsockopt(2)$ 

#### **Name**

tunefs - tune up an existing file system

### **Syntax**

/etc/tunefs [ *options ]* 

#### **Description**

The tune fs command is designed to change the dynamic parameters of a file system which affect the layout policies. The parameters which are to be changed are indicated by the options listed in the following section.

#### **Options**

#### -a maxcontig

This specifies the maximum number of contiguous blocks that will be laid out before forcing a rotational delay (see  $-d$  below). The default value is one, since most device drivers require an interrupt per disk transfer. Device drivers that can chain several buffers together in a single transfer should set this to the maximum chain length.

#### -d rotdelay

This specifies the expected time (in milliseconds) to service a transfer completion interrupt and initiate a new transfer on the same disk. It is used to decide how much rotational spacing to place between successive . blocks in a file.

-e maxbpg This indicates the maximum number of blocks any single file can allocate out of a cylinder group before it is forced to begin allocating blocks from another cylinder group. Typically this value is set to about one quarter of the total blocks in a cylinder group. The intent is to prevent any single file from using up all the blocks in a single cylinder group, thus degrading access times for all files subsequently allocated in that cylinder group. The effect of this limit is to cause big files to do long seeks more frequently than if they were allowed to allocate all the blocks in a cylinder group before seeking elsewhere. For file systems with exclusively large files, this parameter should be set higher.

#### -m minfree

This value specifies the percentage of space held back from normal users; the minimum free space threshold. The default value used is 10%. This value can be set to zero, however up to a factor of three in throughput will be lost over the performance obtained at a 10% threshold. Note that if the value is raised above the current usage level, users will be unable to allocate files until enough files have been deleted to get under the higher threshold.

-c Clean byte timeout factor. The metrics used to detennine if a clean byte associated with a file system should be invalidated, decrement a timeout factor when crossed. When the timeout factor reaches zero, the clean byte is invalidated and  $f$ sck will automatically check the file system. The timeout factor can be increased to a value between 0 and 255. A value of zero will cause fsck to check the file system on every reboot.

# **tunefs(8}**

# **Restrictions**

This program should work on mounted and active file systems. Because the superblock is not kept in the buffer cache, the program will only take effect if it is run on dismounted file systems. If run on the root file system, the system must be rebooted.

### **See Also**

fs(5), fsck(8), mkfs(8), newfs(8)

"A Fast File System for UNIX," *ULTRIX Supplementary Documents, Volume 3: System Manager* 

**RISC** 

#### **Name**

uerf - UL TRIX error report formatter

#### **Syntax**

/etc/uerf [ *option* ... ]

#### **Description**

The uerf command prints a record of system events. These events include error messages relating to the system hardware and the software kernel as well as information about system status, startup, and diagnostics.

### **Options**

-c *classes* Selects classes of events.

- err Reports all hardware- and software-detected errors.
- maint Reports any event that occurs during system maintenance, for example, running the on-line functional exercisers.
- oper Reports information on system status, autoconfiguration messages, device status or error messages, time stamps, and system startup and shutdown messages.

-D *disks* Selects the disk device type. If you do not specify any parameters, all disk types are reported.

-f *filename* Outputs error information from the specified file rather than the default errorlog file /usr / adm/ syserr / syserr. *hostname.* The *hostname* argument is the name of the local system. Use this option to look at old or backup errorlog files not in the default location /usr/adm/syserr. You can also use this option to access the default single-user errorlog file / syserr. *hostname.* Specify the full path name for the file. Do not use the  $-n$  option with this option.

-h Displays a brief help message. If you specify any other option with the  $-h$  option, it is ignored.

-H *host* Selects errors for the system indicated. Use the -H option when you are logging errors from multiple remote systems to a single errorlog file on the local host.

-M *mainframe\_errors* 

Selects mainframe error types. If you do not specify any parameters, all error types are reported.

cpu Reports CPU-related errors such as machine checks.

mem Reports memory-related errors such as single-bit CRD (corrected read data) and double-bit uncorrectable errors.

-n

Displays errors as they occur in real time before logging them in the errorlog file. This option is useful in monitoring errors while a disk or tape exerciser is run. You cannot use this option with the  $-f$  option.

### Rise **uerf(8)**

-0 *output* Outputs errors in brief, full, or terse fonnat. The default output is brief.

- brief Reports error information in a short format.
- full Reports all available information for each entry.
- terse Reports error infonnation and displays register values, but does not translate.

#### -0 *operating\_system \_events*

Selects operating system events such as panics and exceptions and faults. If you do not specify any parameters, all ULTRIX operating system events are reported. Reports are as follows:

- aef Arithmetic exception faults<br>ast Asynchronous tran exception
- ast Asynchronous trap exception faults<br>bpt Breakpoint instruction faults
- Breakpoint instruction faults

cmp Compatibility mode faults

pag Page faults

- pif Privileged instruction faults
- pro Protection faults
- ptf Page table faults
- raf Reserved address faults
- rof Reserved operand faults
- scf System call exception faults
- seg Segmentation faults
- tra Trace exception faults
- xfc Reports xfc instruction faults
- -R *reverse chronological order*

Outputs selected error infonnation in reverse chronological order.

-r *records* Reports errors for the selected record codes. Valid codes are:

#### Hardware-Detected Errors

- 100 Machine check
- 101 Memory corrected read data/read data substitute (crd/rds)
- 102 Disk errors<br>103 Tape errors
- 103 Tape errors<br>104 Device cont
- 104 Device controller errors<br>106 Bus errors
- Bus errors
- 107 Stray interrupts
- 108 Asynchronous write errors
- 109 Exceptions/faults
- 112 Stack dump

#### Software Detected Errors

200 Panics (bug checks)

#### Informational ASCII Messages

250 Informational

**RISC** 

#### Operational Messages

- 300 Start up<br>301 Shutdow
- **Shutdown**
- 310 Time change<br>350 Diagnostic in
- 350 Diagnostic information<br>351 Repair information
- Repair information
- -s *sequence\_numbers* 
	- Reports errors for selected sequence numbers. When used by itself, this option will give all records with specified sequence numbers in the file.

-t *time range* Selects errors for the specified time range. Without the -t option, the uerf command processes the errorlog file from beginning to end. A start date or time or an end date or time must be specified with the -t option. For partial entries, the default date is the current date, the default start time is 00:00:00, and the default end time is 23:59:59. The format is as follows:

uerf -t s:dd-mmm-yyyy,hh:mm:ss e:dd-mmm-yyyy,hh:mm:ss

Where:

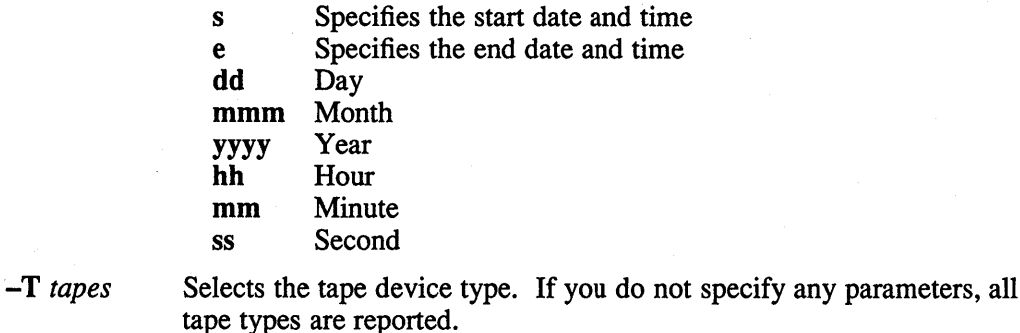

 $-\mathbf{X}$ Excludes specified selection options from the report, whether they appear before or after the option. This option does not affect the  $-f$ ,  $-h, -H, -n, -o, -R, -t$  options.

 $-Z$ Displays the entry in hexadecimal format.

### **Restrictions**

The uerf command uses the data files uerf . bin, uerf . hlp, and uerf . err. The uerf. bin file is the event information database, the uerf. hlp file is the help file, and the uerf.err file is the error message file.

The uerf command searches for the uerf data files as follows:

- 1. If uerf is invoked with a full pathname, the uerf first checks that directory for the uerf data files.
- 2. Then the / etc directory is checked.
- 3. And finally, directories specified in the Shell PATH environment variable are checked.

# **Rise uerf(8)**

The uerf command outputs the contents of the errorlog file in the directory specified in /etc/elcsd. conf. To report on any other errorlog file, such as the single-user errorlog file, you must use uerf with the  $-f$  option.

Do not specify any other option with the  $-h$  option.

You cannot use the  $-n$  option and the  $-f$  option together.

Some hardware and system-related errors are logged as ASCII informational messages. Use the  $-r$  option with record type 250 to output these errors.

#### **Examples**

The following example produces a report containing all error events excluding logged operating system errors and operator and maintenance class errors:

uerf -0 -x -c oper,maint

The following example produces an error report from the named file:

uerf -f /usr/adm/syslog/olderrorfile

The following examples show how to produce error reports for specific record codes:

uerf -r 100,102

uerf -r 100-109

The following examples show how to produce error reports using the  $-t$  option. This example lists all errors between 10:47 a.m. on April 13, 1990 and 5:30 p.m. on April 20, 1990.

uerf -t s:13-apr-1990,10:47:00 e:20-apr-1990,17:30:00

The following example produces an error report for all logged errors on the current day and year, which starts at 1:20 p.m. and ends at the current time.

uerf -t s:13:20

The next example produces an error report for all logged errors and displays it in reverse chronological order, starting with the current date and time.

uerf -R

### **Files**

/usr / adm/ syserr / syserr. *system-name*  Multiuser default errorlog file /etc/uerf.err /etc/uerf.hlp /etc/uerf.bin The uerf error message file The uerf help file Event information database file

#### **See Also**

elcsd.conf(5), elcsd(8), eli(8) *Guide to the Error Logger System* 

**8-386** Maintenance

#### **Name**

uerf – ULTRIX error report formatter

### **Syntax**

/etc/uerf [ *option* ... ]

#### **Description**

The uerf command prints a record of system events. These events include error messages relating to the system hardware and the software kernel as well as information about system status, startup, and diagnostics.

### **Options**

·A *adapter ...* Selects adapter and device controller errors. All adapter error types are selected if none is specified.

aie Reports errors for BVP-type controller.

aio Reports errors for BVP-type controller.

bla Reports errors for the BI LESI adapter.

Selects classes of events.

- bua Reports errors for the BI UNIBUS adapter.
- nmi Reports errors for the Nautilus memory interconnect.
- uba Reports errors for the VAX UNIBUS adapter.

·c *classes* 

- err Reports all hardware- and software-detected errors.
- maint Reports any event that occurs during system maintenance, for example, running the on-line functional exercisers.
- oper Reports information on system status, autoconfiguration messages, device status or error messages, time stamps, and system startup and shutdown messages.

·D *disks* 

·h

Selects the mscp or scsi disk device type, for example, ra60 or rx23, or class, for example, ra or rx, about which to report errors. If you do not specify any parameters, all disk types are reported. See  $ra(4)$  for a list of supported

*.ffilename*  Outputs error information from the specified file rather than the default errorlog file /usr / adm/ syserr/ syserr. *hostname.* The *hostname* argument is the name of the local system. Use this option to look at old or backup errorlog files not in the default location /usr/adm/syserr. You can also use this option to access the default single-user errorlog file / syserr. *hostname.* Specify the full path name for the file. Do not use the  $-n$  option with this option.

> Displays a brief help message. If you specify any other option with the  $-h$  option, it is ignored.

### VAX **uerf(8)**

-H host Selects errors for the system indicated. Use the -H option when you are logging errors from multiple remote systems to a single errorlog file on the local host.

#### -M *mainframe errors*

Selects mainframe error types. If you do not specify any parameters, all error types are reported.

- cpu Reports CPU-related errors such as machine checks.
- mem Reports memory-related errors such as single-bit CRD (corrected read data) and double-bit uncorrectable errors.

-n

Displays errors as they occur in real time before logging them in the errorlog file. This option is useful in monitoring errors while a disk or tape exerciser is run. You cannot use this option with the -f option.

-0 *output* 

- Outputs errors in brief, full, or terse format. The default output is brief.
	- brief Reports error information in a short format.
	- full Reports all available information for each entry.
	- terse Reports error information and displays register values, but does not translate.
- *-0 operating system events*

Selects operating system events such as panics and exceptions and faults. If you do not specify any parameters, all ULTRIX operating system events are reported. Reports are as follows:

- aef Arithmetic exception faults
- ast Asynchronous trap exception faults
- bpt Breakpoint instruction faults
- cmp Compatibility mode faults
- pag Page faults
- pif Privileged instruction faults
- pro Protection faults
- ptf Page table faults
- raf Reserved address faults
- rof Reserved operand faults
- scf System call exception faults
- seg Segmentation faults
- tra Trace exception faults
- xfc Reports xfc instruction faults

-R *reverse chronological order* 

Outputs selected error information in reverse chronological order.

-r *records* 

Reports errors for the selected record codes. Valid codes are:

#### Hardware-Detected Errors

- 100 Machine check<br>101 Memory correct
- 101 Memory corrected read data/read data substitute (crd/rds)<br>102 Disk errors
- 102 Disk errors<br>103 Tape errors
- 103 Tape errors<br>104 Device cont
- 104 Device controller errors<br>105 Adapter errors
- 105 Adapter errors<br>106 Bus errors
- 106 Bus errors<br>107 Strav intern
- 107 Stray interrupts<br>108 Asynchronous v
- 108 Asynchronous write errors<br>109 Exceptions/faults
- 109 Exceptions/faults<br>112 Stack dump
- 112 Stack dump<br>113 ka650 error
- 113 ka650 error and status<br>114 6200 vector 60
- 114 6200 vector 60<br>115 6200 vector 54
- 115 6200 vector 54<br>116 ka420 error and
- 
- 116 ka420 error and status registers<br>117 ka3100 error and status register 117 ka3100 error and status registers<br>118 6400 vector 60
- 118 6400 vector 60<br>119 6400 vector 54
- 
- 119 6400 vector 54<br>120 ka60 mbus erro 120 ka60 mbus error<br>130 General Error and
- 130 General Error and status registers<br>200 Panics (bug checks)
- 200 Panics (bug checks)<br>201 ci pod info
- 201 ci ppd info<br>202 scs events
- scs events

#### Informational ASCII Messages

- 250 Informational<br>251 8600/8650 sna
- 8600/8650 snapshot taken

#### Operational Messages

- 300 Start up<br>301 Shutdow
- 301 Shutdown<br>310 Time chan
- Time change
- 350 Diagnostic information<br>351 Repair information
- Repair information

#### -s *sequence\_numbers*

Reports errors for selected sequence numbers. When used by itself, this option will give all records with specified sequence numbers in the file.

-S

Produces a summary report of selected events.
-t *time range* Selects errors for the specified time range. Without the  $-t$  option, the uerf command processes the errorlog file from beginning to end. A start date or time or an end date or time must be specified with the -t option. For partial entries, the default date is the current date, the default start time is 00:00:00, and the default end time is 23:59:59. The format is as follows:

nerf -t s:dd-mmm-yyyy,hh:mm:ss e:dd-mmm-yyyy,hh:mm:ss

Where:

s Specifies the start date and time

e Specifies the end date and time<br>dd Dav

Day

- mmm Month
- yyyy Year
- hh Hour

mm Minute

ss Second

-T *tapes* 

Selects the tmscp or scsi tape types (tk50 or tz30, for example) or class (tk or tz, for example) for which to report errors. If you do not specify any parameters, all tape types are reported. See tms(4) for a list of supported tmscp tape types.

-x

Excludes specified selection options from the report, whether they appear before or after the option. This option does not affect the  $-f$ ,  $-h, -H, -n, -0, -R, -t$  options.

-z

Displays the entry in hex format.

### **Restrictions**

The uerf command uses the data files uerf . bin, uerf . hlp, and uerf . err. The uerf. bin file is the event information database; the uerf . hlp file is the help file; and the uerf . err file is the error message file.

The uerf command searches for the uerf data files as follows:

- 1. If uerf is invoked with a full pathname, the uerf first checks that directory for the uerf data files.
- 2. Then the / etc directory is checked.
- 3. And finally, directories specified in the Shell PATH environment variable are checked.

The uerf command outputs the contents of the errorlog file in the directory specified in /etc/elcsd. conf. To report on any other errorlog file, such as the single-user errorlog file, you must use uerf with the  $-f$  option.

Do not specify any other option with the  $-h$  option.

You cannot use the  $-n$  option and the  $-f$  option together.

Some hardware and system-related errors are logged as ASCII informational messages, for example, MASSBUS device errors and UNIBUS communication device errors. Use the  $-r$  option with record type 250 to output these errors.

### **Examples**

The following example produces a report containing all uba and nmi errors:

uerf -A uba,nmi

The following example produces a report containing all error events excluding logged operating system errors and operator and maintenance class errors:

```
uerf -0 -x -c oper,maint
```
The following example produces an error report from the named file:

uerf -f /usr/adm/syslog/olderrorfile

The following examples show how to produce error reports for specific record codes:

```
uerf -r 100,102
```
uerf -r 100-109

The following examples show how to produce error reports using the -t option. This example lists all errors between  $10:47$  a.m. on April 13, 1990 and 5:30 p.m. on April 20, 1990.

```
uerf -t s:13-apr-1990,10:47:00 e:20-apr-1990,17:30:00
```
The following example produces an error report for all logged errors on the current day and year, which starts at 1:20 p.m. and ends at the current time.

uerf -t s:13:20

The next example produces an error report for all logged errors and displays it in reverse chronological order, starting with the current date and time.

uerf -R

### **Files**

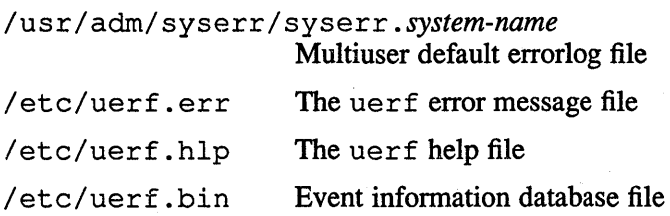

### **See Also**

elcsd.conf(5), elcsd(8), eli(8) *Guide to the Error Logger System* 

## update (8)

### **Name**

update - periodically update the super block

### **Syntax**

/etc/update

### **Description**

The update program executes the  $sync(2)$  primitive every 30 seconds. This insures that the file system is fairly up to date in case of a crash. This command should not be executed directly. Rather, it should be executed out of the initialization shell command file.

### **Restrictions**

With update running, if the CPU is halted just as the sync is executed, a file system can be damaged. This is partially due to Digital hardware that writes zeros when NPR requests fail. A fix would be to have  $sync(1)$  temporarily increment the system time by at least 30 seconds to trigger the execution of update. This would give 30 seconds grace to halt the CPU.

### **See Also**

sync(1), sync(2), init(8), rc(8),

### **Name**

 $uucompact, uumkspool, uurespool, uupoll – uucp utilities$ 

### **Syntax**

**uucompact** *-ssystem*  **uumkspool** *system* ... **uurespool**  $\lceil -t \# \rceil$ **uupoll** *system* ...

### **Description**

All of the uucp commands are located in  $/usr/lib/uucp$ .

The uucompact command compacts uucp system spool directories and associated subdirectories. If *system* is ALL, then all existing uucp system spool directories are compacted. Otherwise, only the specified system spool directory is compacted. If no system is specified,  $/usr/spool/uucp/sys$  is compacted. If uucompact is stopped before it is finished, it can be restarted without reprocessing directories. The uucompact command continues processing where it left off during it's previous instantiation.

The uumkspool command makes a per system spool directory and associated subdirectories for each of the specified systems. For example, if *system* is mk3 and if the local system name is penny, the following directories are created:

> /usr/spool/uucp/sys/mk3 /usr/spool/uucp/sys/mk3/C. /usr/spool/uucp/sys/mk3/X. /usr/spool/uucp/sys/mk3/D. /usr/spool/uucp/sys/mk3/D.penny /usr/spool/uucp/sys/mk3/D.penny

The uurespool command moves files from old spool directories to new spool directories. Because the structure of the spool directories has changed from older versions of uucp, it is necessary to respool old spooled files to new spool directories in at least two instances:

- When installing the current version of uucp.
- When creating a new system spool directory for each system.

In the latter case, it is necessary to move files from

/usr / spool/uucp/ sys/DEFAULT to the new spool directories. To ease this task, uurespool moves files that have been spooled in one of 4 formats and respools them under the new spooling structure. The format is specified by the  $-t$ # option, where the number sign (#) can be anyone of the following:

- Original spool- All files are in /usr/spool/uucp.
- Split spool Contains the subdirectories  $C_1, X_1, D_1, D_2$  .  $D_1, D_2$  .  $D_2$  .  $D_1$  .  $D_2$  .  $D_1$  .  $D_2$  .  $D_2$  .  $D_1$  .  $D_2$  .  $D_2$  .  $D_1$  .  $D_2$  .  $D_2$  .  $D_1$  .  $D_2$  .  $D_2$  .  $D_1$  .  $D_2$  .  $D_2$  .
- Modified split spool Contains all subdirectories listed in split spool, and STST., TM., C. /OTHERS.
- Used when a new system directory has been created and spool files must be moved from the DEFAULT directory to the new system directory.

## **uuaids{8c)**

The uupoll command forces a connect attempt to the named systems even if recent attempts have failed, but not if the  $L$ . sys file prohibits the call. For example, the L. sys file will prohibit the call if it is the wrong time of day. Thus, the /usr / spool/uucp/LOGFILE should be monitored for messages about the connection.

## **Files**

/usr / spool/uucp Spool directory /usr/spool/uucp/LOGFILE

Logfile

## **See Also**

mail $(1)$ , uucp $(1c)$ , uux $(1c)$ 

### **uucico(8)**

### **Name**

uucico - uucp file transfer daemon

### **Syntax**

*lusr/lib/uucp/uucico* [ **-f ] [ -rl ]** [ -s *system]* [ -x# ] [ -X# ]

### **Description**

The uucico program is the daemon associated with the uucp utility. The uucico daemon is automatically run when uucp requests are made or when polling occurs as specified in  $/etc/crontab$ . It performs the actual file transfer over the network. The uucico program first calls up the destination system and login. After a successful login, a handshake takes place between the destination uucico daemon process and the local daemon. The handshake determines if each daemon has permission to use the other's local resources. Both daemons then select the protocol that will be used to send and receive raw data.

The local daemon searches the spool directories for job requests, builds a list of files to transfer, then begins transmitting files. The file transfer protocol ensures that each file is transmitted only once and also notifies the user if a file cannot be transferred. After the uucico program transfers all the files, the destination site transfers files back to the local system. When both systems have completed their file transfers, the connection through the network is terminated.

The output of uucico follows the progress of the conversation. Debugging output from the slave uucico is placed in the file AUDIT, in the spool directory at the remote site. The ouput is less meaningful than the LOGFILE, unless the source code is available to help interpret the messages.

### **Options**

- **-f** Forces uucico to start a conversation with a specified system, regardless of any previous connection status as provided by the STST. files (system status).
- **-rl** Puts uucico into the master role. The slave mode is the default.

-s *system* 

Designates the system to be contacted.

- -x# Sets the debugging level. The number sign (#) can have a value of 0 to 9. The higher the number, the more debugging output. No packet level debugging is printed.
- -X# Sets packet level debugging output. The number sign (#) can have a value of o to 9. The higher the number, the more packet level debugging output.

#### **Files**

/usr/spool/uucp /usr/spool/uucp/STST. /usr/spool/uucp/LOGFILE /usr/spool/uucp/AUDIT /usr/lib/uucp/uucp.\*

# **uucico(8)**

# **See Also**

 $u \neu (1c)$ ,  $u \neu (1c)$ *Guide to the uucp Utility* 

 $\mathcal{A}$ 

#### **Name**

uuclean - uucp spool directory clean-up

#### **Syntax**

uuclean *-pfpre]* [ *options* ... ]

### **Description**

The uuclean command scans the spool directory for files with the specified prefix and deletes all those which are older than the specified number of hours.

The *-ppre* argument causes the uuclean command to scan for files with *pre* as the file prefix. You can specify up to 10 -p arguments. A -p without any *pre*  following causes all files older than the specified time to be deleted. You must specify at least one -p argument.

### **Options**

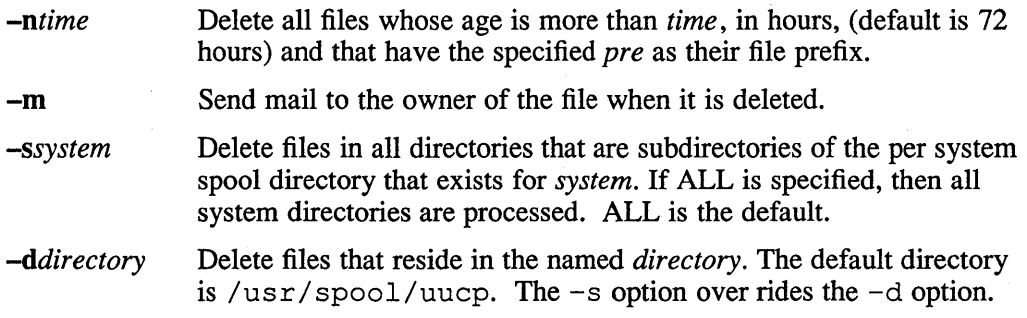

The cron command typically starts the uuclean program. In earlier versions, a deleted work file (C.file) would result in mail to the owner of the work file, regardless of the  $-m$  option. Now, notification of deleted work files is sent to the user ID "uucp". If the  $-m$  option is used, mail is also sent to the owner.

#### **Examples**

Here are some example uuclean command lines:

```
# uuclean -pLTMP. -pLOG. -n4 -d/usr/spool/uucp 
# uuclean -d/usr/spool/uucp/.XQTDIR -p -n
```

```
# uuclean -smarkie -p -n84
```
The third example deletes all uucp files for the system markie that are older than 84 hours.

### **Files**

/usr/lib/uucp Directory with commands used by uuclean internally

#### **See Also**

 $uucp(1c)$ ,  $uux(1c)$ ,  $cron(8)$ 

### **uucpsetup (8)**

### **Name**

uucpsetup - uucp set up program

### **Syntax**

**/etc/uucpsetup [ -moia ]** 

### **Description**

The uucpsetup command provides an interactive facility for setting up and updating the uucp files necessary to configure your system for uucp connections.

To set up uucp initially, run the uucpsetup command with the  $-a$  option and answer the questions. To update the uucp files and directories, run uucpsetup with the  $-\overline{m}$ ,  $-\overline{o}$ , and/or  $-\overline{i}$  options, as appropriate. If no options are specified, the  $-\circ$  and  $-i$  options are the default.

You must be superuser to run uucpsetup.

## **Options**

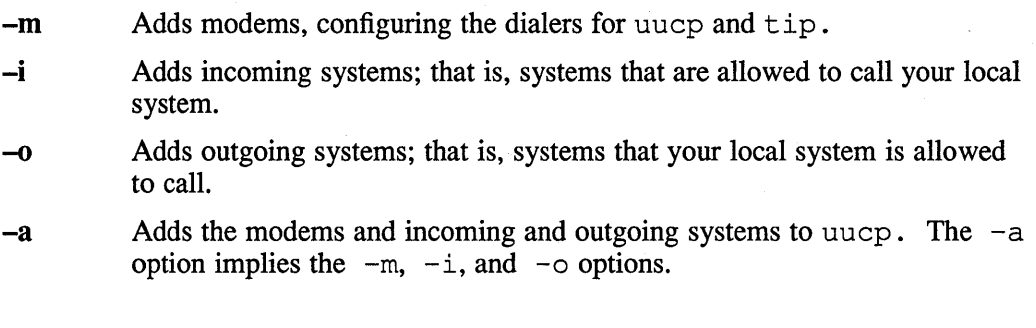

### **Files**

/usr/lib/uucp/L.sys

Systems called out to

/usr/lib/uucp/L-devices

Device information

/usr/lib/uucp/USERFILE

Systems which call in

/usr/lib/uucp/L.cmds

Command execution protections

### **See Also**

*Guide to the uucp Utility* 

## **uumonitor(8c)**

### **Name**

uumonitor - monitor the UUCP system

#### **Syntax**

**uumonitor** 

### **Description**

The uumonitor command displays a synopsis in tabular format of the current UUCP status. The format of each line is as follows:

*system\_name* #C #X *most \_recent\_status* CNT:# *time* 

In the format of this line,

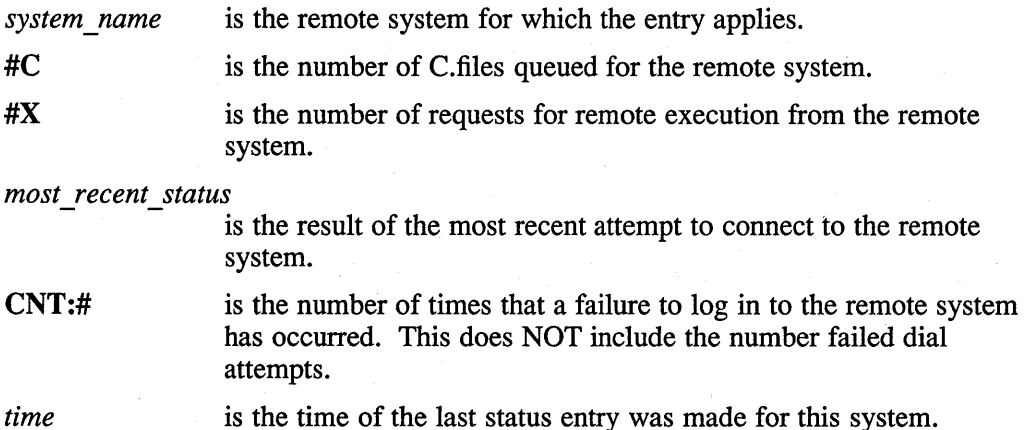

The uumonitor command is helpful for detecting systems that have backlogs, that have gone away for awhile, that have changed phone numbers, and so forth. The CNT: field is useful for detecting a system whose login/passwd has changed. If the CNT: field gets larger than the maximum allowable failures (currently 20), no further attempts to connect to this system are made. If the number of C.files queued starts getting unusually large (depending on the system anywhere from 100-1000), action should be taken to determine the cause of the backlog.

### **See Also**

 $uucp(1c)$ 

## **vipw(8)**

### **Name**

vipw - edit the password file

### **Syntax**

**vipw** 

### **Description**

The vipw command edits the password file while setting the appropriate locks and doing any necessary processing after the password file is unlocked. If the password file is already being edited, then you will be told to try again later. The vi editor will be used unless the environment variable EDITOR indicates an alternate editor. The vipw command performs a number of consistency checks on the password entry for root, and does not allow a password file with a corrupted root entry to be installed. If the hashed pas swd database exists vipw will automatically invoke mkpasswd(8) on it to keep it synchronized with the passwd file.

### **Files**

/etc/ptmp

### **See Also**

 $chfn(1)$ ,  $chsh(1)$ ,  $passwd(1)$ ,  $passwd(5yp)$ ,  $adduser(8)$ ,  $mkpasswd(8)$ 

#### **Name**

 $xf$  – transparent filter

#### **Syntax**

/usr/lib/lpdfilters/xf

### **Description**

The xf filter is a transparent filter. The filter simply concatenates data directly to the printer. The  $x f$  filter may be used with any printer. This filter allows device specific escape characters and control sequences to reach the printer.

There are no command line arguments passed to the  $x f$  filter by  $l$ pd and the filter does not maintain any accounting information.

The xf filter should be specified in the xf field of the /etc/printcap file. For further information, see  $printcap(5)$ . It is invoked when the  $-x$  option is used with the  $1pr(1)$  command to print a job. Prior to its invocation the filter specified in the **of** field is invoked to print the banner page upon completion it is stopped and the x f filter sends the job to the printer.

### **Files**

```
/etc/printcap 
/dev/lp?
```
### **See Also**

 $lpr(1)$ ,  $pr(1)$ , printcap(5),  $lpd(8)$ , MAKEDEV(8), pac(8) "Line Printer Spooler Manual," *ULTRIX Supplementary Documents, Volume 2: Programmer* 

### **xlator \_call (8)**

#### **Name**

xlator\_call - shell script to invoke PostScript (TM) translators

#### **Syntax**

**xlator \_call** *datatype orientation pagesize width length indent* 

#### **Description**

This Bourne shell script can be called by the lpd line printer daemon to invoke the appropriate translator to convert each data type to PostScript (TM). The data type passed by lpd may be specified by using the lpr command with the *-Ddatatype*  option, or by using the **Da=datatype** capability in the printcap file.

For a file in a data syntax to be translated to PostScript (TM), the xlator\_call script must contain a case branch which recognises the data type string and calls a suitable filter. The supplied xlator call recognises the ANSI, ASCII, Regis and Tektronix 4014 data types. -

#### **Arguments**

#### *datatype*

The valid data types are: ansi, ascii, postscript, regis, tek4014, or any other for which a translator has been installed.

#### *orientation*

The valid orientations are: *portrait* or *landscape.* 

#### *pagesize*

The valid page sizes are: letter, a, ledger, b, legal, executive, a5, a4, a3, bS, or b4.

#### *width*

The width (in characters) of the page.

#### *length*

The length (in lines) of the page.

#### *indent*

The amount (in spaces) the output is to be indented.

All the valid arguments are described in detail by the  $1pr(1)$  reference page.

### **Examples**

An example shell script is shown below:

```
case $datatype in 
ansi) 
       exec ansi_ps -F $pagesize -O $orientation -e "$@";;
ascii) 
       echo "(\004) cvn \{\}\ def"
       exec ln03rof -w$width -l$length -i$indent;;
postscript) 
       exec cat;;
tek4014) 
       exec tek4014_ps -F $pagesize -O $orientation;;
regis) 
       exec regis ps -F $pagesize -O $orientation;;
```
echo "\$0: Translator for data type \$datatype not installed" >&2 esac

When the shell script is called, the path searched is:

/usr/local/lib/lpdfilters:/usr/ucb:/bin:/usr/bin: /usr/lib:/usr/lib/lpdfilters

**Files** 

/usr/lib/lpdfilters/xlator\_call The xlator\_call script

## **See Also**

\*)

lno3rof(8), printcap(5), ansi\_ps(8), Ipd(8)

### **ypmake (8yp )**

#### **Name**

 $vpmake$  – rebuild yellow pages (YP) database using the make command

### **Syntax**

**cd** /etc/yp **make [** *options* ] [ *map ]* 

### **Description**

The make command uses the / etc/yp/Makefile to build the yellow pages database. With no arguments, make creates dbm databases for any YP maps that are out-of-date, and then executes yppush(8yp) to notify slave databases that there has been a change. It is important to note that the ypmake command should only be executed at a YP master server machine. If it is executed from either a slave server or a pure YP client machine, the created changes will only be overwritten when the next YP master server machine update, using ypxfr, is performed.

The *options* argument can be used to change the default values of three special variables used by make: *DIR*, *NOPUSH*, and *DOM*. The *DIR* variable instructs make to give the directory of the source files. The *NOPUSH* variable, which when non-null, inhibits updating of the new data base files using the yppush(8yp) function. The *DOM* variable, instructs make to construct a domain other than the master's default domain. The default for *DIR* is /etc, and the default for *NOPUSH*  is the null string. To change the default values of these special variables, an *options*  argument format of *special\_variable* = *value* is used. See the Examples section for an example.

The *map* argument supplied on the command line instructs make to update only the specified map. The specified maps are those located at  $/$ etc/yp/ $\{$ domain $\}$ , where {domain} is the yellow pages domain name. Some typical entries for the *map*  argument are passwd, hosts, and networks. Typing make passwd causes make to create and update the YP password database, if it is out of date. The make command updates the password data base using  $yppush(8yp)$ . Therefore, typing

make host

#### or

make networks

causes make to create and to update the host and network files, / etc/hosts and / etc/networks respectively.

See ypfiles(5yp) and ypserv(8yp) for an overview of the yellow pages.

### **Examples**

This example causes make to create a password yellow pages map for the domain NewDomain instead of for the default domain:

make DOM=NewDomain passwd

# **ypmake (8yp )**

# **See Also**

rnake(l), rnakedbrn(8yp), ypserv(8yp), yppush(8yp)

### **yppasswdd (8yp)**

### **Name**

yppasswdd - server daemon for modifying the yellow pages (YP) password file

### **Syntax**

/usr/etc/rpc.yppasswddfile **[ -m** *argl arg2* ... ]

### **Description**

The yppasswdd daemon is a server that handles password change requests from yppasswd(lyp). It changes a password entry in the specified *file,* which is assumed to be in the same format described in passwd(5yp). An entry in *file* will be changed only if the password presented by yppasswd(1yp) matches the encrypted password of that entry.

If the -m option is given, then after *file* is modified, a make(l) will be performed in /var/yp. Any arguments following the flag will be passed to make. The  $-m$ option should be set only at a YP master server machine.

This server is not run by default, nor can it be started up from inetd(8c). If it is desired to enable remote password updating for the yellow pages, then an entry for yppasswdd should be put in the /etc/rc .local file of the host serving as the master for the yellow pages passwd file.

### **Examples**

If the yellow pages password file is stored as  $/var/yp/src/passwd$ , then to have password changes propagated immediately, the server should be invoked as:

/usr/etc/rpc.yppasswdd /var/yp/src/passwd -m passwd DIR= /var/yp/src

### **Files**

```
/var/yp/Makefile
```
### **See Also**

 $yppasswd(1yp)$ , passwd(5yp), ypfiles(5yp), ypmake(8yp)

# **yppoll{8yp)**

### **Name**

yppoll - detennine which version of a yellow pages (YP) map is at a master YP server host.

### **Syntax**

**yppoll [ ·h** *host]* **[ ·d** *domain] mapname* 

### **Description**

The yppoll command asks a ypserv process what the order number is, and which host is the master YP server for the named map. If the server is a v.l YP protocol server, yppoll uses the older protocol to communicate with ypserv and uses the older diagnostic messages if a failure occurs.

### **Options**

- **-h** *host* Ask the ypserv process at *host* about the map parameters. If *host* is not specified, the YP server for the local host is used. That is, the default host is the one returned by ypwhich(1yp).
- -d *domain*

Use *domain* instead of the default domain.

### **See Also**

ypfiles(5yp), ypserv(8yp)

## **yppush(8yp)**

### **Name**

yppush - force propagation of a changed yellow pages (YP) map

### **Syntax**

yppush [ -d *domain* ] [ -v ] *mapname* 

#### **Description**

The yppush command copies a new version of a yellow pages (YP) map from the master YP server to the slave YP servers. It is normally run only on the master YP server by the make utility accessing the  $/var/yp/Makefile$  after the master YP databases have been changed. When invoked, yppush first constructs a list of YP server hosts by reading the YP map *ypservers* within the *domain.* Keys within the map *ypservers* are the ASCII names of the machines on which the yP servers run.

A transfer map request is sent to the YP server at each host, along with the information needed by the transfer agent (the program which actually moves the map) to call back the yppush command. When the attempt has completed (successfully or not), and the transfer agent has sent yppush a status message, the results can be printed to stdout. Messages are also printed when a transfer is not possible, for instance when the request message is undeliverable, or when the timeout period on responses has expired.

Refer to  $y$  p f i les(5yp) and  $y$  pserv(8yp) for an overview of the yellow pages.

### **Options**

-d Specify a *domain.* 

-v Verbose. This causes messages to be printed when each server is called, and for each response. Without this flag, only error messages are printed.

### **Restrictions**

In the current implementation (version 2 YP protocol), the transfer agent is  $ypxfr$ , which is started by the ypserv program. If yppush detects that it is speaking to a version 1 YP protocol server, it uses the older protocol, sending a version 1 YPPROC\_GET request and issues a message to that effect. Unfortunately, there is no way of knowing if or when the map transfer was performed for version 1 servers. The yppush command prints a message saying that an old-style message has been sent. The system administrator should later check to see that the transfer has actually taken place.

### **Files**

/ etc/yp/ *domainname/ypservers.* {dir, pag}

#### **See Also**

ypfiles( 5yp), ypserv(8yp), ypxfr(8yp)

#### **Name**

ypserv, ypbind - yellow pages (YP) server and binder processes

#### **Syntax**

/usr/etc/ypserv /etc/ypbind [-S ] *domainname, servername* 

### **Description**

The yellow pages (YP) service provides a network lookup service consisting of databases and processes. The databases are dbm  $(3x)$  files stored in the /etc/yp directory. These files are described in ypfiles(5yp). The processes are /usr / etc/ypserv, the YP database lookup server, and / etc/ypbind, the YP binder. The software interface to the YP service is described in ypclnt(3yp). Administrative tools are described in yppush(8yp), yp $xf(r(8yp), yppol1(8yp),$ and ypwhich(lyp). Tools to see the contents of YP maps are described in ypcat(lyp), and ypmatch(lyp). Database generation and maintenance tools are described in ypmake(8yp), and makedbm(8yp).

Both ypserv and ypbind are daemon processes activated at system startup time from /etc/rc .local. The ypserv command runs only on a YP server machine with a complete YP database. The ypbind command runs on all machines using YP services, both YP servers and clients.

The ypserv daemon's primary function is to look up information in its local database of YP maps. The operations performed by ypserv are defined for the programmer in the header file  $<$ r $p$ csvc/yp  $p$ rot. h>.

Communication with ypserv is by means of RPC calls. Lookup functions are described in  $ypclnt(3yp)$ , and are supplied as C-callable functions in  $/lib/libc$ .

There are four lookup functions, all of which are performed on a specified map within a YP domain: Match, Get first, Get next, and Get all. The Match operation takes a key, and returns the associated value. The Get first operation returns the first key-value pair from the map, and the Get \_next operation returns the remaining key-value pairs. The Get\_all operation ships the entire map to the requester.

Two other functions supply information about the map, rather than the map entries: Get order number, and Get master name. Both the order number and the master name exist in the map as key-value pairs, but the server will not return either through the usual lookup functions. If the map is examined with makedbm(8yp), however, they will be visible.

Other functions are used within the YP subsystem itself, and are not of general interest to YP clients. They include the Do you serve this domain?, the Transfer map, and the Reinitialize internal state functions.

The purpose of the ypbind function is to remember information that lets client processes on a single node communicate with a ypserv process. The ypbind function *must* run on every machine that has YP client service requirements. The ypbind function must be started through an entry in the / etc/ rc . local file. The  $-S$  option allows the system administrator to lock ypbind to a particular domain and set of servers. Up to four servers can be specified as follows:

### **ypserv (8yp )**

/etc/ypbind -S domainname, server1, server2, server3, server4

The ypserv function may or may not be running on the same node, but must be running somewhere on the network. The servers used with the  $-S$  option must have entries in the local/etc/hosts file.

The information ypbind remembers is called a *binding,* the association of a domain name with the internet address of the YP server, and the port on that host at which the ypserv process is listening for service requests. The process of binding is driven by client requests. As a request for an unbound domain comes in, the ypbind process broadcasts on the net trying to find a ypserv process that serves maps within that domain. Since the binding is established by broadcasting, there must be at least one ypserv process on every net. Once a domain is bound by a particular ypbind, that same binding is given to every client process on the node. The ypbind process on the local node or a remote node may be queried for the binding of a particular domain by using the  $y$  pwhich(lyp) command.

Bindings are verified before they are given out to a client process. If ypbind is unable to speak to the ypserv process it is bound to, it marks the domain as unbound, tells the client process that the domain is unbound, and tries to bind the domain once again. Requests received for an unbound domain will fail immediately. In general, a bound domain is marked as unbound when the node running  $y$   $p$ se  $r$  $v$ crashes or gets overloaded. When the node gets overloaded, ypbind will try to bind any YP server (typically one that is less-heavily loaded) available on the net.

The ypbind process also accepts requests to set its binding for a particular domain. The request is usually generated by the YP subsystem itself.

### **Files**

If the file /var /yp/ypserv .log exists when ypserv starts up, log information will be written to ypserv. log when error conditions occur.

#### **See Also**

ypcat(lyp), ypmatch(lyp), ypwhich(1yp), ypclnt(3yp), ypfiles(5yp), yppush(8yp), ypxfr(8yp)

## **ypsetup (8yp)**

### **Name**

 $y$ psetup  $-$  set up the yellow pages (YP) environment

### **Syntax**

/usr/etc/ypsetup

### **Description**

A local area network must be set up on your system before you can set up YP. You must know your system's default YP domain name and whether your system will. be a master server, slave server, or client. If your system is to be the master server for your YP domain, be sure no other master has been established. If your system is not to be the master server, be sure a master already exists for your YP domain. Once you know this information, run ypsetup with the system in multiuser mode and answer its questions.

Once YP is installed on a machine, it cannot be used until the  $/etc./src.com$  file is modified to contain YP entries on the desired database lines. The ypsetup command reminds a user to run /usr/etc/svcsetup or edit the / etc/ svc. conf file manually.

### **Files**

#### Files that Start the yP daemons

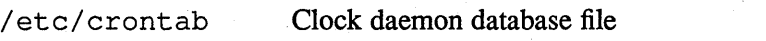

/etc/rc.local Commands pertinent to a specific system

#### Default yP Map Files

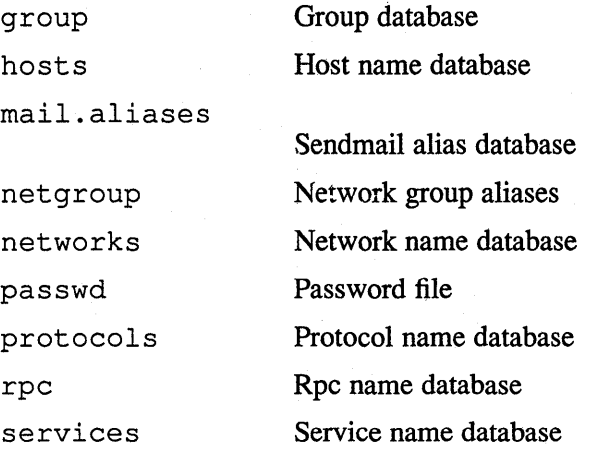

### **See Also**

domainname(1yp), ypwhich(1yp), svc.conf(5), svcsetup(8), yppasswdd(8yp), ypserv(8yp), ypxfr(8yp) *Guide to the Yellow Pages Service* 

### **ypxfr(8yp)**

### **Name**

ypxfr - transfer a yellow pages (YP) map from a YP server to the local host.

#### **Syntax**

ypxfr [ -f ] [ -h *host]* [ -d *domain]* [ -c ] [ -C *tid prog ipadd port] mapname* 

### **Description**

The ypxfr command moves a YP map, specified by the *mapname* argument, to the local host by making use of normal YP services. It creates a temporary map in the directory / $etc$ /yp/domain (which must already exist), fills it by enumerating the map's entries, obtains the map parameters (master and order number) and loads them into the map. Once  $ypxfx$  has accomplished these tasks, it deletes any old versions of the map and moves the temporary map to the real mapname.

If  $ypxfr$  is run interactively, it writes its output to the terminal. However, if it is invoked without a controlling terminal, and if the log file  $/etc/yp/ypxfr.loq$ exists, it will append all its output to that file. Since  $\gamma p \times r$  is most often run from /usr/lib/crontab, or by ypserv, the log file can be used to retain a record of what was attempted, and the results.

For consistency between servers,  $ypxfr$  should be run periodically for every map in the YP database. Different maps change at different rates: the services. by name map may not change for months at a time, for instance, and may therefore be checked only once a day. It is possible that mail. aliases or hosts. byname changes several times per day. In such a case, it is appropriate to check hourly for updates. A cron(8) entry should be used to perform periodic updates automatically on YP server machines only. Rather than having a separate cron entry for each map, commands can be grouped to update several maps in a shell script. Examples (mnemonically named) are in / etc/yp: ypxfr\_lperday. sh, ypxfr 2perday. sh, and ypxfr Iperhour. sh. They can serve as reasonable first cuts.

See ypfiles(5yp) and ypserv(8yp) for an overview of the yellow pages.

### **Options**

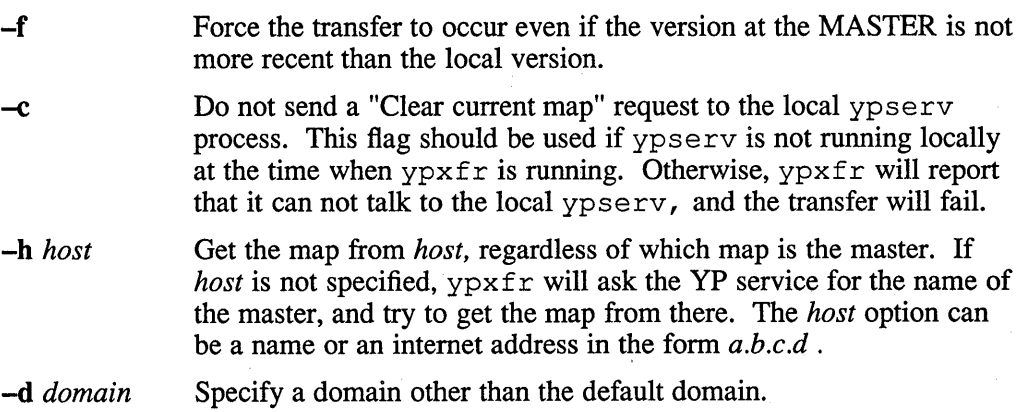

#### -c *tid prog ipadd port*

This option is only for use by ypserv. When ypserv invokes ypxfr, it specifies that ypxfr should call back a yppush process at the host with IP address *ipaddr,* registered as program number *prog,* listening on port *port,* and waiting for a response to transaction *tid.* 

# **Files**

/etc/yp/ypxfr.log /etc/yp/ypxfr lperday.sh /etc/yp/ypxfr-2perday.sh /etc/yp/ypxfr-lperhour.sh /usr/lib/crontab

### **See Also**

ypfiles(5yp), cron(8), yppush(8yp), ypserv(8yp), ypsetup(8yp)

### **zdump(8)**

### **Name**

zdump - time zone dumper

### **Syntax**

**zdump [ -c** *cutoffyear* ] [ -v ] *zonename* ...

### **Description**

The z dump command prints the current time in each *zonename* named on the command line.

### **Options**

-c *cutoffyear* 

Cut off the verbose output near the start of the *cutoffyear.* 

-v For each *zone name* on the command line, prints the current time, the time at the lowest possible time value, the time one day after the lowest possible time value, the times both one second before and exactly at each time at which the rules for computing local time change, the time at the highest possible time value, and the time at one day less than the highest possible time value. Each line ends with isdst=l if the given time is Daylight Saving Time or isdst=O otherwise.

### **Files**

/etc/zoneinfo Standard zone information directory

### **See Also**

 $time(3)$ ,  $tzfile(5)$ ,  $zic(8)$ 

#### Name

zic - time zone compiler

#### Syntax

zic [ -d *directory* ] [ -I *localtime* ] [ -v ] *[filename* ... ]

### **Description**

The zic compiler reads text from the file(s) named on the command line and creates the time conversion information files specified in this input. If a *filename* is -, the standard input is read.

Input lines are made up of fields. Fields are separated from one another by any number of white space characters. Leading and trailing white space on input lines is ignored. An unquoted number sign (#) in the input introduces a comment which extends to the end of the line the sharp character appears on. White space characters and sharp characters may be enclosed in double quotation marks (" ") if they are to be used as part of a field. Any line that is blank (after comment stripping) is ignored. Non-blank lines are expected to be of one of three types: rule lines, zone lines, and link lines.

A rule line has the form

Rule NAME FROM TO TYPE IN ON AT SAVE LETTER/S For example:

Rule USA 1969 1973 - Apr lastSun 2:00 1:00 D

The fields that make up a rule line are:

NAME Gives the (arbitrary) name of the set of rules this rule is part of.

- FROM Gives the first year in which the rule applies. The word minimum (or an abbreviation) means the minimum year with a representable time value. The word maximum (or an abbreviation) means the maximum year with a representable time value.
- TO Gives the final year in which the rule applies. In addition to minimum and maximum (as above), the word only (or an abbreviation) may be used to repeat the value of the FROM field.
- TYPE Gives the type of year in which the rule applies. If TYPE is then the rule applies in all years between FROM and TO inclusive; if TYPE is 'uspres', the rule applies in U.S. Presidential election years; if TYPE is 'nonpres', the rule applies in years other than U.S. Presidential election years. If TYPE is something else, then zic executes the following command:

yearistype *year type* 

to check the type of a year: an exit status of zero is taken to mean that the year is of the given type; an exit status of one is taken to mean that the year is not of the given type.

IN Names the month in which the rule takes effect. Month names may be abbreviated.

ON Gives the day on which the rule takes effect. Recognized forms include:

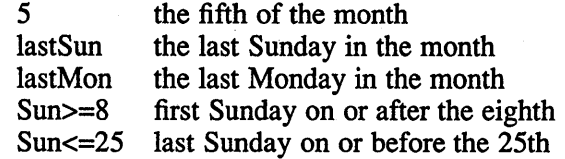

Names of days of the week may be abbreviated or spelled out in full. Note that there must be no spaces within the ON field.

AT Gives the time of day at which the rule takes effect. Recognized forms include:

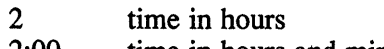

2:00 time in hours and minutes

15:00 24-hour format time (for times after noon)

1:28:14 time in hours, minutes, and seconds

Any of these forms may be followed by the letter w if the given time is local 'wall clock' time or s if the given time is local 'standard' time; in the absence of w or s, 'wall clock' time is assumed.

SAVE Gives the amount of time to be added to local standard time when the rule is in effect. This field has the same format as the AT field (although, of course, the wand s suffixes are not used).

#### LETTER/S

Gives the 'variable part' (for example, the'S' or 'D' in 'EST' or 'EDT') of time zone abbreviations to be used when this rule is in effect. If this field is -, the variable part is null.

A zone line has the form

"Zone NAME GMTOFF RULES/SAVE FORMAT UNTIL]"

For example:

Zone Australia/South-west 9:30 Aus CST 1987 Mar 15 2:00

The fields that make up a zone line are:

NAME The name of the time zone. This is the name used in creating the time conversion information file for the zone.

#### **GMTOFF**

The amount of time to add to GMT to get standard time in this zone. This field has the same format as the AT and SAVE fields of rule lines; begin the field with a minus sign if time must be subtracted from GMT.

#### RULES/SAVE

The name of the rule(s) that apply in the time zone or, alternately, an amount of time to add to local standard time. If this field is  $-$  then standard time always applies in the time zone.

#### FORMAT

The format for time zone abbreviations in this time zone. The pair of characters %s is used to show where the variable part of the time zone abbreviation goes.

UNTIL The time at which the GMT offset or the rule(s) change for a location. It is specified as a year, a month, a day, and a time of day. If this is specified, the time zone information is generated from the given GMT offset and rule change until the time specified.

> The next line must be a 'continuation' line; this has the same form as a zone line except that the string 'Zone' and the name are omitted, as the continuation line will place information starting at the time specified as the UNTIL field in the previous line in the file used by the previous line. Continuation lines may contain an UNTIL field, just as zone lines do, indicating that the next line is a further continuation.

A link line has the form

"Link LINK-FROM LINK-TO"

For example:

Link US/Eastern EST5EDT

The LINK-FROM field should appear as the NAME field in some zone line; the LINK-TO field is used as an alternate name for that zone.

Except for continuation lines, lines may appear in any order in the input.

#### **NOTE**

For areas with more than two types of local time, you may need to use local standard time in the AT field of the earliest transition time's rule to ensure that the earliest transition time recorded in the compiled file is correct.

### **Options**

-d *directory* 

Create time conversion information files in the named *directory* rather than in the standard directory named below.

*-I timezone* 

Use the given time zone as local time. The zic compiler will act as if the file contained a link line of the form:

Link *timezonelocaltime* 

-v Complain if a year that appears in a data file is outside the range of years representable by time values.

#### **Files**

/etc/zoneinfo Standard directory used for created files

#### **See Also**

 $ctime(3)$ , tzfile(5), zdump(8)

 $\mathcal{L}(\mathcal{A})$  and  $\mathcal{L}(\mathcal{A})$  $\mathcal{L}^{\text{max}}_{\text{max}}$  $\label{eq:2.1} \frac{1}{2}\sum_{i=1}^n\frac{1}{2\pi i}\sum_{j=1}^n\frac{1}{2\pi i\left(\frac{1}{2}\right)^2} \int_{\mathbb{R}^n}\frac{1}{2\pi i\left(\frac{1}{2}\right)^2} \frac{1}{2\pi i\left(\frac{1}{2}\right)^2} \,dx.$  $\sim$ 

### **Numbers**

2780d daemon, 8-2

### A

abort command (lpc), 8-188 ac program, 8-4 accounting file maintaining, 8-326 accton command, 8-326 active gateway, 8-310 addgroup command, 8-7 addnode command, 8-5 *See also* getnode command *See also* remnode command options, 8-5 adduser command, 8-7 *See also* edauth editor *See also* vipw command aliases conflicts, 8-58 ap program, 8-10 archive file converting to portable format, 8-12 restoring on console diskette, 8-13 to 8-17 saving on console diskette, 8-13 to 8-17 arcv command, 8-12 arff command,  $8-13$  to  $8-17$ ,  $8-16e$ key modifiers, 8-14 keys, 8-13 specifying RT-11 file names, 8-15 arp keyword *See* arp program

arp program, 8-18 audgen command, 8-19 audit daemon, 8-20 auditd command options, 8-20 auditlog reduction tool, 8-24 auditmask command, 8-23 audit tool command, 8-24 examples, 8-27 options, 8-24 auth database (commands) maintenance, 8-116 auth entry editing, 8-86 automount command, 8-28 options, 8-31 automount maps, 8-28 and Yellow Pages, 8-29

### B

bad sector creating file for, 8-35 reporting, 8-33 bad ssector structure, 8-33e bad144 command, 8-33 *See also* badsect program badsect program, 8-35 BIND environment setting up, 8-37 bindsetup command, 8-37 options, 8-37 biod daemon, 8-39

booting diskless clients, 8-40 bootstrap procedure, 8-291 automatic, 8-286

## c

catman command, 8-42 ccr command, 8-43 to 8-44 diagnostics, 8-44 options, 8-43 restricted, 8-44 chown command, 8-45 chpt command, 8-47 to 8-49 options, 8-47 restricted, 8-49 clean command (lpc), 8-188 clock daemon, 8-71 clri command, 8-50 *See also* fsck command cmx exerciser, 8-51, 8-52e devices supported, 8-52 options, 8-51 pseudodevices and, 8-51 communications server remote user, 8-252 comsat program, 8-53 config program *See also* doconfig program, 8-54, 8-56 configuration file (syslog) building, 8-54, 8-56, 8-76 fonnat, 8-363 conflicts aliases, 8-58 passwords, 8-58 console carrier requester establishing remote connection, 8-43 to 8-44 console disk building, 8-211 updating, 8-211 console diskette copying, 8-96 core dump saving, 8-328

crash dump analyzing, 8-68, 8-70 crash keyword, 8-67, 8-69 crash utility, 8-59 cron command, 8-71 crontab file, 8-71

## o

dcheck program *See also* fsck command, 8-72 device specifying for paging, 8-360 specifying for swapping, 8-360 dgated daemon, 8-73 Digital Storage Architecture *See* DSA disk disable command (lpc), 8-188 disk testing, 8-79, 8-80 disk pack formatting, 8-97 to 8-99 disk partition table changing, 8-47 to 8-49, 8-48e changing indiscriminately, 8-49c changing procedure, 8-47 disk quota checking, 8-280 editing, 8-88 enabling for file system, 8-281 summarizing by file system, 8-294 diskless client booting, 8-40 dms program (DMS), 8-74 doconfig program, 8-76 *See also* sizer program down-line load listener prerequisites, 8-218 dp program, 8-78 drtest program, 8-79 running, 8-79e DSA disk managing, 8-282

dskx exerciser, 8-80 arguments, 8-80 examples, 8-81 options, 8-81 dump command, 8-82 *See also* rdump command *See also* restore command keys, 8-82 restrictions, 8-83 dumpfs command, 8-85

## E

edauth editor, 8-86 edquota editor, 8-88 elcsd daemon, 8-89 *See also* uerf command eli command, 8-90 enable command (Ipc), 8-188 encryption key generating, 8-207 error logging initializing, 8-90 error logging daemon *See also* error report formatter, 8-89 error report formatter, 8-383, 8-387 exit command (Ipc), 8-188

## F

file *See also* archive file changing owner, 8-45 removing directoryless, 8-50 sharing executable, 8-355, 8-356 file system, 8-222 *See also* NFS file system *See also* UFS file system changing layout policy, 8-381 checking consistency, 8-100 to 8-102, 8-127 checking directory consistency, 8-72 constructing prototype, 8-212, 8-216 copying across network, 8-288, 8-305 creating, 8-240, 8-242

file system (cont.) incremental dumps, 8-82 listing file names, 8-236 mounting, 8-220 printing blocks per user, 8-279 printing disk usage, 8-294 printing information, 8-85 repairing interactively, 8-100 to 8-102 restoring incremental dumps, 8-295 to 8-298 restoring incremental dumps across network, 8-313 to 8-316 testing,  $8-104$ file transfers uucico, 8-395 fingerd program, 8-93 flcopy command, 8-96 format program disabling debugging, 8-98 ignoring diagnostics, 8-97, 8-97 to 8-99 running, 8-98e specifying a drive, 8-97 fsck command options, 8-102, 8-100 to 8-102 restricted, 8-102 fsirand command, 8-103 fsx exerciser examples, 8-104 options, 8-104, 8-104 restricted, 8-104 ftpd server options, 8-107, 8-106 to 8-108 request list,  $8-106$  to  $8-107$ restricted, 8-108 restricting access, 8-107 verifying users, 8-107 fverify command, 8-109

# G

gateways file creating, 8-126 entry format, 8-310 getauth command, 8-116 getnode command, 8-118 gettable program *See also* htable program, 8-119 getty program, 8-120 diagnostics, 8-121 gprof command kgmon command, 8-150 group file adding groups, 8-7

## H

halt command, 8-123, 8-124 help command (lpc), 8-188 hesupd Hesiod update daemon, 8-125 hosts file creating, 8-126 htable program *See also* getetable program, 8-126

### $\mathbf{I}$

icheck command, 8-127 *See also* fsck command information reported, 8-127 restricted, 8-128 ICMP ECHO REQUEST, 8-268 ifconfig command arguments, 8-129 description, 8-129 diagnostics, 8-130 interface parameter, 8-129 IMP log interpreter *See* implog program implog file entry format, 8-132 implog program, 8-131 implogd program, 8-132 *See also* implog program inetd server daemon, 8-133 *See also* miscd daemon init program, 8-134, 8-136 *See also* reboot command

init program (cont.) diagnostics, 8-135, 8-137 inode clearing, 8-50 Installing software subsets, 8-337 install-mh program, 8-138 Internet File Transfer Protocol server, 8-106 Internet service daemon, 8-133 intro(8) keyword, 8-1 IP network testing, 8-238 to 8-239, 8-238e

# K

Kerberos routines ext\_srvtab, 8-92 kdb\_destroy, 8-139 kdb\_edit, 8-140 kdb\_init, 8-141 kdb\_util, 8-143 kdestroy, 8-145 kerberos 8, 8-146 kinit, 8-151 klist, 8-153 kprop, 8-155 kpropd, 8-157 kstash, 8-159 kgmon command, 8-150 kits subset fits on a system, 8-94

# L

LAT protocol, 8-164 Icp command, 8-164 error counter list, 8-167 parameters, 8-164 License Management Facility commands, 8-173, 8-178 line printer setting up, 8-199 testing, 8-200 line printer control program *See* lpc program

line printer daemon *See* lpd daemon Imf commands, 8-173, 8-178 load command *See also* addnode command, 8-186 local area network setting up files, 8-237 Local Area Transport protocol See LAT protocol Local Location Broker Daemon, 8-251, 8-172 lock daemon, 8-187 login accounting, 8-4 lost+found directory creating, 8-213 Ipc program, 8-188 commands, 8-188 Ipd daemon *See also* lpc program key characters, 8-190, 8-190 Ipq program diagnostics, 8-189 Iprsetup command, 8-199 Ipx exerciser examples, 8-201 options, 8-200, 8-200

### M

magnetic tape testing data, 8-229 mail reporting incoming, 8-53 Maintenance Operation Protocol, 8-218 makedbm command *See also* yppush command, 8-202 MAKEDEV command making special files, 8-204, 8-205 makekey command, 8-207 manual page formatting on line, 8-42 memory testing, 8-208

memx options, 8-208 memx exerciser examples, 8-209, 8-208 restricted, 8-208 MH environment initialization, 8-138 miscd daemon, 8-210 mkconsole program, 8-211 mkfs command, 8-212 *See also* mklost+found command *See also* newfs command *See also* tunefs command mklost+found command, 8-213 mknod command, 8-214 mkpasswd command, 8-215 mkproto command prototype file and, 8-216, 8-216 restricted, 8-216 mop dumpload loader prerequisites for load request, 8-218 mop\_mom command, 8-218 *See also* load command mount command, 8-226 mount command (general), 8-220 *See also* mount command (NFS) *See also* ufs\_mount command restricted, 8-221 mount command (NFS), 8-222, 8-224 *See also* portmap daemon *See also* ypserv daemon options, 8-222 restricted, 8-224 mountd daemon, 8-222, 8-228 *See also* showmount command mtx exerciser, 8-229 example, 8-230 options, 8-229

#### N

name daemon, 8-231 named-xfer named transfer daemon, 8-234 named-xfer transfer daemon options, 8-234 ncbeck command, 8-236 *See also* fsck command netsetup command, 8-237 network lock daemon, 8-187 Network File System *See* NFS network file transfers, 8-395 network interface configuring parameters, 8-129 network status daemon, 8-354 networks file creating, 8-126 netx exerciser,  $8-238$  to  $8-239$ options, 8-238 restricted, 8-238 newfs command, 8-240, 8-242 *See also* mkproto command mkfs and, 8-240, 8-242 NFS displaying statistics, 8-248 setting up, 8-247 NFS asynchronous block 1/0 daemon starting, 8-39 NFS file system, 8-222 showing remotely mounted, 8-344 NFS locking service turning off the, 8-246 turning on the, 8-246 NFS mount request server, 8-228 nfsd daemon, 8-244 nfsportmon command, 8-245 nfssetlock command, 8-246 nfssetup command, 8-247 nfsstat command, 8-248

NIC standard host tables converting, 8-126 getting, 8-119 node changing data base entry, 8-5, 8-6e displaying data base entry, 8-118, 8-118e down-line loading, 8-186 removing from data base, 8-292 triggering down-line load request, 8-378, 8-378e nologin file contents, 8-345 Non-Replicatable Global Location Broker Daemon, 8-251 Non-replicating Global Location Broker Daemon nrglbd, 8-251 ntalkd command, 8-252 ntpd daemon, 8-253 ntpdc command, 8-257

# o

opser utility, 8-261

## p

pac command, 8-262 packet filter configure parameters, 8-263 pfconfig command, 8-263 pfstat command, 8-265 passive gateway, 8-310 password file editing, 8-400 password file (system) adding users, 8-7 removing users, 8-7 password file (VP) modifying, 8-406 passwords conflicts, 8-58 pfconfig command, 8-263 diagnostics, 8-264 pfstat command, 8-265

ping command, 8-268 plotter getting paper consumption statistics, 8-262 port monitor turning off the, 8-245 turning on the, 8-245 portmap daemon, 8-270 *See also* rpcinfo command post program, 8-271 Postscript (TM) translator datatype, 8-8 printer getting paper consumption statistics, 8-262 process changing priority of running, 8-293 initializing control, 8-134, 8-136 processor halting, 8-123, 8-124 profile buffer dumping, 8-150 pstat command, 8-273 restricted, 8-278 pstat program options, 8-273

# Q

quit command (lpc), 8-188 quot command, 8-279 quotacheck command, 8-280 *See also* edquota editor *See also* quotaon command *See also* repquota command quotaoff command, 8-281 quotaon command, 8-281 quotas file quotacheck command and, 8-280

# R

radisk utility, 8-282 options, 8-282 random inode generation number installing, 8-103

rarpd program description, 8-284 options, 8-284 rc command, 8-286 rc.local file contents, 8-286 rdate command, 8-287 rdump command *See also* rmt program, 8-288 reboot command, 8-291 *See also* rc command remnode command, 8-292 *See also* addnode command remote login server *See* rlogind server remote mass storage protocol module *See* rmt program Remote Procedure Call *See* RPC remote shell server *See* rshd server remoyeuser command, 8-7 renice command, 8-293 repquota command, 8-294 restart command (lpc), 8-188 restore command, 8-295 to 8-298 *See also* rrestore command diagnostics, 8-297 to 8-298 examples, 8-297 keys, 8-295 to 8-297 restricted, 8-297, 8-315 Reverse Address Resolution Protocol Daemon rarpd program, 8-284 rexecd server, 8-299 protocol, 8-299 restricted, 8-300 RFC 822 address parsing by MH system, 8-10 date parsing, 8-78 ris program (RIS), 8-301 RK07 disk formatting, 8-99 rlogind server options, 8-303
rlogind server (cont.) protocol, 8-303, 8-303 restricted, 8-303 RMOX disk formatting, 8-99 rmauth command, 8-116 rmt program commands, 8-305, 8-305 restricted, 8-306 route program, 8-307 *See also* routed program commands, 8-307 diagnostics, 8-308 restricted, 8-307 routed program,  $8-309$  to  $8-311$ *See also* route program options, 8-311 restricted, 8-311 routing table managing, 8-309 to 8-311 manipulating, 8-307 RPOX disk formatting, 8-99 RPC displaying statistics, 8-248 RPC program number converting to DARPA protocol number, 8-270 RPC server reporting information, 8-312 rpcinfo command, 8-312 rrestore command, 8-313 to 8-316 *See also* rmt program diagnostics, 8-315 to 8-316 examples, 8-315 keys, 8-313 to 8-315 rshd server, 8-317 diagnostics, 8-318 protocol, 8-317 restricted, 8-318 validating users, 8-317 RT-ll format device archiving, 8-13 to 8-17 ruptime command and the rwhod server, 8-320

rwalld daemon, 8-319 rwho command and the rwhod server, 8-320 rwhod server message format, 8-320, 8-320 RX02 floppy disk formatting, 8-322 rxformat program, 8-322 rzdisk utility options, 8-323, 8-323

## s

sa command *See also* ac command options, 8-326, 8-326 savecore command, 8-328 SCSI disk managing, 8-323 secsetup command, 8-330 sendmail program, 8-331 setauth command, 8-116 setld subset fits on a system, 8-94 verify software subsets, 8-109 setld utility, 8-337 shared memory exercising, 8-342 shell script mkconsole shell script, 8-211 shmx exerciser, 8-342 showmount command, 8-344 shutdown command, 8-345 Simple Network Management Protocol setting up automatically, 8-352 Simple Network Management Protocol Agent *See also* snmpd sizer program, 8-347 SMP kgconv, 8-149 startcpu, 8-353 stopcpu, 8-357 snapcopy command, 8-349

snapshot file, 8-349 snmpd and /etc/snmpd.conf, 8-350 debug levels defined, 8-351 debugging, 8-351 description, 8-350 starting, 8-350 trap support, 8-350 snmpsetup command, 8-352 error messages, 8-352 software subset verifying, 8-109 software subsets installing and managing, 8-337 special file building, 8-214 start command (lpc), 8-189 statd network status daemon, 8-354 status command (lpc), 8-189 sticky file removing, 8-355, 8-356 stop command (Ipc), 8-189 superblock updating, 8-392 svc.conf command options, 8-358, svcsetup command, 8-358 restrictions, 8-358 swapon command, 8-360 syscript command *See also* cmx exerciser *See also* dskx exerciser *See also* fsx exerciser *See also* lpx exerciser *See also* memx exerciser *See also* mtx exerciser *See also* netx exerciser *See also* shrnx exerciser, 8-361 syslog command, 8-362 options, 8-363 priority code list, 8-362

syslog command (cont.) restricted, 8-363 system backing up, 8-261 logging message, 8-362 printing statistics, 8-273 rebooting, 8-291 resetting date, 8-287 resetting time, 8-287 shutting down, 8-345 sizing, 8-347 system crash error messages, 8-67, 8-69, 8-67, 8-69 system exerciser running, 8-361 system status server rwhod server, 8-320

#### T

talk program *See also* talkd server talkd server, 8-365 tapex program, 8-366 options, 8-366 parameters, 8-369 TCP network testing, 8-238 to 8-239, 8-238e TELNET protocol server *See* telnetd server telnetd server, 8-372 terminal setting mode, 8-120 terminal communications system testing, 8-51 tftpd server, 8-373 timed daemon, 8-374 timedc, 8-377e options, 8-376 timed control program, 8-376 topq printer command (lpc), 8-189 translation filters, 8-1'84

translator Postscript (TM), 8-8 transliterate protocol trace *See* trpt command traps authentication failure, 8-350 cold start, 8-350 trigger command, 8-378 Trivial File Transfer Protocol server *See* tftpd server trpt command, 8-379 tunefs command, 8-381 options, 8-381 restrictions, 8-382

# u

uerf command, 8-383, 8-387 examples, 8-386, 8-391 options, 8-383, 8-387 restricted, 8-385 UFS mounting, 8-226 ufs\_mount command, 8-226 umount command (general), 8-220 umount command (NFS), 8-222 update program, 8-392 up-line load listener, 8-218 uuaids keyword, 8-393 uucico daemon, 8-395 uuclean program, 8-397 uucompact utility, 8-393 uucp file setting up, 8-398 uucp utility spool directories and, 8-393, 8-397 uucpsetup command, 8-398 uumkspool utility, 8-393 uumonitor program, 8-399 uupoll utility, 8-393 uurespool utility, 8-393

## v

vipw command, 8-400

### w

wtmp file login accounting and, 8-4

## x

Xerox NS Routing Information Protocol *See* routed program

## v

yellow pages svcorder file and, 8-411 YP binder, 8-409 YP data base lookup service rebuilding data base, 8-404 YP environment setting up, 8-411 YP map copying to slave servers, 8-408 determining version, 8-407 transferring, 8-412 YP server, 8-409 ypbind daemon, 8-409 *See also* ypwhich command ypmake command, 8-404 yppasswdd daemon, 8-406 yppoll command, 8-407 yppush command *See also* ypxfr command, 8-408 ypserv command, 8-409 ypserv daemon *See also* yppush command ypsetup command, 8-411 ypxfr command, 8-412

# **How to Order Additional Documentation**

# **Technical Support**

If you need help deciding which documentation best meets your needs, call 800-343-4040 before placing your electronic, telephone, or direct mail order.

## **Electronic Orders**

To place an order at the Electronic Store, dial 800-234-1998 using a 1200- or 2400-baud modem from anywhere in the USA, Canada, or Puerto Rico. If you need assistance using the Electronic Store, call 800-DIGIT AL (800-344-4825).

# **Telephone and Direct Mail Orders**

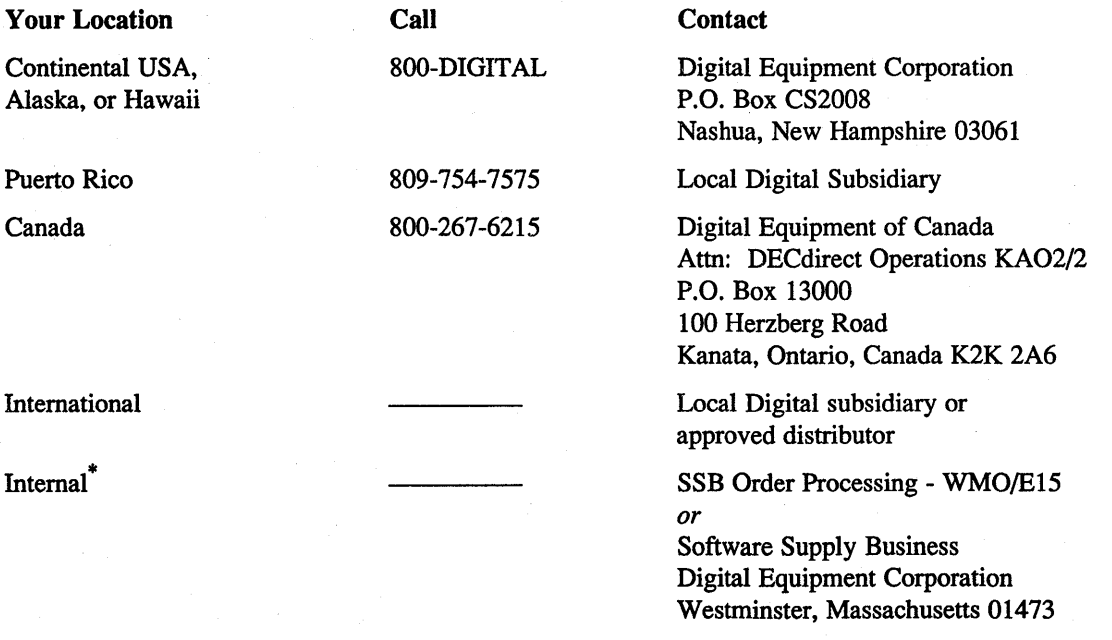

\* For internal orders, you must submit an Internal Software Order Form (EN-0l740-07).

 $\frac{1}{2} \sum_{i=1}^n \frac{1}{2} \sum_{j=1}^n \frac{1}{2} \sum_{j=1}^n \frac{1}{2} \sum_{j=1}^n \frac{1}{2} \sum_{j=1}^n \frac{1}{2} \sum_{j=1}^n \frac{1}{2} \sum_{j=1}^n \frac{1}{2} \sum_{j=1}^n \frac{1}{2} \sum_{j=1}^n \frac{1}{2} \sum_{j=1}^n \frac{1}{2} \sum_{j=1}^n \frac{1}{2} \sum_{j=1}^n \frac{1}{2} \sum_{j=1}^n \frac{1}{2} \sum_{j=$  $\mathcal{L}^{\text{max}}_{\text{max}}$  $\sim 10^{-1}$  $\label{eq:2.1} \frac{1}{\left\| \left( \frac{1}{\sqrt{2}} \right)^2 \right\|} \leq \frac{1}{\left\| \left( \frac{1}{\sqrt{2}} \right)^2 \right\|} \leq \frac{1}{\left\| \left( \frac{1}{\sqrt{2}} \right)^2 \right\|} \leq \frac{1}{\left\| \left( \frac{1}{\sqrt{2}} \right)^2 \right\|} \leq \frac{1}{\left\| \left( \frac{1}{\sqrt{2}} \right)^2 \right\|} \leq \frac{1}{\left\| \left( \frac{1}{\sqrt{2}} \right)^2 \right\|} \leq \frac{1}{\left$  $\label{eq:2.1} \mathcal{L}(\mathcal{L}^{\text{max}}_{\mathcal{L}}(\mathcal{L}^{\text{max}}_{\mathcal{L}})) \leq \mathcal{L}(\mathcal{L}^{\text{max}}_{\mathcal{L}}(\mathcal{L}^{\text{max}}_{\mathcal{L}}))$ 

 $\hat{\boldsymbol{\epsilon}}$ 

**Reader's Comments Exercise 2018 ULTRIX** Reference Pages Section 8: Maintenance AA-LY208-TE

Please use this postage-paid form to comment on this manual. If you require a written reply to a software problem and are eligible to receive one under Software Performance Report (SPR) service, submit your comments on an SPR form.

Thank you for your assistance.

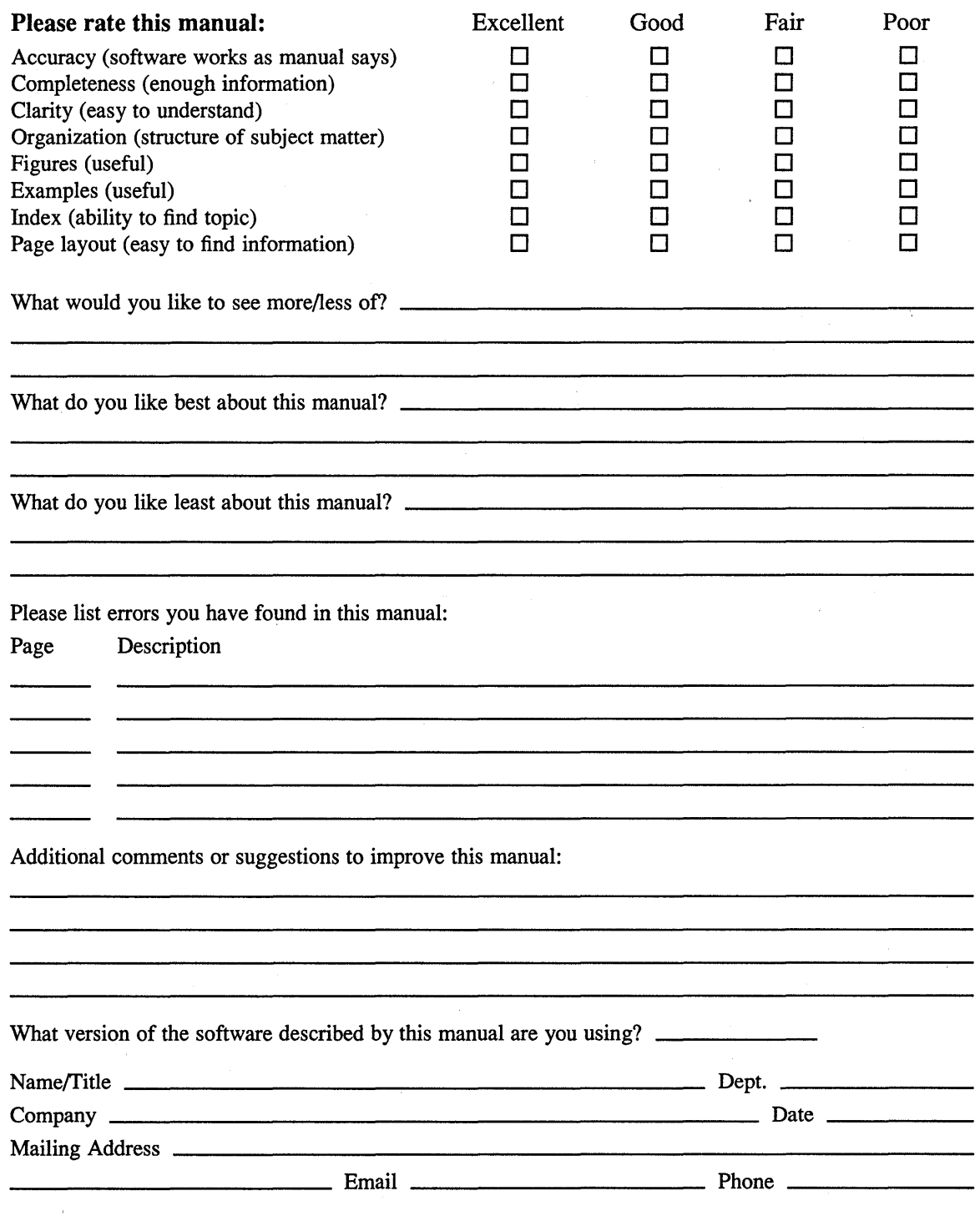

Do Not Tear - Fold Here and Tape

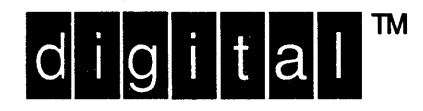

**NO POSTAGE NECESSARY** IF MAILED IN THE **UNITED STATES** 

# **BUSINESS REPLY MAIL** FIRST-CLASS MAIL PERMIT NO. 33 MAYNARD MA

POSTAGE WILL BE PAID BY ADDRESSEE

DIGITAL EQUIPMENT CORPORATION OPEN SOFTWARE PUBLICATIONS MANAGER ZKO3-2/Z04 110 SPIT BROOK ROAD NASHUA NH 03062-9987

# **MondalumBookhluhhluhduhluhlul**

Do Not Tear – Fold Here  $\cdot$  –

Cut Along<br>Dotted Line